# **Installation and Customization Guide**

!DB<sup>®</sup>/Tools Install

Version 500

Document Number TI51-5840-3

June 2000

Candle Corporation 201 North Douglas Street El Segundo, California 90245 **Registered trademarks and service marks of Candle Corporation:** AF/OPERATOR, AF/PERFORMER, AF/REMOTE, Availability Command Center, Candle Command Center, Candle Electronic Customer Support, Candle Logo, Candle Management Server, Candle Management Workstation, Candle Technologies, CL/CONFERENCE, CL/SUPERSESSION, CT, CT/Data Server, CT/DS, DB Logo, DB/QUICKCHANGE, DELTAMON, ETEWatch, IntelliWatch, MQSecure, MQView, OMEGACENTER, OMEGAMON, OMEGAMON/e, OMEGAMON II, OMEGAMON Monitoring Agent, OMEGAVIEW, OMEGAVIEW II, Solutions for Networked Businesses, and Transplex.

**Trademarks and service marks of Candle Corporation:** Alert Adapter, Alert Adapter Plus, Alert Emitter, AMS, Amsys, AUTOMATED FACILITIES, Availability Management Systems, Candle Business Partner Logo, Candle Direct Logo, CandleLight, CandleNet, CandleNet 2000, CandleNet Portal, CCC, CECS, CICAT, CL/ENGINE, CL/GATEWAY, CL/TECHNOLOGY, CMS, CMW, Command & Control, CommandWatch, Connect-Two, CSA ANALYZER, CT/ALS, CT/Application Logic Services, CT/DCS, CT/Distributed Computing Services, CT/Engine, CT/Implementation Services, CT/IX, CT/Workbench, CT/Workstation Server, CT/WS, DB/DASD, DB/EXPLAIN, DB/MIGRATOR, DB/QUICKCOMPARE, DB/SMU, DB/Tools, DB/WORKBENCH, Design Network, DEXAN, eBA\*ServiceMonitor, End-to-End, Enterprise Candle Command Center, Enterprise Candle Management Workstation, EPILOG, ERPNet, ESRA, HostBridge, IntelliWatch Pinnacle, Lava Console, Messaging Mastered, MQADMIN, MQEdit, MQEXPERT, MQMON, NBX, OMA, OMC Gateway, OMC Status Manager, OMEGACENTER Bridge, OMEGACENTER Gateway, OMEGACENTER Status Manager, OMEGAMON Management Center, OSM, PC COMPANION, Performance Pac, PowerQ, PQConfiguration, PQEdit, PQScope, Response Time Network, Roma, Roma Broker, Roma BSP, Roma Connector, Roma Developer, Roma FS/A, Roma FS/Access, Roma Network, Roma Systems Manager, Roma Workflow Access, Roma WF/Access, RTA, RTN, SentinalManager, Solutions for Networked Applications, Status Monitor, Tracer, Unified Directory Services and Volcano.

**Trademarks and registered trademarks of other companies:** AIX, DB2, and MQSeries are registered trademarks of International Business Machines Corporation. SAP is a registered trademark and R/3 is a trademark of SAP AG. UNIX is a registered trademark in the U.S. and other countries, licensed exclusively through X/Open Company Ltd. HU-UX is a trademark of Hewlett-Packard Company. SunOS is a trademark of Sun Microsystems, Inc.

All other company and product names used herein are trademarks or registered trademarks of their respective companies.

ProtoView Development Corp. - May contain DataTable Version 3.0 Copyright 1989—1996 by ProtoView Development Corp. and distributed under license by Candle Corporation.

Copyright 1994 2000, Candle Corporation, a California corporation. All rights reserved. International rights secured.

Threaded Environment for AS/400, Patent No. 5,504,898; Data Server with Data Probes Employing Predicate Tests in Rule Statements (Event Driven Sampling), Patent No. 5,615,359; MVS/ESA Message Transport System Using the XCF Coupling Facility, Patent No. 5,754,856; Intelligent Remote Agent for Computer Performance Monitoring, Patent No. 5,781,703; Data Server with Event Driven Sampling, Patent No. 5,809,238; Threaded Environment for Computer Systems Without Native Threading Support, Patent No. 5,835,763; Object Procedure Messaging Facility, Patent No. 5,848,234; Communications on a Network, Patent Pending; End-to-End Response Time Measurement for Computer Programs, Patent No. 5,9991,705; Improved Message Queuing Based Network Computing Architecture, Patent Pending; User Interface for System Management Applications, Patent Pending.

NOTICE: This documentation is provided with RESTRICTED RIGHTS. Use, duplication, or disclosure by the Government is subject to restrictions set forth in the applicable license agreement and/or the applicable government rights clause.

This documentation contains confidential, proprietary information of Candle Corporation that is licensed for your internal use only. Any unauthorized use, duplication, or disclosure is unlawful.

# **Contents**

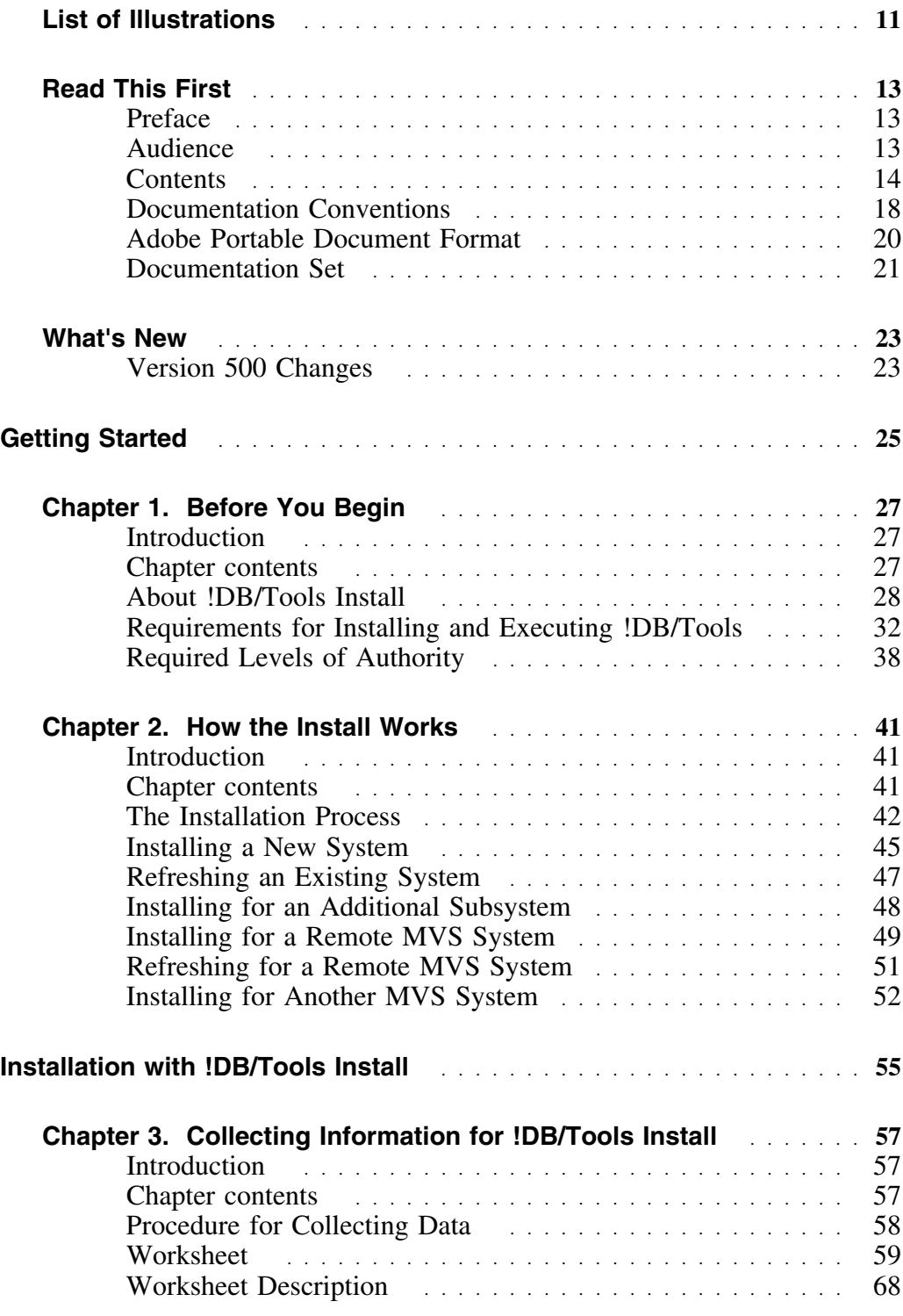

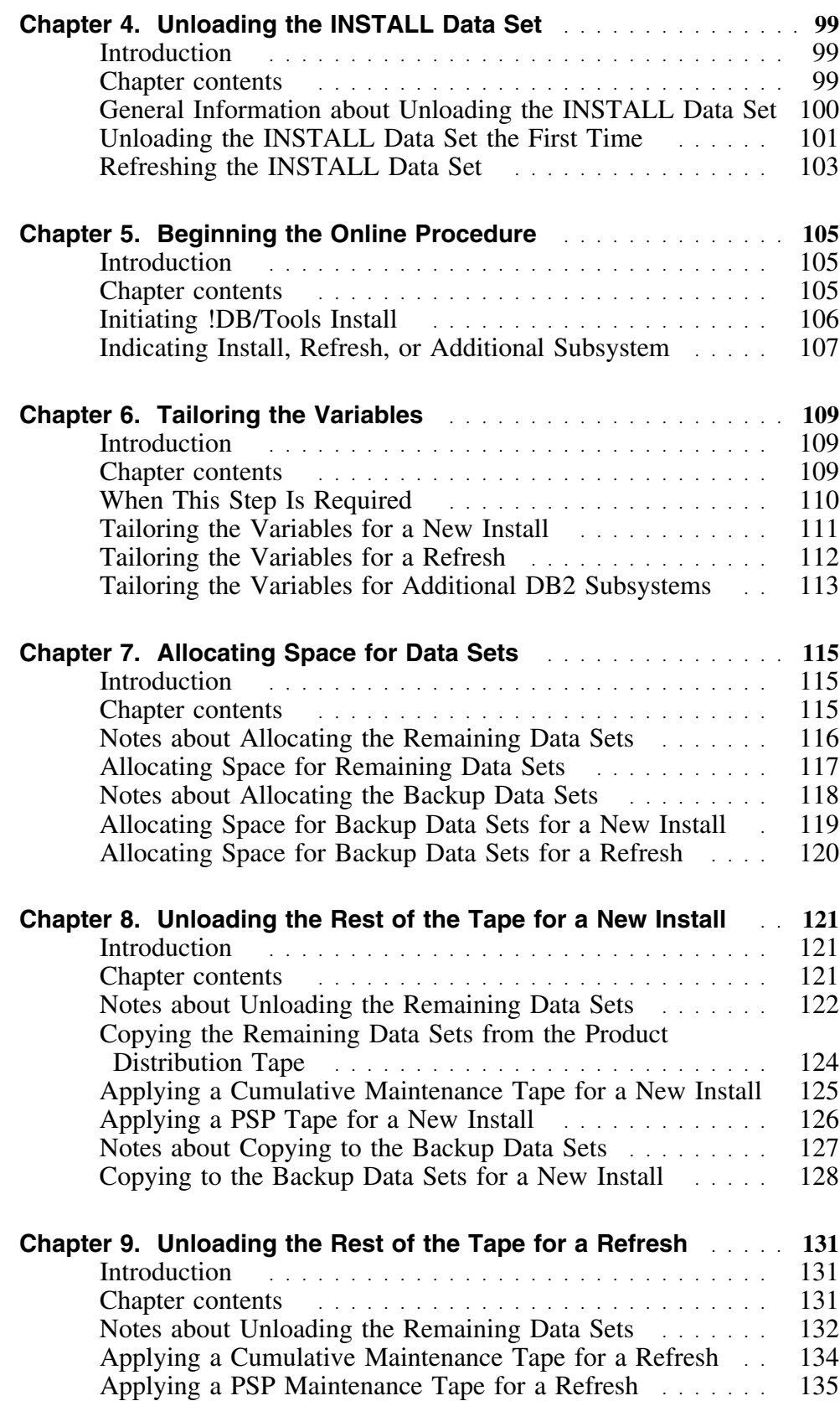

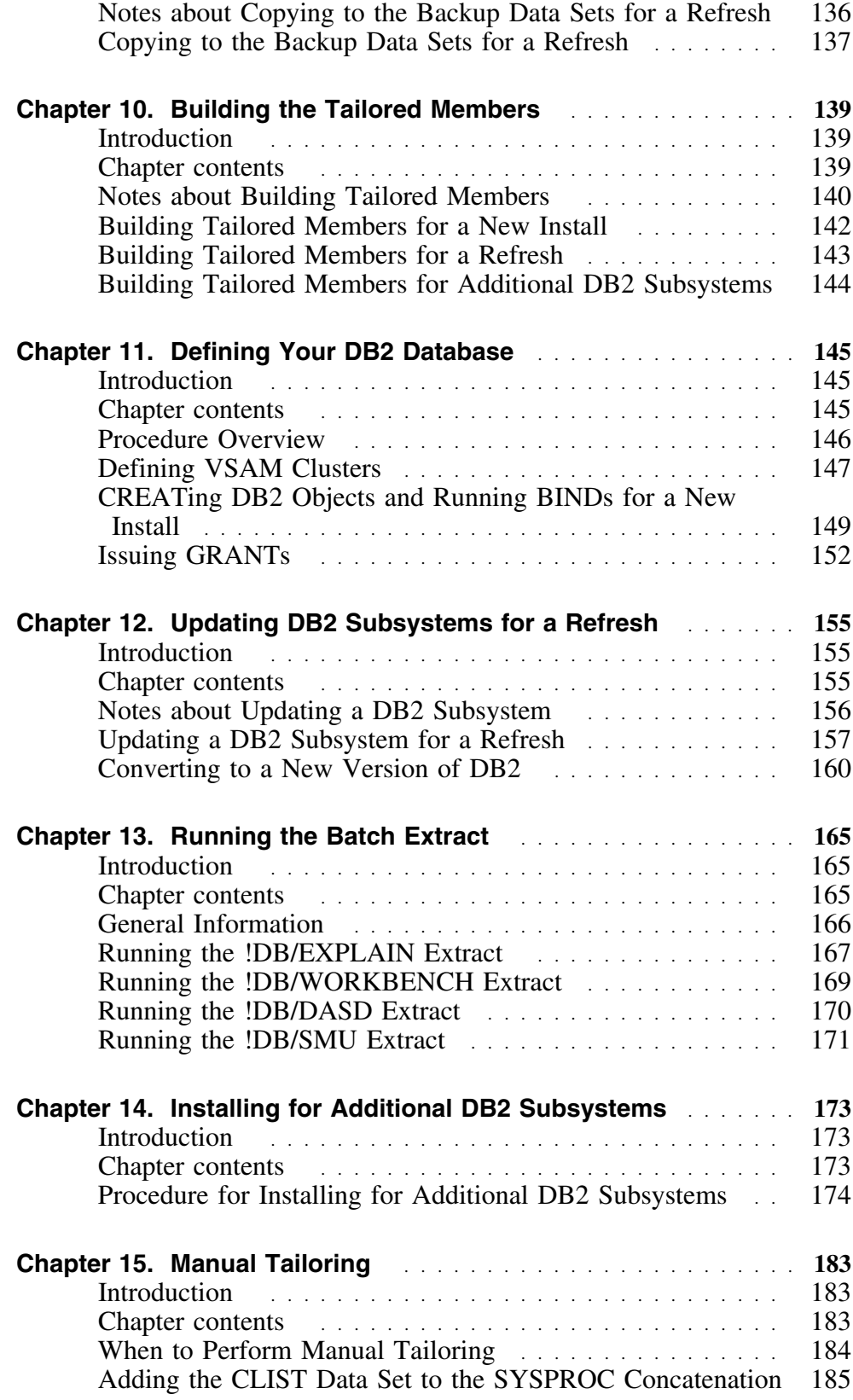

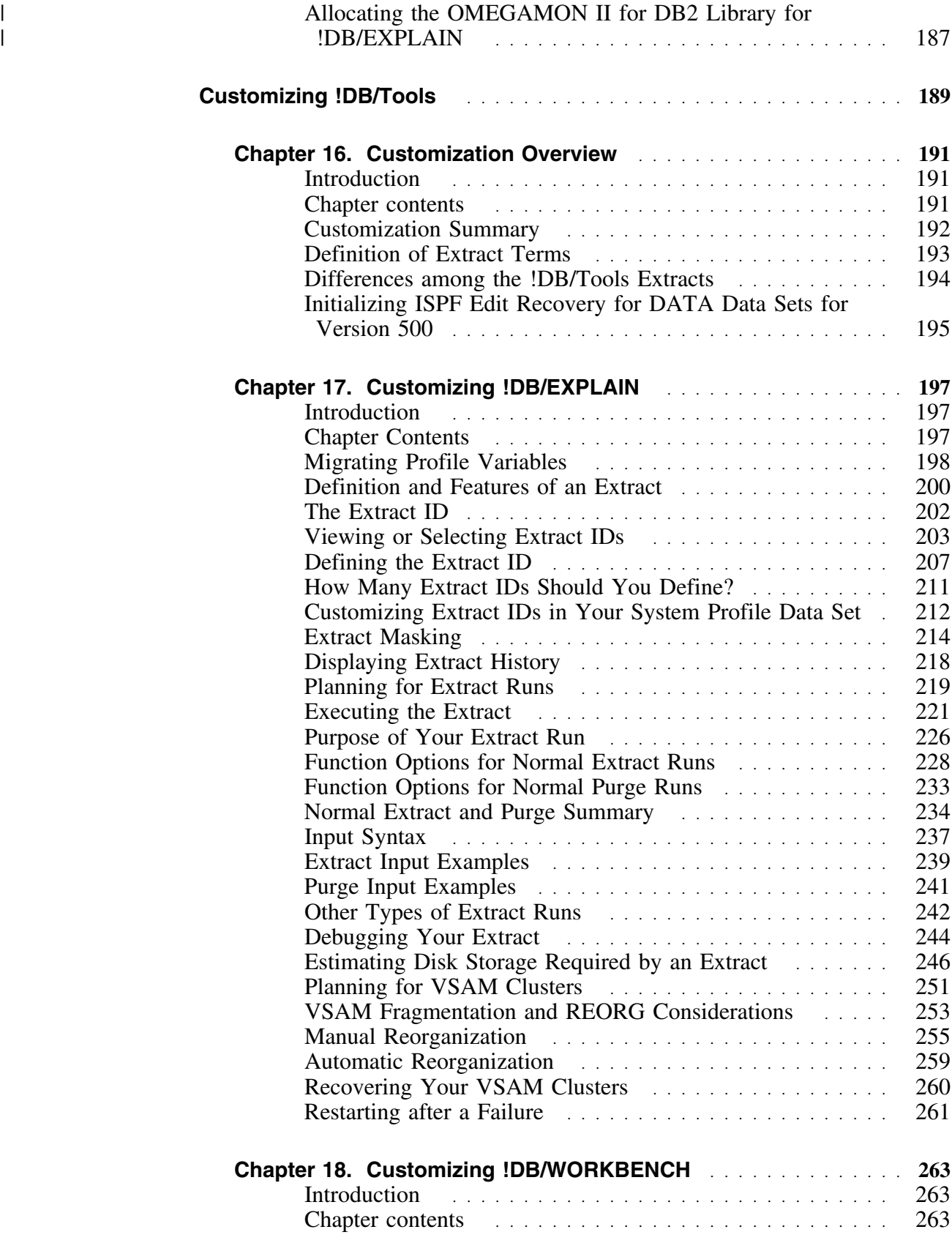

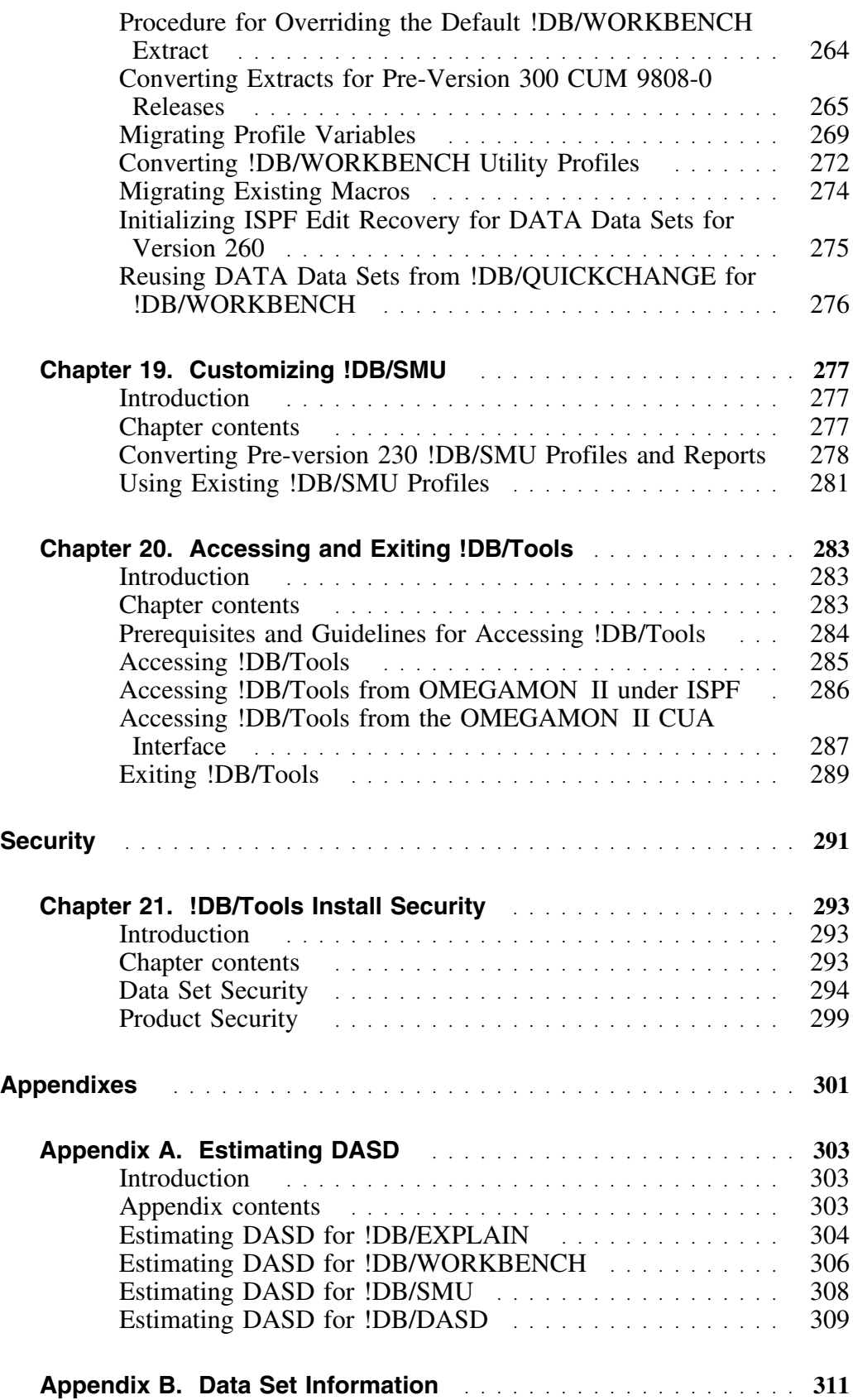

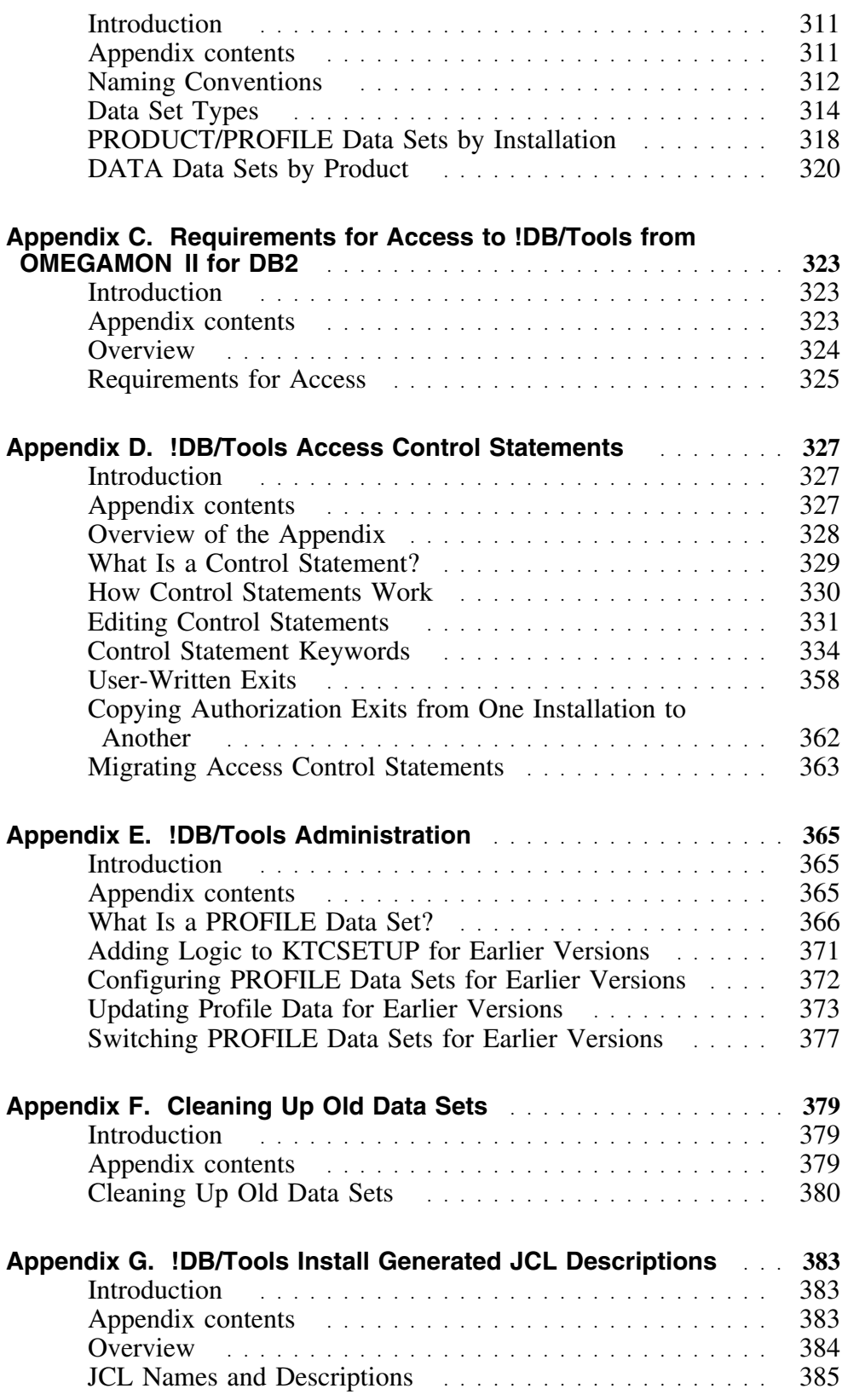

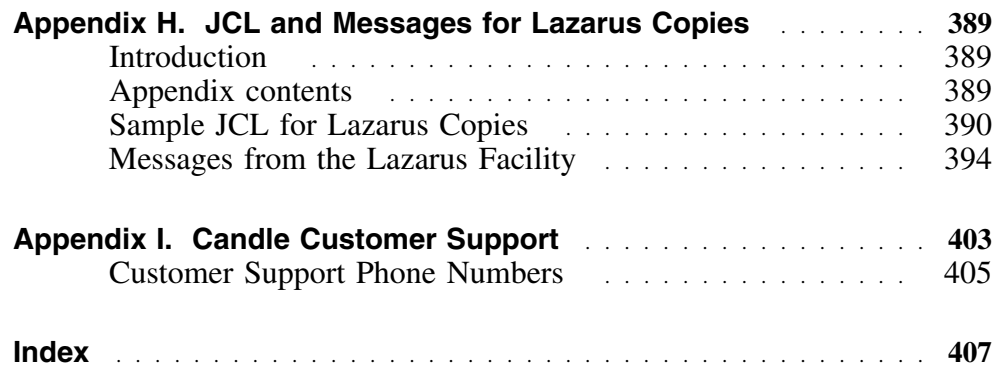

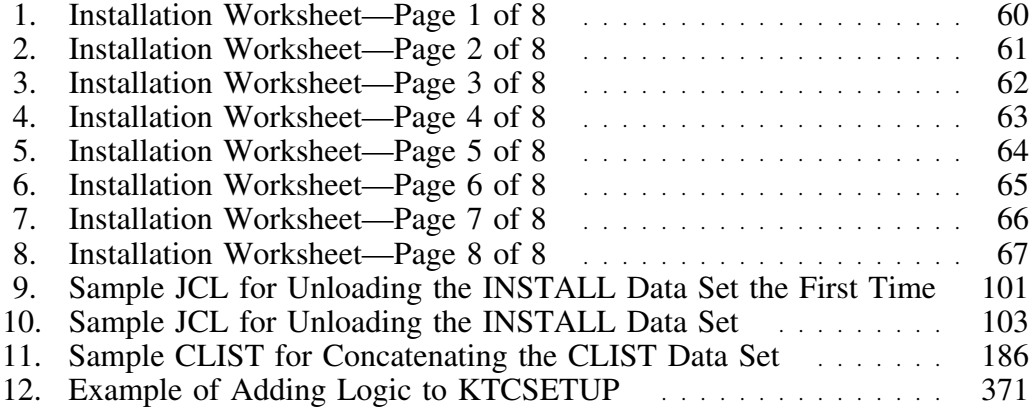

# **Preface**

# **About this document**

Candle has improved the installation procedure for all of the !DB®/Tools for DB2 products. This document tells you what you need to know to install !DB/Tools.

# **Audience**

This document is written for the database administrator or the systems programmer who installs the products. It is not intended for the casual user of the system because it describes authorization and security aspects of the products.

# **Contents**

#### **Getting Started**

#### **Chapter 1. Before You Begin**

This chapter lists the features of !DB/Tools Install. It also lists the requirements for installation.

#### **Chapter 2. How the Install Works**

This chapter provides checklists that tell you how to do a new install, a refresh, and install for an additional DB2 subsystem.

#### **Installation with !DB/Tools Install**

# **Chapter 3. Collecting Information for !DB/Tools Install**

This chapter gives you guidelines for collecting information about your site that you need for !DB/Tools Install. It also provides a worksheet so you can keep that information in one place.

# **Chapter 4. Unloading the INSTALL Data Set**

This chapter describes how to use IEBCOPY to unload the INSTALL data set from the distribution tape.

# **Chapter 5. Beginning the Online Procedure**

This chapter tells you how to initiate !DB/Tools Install and how to specify an install, a refresh, or an install for an additional subsystem.

### **Chapter 6. Tailoring the Variables** This chapter describes how to tailor the variables in !DB/Tools Install to your site.

#### **Chapter 7. Allocating Space for the Remaining Data Sets** This chapter tells you how to use !DB/Tools Install to allocate space for the data sets left on the product tape.

## **Chapter 8. Unloading the Rest of the Tape for a New Install** This chapter tells you how to use !DB/Tools Install to unload the rest of the product distribution tape and any supplementary tapes you received for a new install.

#### **Chapter 9. Unloading the Rest of the Tape for a Refresh**

This chapter tells you how to use !DB/Tools Install to unload cumulative maintenance and PSP tapes for a refresh.

## **Chapter 10. Building the Tailored Members**

This chapter tells you how to use !DB/Tools Install to build the JCL for the tailored members.

### **Chapter 11. Defining Your DB2 Database**

This chapter tells you how to define VSAM clusters, create DB2 objects, run the BINDs, and issue GRANTs.

This chapter also tells you how to convert and copy !DB/SMU for DB2 profiles and reports.

# **Chapter 12. Updating a DB2 Subsystem**

This chapter tells you when and how to update a DB2 subsystem for a refresh.

# **Chapter 13. Running the Batch Extract**

This chapter tells you when and how to run the batch extract for !DB®/EXPLAIN for DB2, for !DB®/WORKBENCH for DB2, for !DB®/DASD for DB2, and for !DB/SMU.

#### **Chapter 14. Installing for Additional DB2 Subsystems** This chapter tells you how to use !DB/Tools Install to install for additional DB2 subsystems.

## **Chapter 15. Manual Tailoring**

This chapter explains the manual tailoring you must do during the installation procedure.

#### **Customizing !DB/Tools Install**

#### **Chapter 16. Customization Overview**

This chapter gives you an overview of customization, including a summary of how you can customize !DB/Tools, a list of definitions of extract terms, and an explanation of the differences between !DB/Tools extracts.

*Note:* !DB/OUICKCOMPARE<sup>™</sup> for DB2, !DB/OUICKCHANGE<sup>®</sup> for DB2, and !DB/DASD do not require customization.

## **Chapter 17. Customizing !DB/EXPLAIN** This chapter tells you how to customize !DB/EXPLAIN.

## **Chapter 18. Customizing !DB/WORKBENCH** This chapter tells you how to customize !DB/WORKBENCH.

#### **Chapter 19. Customizing !DB/SMU** This chapter tells you how to customize !DB/SMU.

**Security**

**Appendixes**

# **Chapter 20. Accessing and Exiting !DB/Tools** This chapter tells you how to access and exit the individual products after they have been installed. **Chapter 21. !DB/Tools Install Security** This chapter describes the data and product security requirements for !DB/Tools Install. The *Installation and Customization Guide* contains the following appendixes: **Appendix A. Estimating DASD** This appendix gives you guidelines for estimating DASD for !DB/Tools. **Appendix B. Data Set Information** This appendix provides you with the names and descriptions of the data sets used when installing and customizing !DB/Tools.

## **Appendix C. Requirements for Access to !DB/Tools from OMEGAMON II for DB2**

This appendix outlines the requirements for accessing !DB/Tools from OMEGAMON II for DB2.

# **Appendix D. !DB/Tools Access Control Statements** This appendix provides a listing and description of the access control statements that determine authorizations for product functions.

## **Appendix E. !DB/Tools Administration** This appendix describes the PROFILE data set and tells you how to configure, update, and switch PROFILE data sets.

# **Appendix F. Cleaning Up Old Data Sets** This appendix provides a checklist for cleaning up old data sets after you have installed a new version of any of the !DB/Tools.

## **Appendix G. !DB/Tools Install Generated JCL Descriptions** This appendix lists and describes the JCL that !DB/Tools Install generates.

# **Appendix H. JCL and Messages for Lazarus Copies**

This appendix gives sample JCL for the Lazarus utility and copies of of the messages it returns. This utility saves copies of DB2 catalog data.

# **Appendix I. Candle Customer Support**

This appendix explains the various ways you can contact Candle for answers to any questions you may have about our products.

# **Documentation Conventions**

#### **Overview**

This unit describes the conventions used in the Installation and Customization Guide.

#### **Panels and figures**

The panels and figures in this document are representations. Actual product panels may differ.

#### **Revision bars**

Revision bars (I) appear in the left margin to identify new or updated material.

#### **Conventions list**

This manual uses the following conventions.

- **[ ]** Square brackets denote optional arguments. Arguments enclosed in square brackets are not required. In the following example, use of XLV is optional: **[XLV]**
- **{ }** This document uses braces to denote required arguments. In the following example, the *workload* keyword is required:
	- **COMPARE {workload} - [time] - [SUMMARY]**

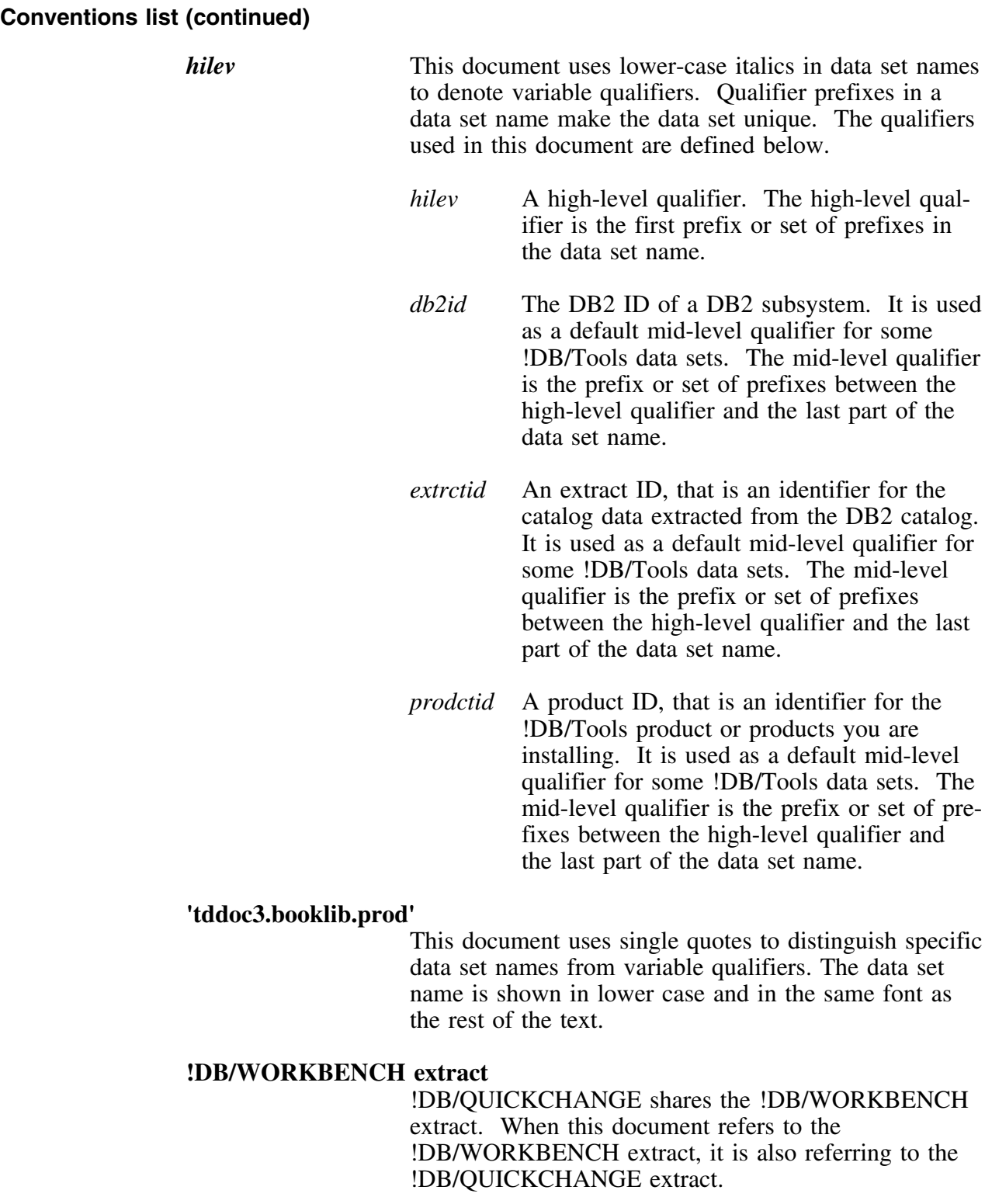

# **Adobe Portable Document Format**

## **Introduction**

Candle supplies documentation in the Adobe Portable Document Format (PDF). The Adobe Acrobat Reader prints PDF documents with the fonts, formatting, and graphics in the original document. To print a Candle document, do the following:

- 1. Specify the print options for your system. From the Acrobat Reader Menu bar, select **File > Print Setup...** and make your selections. A setting of 300 dpi is highly recommended as is duplex printing if your printer supports it.
- 2. To start printing, select **File >Print** on the Acrobat Reader Menu bar.
- 3. On the Print popup, select one of the **Print Range** options for
	- a single page
	- a range of pages
	- all of the document
- 4. (Optional) To fit oversize pages to the paper size currently loaded on your printer, select the **Shrink to Fit** option.

#### **Printing problems?**

Your printer ultimately determines the print quality of your output. Sometimes printing problems can occur. If you experience printing problems, potential areas to check are:

- settings for your printer and printer driver. (The dpi settings for both your driver and printer should be the same. A setting of 300 dpi is recommended.)
- the printer driver you are using. (You may need a different printer driver or the Universal Printer driver from Adobe. This free printer driver is available at www.adobe.com.)
- the halftone/graphics color adjustment for printing color on black and white printers. (Check the printer properties under **Start > Settings > Printer**. For more information, see the online help for the Acrobat Reader.)
- the amount of available memory in your printer. (Insufficient memory can cause a document or graphics to fail to print.)

For additional information on printing problems, refer to the documentation for your printer or contact your printer manufacturer.

# **Documentation Set**

# **Introduction**

Candle provides a complete set of documentation for !DB/Tools Install. Each manual in this documentation set contains a specific type of information to help you use the product.

Candle welcomes your comments and suggestions for changes or additions to the documentation set. A user comment form, located at the back of each manual, provides simple instructions for communicating with Candle's Information Development department. You can also send email to **UserDoc@candle.com**. Please include the product name, version, and book title in the subject line. To order additional manuals, contact Candle Customer Support.

The documentation listed in the following table is available for !DB/Tools Install.

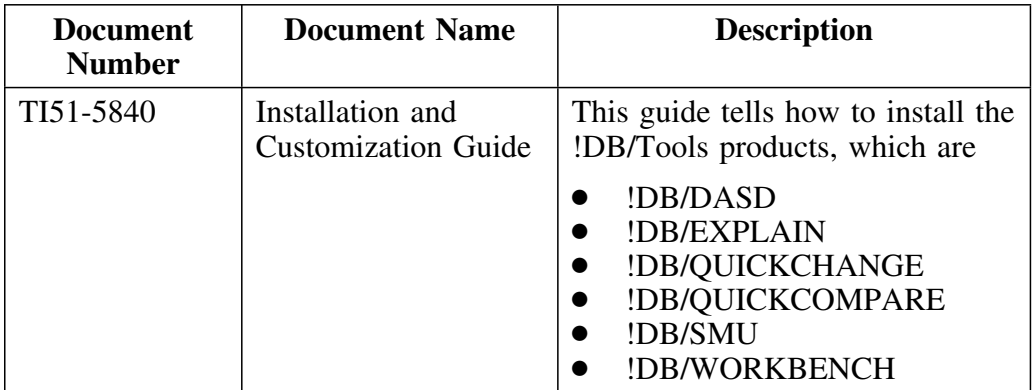

# **Version 500 Changes**

#### **Overview**

Use !DB/Tools Install to install all the !DB/Tools.

This unit describes what is different between !DB/Tools Install and previous versions of !DB/Tools Install.

#### **Differences in this release**

| Primarily, the Version 500 release of the !DB/Tools provides full compat- | ibility for DB2 Version 6. However, some Db2 enhancements are not | exploited by the !DB/Tools Version 500.

DB2 Version 6 contains enchancements for

- defining and manipulating data objects<br>• conducting e-business
- conducting e-business<br>• improving performance
- improving performance and availablity of database applications
- managing the database environment
- increasing database and query capacity

This release of !DB/Tools Install continues to support earlier releases of DB2 and is also fully Y2K compliant.

# **Getting Started**

# **Introduction**

This chapter contains information about the features of !DB/Tools Install, the effects of !DB/Tools Install on existing !DB/Tools, requirements for installing !DB/Tools, and required levels of authority.

# **Chapter contents**

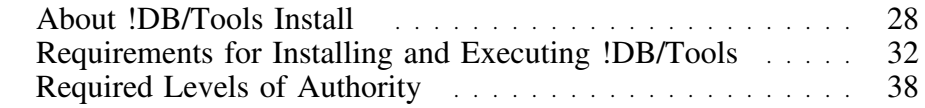

# **About !DB/Tools Install**

#### **Overview**

This unit gives you the following high-level information about !DB/Tools Install.

- A summary
- Features of !DB/Tools Install
- Installing from a maintenance tape<br>• Effects of IDB/Tools Install on exist
- Effects of !DB/Tools Install on existing !DB/Tools
- Moving installed !DB/Tools
- Performing remote installations

### **!DB/Tools Install summary**

Candle has improved the installation of the !DB/Tools products. You can use the same set of steps to install all of the !DB/Tools products, which are listed below.

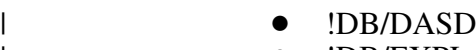

- | !DB/EXPLAIN
	- $\bullet$  !DB/OUICKCHANGE
- | DB/OUICKCOMPARE
- | !DB/SMU
	- | !DB/WORKBENCH

!DB/Tools Install uses an easy to use panel-driven interface and keeps the configuration information accessible throughout the installation.

#### **Features of !DB/Tools Install**

!DB/Tools Install has the following features:

- A panel-driven installation setup
- Installation or refresh of individual products, in any order, separately or all at the same time

*Note:* The following chart illustrates the only exception to this feature.

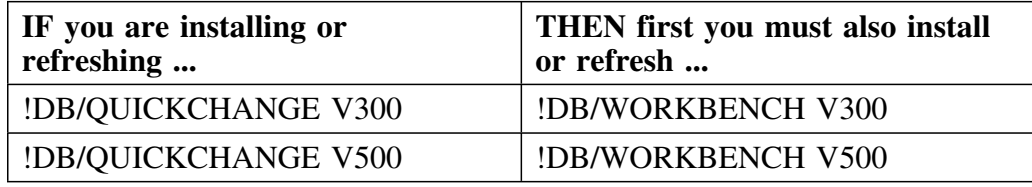

- Install configuration information
- Easy refresh of existing systems
- Easy installation into multiple DB2 subsystems
- Installation or refresh for remote sites

## **Effects of !DB/Tools Install on existing !DB/Tools**

!DB/Tools products installed using !DB/Tools Install are not compatible with !DB/Tools products installed using prior installation programs V110 or V120.

## **Effects of !DB/Tools Install on historical data**

| When you use !DB/Tools Install, the extract history from a !DB/Tools | product that was installed with an install program other than !DB/Tools | Install, **is not** carried forward.

| If you have a very early version of a !DB/Tools product, for example, a | release of !DB/SMU that predates Version 230, and you want to retain the | information in the old user and log data sets, then use copy-without-replace | from the old to the new data sets. The following chart tells you where you can find additional information about migrating from a previously installed system to a new version of the !DB/Tools.

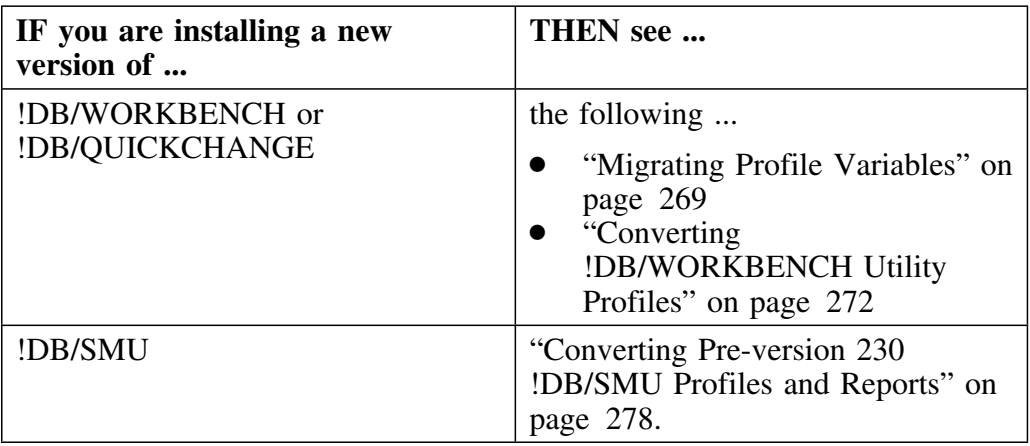

#### **Moving installed data sets**

There are three ways to install !DB/Tools on other MVS systems.

- **Option 1** Use !DB/Tools Install. (If you have a tape drive on the other MVS system, this is the option Candle recommends.)
- **Option 2** Follow the instructions in "Installing for a Remote MVS System" on page 49. (If you do not have a tape drive on the other MVS system, this is the option Candle recommends.)
- **Option 3** Instead of using !DB/Tools Install, copy or move data sets to other locations on your system and make the following manual changes:
	- Customize the profile data set for local variations.
	- Customize KTCIJBLD to point to the profile data set.
	- Customize any members that were built in BUILD job KTCIJBLD.

*Note:* Candle does not provide support for Option 3.

# **Requirements for Installing and Executing !DB/Tools**

#### **Overview**

This unit describes the requirements for software, memory, multiple MVS systems, and the skills you need to install !DB/Tools.

## **Software required for executing !DB/Tools**

The Candle !DB/Tools require the following software.

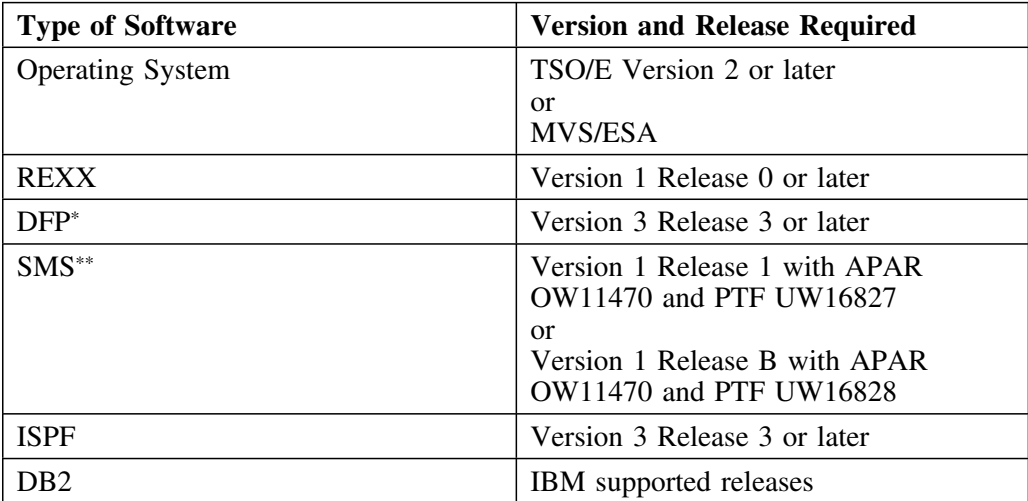

\*!DB/DASD requires DFP Version 3 Release 3 to process dynamic UCBs.

\*\*!DB/DASD requires SMS to correctly process orphans.

 **Important** 

The Candle !DB/Tools do not support long data set names introduced by MVS 5.1 and OS/390.

#### **Memory requirements for running !DB/Tools**

The chart shows recommendations for the memory required for !DB/Tools. These values for megabytes are estimates; actual requirements vary according to the functions you use and the housekeeping settings in the products.

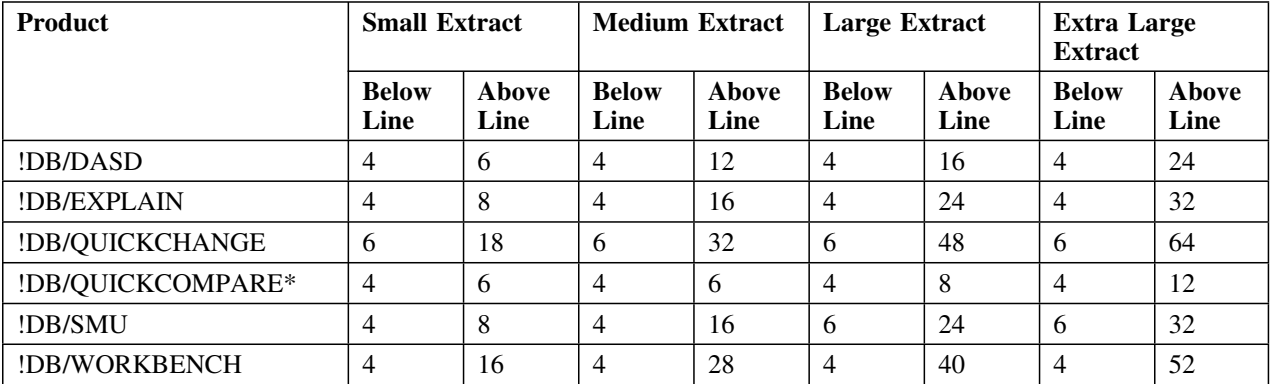

\* Because !DB/QUICKCOMPARE does not use an extract, the numbers for !DB/QUICKCOMPARE are based on the amount of DDL in all sets in the COMPARE.

#### **Multiple MVS systems with shared DASD**

If you are installing !DB/Tools on multiple MVS systems and expect them to share DASD, install the !DB/Tools only once. Then use the ADDSYS option to install for an additional DB2 subsystem.

# **Multiple MVS systems without shared DASD**

If you are installing !DB/Tools on multiple MVS systems and are not using shared DASD, perform a separate install for !DB/Tools for each MVS system.

# **Remote MVS systems**

Use the following procedure to install !DB/Tools on a remote MVS system

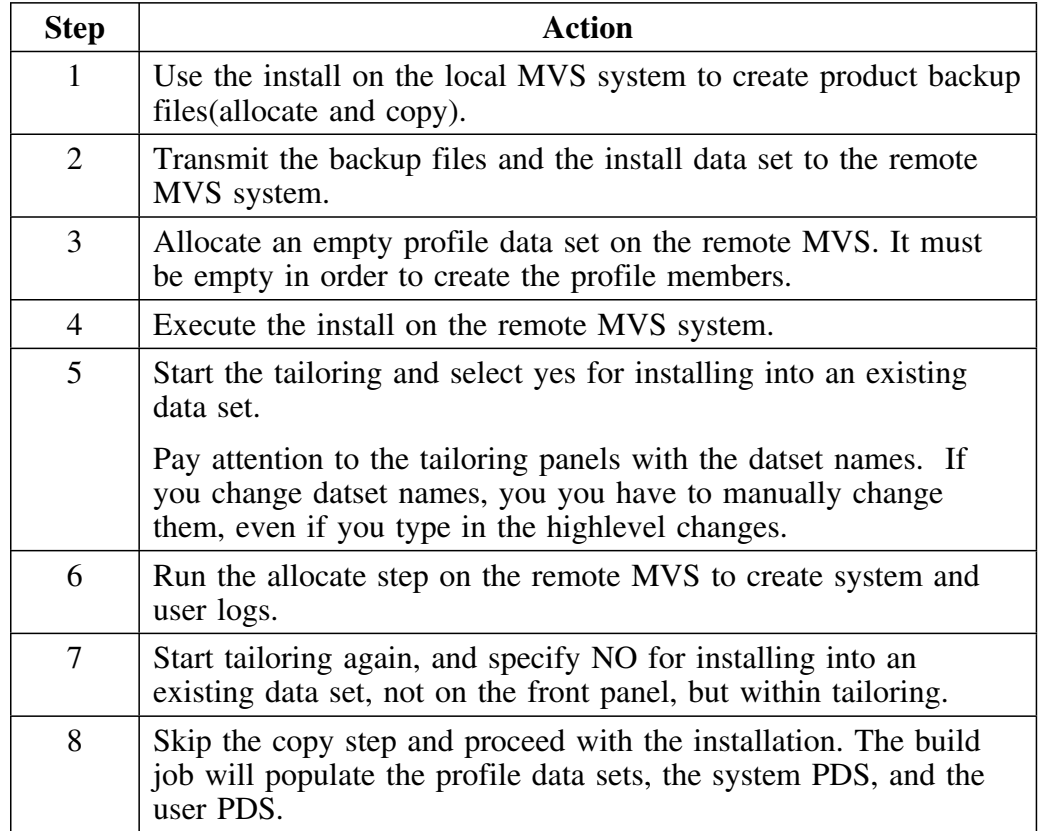

### **DB2 LOADLIB issues**

The !DB/Tools assume that the DB2 LOADLIB (DSNLOAD) is in your system LINKLIST. If the DB2 LOADLIB is not in your system LINKLIST, add a STEPLIB that points to the DB2 LOADLIB. Apply the guidelines in the chart to your installation.

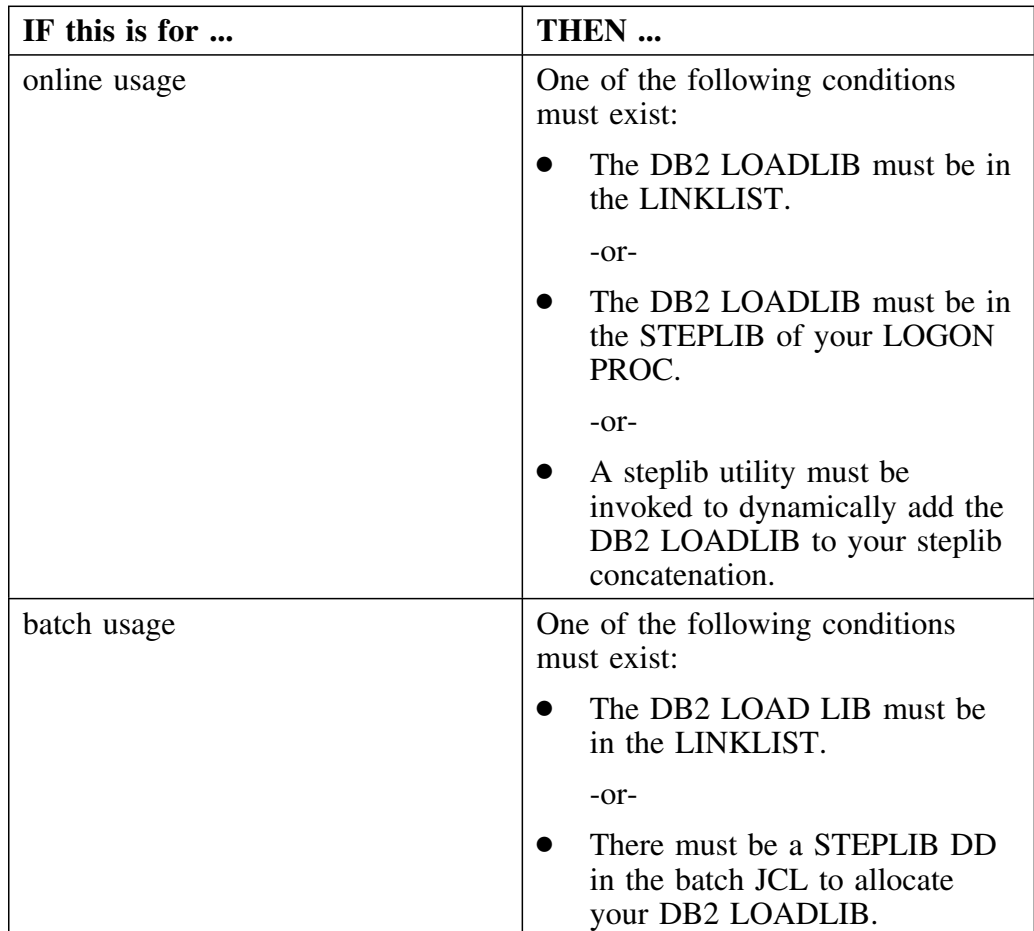

## **Important**

If your DSNZPARM or DSNHDECP members reside in a library other than your DB2 LOADLIB (for example, DSNEXIT), this library also needs to be in the LINKLIST or STEPLIB.

#### **The skills you need**

The person or persons installing !DB/Tools should have:

- At least one year of experience with DB2 as a database administrator, including knowing how to
	- Execute BINDs
	- CREATE objects
	- GRANT privileges
- The JCL experience typically attained after two years of programming or DBA experience
- Basic experience with the IEBCOPY utility

#### **Installing !DB/WORKBENCH and !DB/QUICKCHANGE**

You must install or refresh !DB/WORKBENCH and !DB/QUICKCHANGE in a specified order as shown in this chart.

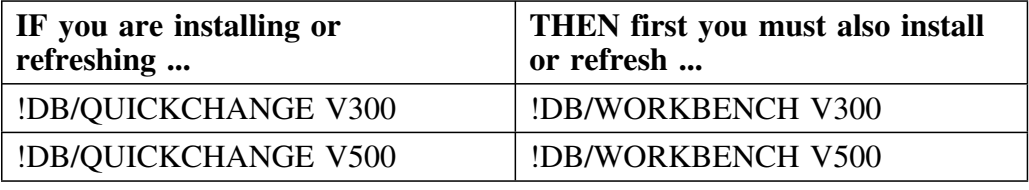

#### **Installing !DB/QUICKCOMPARE**

If you are going to use !DB/QUICKCOMPARE to change objects on a DB2 subsystem, !DB/QUICKCOMPARE must be installed on the subsystem where the objects you want to change reside. 

#### **License requirements for !DB/Tools**

You must have a license for each !DB/Tools product on every central processing unit (CPU) where you run that product.

For !DB/EXPLAIN, you must have a !DB/EXPLAIN license on every CPU where you will run EXPLAINs.
### **Compatibility with third party vendor software**

Candle !DB/Tools are not compatible with all third party vendor software.

If your site uses software from third party vendors, you may need to make modifications to your site's configuration or to the !DB/Tools products before, during, or after installation. Refer to the chart for software compatibility.

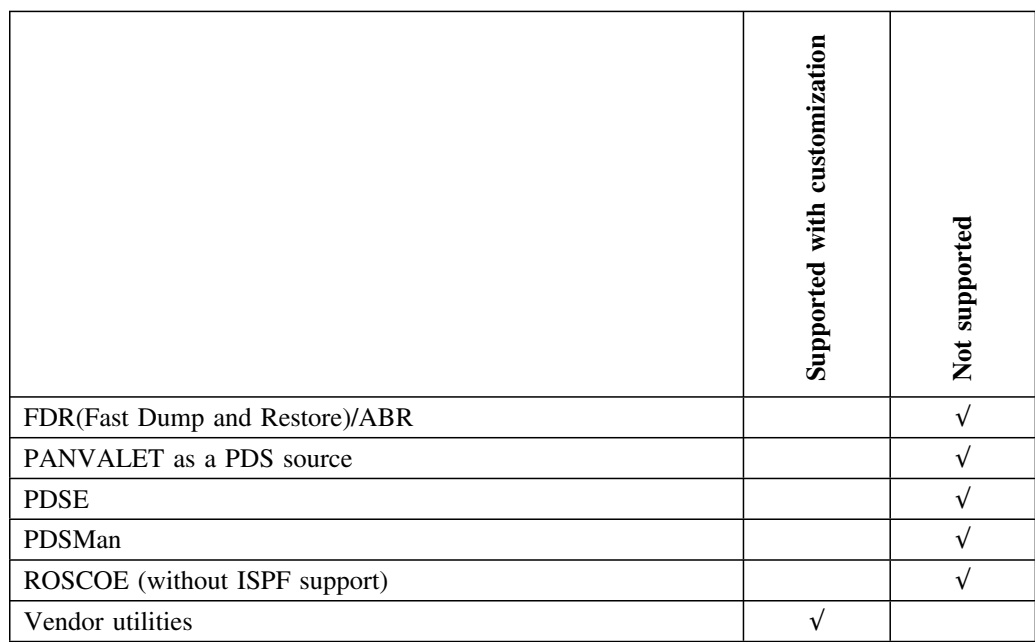

## **Required Levels of Authority**

### **Overview**

The people that install and use !DB/Tools need certain levels of DB2 authority and data set authority. The authorities needed are described below.

### **DB2 privileges for installers**

As an installer, you need 3 levels of DB2 privileges to install and use the tools:

• Privileges to install the tools

All 3 of the following DB2 privileges are required to install !DB/Tools:

- BINDADD
- CREATESG
- CREATEDB
- Privileges to update the catalog tables with a subset of RUNSTATS information

The !DB/Tools provide you with the ability to update certain user modifiable columns in the catalog tables. To BIND the plans that perform this function, you must have privileges from one of the following:

- SYSADM
- BINDAGENT
- Explicit catalog update authority
- Authority to issue GRANT authorizations

In addition, before the product is released for general use, you must grant execute privileges on each of the following !DB/Tools plans: 

- Extract plan
- Product runtime plan
- Dynamic SQL plan

In !DB/Tools Install, you grant privileges using the procedure in the unit "Issuing GRANTs" on page 152. Users (USERIDs) that need to perform the extracts require

- Authorization by GRANTs to the !DB/Tools plans
- SELECT authority on the DB2 catalog

#### **DB2 authority for all users**

All !DB/Tools users who need to interact with DB2 need EXECUTE authority on the product plans.

### **DB2 authority for !DB/EXPLAIN users**

!DB/EXPLAIN users need SELECT authority on catalog tables, as follows:

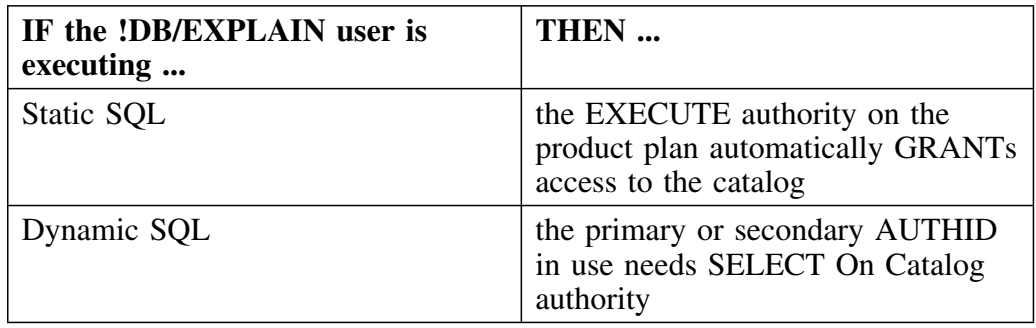

### **DB2 authority for !DB/SMU users**

In addition to EXECUTE authority on product plans, !DB/SMU users need SELECT authority on the following catalog tables:

- SYSCOPY
- **SYSPLANDEP**
- **•** SYSPACKDEP

### **Data set authority for installers**

The !DB/Tools installer (or installation group) needs full access (READ, WRITE, CREATE, and EXECUTE) to the PRODUCT, DATA, and PROFILE data sets, as shown in the table below.

See "How the Install Works" on page 41 for an explanation of PRODUCT, DATA, and PROFILE data sets.

For detailed information about data set authority, see the unit "Data Set Security" on page 294.

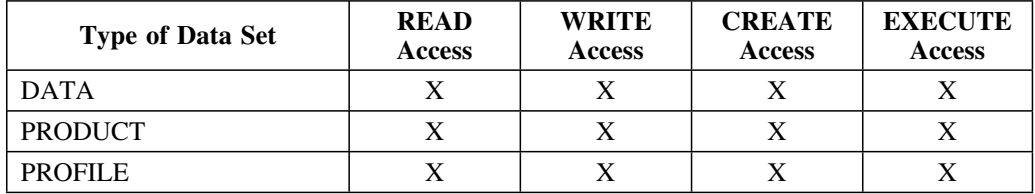

### **Data set authority for users**

After installation, other users need access to the PRODUCT, DATA, and PROFILE data sets. See "Data Set Types" on page 314 for an explanation of PRODUCT, DATA, and PROFILE data sets.

For detailed information about data set authority, see the unit "Data Set Security" on page 294.

#### **Access control statements for authorization**

Access control statements define authorization for certain product functions. After the install is complete, everyone has access to the installed products. To control access, you must modify the access control statements.

Access control statements do not override authorizations in DB2.

For more information about access control statements, see "!DB/Tools Access Control Statements" on page 327.

### **About migrating authorizations for existing products**

You can migrate the authorization exits for existing products to another installation. See "Copying Authorization Exits from One Installation to Another" on page 362 for this procedure.

## **Introduction**

This chapter is an overview of the installation process. It describes the install and refresh procedures. It also describes the procedure for installing for additional subsystems.

## **Chapter contents**

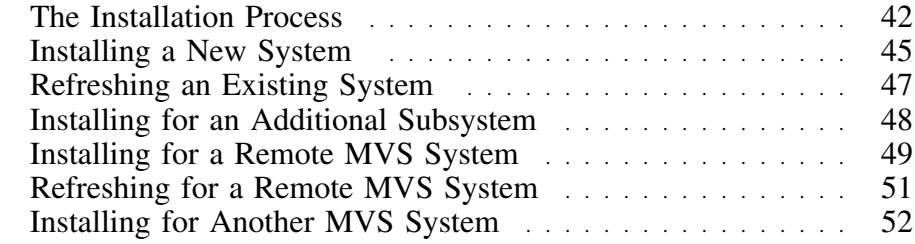

## **The Installation Process**

### **Overview**

This unit describes the types of installations you can do with !DB/Tools Install. It also provides the criteria for making the decision to do a new installation or a refresh.

### **Type of tapes**

Candle Corporation distributes the following types of tapes.

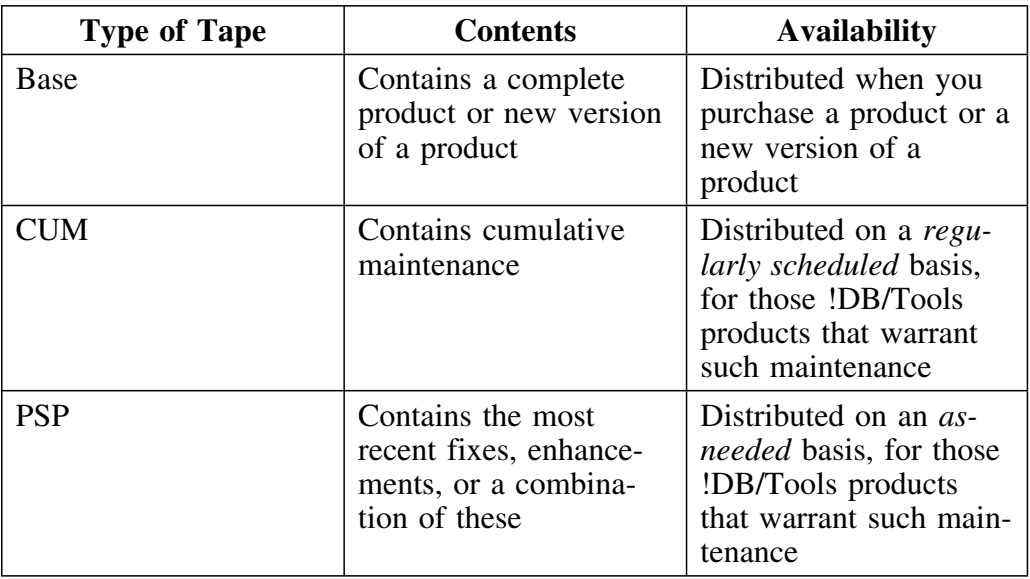

*Note:* The CUM and PSP tapes are both maintenance tapes. 

### **Types of data sets**

!DB/Tools Install prepares essential PRODUCT, DATA, and PROFILE data sets for the !DB/Tools products you install. See "Data Set Information" on page 311 for information on these data sets.

### **Types of installations**

!DB/Tools Install gives you the capability of either installing a new system or refreshing an existing system. You can also continue installing or refreshing for additional subsystems.

**INSTALL** Builds a new system. !DB/Tools Install sets up all PRODUCT, DATA, and PROFILE data sets.

> Use this option when installing a new version of any or all !DB/Tools.

> *Note:* If a CUM tape or PSP tape accompanies the product tape, apply the maintenance tapes *before* you complete any CREATE actions. The CREATE actions include the menu options for building tailored members, creating DB2 objects, and running the batch extract.

### **REFRESH** Refreshes an existing system. !DB/Tools Install replaces PRODUCT, DATA, and PROFILE data set members that have changed.

Use this option when upgrading with new maintenance. Candle Corporation supplies new maintenance by issuing CUM tapes and PSP tapes.

### **ADDSYS** Installs the !DB/Tools you specify for an additional subsystem.

*Note:* !DB/Tools Install does not let you install for an additional subsystem unless you have already done a primary install of the !DB/Tools product.

The ADDSYS option performs these actions:

- allocates and copies the DATA data sets
- CREATEs DB2 objects
- BINDs the plans for the new subsystem
- issues GRANTs
- builds a new extract ID for the first extract job you run in any DB2 subsystem
- builds new extract and utility members

## **Deciding whether to do an install or a refresh**

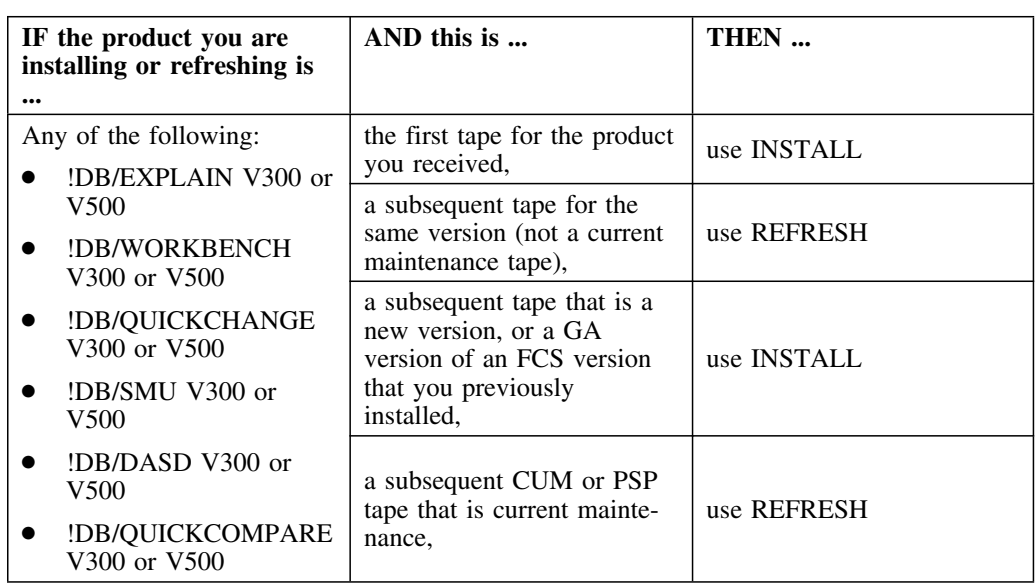

Use the chart below to decide whether to do an install or a refresh.

The rest of this chapter gives you a high-level overview of how you perform each type of installation.

## **Installing a New System**

### **Overview**

This unit gives an overview of how to install a new system.

### **Checklist for installing a new system**

The following chart is a checklist that gives you a high-level view of the procedure for installing a new system.

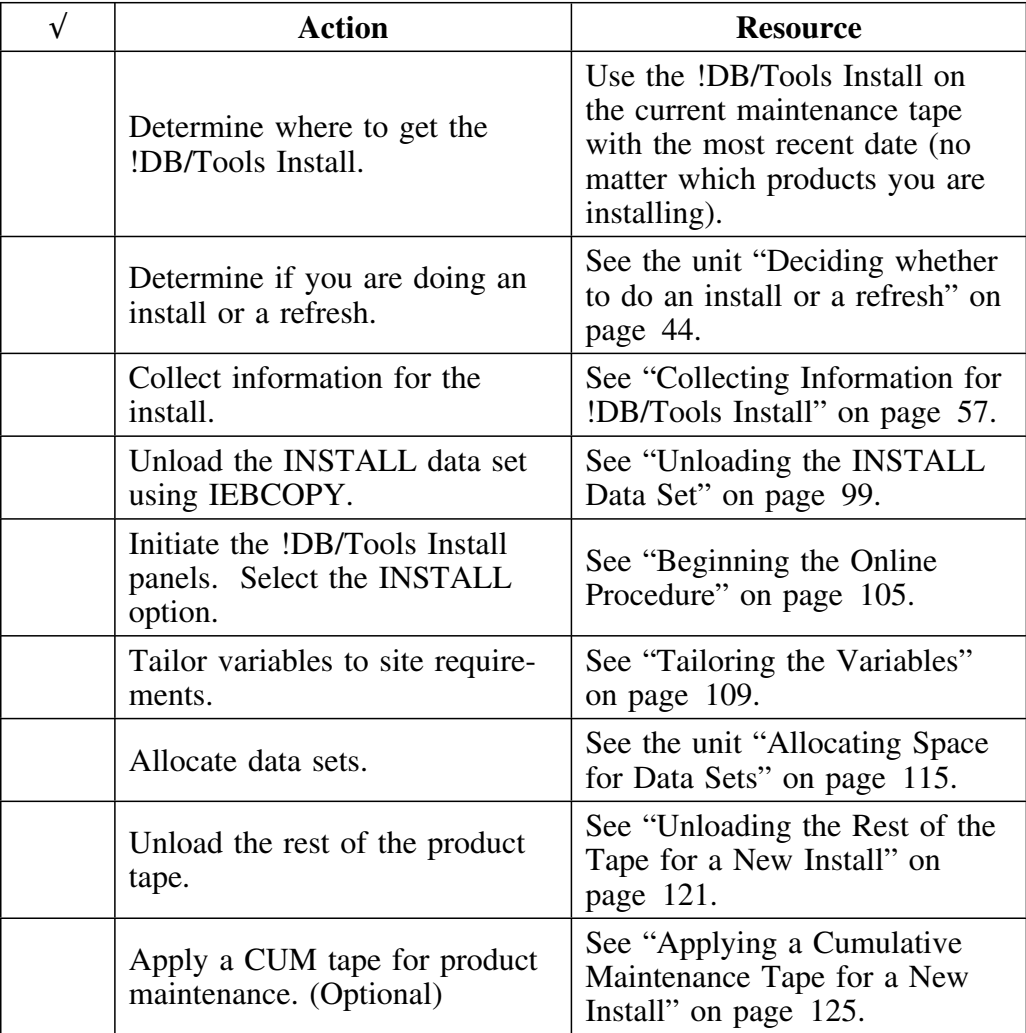

## **Checklist for installing a new system (continued)**

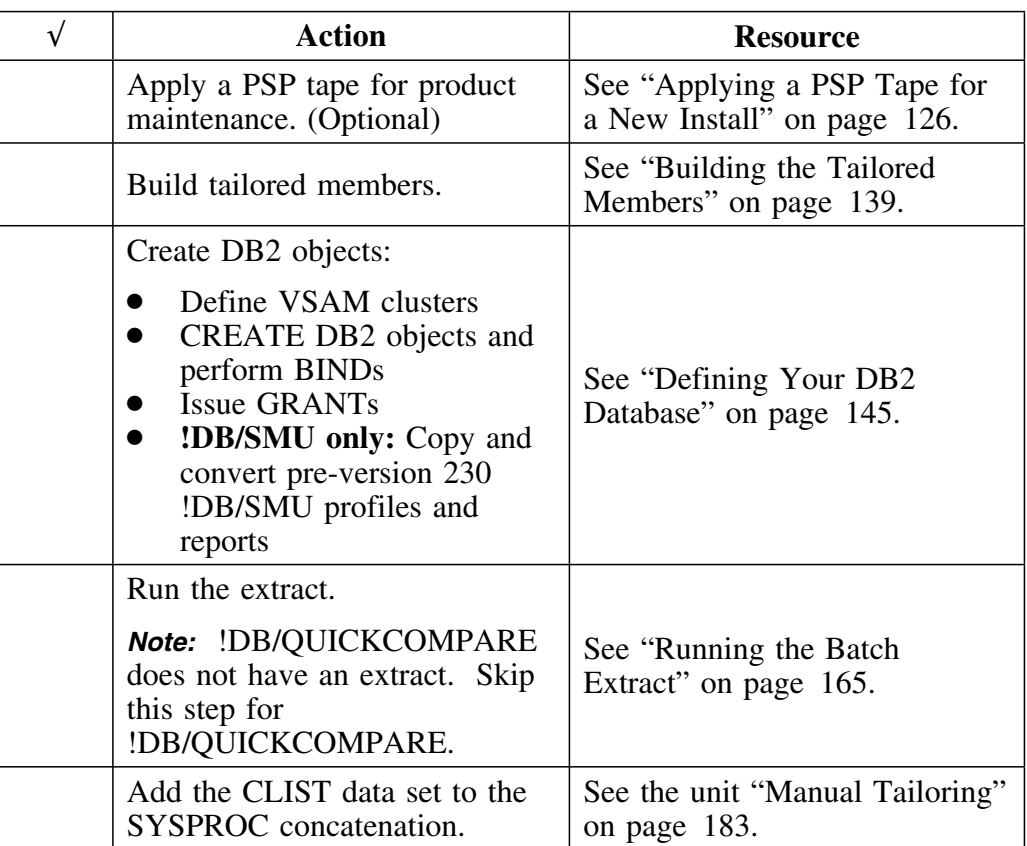

## **Refreshing an Existing System**

### **Overview**

This unit gives an overview of how to refresh an existing system.

### **Checklist for refreshing an existing system**

The following chart is a checklist that gives you a high-level view of the procedure for refreshing an existing system

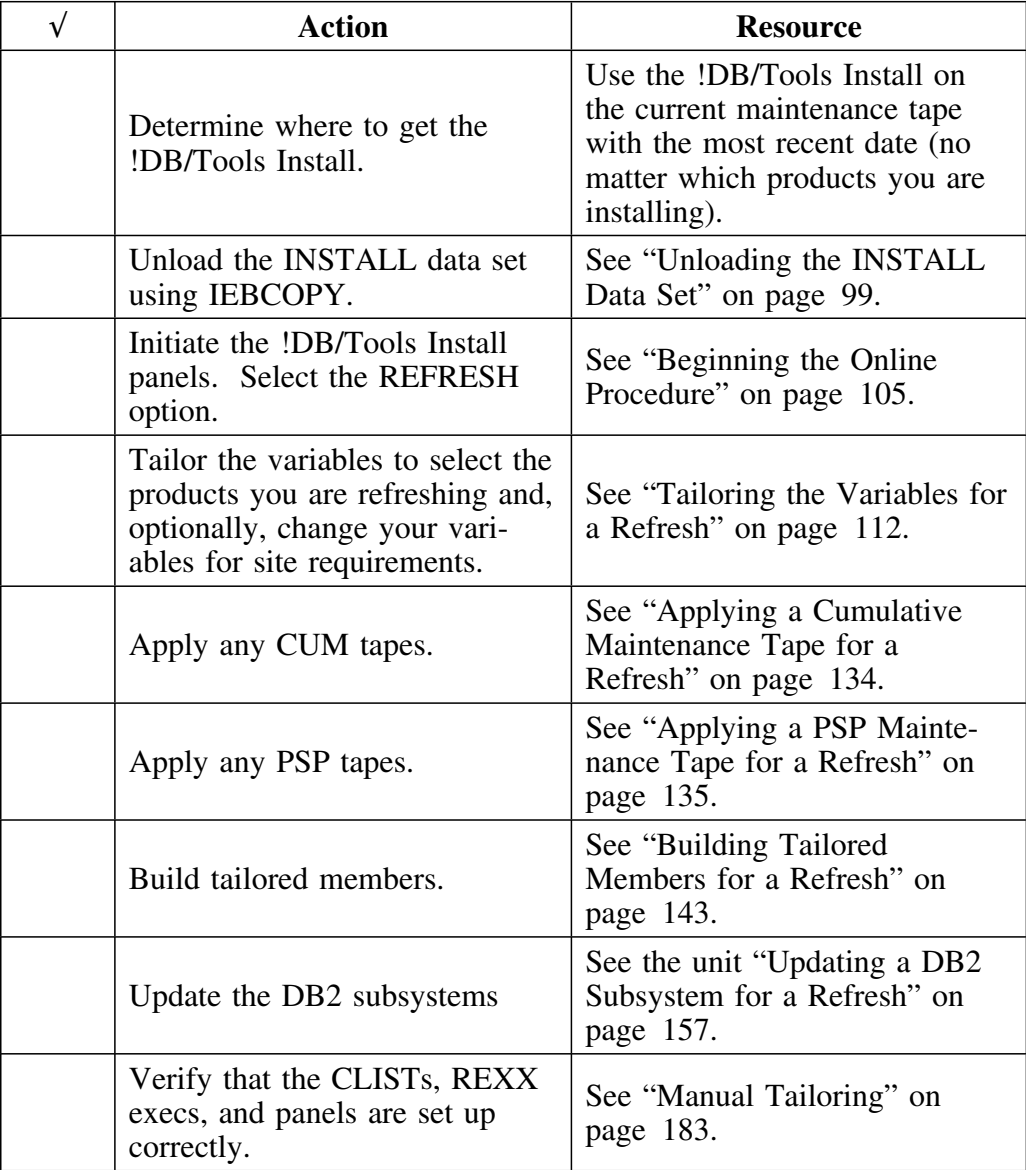

## **Installing for an Additional Subsystem**

### **Overview**

This unit gives an overview of how to install for an additional DB2 subsystem.

### **Checklist for installing for an additional subsystem**

The following chart is a checklist that gives you a high-level view of the procedure for installing for an additional DB2 subsystem.

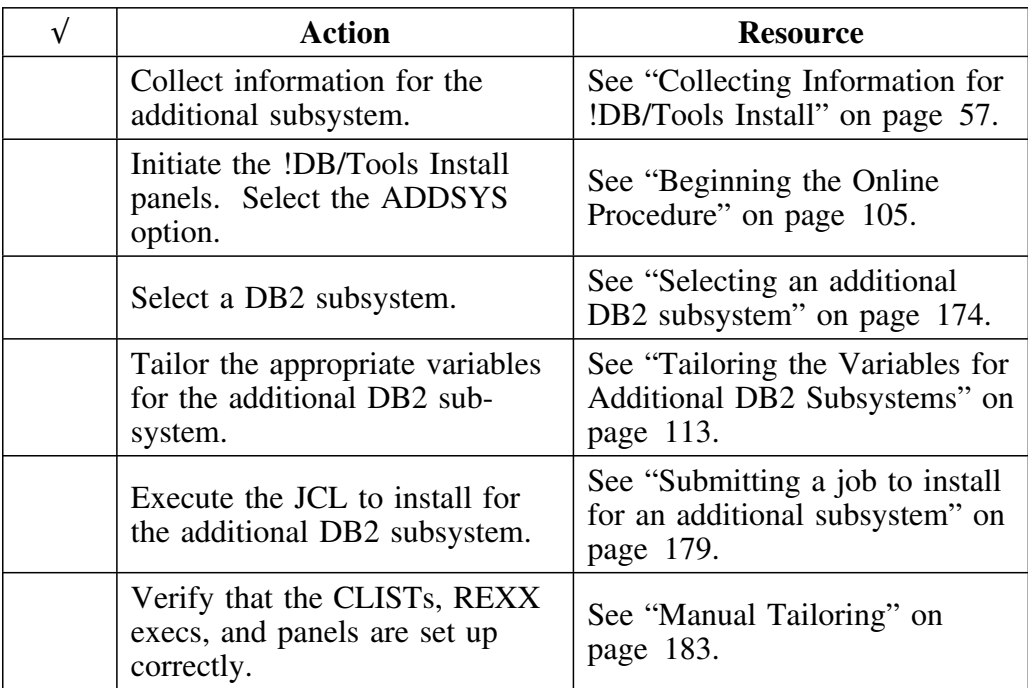

## **Installing for a Remote MVS System**

### **Overview**

This unit gives an overview of how to install for a remote MVS system.

## **Steps for installing on a remote MVS system**

The following chart provides the steps for installing on a remote MVS system.

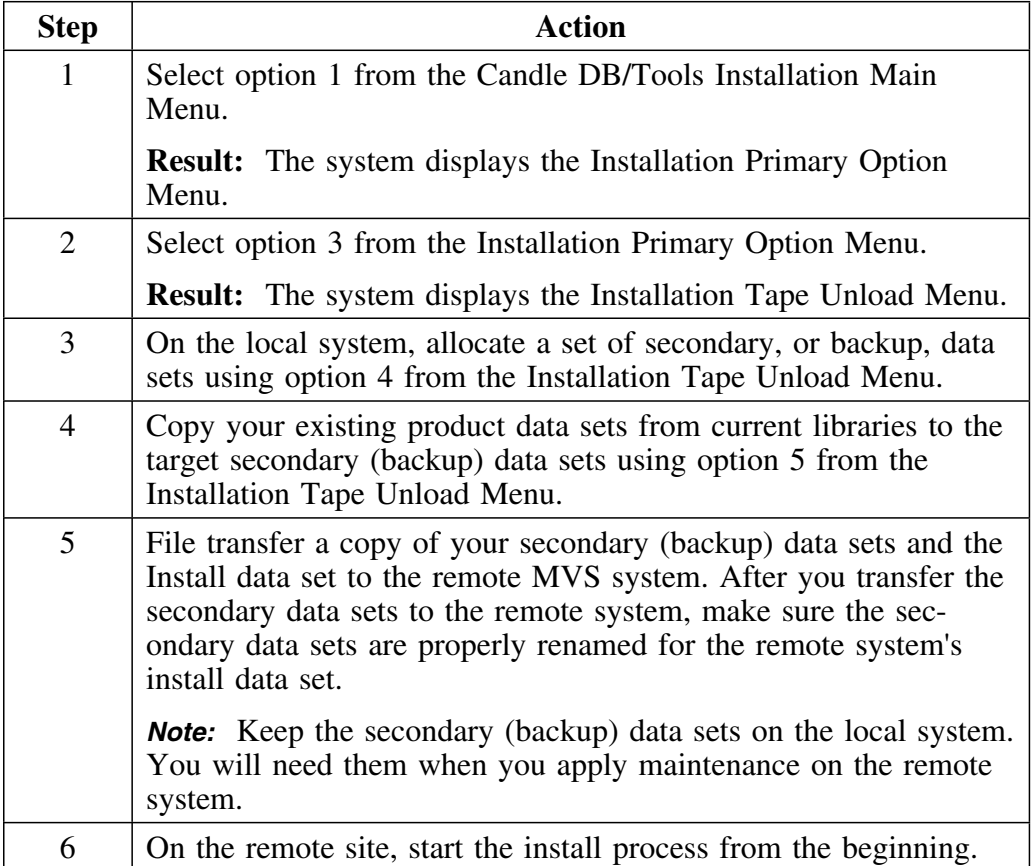

### **Steps for installing on a remote MVS system (continued)**

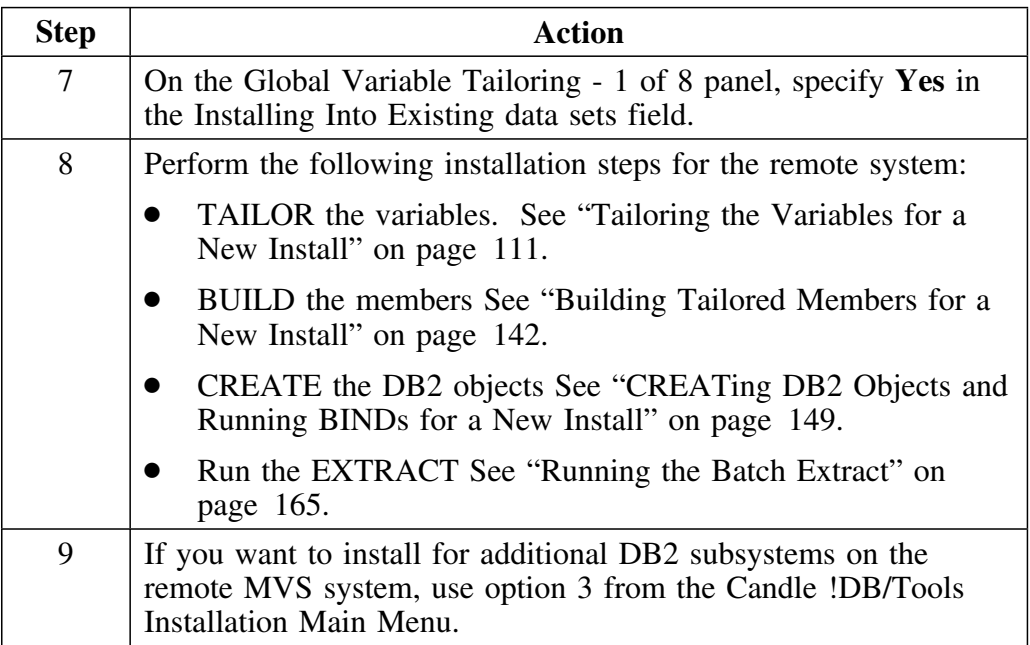

## **Refreshing for a Remote MVS System**

### **Overview**

This unit gives an overview of how to refresh for a remote MVS system.

## **Steps for refreshing on a remote MVS system**

The following chart provides the steps for installing on a remote MVS system.

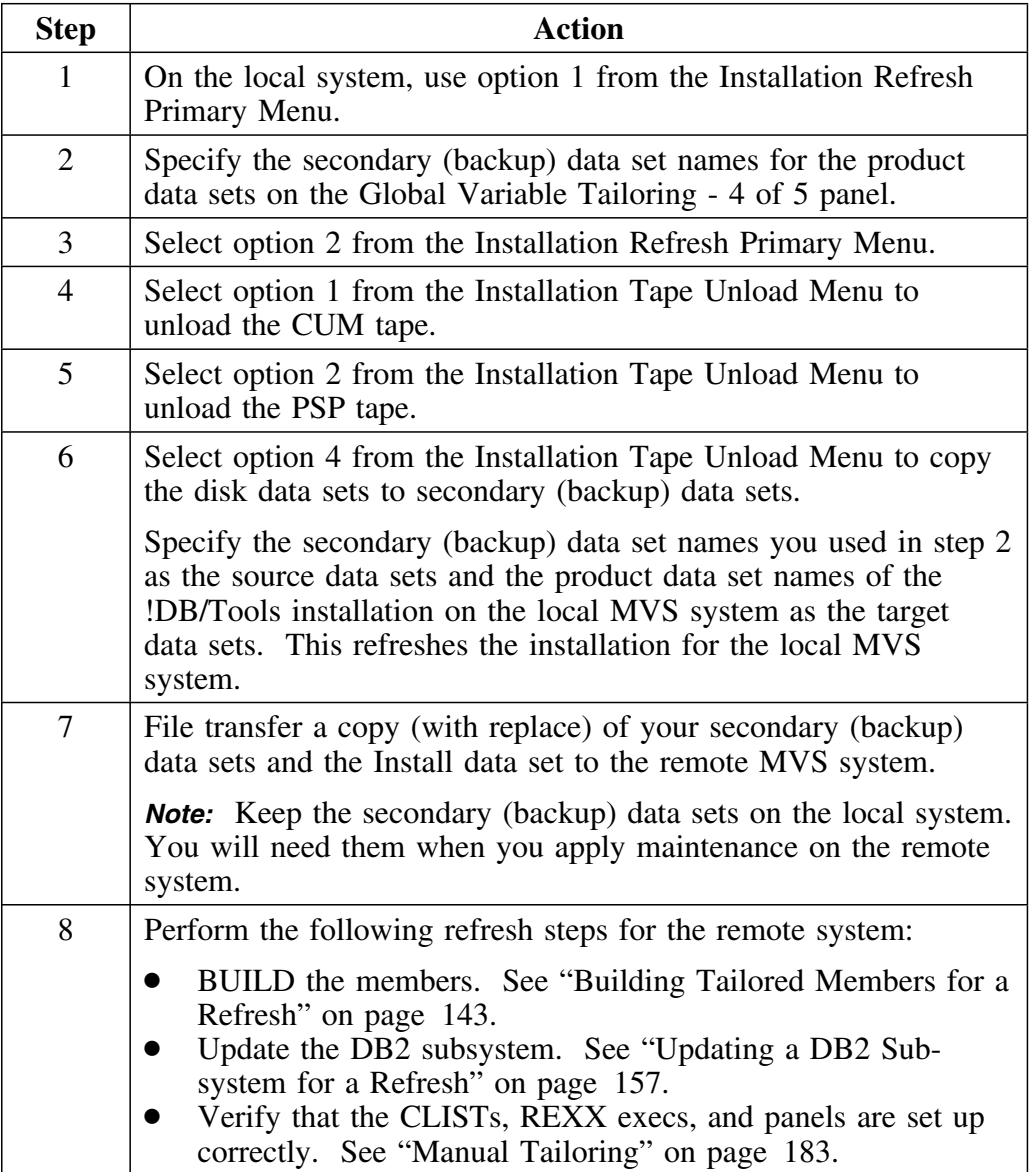

## **Installing for Another MVS System**

### **Overview**

This unit gives an overview of how to install for another MVS system. Use this procedure if the second MVS system does not share DASD with the present system on which you have installed the !DB/Tools.

### **Prerequsites**

Collect information for the install on the second system. See "Collecting Information for !DB/Tools Install" on page 57.

#### **Steps for installing on another MVS system**

The following chart provides the steps for installing on another MVS system.

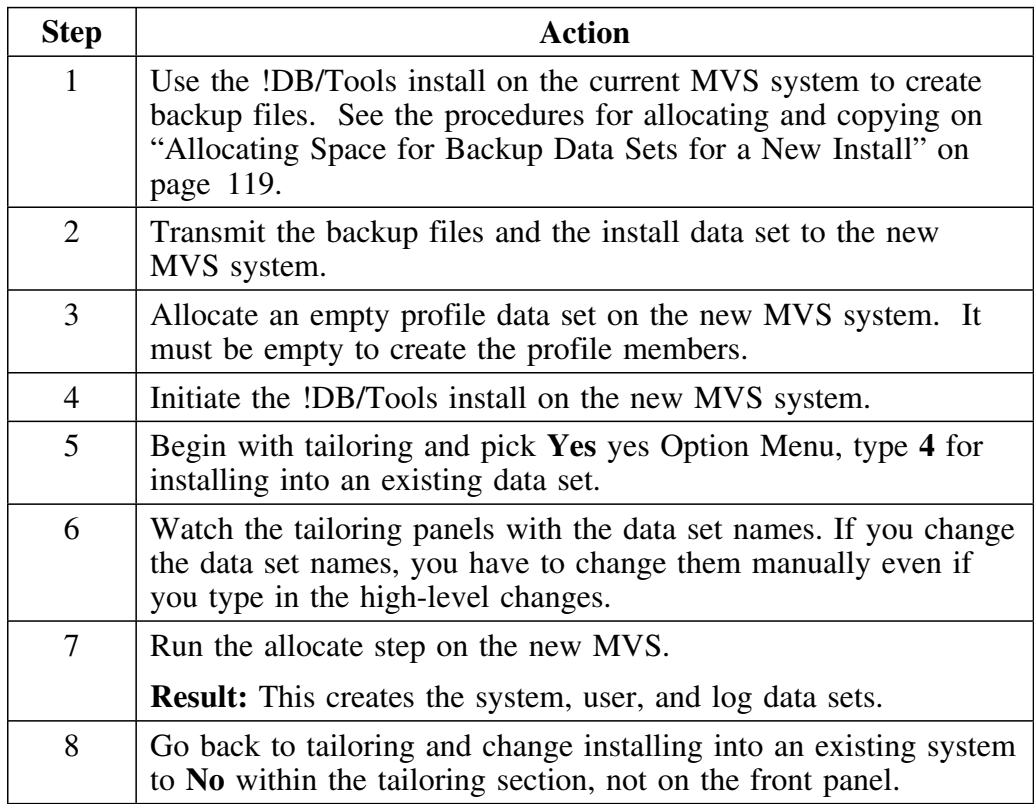

### **Steps for installing on another MVS system (continued)**

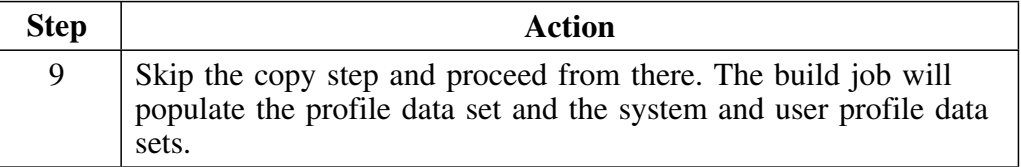

**Installing for Another MVS System**

# **Installation with !DB/Tools Install**

## **Introduction**

This chapter gives you the procedure for collecting information before you begin installing !DB/Tools. It supplies a worksheet that you use to record and keep the information in one place. The last unit of the chapter describes each of the fields on the worksheet.

## **Chapter contents**

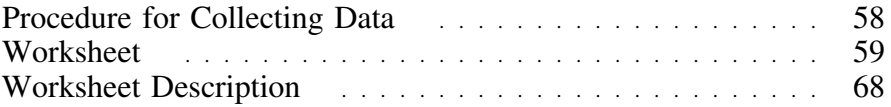

## **Procedure for Collecting Data**

### **Overview**

This unit tells you how to collect data before you perform an install or refresh.

You need to have quick access to information describing your site when installing !DB/Tools. Collecting the information in advance ensures that each item of information is available when you need it.

### **Steps for collecting data**

The following chart describes how to collect data before you install or refresh !DB/Tools.

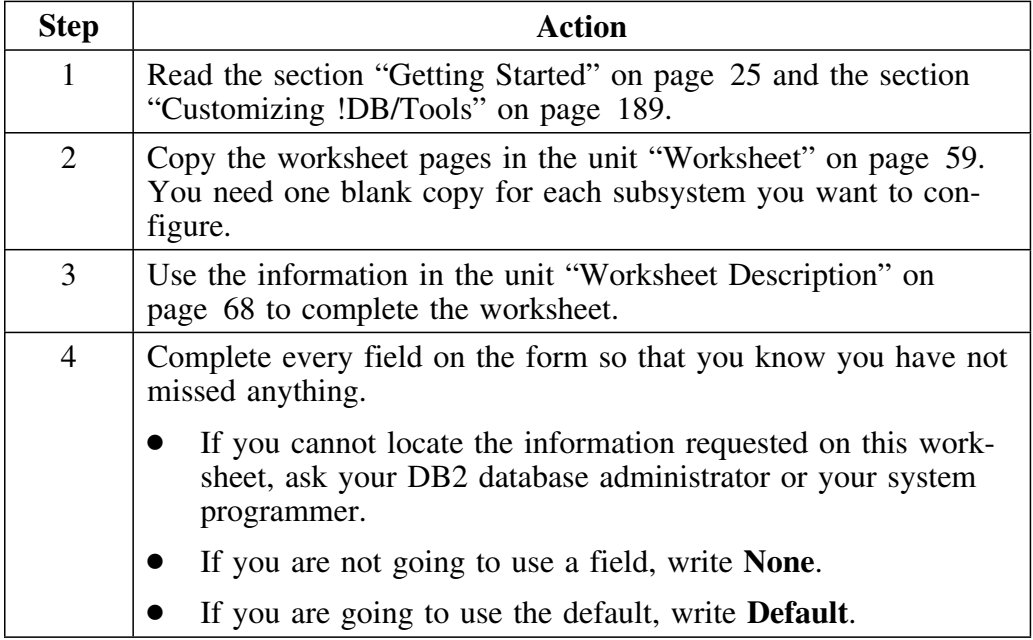

## **Worksheet**

### **Overview**

This unit contains the worksheet for you to use to collect the information you need to perform an install, a refresh, or when you install for an additional subsystem.

### **Preparing to use the worksheet**

Make copies of the worksheet. You need a blank copy for each subsystem you want to configure. You can install any or all of !DB/Tools on an individual subsystem.

*Note:* The only exception pertains to !DB/WORKBENCH and !DB/QUICKCHANGE, which must be installed or refreshed in a specified order as shown in the following chart.

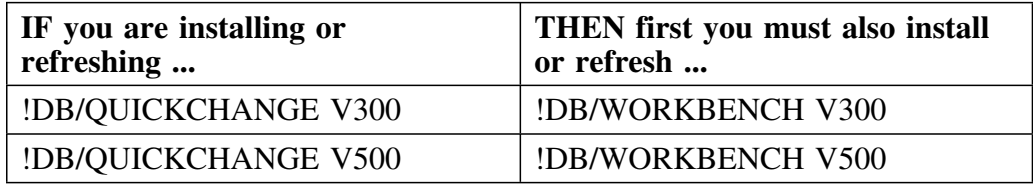

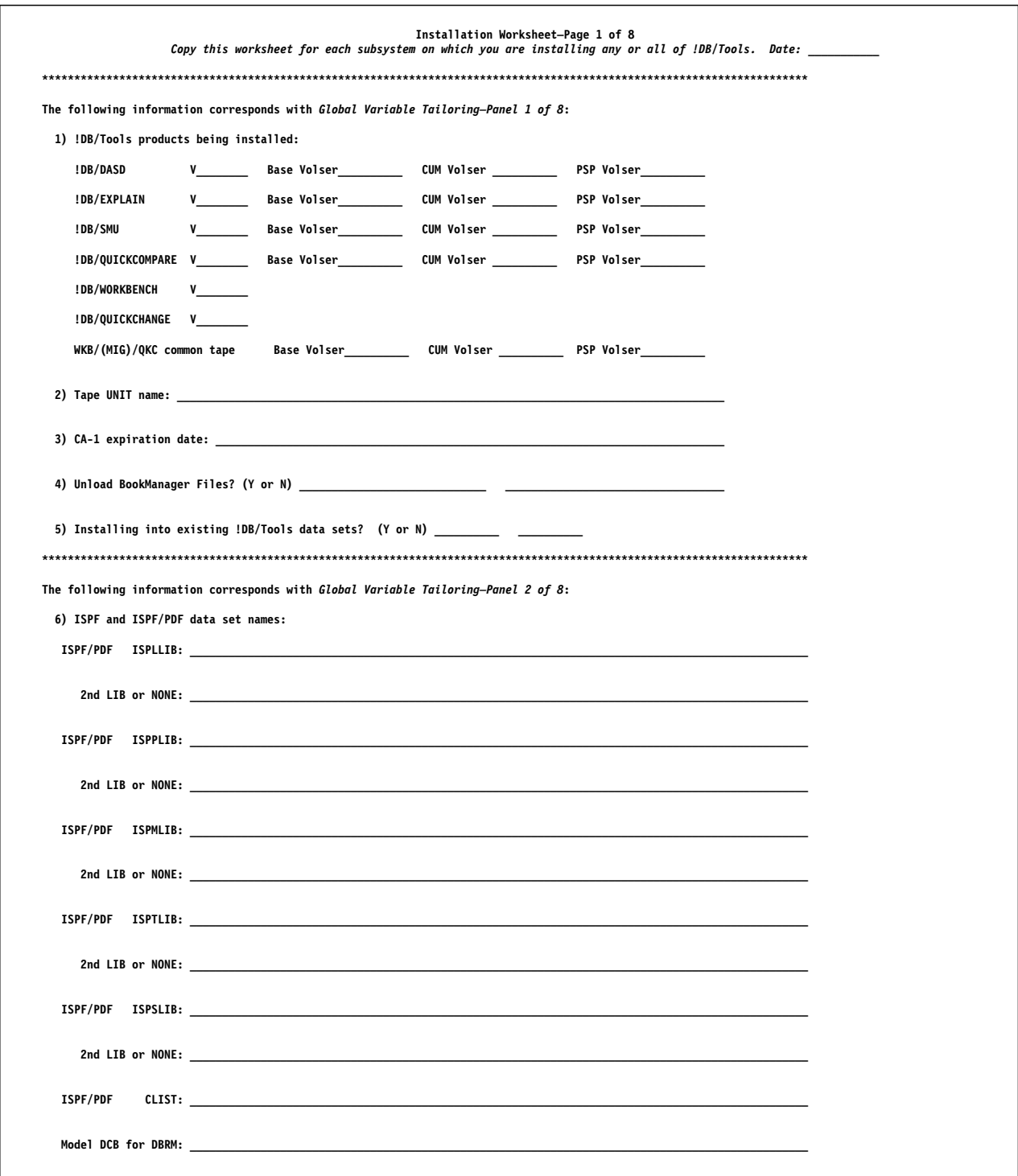

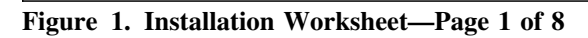

#### Worksheet

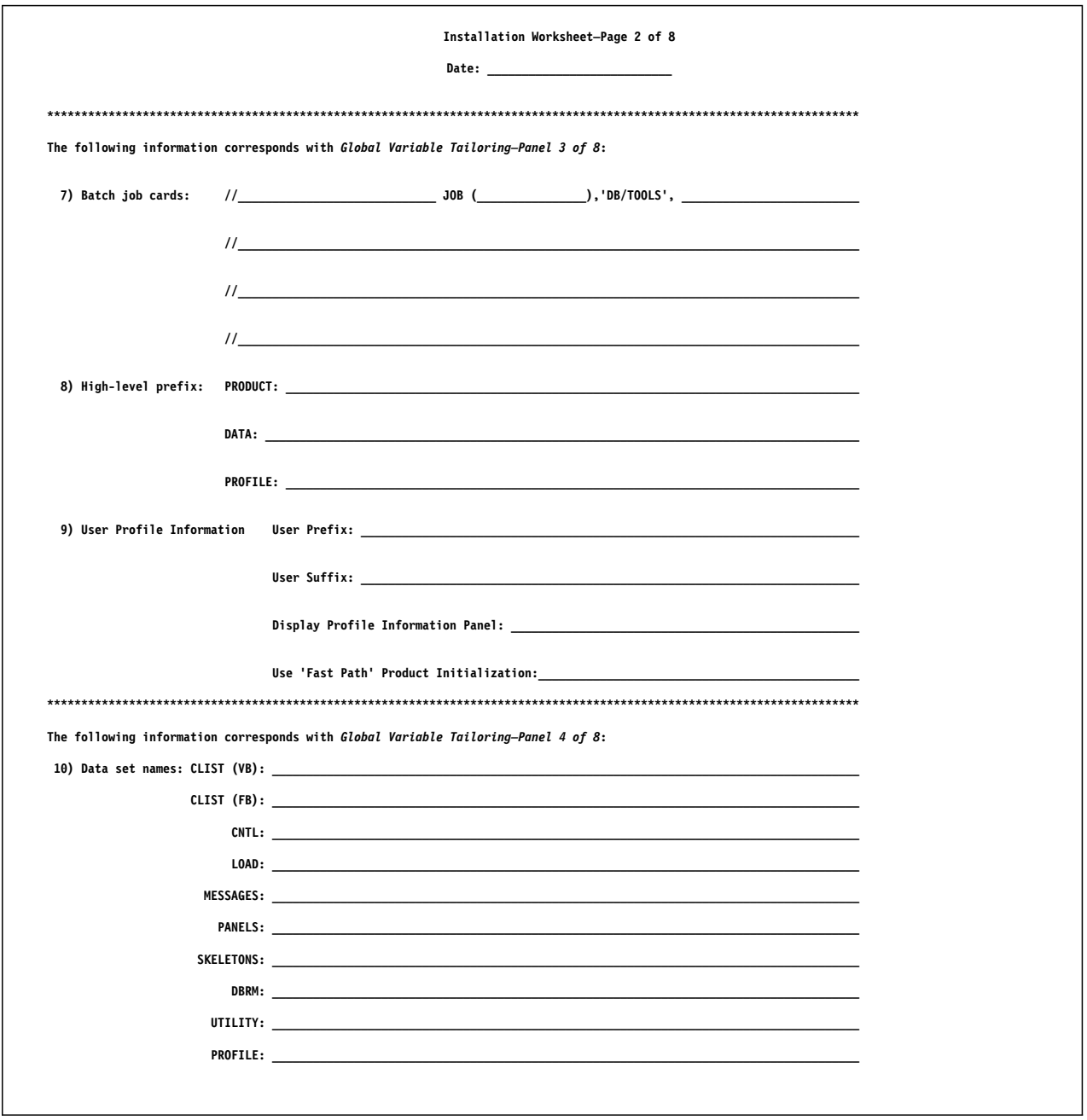

Figure 2. Installation Worksheet-Page 2 of 8

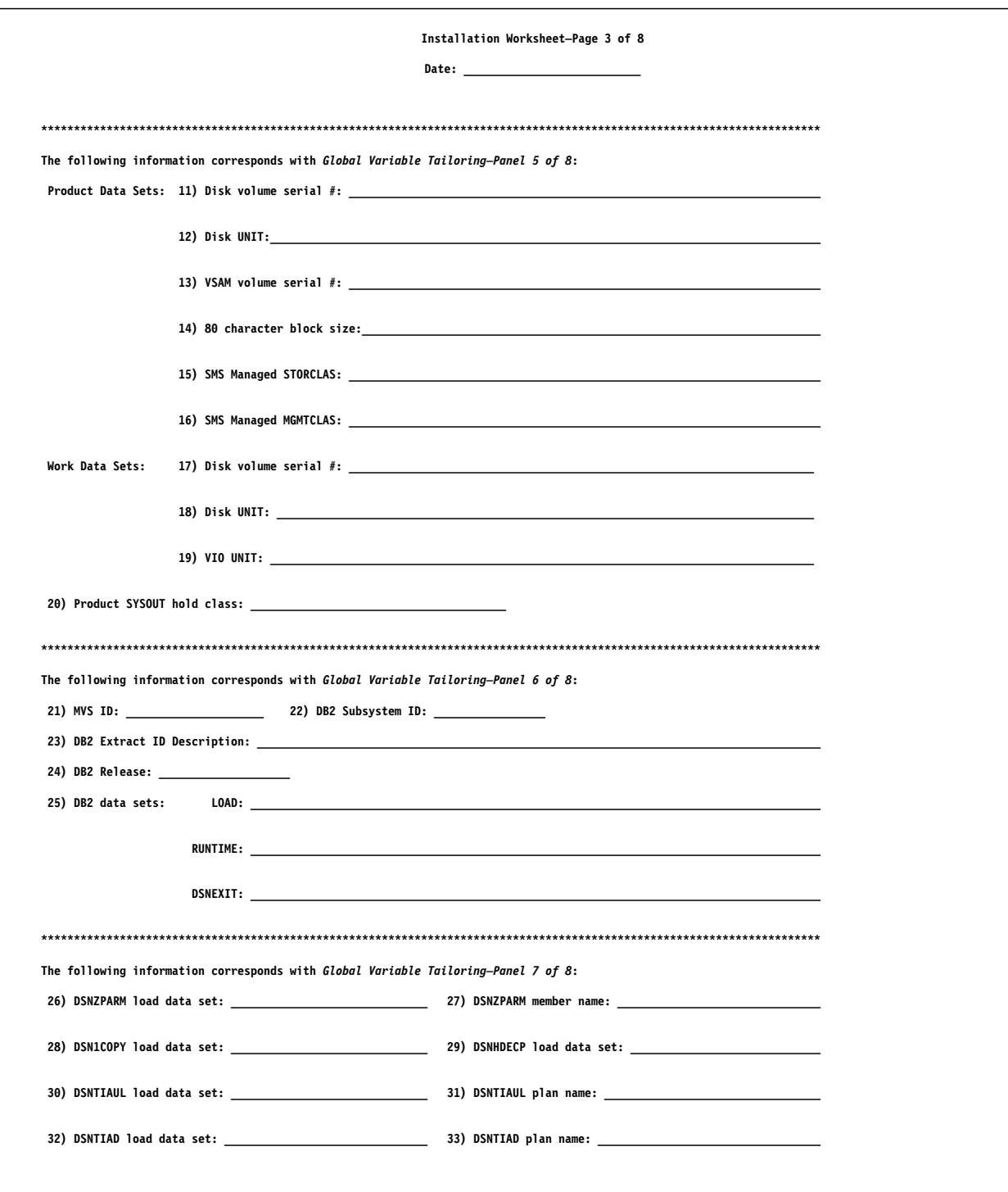

**Figure 3. Installation Worksheet—Page 3 of 8**

#### **Worksheet**

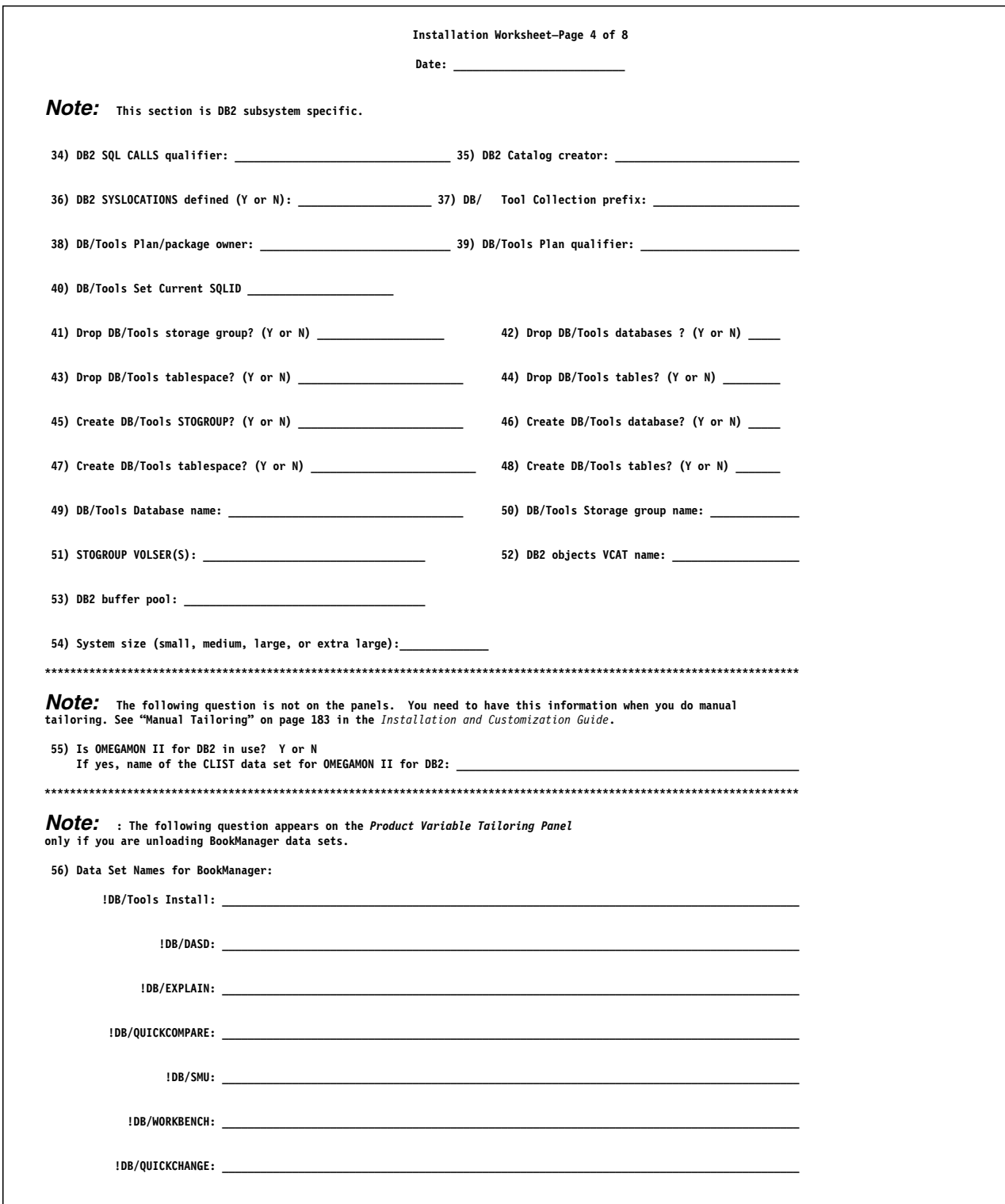

**Figure 4. Installation Worksheet—Page 4 of 8**

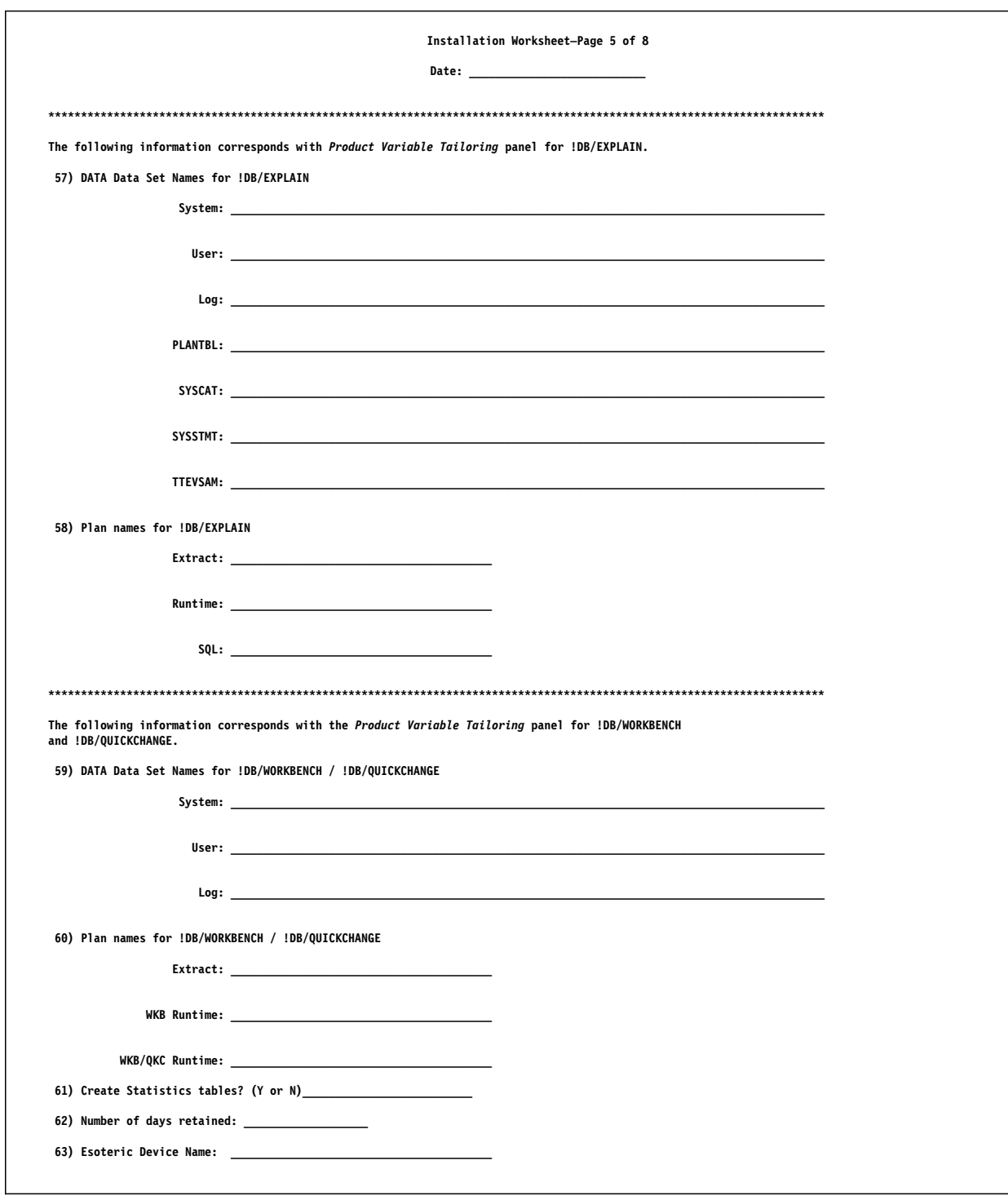

Figure 5. Installation Worksheet-Page 5 of 8

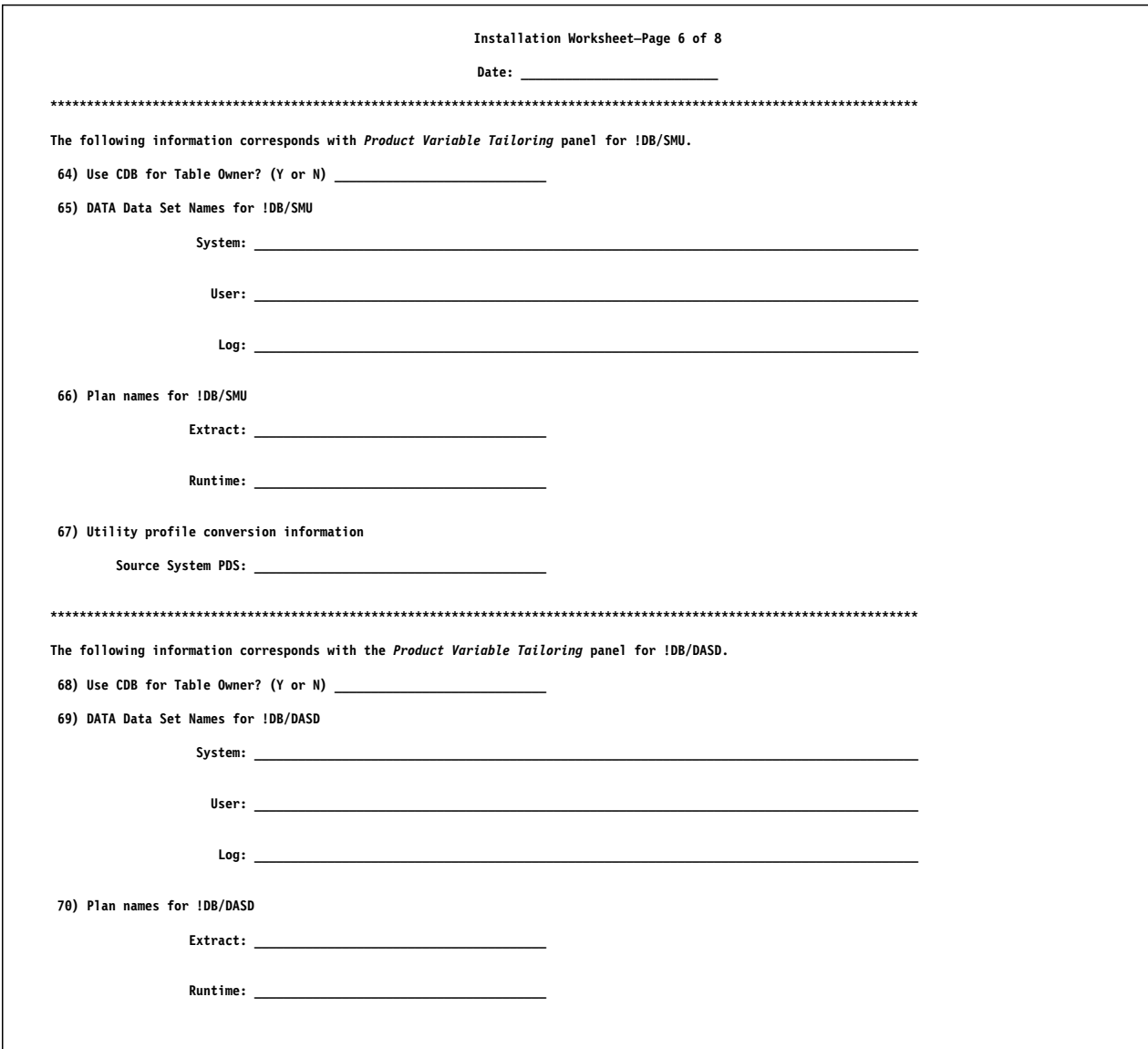

**Figure 6. Installation Worksheet—Page 6 of 8**

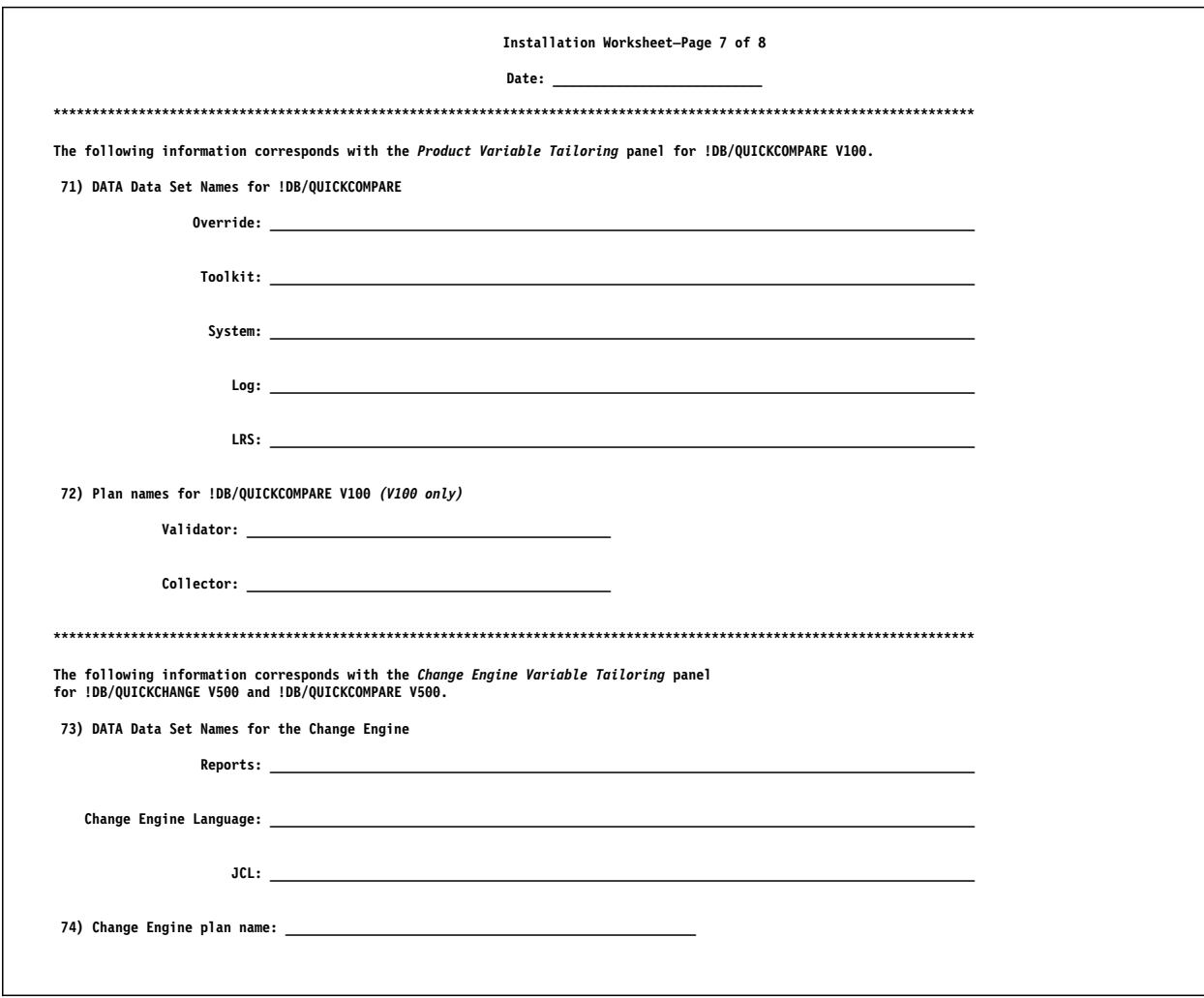

**Figure 7. Installation Worksheet—Page 7 of 8**

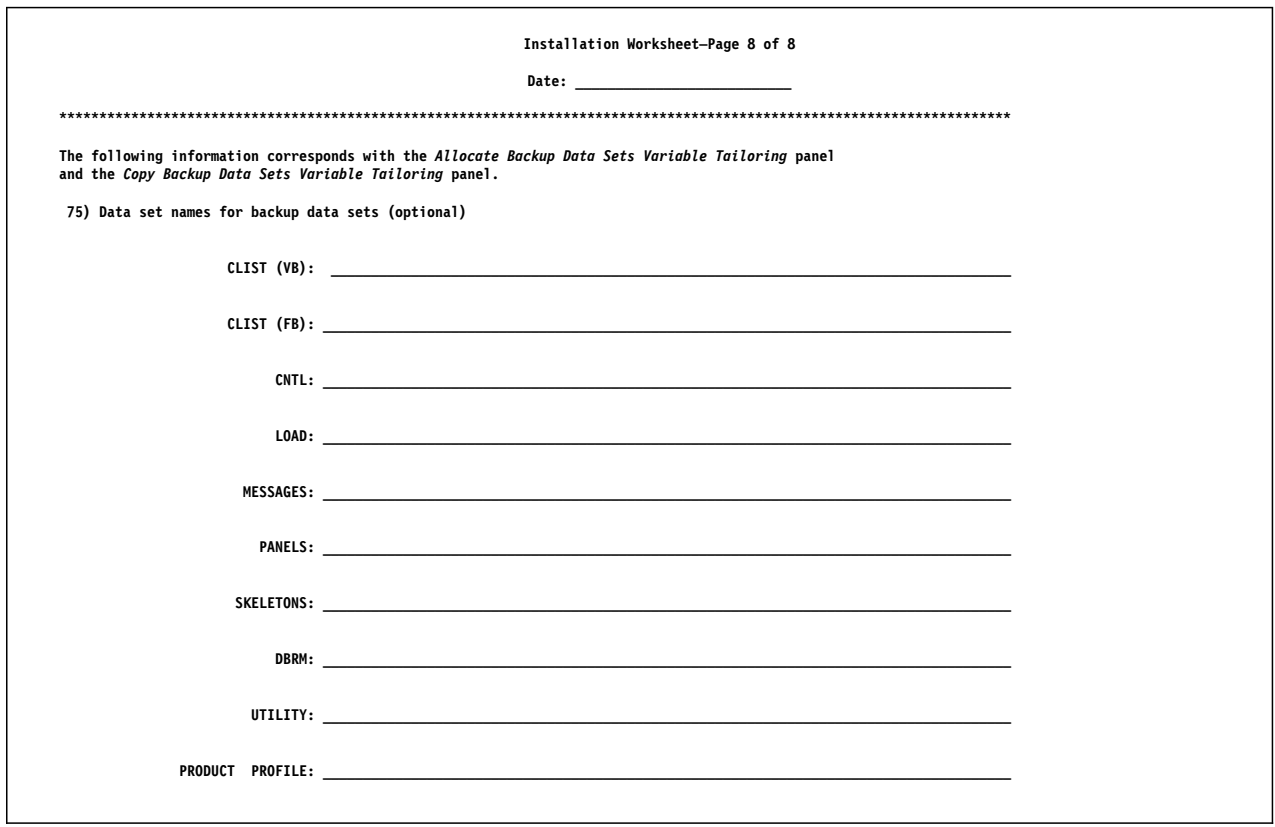

Figure 8. Installation Worksheet-Page 8 of 8

## **Worksheet Description**

### **Overview**

This unit describes how to complete each field on the worksheet described in the unit "Worksheet" on page 59.

The numbers in each of the following headings in this unit correspond to the numbers on the worksheet.

### **Special considerations**

You may want to install a new release and still run a previous release as well. If you do, make sure that you use different names for the plans and objects when you complete the worksheet for the new release.

## **1) What !DB/Tools are you installing?**

Follow this procedure to specify the !DB/Tools you are installing.

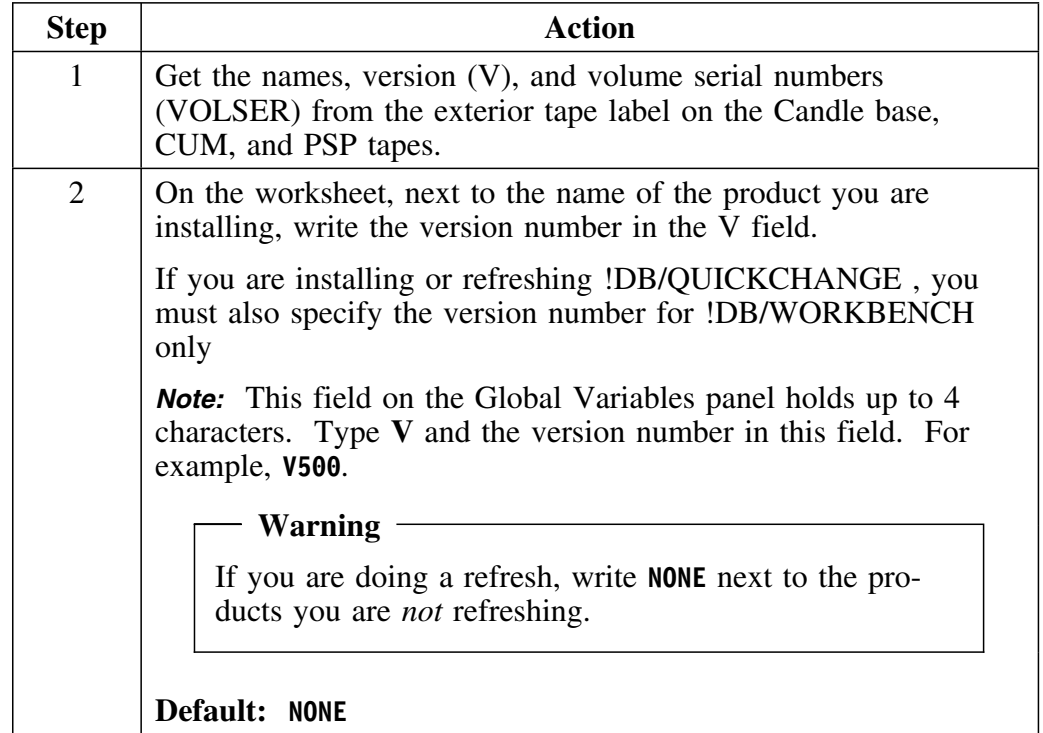

## **1) What !DB/Tools are you installing? (continued)**

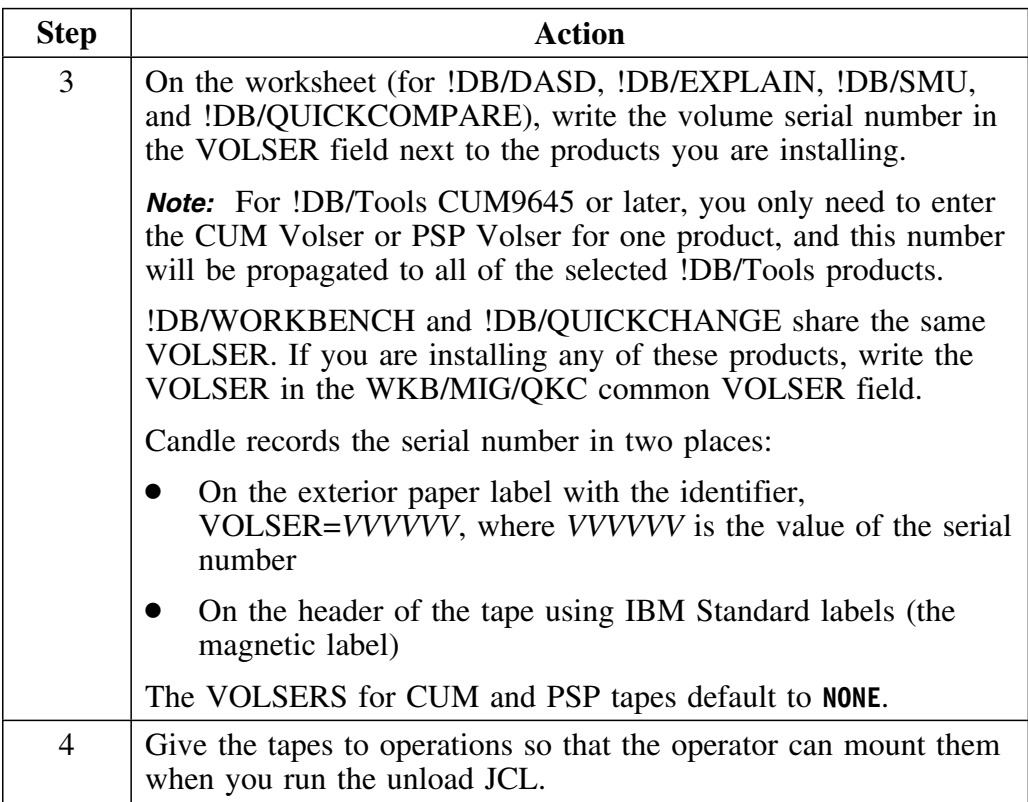

### **2) What is the tape unit name?**

Specify the name of the esoteric tape unit you are going to use to unload the distribution tape.

!DB/Tools Install uses this value when you unload the rest of the tape. See "Unloading the Rest of the Tape for a New Install" on page 121.

### **Default: TAPE**

### **3) What is the CA-1 expiration date?**

What you write in this field depends on whether your site uses the CA-1 Tape Management System (CA-1), also known as TMS and UCC1.

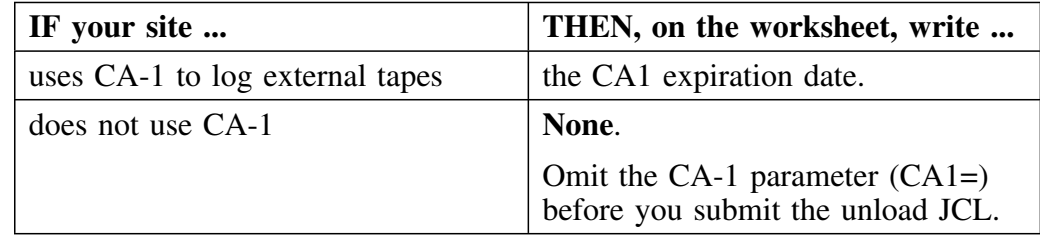

**Default: EXPDT=98000** 

### **4) Do you want to unload BookManager files?**

Choose an option for BookManager online documentation.

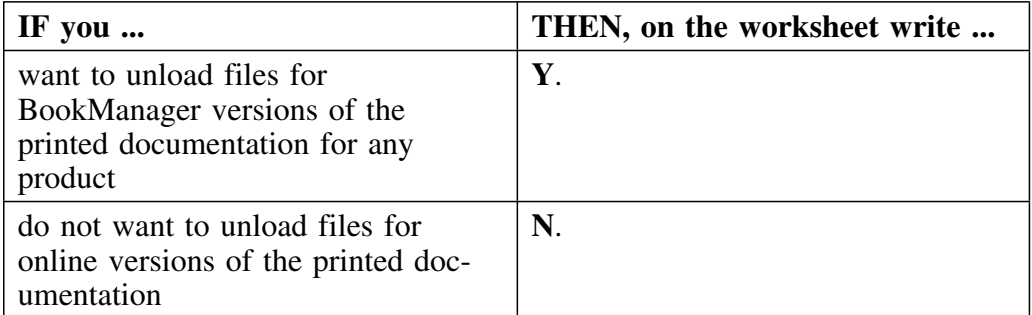

### **Default: Y**

See "Data Set Types" on page 314 for information on these data sets.

### **5) Are you installing into existing !DB/Tools data sets?**

The following chart describes the valid values for this question.

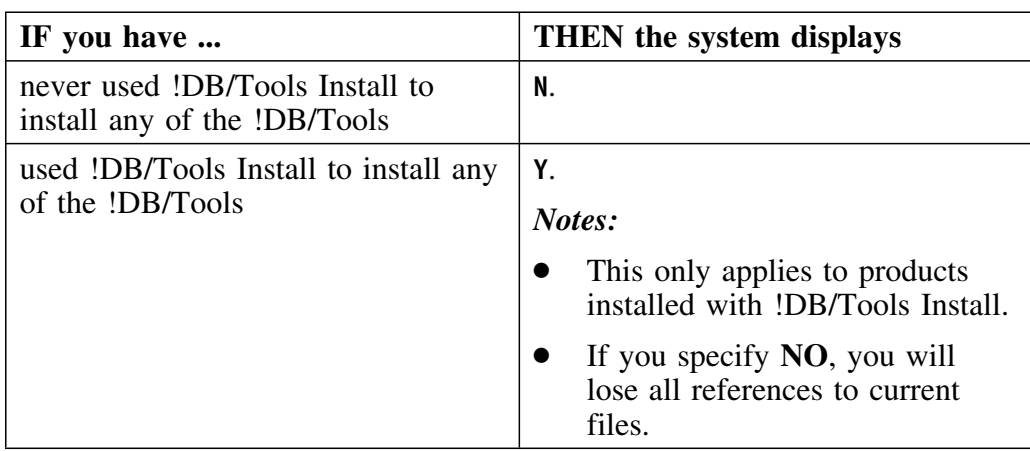
#### **6) What are the ISPF/PDF data set names?**

The data set names you provide here are your IBM data sets. Do not use your private data set names.

If you have two data sets for ISPF/PDF, write the first data set name on the first line and the second data set name on the line beginning with **2nd LIB**.

If you have combined your ISPF/PDF data sets into one data set, list that data set as the first one on the worksheet. Write NONE on the second line.

Follow this procedure to get the information you need.

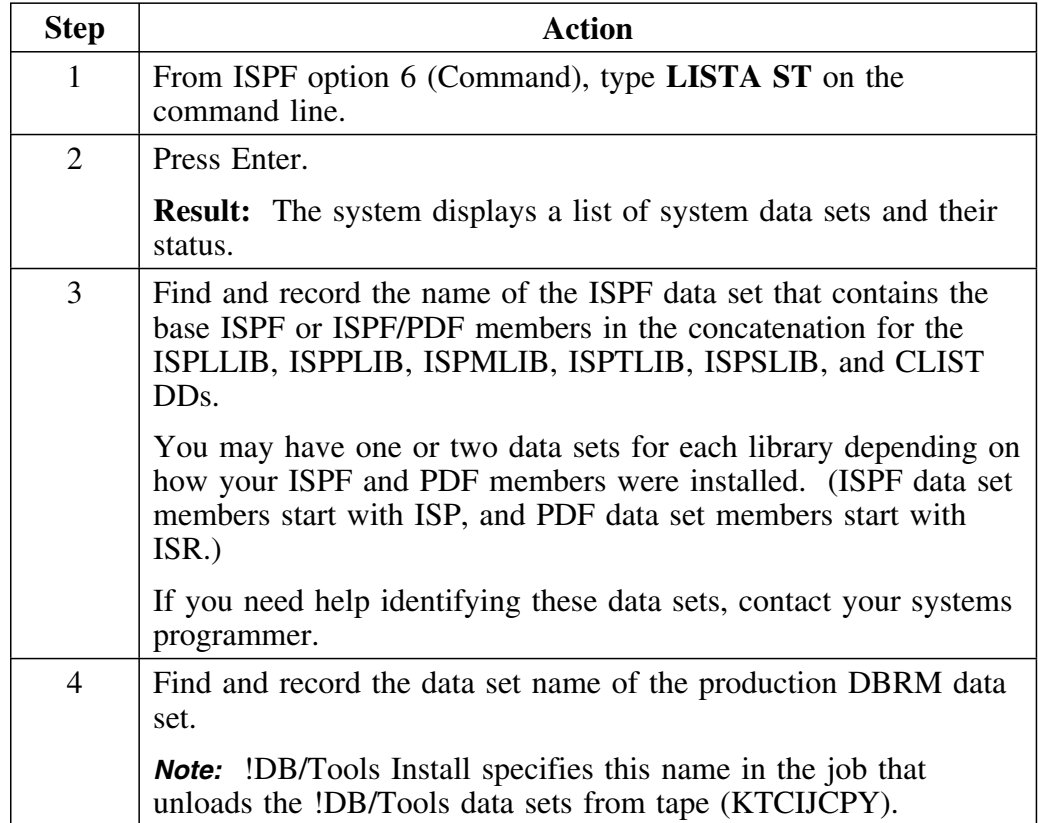

## **6) What are the ISPF/PDF data set names? (continued)**

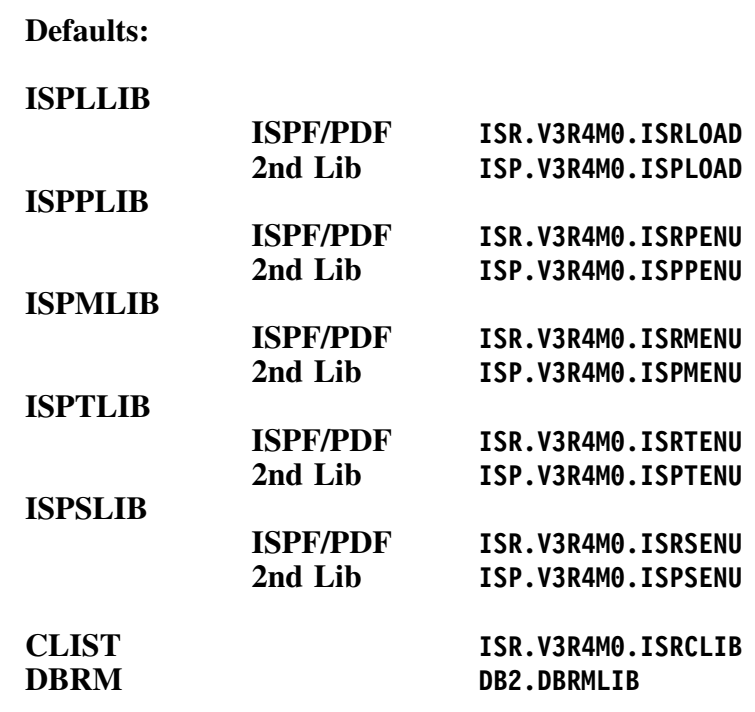

## **7) What batch job cards do you want inserted on batch JCL?**

There are four lines for one batch job card available to you to specify job information for the installation. !DB/Tools Install automatically places this card in front of JCL you submit during the installation or refresh process. This information is used only during the build for the Install facility. It is not applied to job card information for individual products.

**Default:**

**//***userid***I JOB (\*\* ACCT INFO \*\*), 'DB/TOOLS', // CLASS=A,MSGCLASS=A,NOTIFY=***userid* **//\* //\* CANDLE CORPORATION -- DB/TOOLS INSTALL**

## **8) What high-level qualifier do you want to use for !DB/Tools?**

Specify the high-level qualifier names for the PRODUCT data sets, the DATA data sets, and the PROFILE data sets. Be sure the high-level qualifier meets the data set naming conventions at your site.

!DB/Tools Install uses the high-level qualifier to build the complete data set names that are displayed as the defaults on panels throughout the install. You can modify these data set names so that they meet your site's needs.

## **Defaults:**

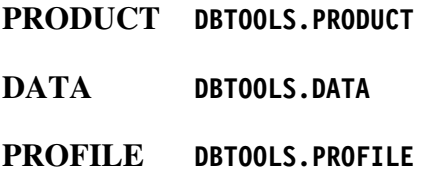

# **9) What information do you want to use for user profile data sets?**

Specify the information that you want to use for user profile data sets. The fields in the chart are in the the order they appear on the worksheet and the panel.

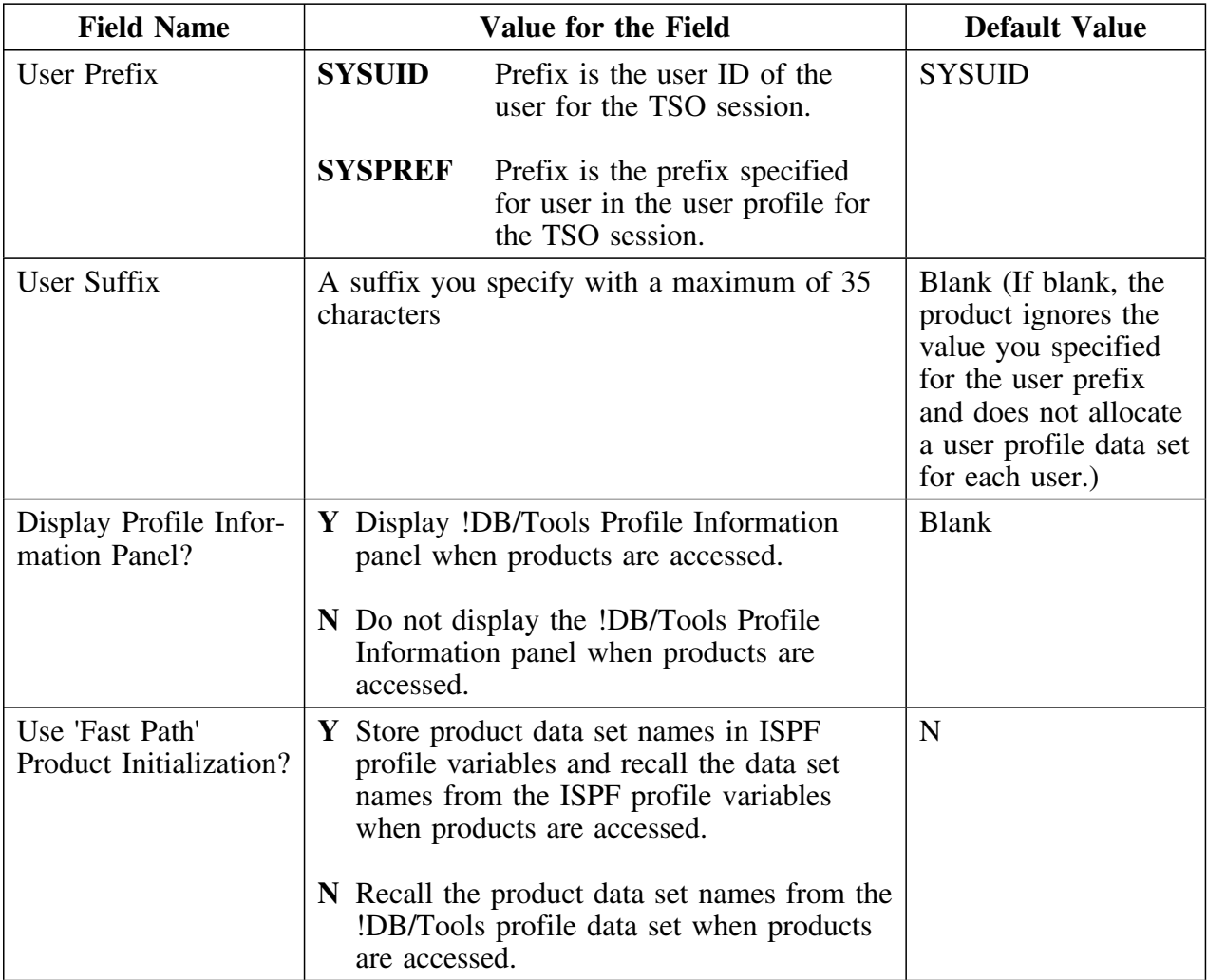

# **10) What data set names do you want to use?**

!DB/Tools Install uses the high-level qualifier to build the complete data set names that are displayed as the defaults on panels throughout the install. You can modify these data set names so that they meet your site's needs. If you want to use a different data set name than the one !DB/Tools Install provides, write it here.

*Note:* !DB/Tools automatically detects whether your CLIST file is fixed blocked or variable blocked.

When you install a new system, !DB/Tools Install converts the CLIST to fixed block after unloading the tape. The following chart shows how this is done.

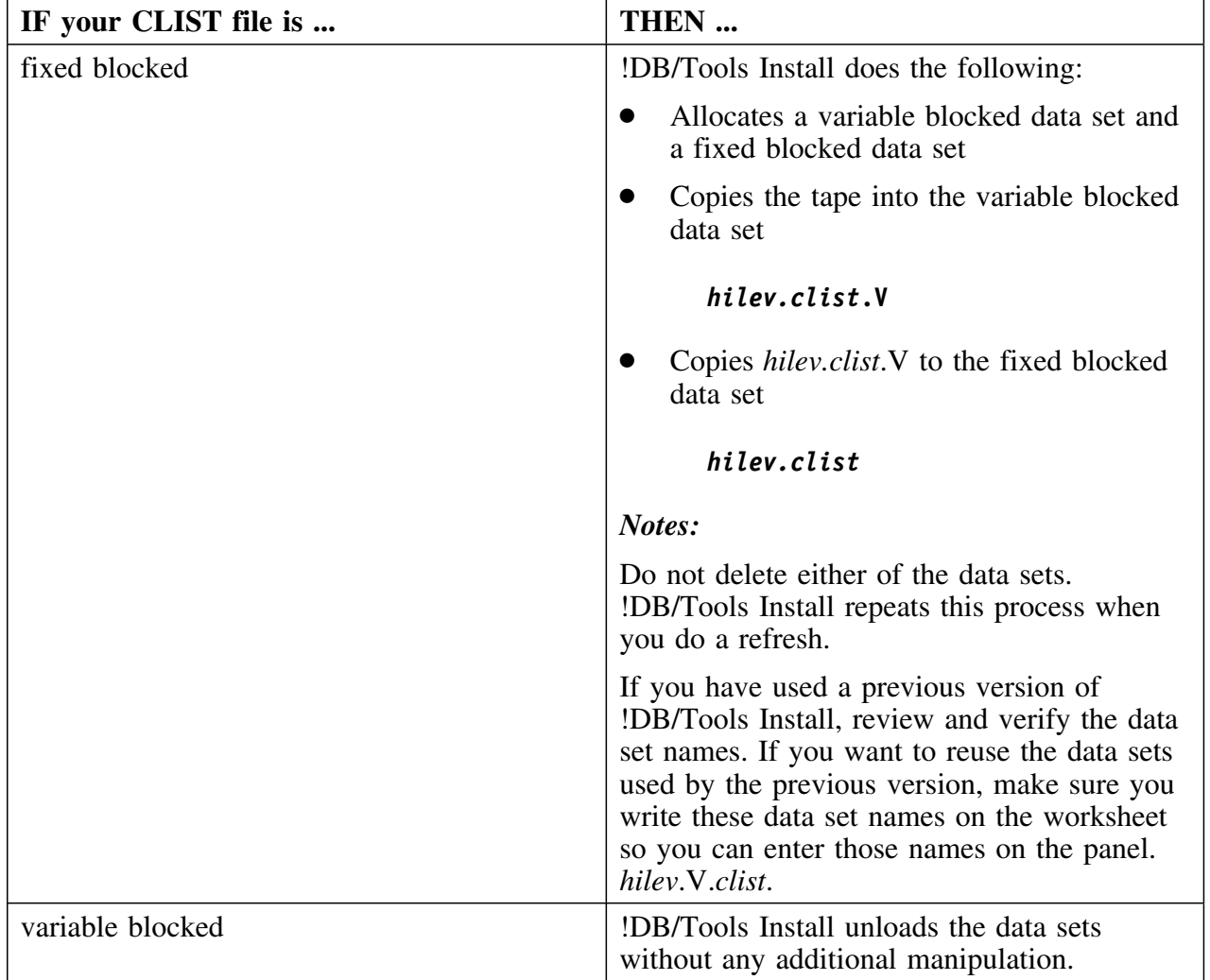

# **10) What data set names do you want to use? (continued)**

# **Defaults:**

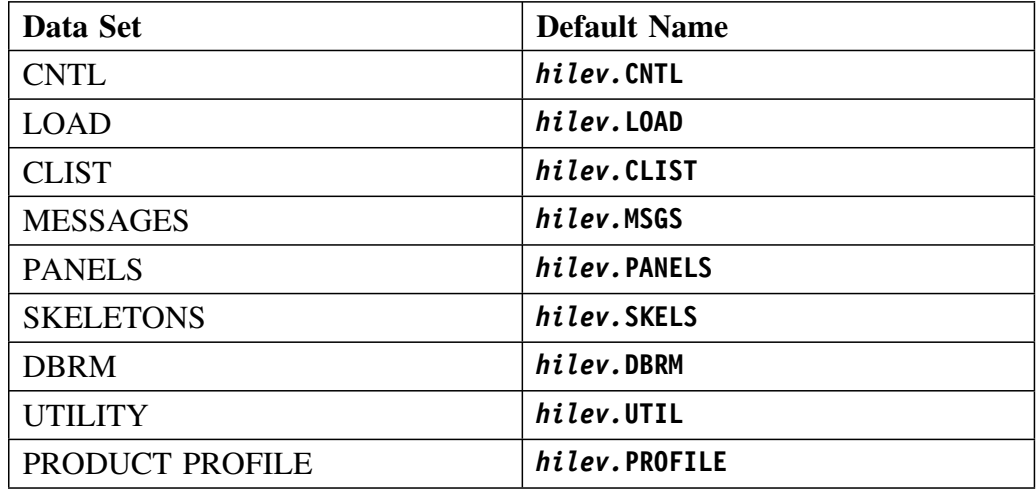

# **11) What is the VOLSER for the product data sets?**

Write the volume serial number (VOLSER) on which you want to place the product data sets. Keep the default setting if you prefer to have the system determine the location.

#### **Default: None**

# **12) What is the disk unit for the product data sets?**

Write the name of the disk unit where you want !DB/Tools Install to install the !DB/Tools data sets.

#### **Default: SYSDA**

# **13) What is the VSAM VOLSER?**

This value is used when defining VSAM data sets for !DB/EXPLAIN.

# **Default: VSMVOL**

#### **14) What is the 80-character blocking factor?**

!DB/Tools Install uses the block size you specify for the system, user, and log data sets.

For all !DB/Tools except !DB/EXPLAIN, the DATA data sets require:

- Partitioned data set organization, DSORG=PO
- Fixed blocked record format, RECFM=FB
- 80-byte logical record length, LRECL=80

The specific block size is an installation option requiring only that it be an even multiple of 80. Consider your installation standards and the model of DASD you plan to use for !DB/Tools when you choose the block size.

#### **Default: 888P**

# **15) What is the SMS managed STORCLAS?**

If you want the product data sets to be SMS managed, write the SMS managed STORCLAS here.

#### **Default: NONE**

# **16) What is the SMS managed MGMTCLAS?**

If you want the product data sets to be SMS managed, write the SMS managed MGMTCLAS here.

# **Default: NONE**

# **17) What is the VOLSER for temporary work data sets?**

Write the volume serial number (VOLSER) that you want to use for the temporary work data sets. Keep the default setting if you prefer to have the system determine the location.

# **Default: NONE**

# **18) What is the work data set unit?**

Write the name of the disk unit for the temporary work data sets. The system uses the volume you specify for temporary work space during the installation.

#### **Default: SYSDA**

#### **19) What is your VIO unit name?**

Ask your systems programmer for the symbolic name of the VIO unit used at your site.

**Default: VIO**

#### **20) What is the SYSOUT hold class for the product?**

Write the type of hold class you want to apply to SYSOUT.

#### **Default: X**

#### **21) What is the MVS system ID?**

This is the SID parameter in the active SMF parm member (SMFPRM*nn*).

For example, if the active SMF parm member, SMFPRM00, is in the data set SYS1.PARMLIB, look in **SYS1.PARMLIB(SMFPRM00)** at the SID parameter to get the MVS system ID.

#### **Default: MVSID**

# **22) What is the DB2 subsystem ID?**

This is the DB2 ID of this DB2 subsystem. This is a singular installation. In other words, there is a one to one relationship between the extract and the DB2 subsystem. If you are implementing DB2 group data sharing with DB2 Version 4 or higher, you can enter the DB2 data sharing group ID for the subsystem ID. For more information, see "How Many Extract IDs Should You Define?" on page 211.

# **Default: DSN**

#### **23) What is the Extract ID description?**

Write a description of this extract ID. This field is required and will help you keep track of why and how you set up the extract.

#### **24) What is the DB2 version and release?**

Write the version and release of DB2 *for the DB2 subsystem supported by* | *this installation* (the DB2 ID from above). This value can be 310, 410, 510, | or 610.

#### **Default: 31P**

#### **25) What are the DB2 data set names for...**

The **DSNLOAD** data set?

#### **Default: DB2.DSNLOAD**

The **RUNTIME** data set?

This is the data set that contains the dynamic processing program DSNTIAD.

**Default: DB2.RUNLIB.LOAD**

The **DSNEXIT** data set?

DSNEXIT is the data set where the DSNZPARM and DSNHDECP members are located.

**Default: DB2.DSNEXIT**

 **Warning** 

The !DB/Tools LOADLIB cannot be APF-authorized. Concatenating the !DB/Tools LOADLIB to an APF-authorized data set causes the APF-authorized data set to lose its authorization.

*Note:* The DSNEXIT and DSNLOAD libraries must be on a shared DASD if you install on multiple subsystems that are on different CPUs.

# **26) What is the name of the DSNZPARM load data set?**

Write the name of the data set where the DSNZPARM member is located.

**Default:** The DSNEXIT data set you specified for question 18.

#### **27) What is the actual member name for DSNZPARM?**

Write the actual name (either DSNZPARM or an alternate) for the DSNZPARM member. (The name of this DSNZPARM must point to the libraries for the version of DB2 you are using.)

## **Default: DSNZPARM**

# **28) What is the name of the DSN1COPY load data set?**

Write the name of the data set where the DSN1COPY load member is located.

**Default:** The name of the DSNLOAD data set you specified for question 18.

## **29) What is the name of the DSNHDECP load data set?**

Write the name of the data set where the DSNHDECP load member is located.

**Default:** The name of the DSNEXIT data set you specified for question 18.

# **30) What is the name of the DSNTIAUL load data set?**

Write the name of the data set where the DSNTIAUL load member is located.

**Default:** The name of the RUNTIME data set you specified for question 18.

# **31) What is the name of the DSNTIAUL plan?**

Write the name of the DSNTIAUL plan

**Default: DSNTIB31**

## **32) What is the name of the DSNTIAD load data set?**

Write the name of the data set where the DSNTIAD load member is located.

**Default:** The name of the RUNTIME data set you specified for question 18.

## **33) What is the name of the DSNTIAD plan?**

Write the name of the DSNTIAD plan

# **Default: DSNTIA31**

# **34) What is the DB2 CATALOG SQL CALLS qualifier?**

This is the qualifier for the the DB2 system tables that the !DB/Tools will use. Accept the default or write in another value.

#### **Default: SYSIBM**

# **35) What is the catalog creator ID?**

Accept the default or write in another value.

**Default: SYSIBM**

#### **36) Is SYSLOCATIONS defined?**

*For !DB/EXPLAIN only:*

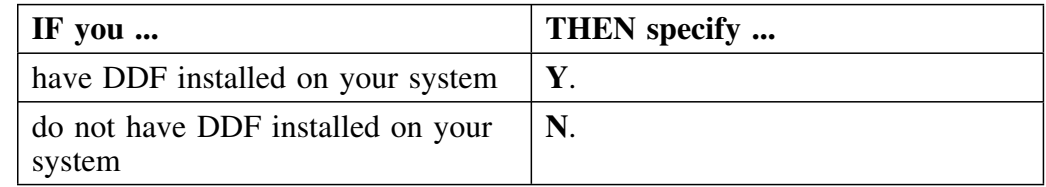

**Default: N**

#### **37) What is the collection prefix?**

*For !DB/EXPLAIN only:* The collection prefix is the character string that is prepended to the catalog owner to make up the collection ID that contains all Candle packages.

# **Default: CANDLE\_TE\_**

# **38) Who is the plan/package owner?**

This is the authorization ID, either userid or secondary authid, of the person who BINDs the plans and packages.

# **Default:** *userid*

# **39) What is the !DB/Tools PLANs qualifier?**

This is a qualifier for the names of the PLANs and table creator. Choose an appropriate authorization ID. Write the authid you choose here. If you are installing or refreshing !DB/DASD or !DB/SMU, this qualifier must be **CDB**.

# **Default:** *userid*

# **40) What is the SQL authorization ID (Set Current SQLID) for !DB/Tools objects?**

This is the SQL authorization ID for the !DB/Tools objects being created. If you want to set the SQL authorization ID, write it here. If you do not want to set the SQL authorization ID, write NONE.

# **Default: NONE**

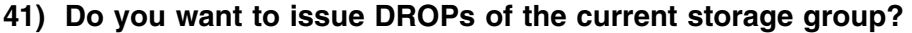

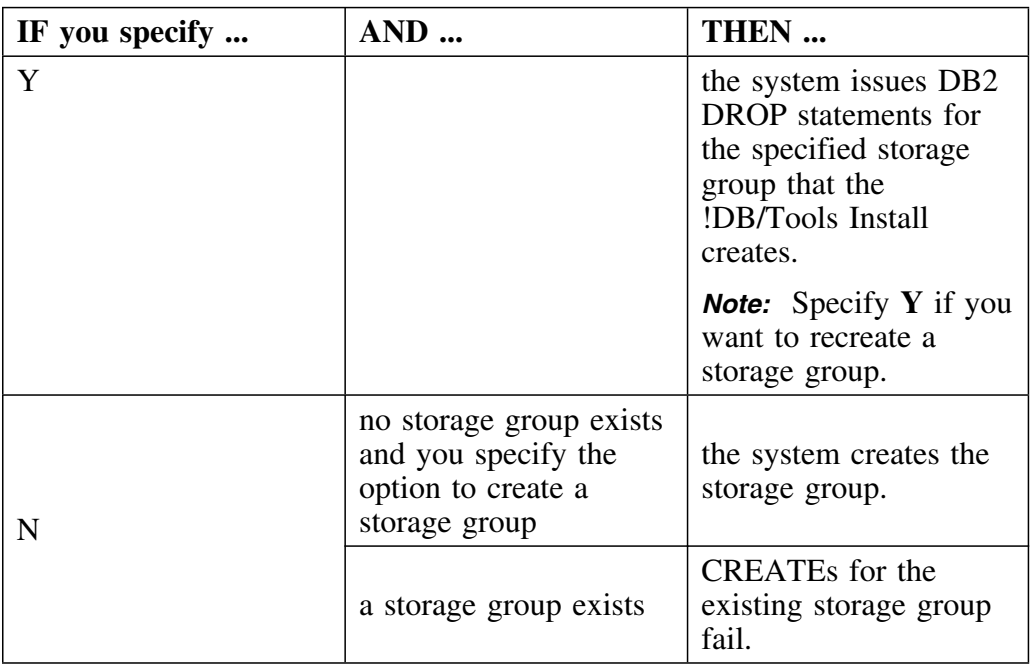

# **Default: N**

**42) Do you want to issue DROPs of the current !DB/Tools database?**

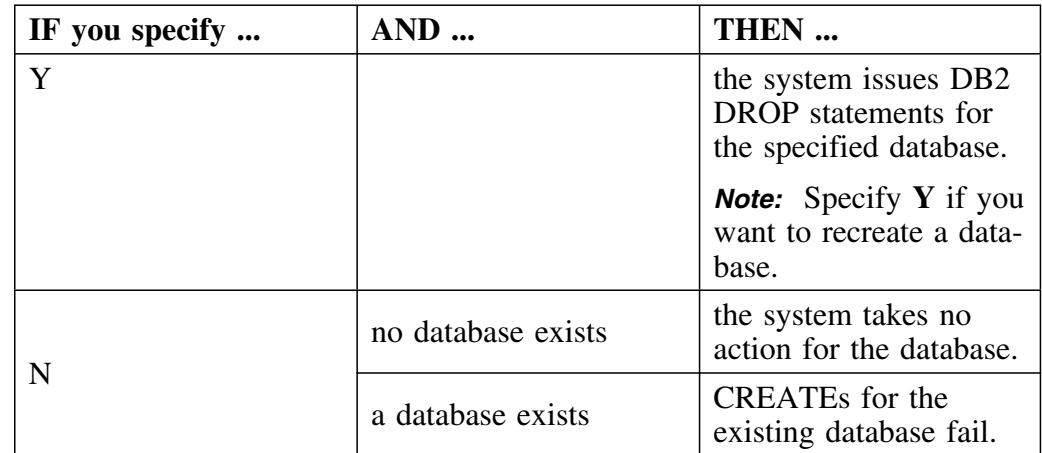

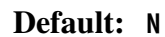

# **43) Do you want to issue DROPs of the current !DB/Tools table space?**

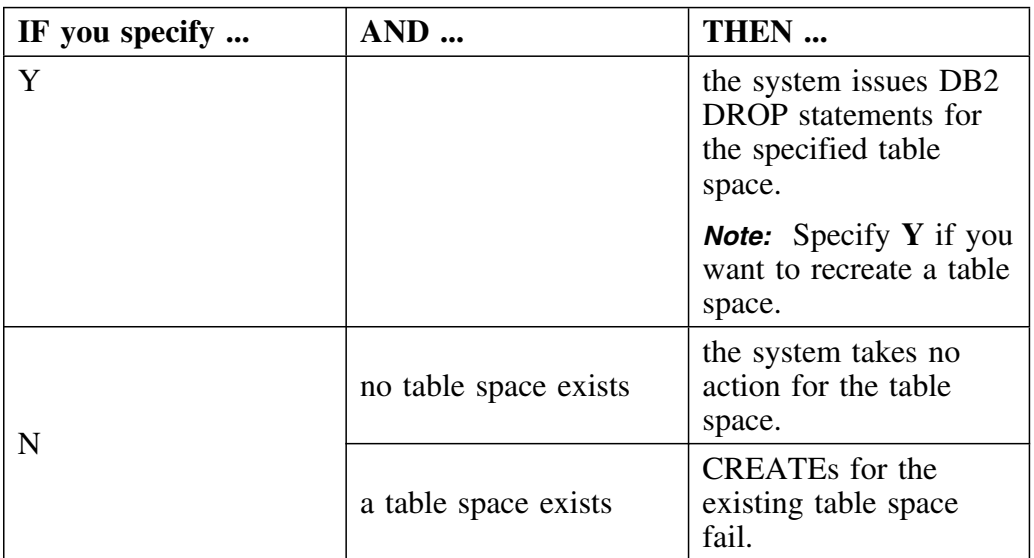

**Default: N**

# **44) Do you want to issue DROPs of current !DB/Tools tables?**

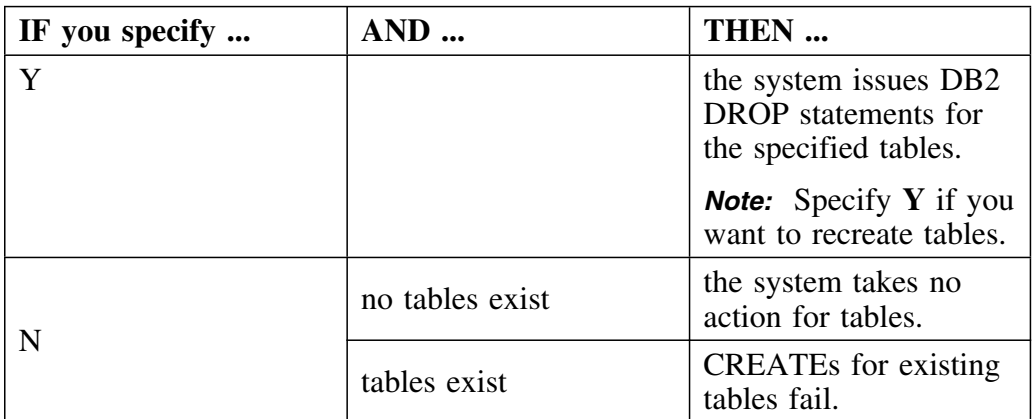

# **Default: N**

# **45) Do you want to create a STOGROUP?**

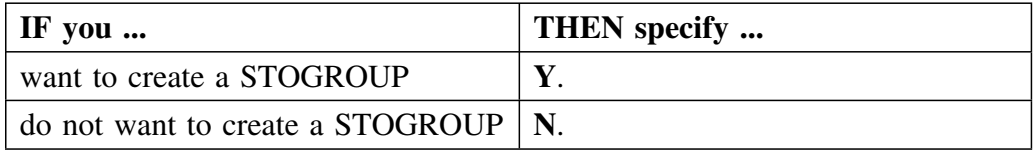

**Default: Y**

#### **46) Do you want to create a database?**

This option applies to all the !DB/Tools products except !DB/QUICKCOMPARE.

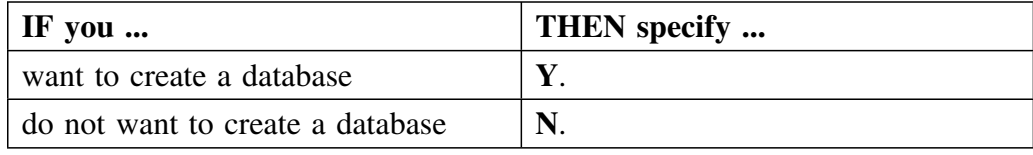

# **Default: Y**

## **47) Do you want to create a table space?**

This option applies to all the !DB/Tools products except !DB/QUICKCOMPARE.

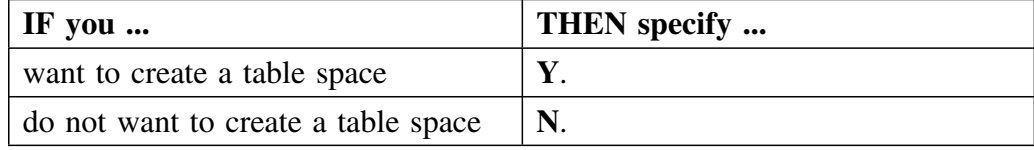

# **Default: Y**

# **48) Do you want to create tables?**

This option applies to all the !DB/Tools products except !DB/QUICKCOMPARE.

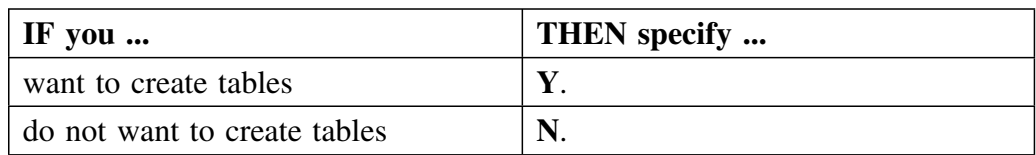

### **Default: Y**

#### **49) What is the database name to be used by !DB/Tools?**

This is the name of the database for all DB2 objects used in the !DB/Tools.

### **Default: KTCDBD**

# **50) What is the storage group name?**

 **Warning** 

If you specify an existing storage group name and you specify **(Y)** to issue DROPs for a STOGROUP, !DB/Tools Install issues a DROP for the storage group name you specified.

If you specify an existing storage group name and you specify **N** to issue DROPs, the step that CREATEs the storage group will fail.

# **Default: NONE**

# **51) What is the STOGROUP VOLSER(s)?**

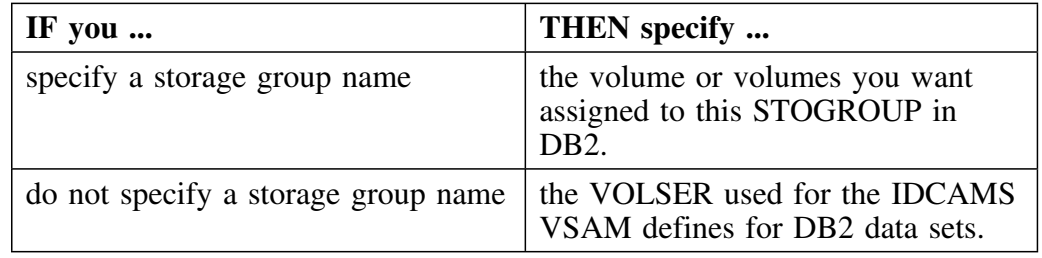

#### **52) What is the DB2 catalog VCAT name?**

This value becomes the high-level qualifier for the table spaces and index spaces that are created during the installation.

# **Default: SYSVCAT**

# **53) What is the DB2 buffer pool?**

This value is used in the creation of the DDL for the DB2 objects.

#### **Default: BPP**

# **54) Is your installation small, medium, large, or extra large?**

Specify whether you DB2 installation is small, medium, large, or extra large.

See "Estimating DASD" on page 303 for guidelines.

# **Default: MEDIUM**

# **55) Does your site use OMEGAMON II for DB2?**

If your site use OMEGAMON II for DB2 and you want to use the OMEGAMON II for DB2 bridge, add the OMEGAMON II for DB2 CLIST data set to the SYSPROC concatenation. See the unit "Adding the CLIST Data Set to the SYSPROC Concatenation" on page 185 for more information.

*Note:* **There is not a field for this question on the panels.** You need to have this information when you do manual tailoring. See "Manual Tailoring" on page 183 for more information.

## **56) What are the DATA data set names for BookManager?**

If you answered yes to question 4, write the names of the data sets !DB/Tools Install builds for the BookManager data sets.

## **57) What are the DATA data set names for !DB/EXPLAIN?**

Write the names of the DATA data sets for !DB/EXPLAIN. !DB/Tools Install builds the default names from the high-level qualifiers you provided in question 7, a generated mid-level qualifier, and the default low level suffix.

!DB/Tools Install displays the complete data set names and allows you to change any or all of the data set names, including the mid-level qualifiers.

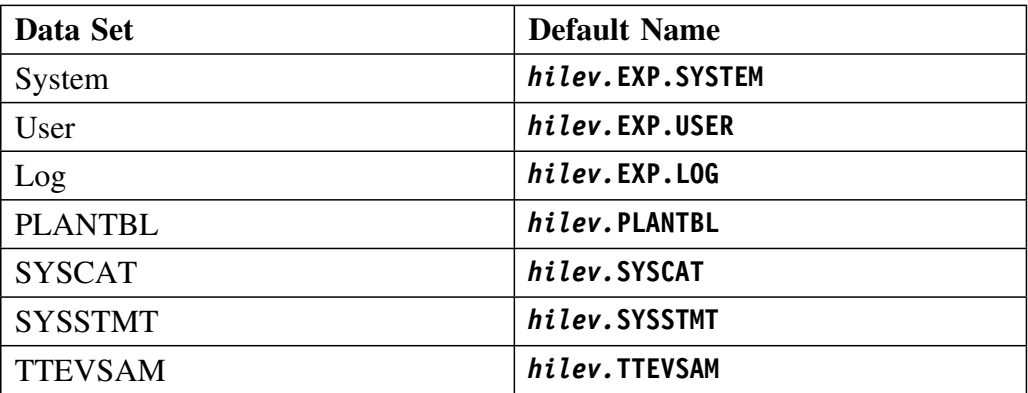

#### **Defaults:**

## **58) What are the plan names for !DB/EXPLAIN?**

At extract time?

**Default: KTEPLNX**

At runtime?

**Default: KTEPLNR**

At SQL execution?

**Default: KTEPLNQ**

!DB/Tools Install automatically puts these names in the BIND JCL.

# **59) What are the DATA data set names for !DB/WORKBENCH and !DB/QUICKCHANGE?**

Write the names of the DATA data sets for !DB/WORKBENCH. (These data sets are also used by !DB/QUICKCHANGE) !DB/Tools Install builds the default names from the high-level qualifiers you provided in question 7, a generated mid-level qualifier, and the default low level suffix.

!DB/Tools Install displays the complete data set names and allows you to change any or all of the data set names, including the mid-level qualifiers.

#### **Defaults:**

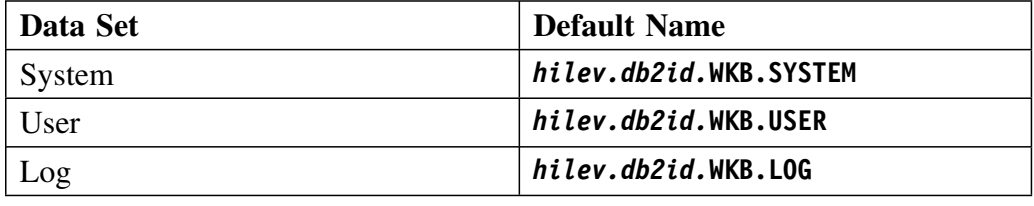

# **60) What are the plan names for !DB/WORKBENCH and !DB/QUICKCHANGE ?**

At extract time?

**Default: KTWPLNX**

At runtime for !DB/WORKBENCH .?

**Default: KTWPLNR**

 At runtime for !DB/WORKBENCH , and &QKC? **Default: KTQPLNQ**

!DB/Tools Install automatically puts these names in the BIND JCL.

# **61) Do you want to create statistics tables for !DB/WORKBENCH?**

!DB/WORKBENCH statistics are kept in statistics tables. To be able to collect statistics for !DB/WORKBENCH, create the statistics tables. If you do not want to be able to collect statistics, do no create the statistics tables.

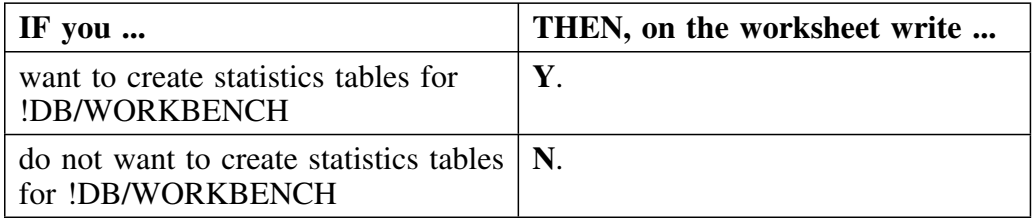

*Note:* If you specify that you do not create statistics tables for !DB/WORKBENCH, the !DB/WORKBENCH extract will issue the informational return code 4.

# **62) What is the number of days to retain statistics?**

If you specified that you want to collect statistics, write the number of days to keep statistics in the STATS table. The JCL to delete the statistics is included in the !DB/WORKBENCH extract JCL.

#### **Default: 6P**

#### **63) What is the esoteric device name?**

Write the esoteric device name you want to use for the work data sets.

# **Default: SYSDA**

# **64) Use CDB table owner for !DB/SMU?**

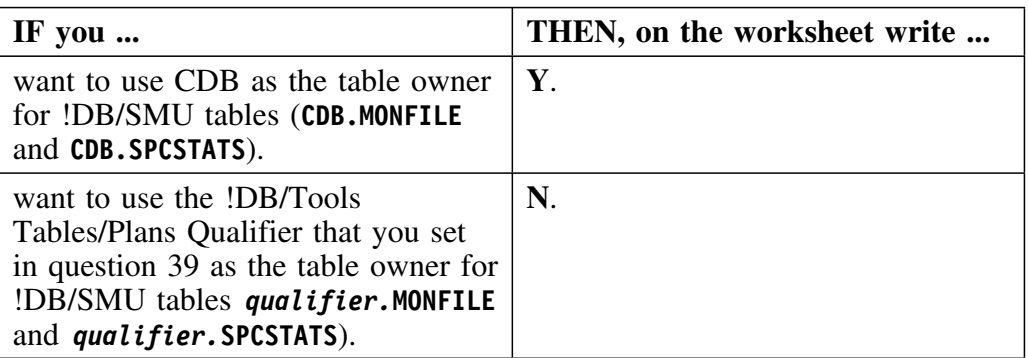

*Note:* This option is only available with !DB/SMU Version 300 or higher. If you have an older version of !DB/SMU, this option will be ignored, and the CDB default will be used.

# **65) What are the DATA data set names for !DB/SMU?**

Write the names of the DATA data sets for !DB/SMU. !DB/Tools Install builds the default names from the high-level qualifiers you provided in question 8, a generated mid-level qualifier, and the default low level suffix.

!DB/Tools Install displays the complete data set names and allows you to change any or all of the data set names, including the mid-level qualifiers.

#### **Defaults:**

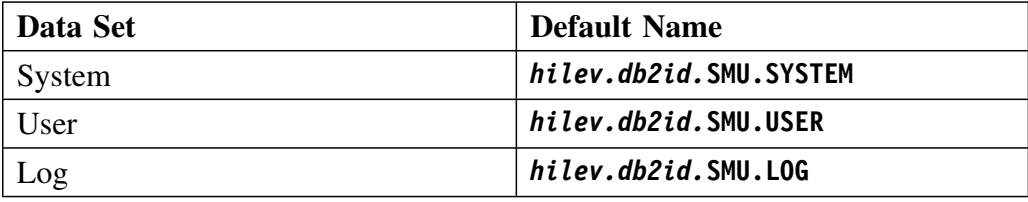

## **66) What are the plan names for !DB/SMU?**

At extract time?

**Default: KTSPLNX**

At runtime?

**Default: KTSPLNR**

!DB/Tools Install automatically puts these names in the BIND JCL.

# **67) What is the source system PDS for converting !DB/SMU utilities or reports?**

If you had a version of !DB/SMU that was earlier than V230, you need to convert the SYSTEM PDS from the earlier version before you run the !DB/SMU extract. Write the name of the source (pre-V230) system PDS.

*Note:* The tailoring panels for global variables provide a place to specify this PDS name. You can also change the name when you actually do the conversion.

# **68) Use CDB table owner for !DB/DASD?**

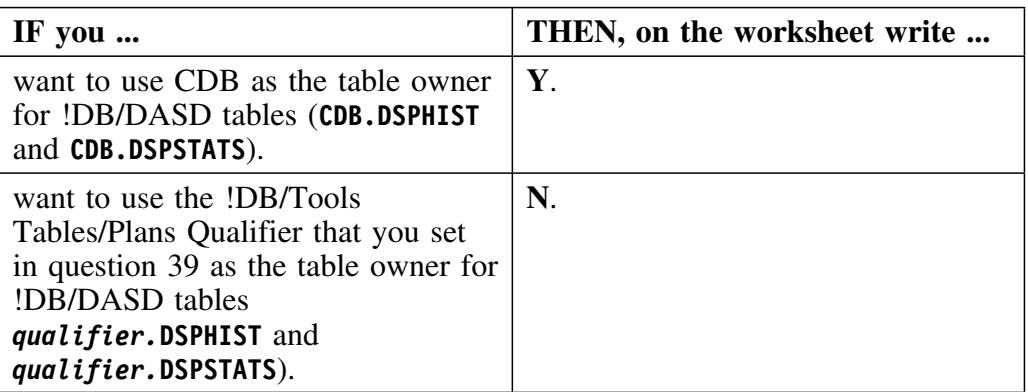

*Note:* This option is only available with !DB/DASD Version 300 or higher. If you have an older version of !DB/DASD, this option will be ignored, and the CDB default will be used.

## **69) What are the DATA data set names for !DB/DASD?**

Write the names of the DATA data sets for !DB/DASD. !DB/Tools Install builds the default names from the high-level qualifiers you provided in question 7, a generated mid-level qualifier, and the default low level suffix.

!DB/Tools Install displays the complete data set names and allows you to change any or all of the data set names, including the mid-level qualifiers.

#### **Defaults:**

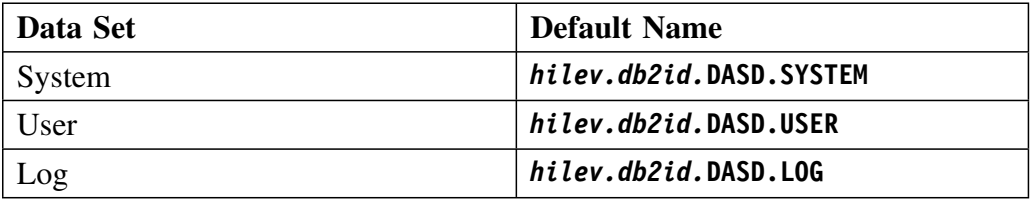

# **70) What are the plan names for !DB/DASD?**

At extract time?

**Default: KTDPLNX**

At runtime?

**Default: KTDPLNR**

!DB/Tools Install automatically puts these names in the BIND JCL.

# **71) What are the DATA data set names for !DB/QUICKCOMPARE?**

Write the names of the DATA data sets for !DB/QUICKCOMPARE. !DB/Tools Install builds the default names from the high-level qualifiers you provided in question 7, a generated mid-level qualifier, and the default low level suffix.

!DB/Tools Install displays the complete data set names and allows you to change any or all of the data set names, including the mid-level qualifiers.

# **Defaults:**

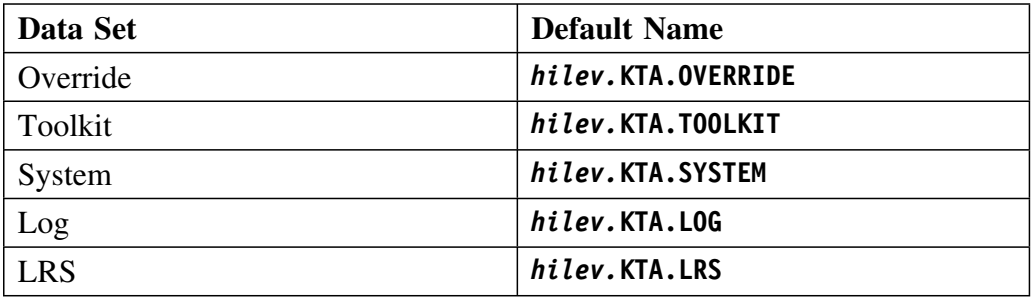

# **72) What are the plan names for !DB/QUICKCOMPARE V100?**

These values apply to !DB/QUICKCOMPARE V100 *only*.

- For the validator step of the jobstream for changes? **Default: KTAPLAN1**
- For the collector step of the jobstream for changes?

# **Default: KTAPLAN2**

!DB/Tools Install automatically puts these names in the BIND JCL.

# **73) What are the DATA data set names for the Change Engine?**

Write the names of the DATA data sets for the Change Engine used by !DB/QUICKCHANGE V500 and !DB/QUICKCOMPARE V500. !DB/Tools Install builds the default names from the high-level qualifiers you provided in question 7, a generated mid-level qualifier, and the default low level suffix.

!DB/Tools Install displays the complete data set names and allows you to change any or all of the data set names, including the mid-level qualifiers.

#### **Defaults:**

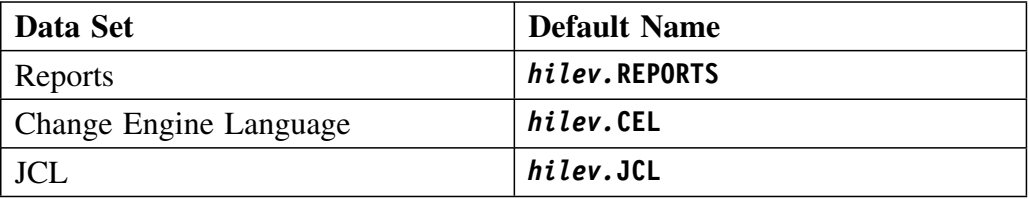

# **74) What is the plan name for the Change Engine?**

!DB/Tools Install automatically puts this name in the BIND JCL.

#### **Default: KTNPLAN1**

# **75) What are the data set names for the backup data sets?**

Specify the names for the backup copies of the product data sets. Be sure the high level qualifier meets the data set naming conventions at your site.

# **Defaults:**

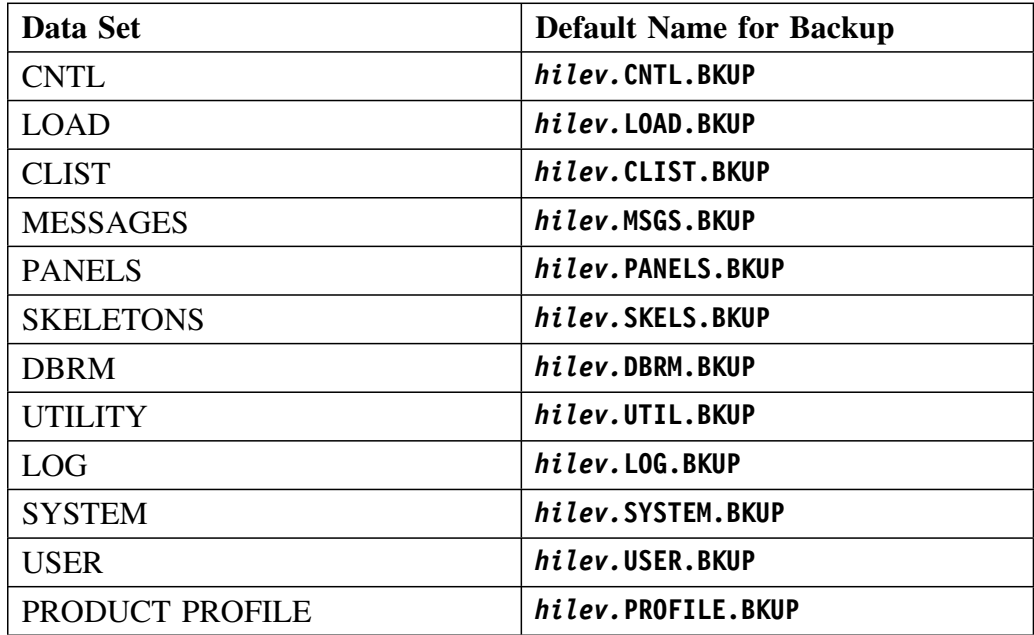

# **Introduction**

This chapter gives you the procedure for unloading the INSTALL data set from the maintenance tape.

Before you begin, make sure that you have completed the Installation Worksheet shown in "Collecting Information for !DB/Tools Install" on page 57.

# **Chapter contents**

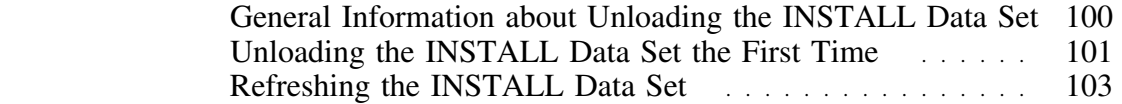

# **General Information about Unloading the INSTALL Data Set**

#### **Overview**

This unit tells you where to find !DB/Tools Install and which JCL to use to unload the INSTALL data set.

#### **Locating !DB/Tools Install**

The most recent version of !DB/Tools Install is always on the tape with the most recent date. If you have more than one maintenance tape, **unload the INSTALL data set from the tape with the most recent date**, even if that tape is for a product other than the one you are installing or refreshing.

#### **Deciding which JCL to use**

The following chart tells you which JCL to use based on whether you are unloading !DB/Tools Install for the first time or refreshing an existing INSTALL data set.

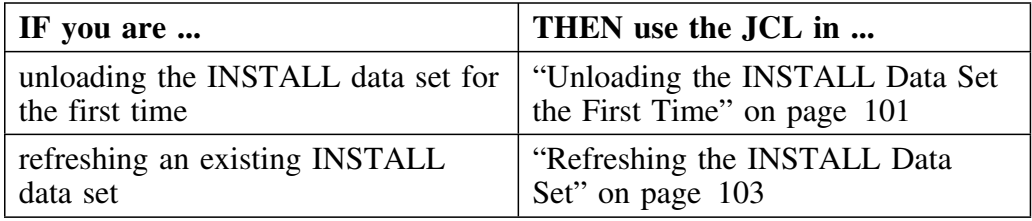

# **Unloading the INSTALL Data Set the First Time**

# **Overview**

This unit gives you sample JCL and the instructions for modifying the JCL for the first time you unload the INSTALL data set from the maintenance tape.

# **Sample JCL**

Use the instructions in "Steps for modifying the JCL" on page 102 to modify and use this JCL for your environment when you want to unload the INSTALL data set the first time.

| //*** JOBCARD                 |                                                                                                 |  |
|-------------------------------|-------------------------------------------------------------------------------------------------|--|
| //*                           |                                                                                                 |  |
| //*                           |                                                                                                 |  |
| $1$ /*                        |                                                                                                 |  |
|                               | //LOADPRC PROC TAPEUNT=,TAPEVOL=,CA1=,CNTLDCB=,                                                 |  |
| $\prime\prime$                | HILEV=.DASDUNT=.INSTALL=                                                                        |  |
|                               |                                                                                                 |  |
| $1$ /*                        | PROC USED TO UNLOAD INSTALL DATA SET                                                            |  |
|                               |                                                                                                 |  |
|                               | //LOADSTP EXEC PGM=IEBCOPY,REGION=2048K                                                         |  |
|                               | //SYSPRINT DD SYSOUT=*                                                                          |  |
| //SYSUT3                      | DD UNIT=SYSDA, SPACE=(CYL, (1,1))                                                               |  |
| //SYSUT4                      | DD UNIT=SYSDA.SPACE=(CYL.(1.1))                                                                 |  |
|                               |                                                                                                 |  |
|                               | <b>TAPE DATA SET DEFINITION</b>                                                                 |  |
| //CNTLTP                      | DSN=CANDLE.TC.INSTALL,UNIT=&TAPEUNT,<br>DD                                                      |  |
| $^{\prime\prime}$             | DISP=SHR.                                                                                       |  |
| $^{\prime\prime}$             | VOL=SER=&TAPEVOL, LABEL=(1, SL&CA1)                                                             |  |
|                               |                                                                                                 |  |
| $11*$                         | DISK DATA SET DEFINITION                                                                        |  |
|                               |                                                                                                 |  |
| //CNTLDA<br>$^{\prime\prime}$ | DD<br>DSN=&HILEV&INSTALL,DISP=(NEW,CATLG),DCB=&CNTLDCB,<br>UNIT=&DASDUNT, SPACE=(CYL, (8,1,65)) |  |
| $1$ /*                        |                                                                                                 |  |
|                               |                                                                                                 |  |
| $11*$                         | <b>END OF PROC</b>                                                                              |  |
| $\prime\prime$                | <b>PEND</b>                                                                                     |  |
| $1$ /*                        |                                                                                                 |  |
| //LOADM                       | EXEC LOADPRC, TAPEUNT=CART, TAPEVOL=VVVVVV,                                                     |  |
| $\prime\prime$                | DASDUNT=3380, CA1=', EXPDT=98000',                                                              |  |
| $^{\prime\prime}$             | HILEV='DBTOOLS.CANDLE', INSTALL='INSTLIB',                                                      |  |
| $^{\prime\prime}$             | CNTLDCB='(RECFM=FB.LRECL=80.BLKSIZE=1600)'                                                      |  |
| $11*$                         |                                                                                                 |  |
| //SYSIN                       | nn                                                                                              |  |
| <b>COPY</b>                   | INDD=CNTLTP,OUTDD=CNTLDA                                                                        |  |
| $\prime\prime$                |                                                                                                 |  |

**Figure 9. Sample JCL for Unloading the INSTALL Data Set the First Time**

*Note:* Depending on your MVS environment, you may need to include a VOL=SER parameter on the CNTLDA DD statement.

- Caution -

Candle does not provide support for copy utilities other than IEBCOPY.

# **Steps for modifying the JCL**

The following chart describes the steps to modify the above JCL to unload the INSTALL data set for the first time. Refer to the worksheet you completed in "Collecting Information for !DB/Tools Install" on page 57.

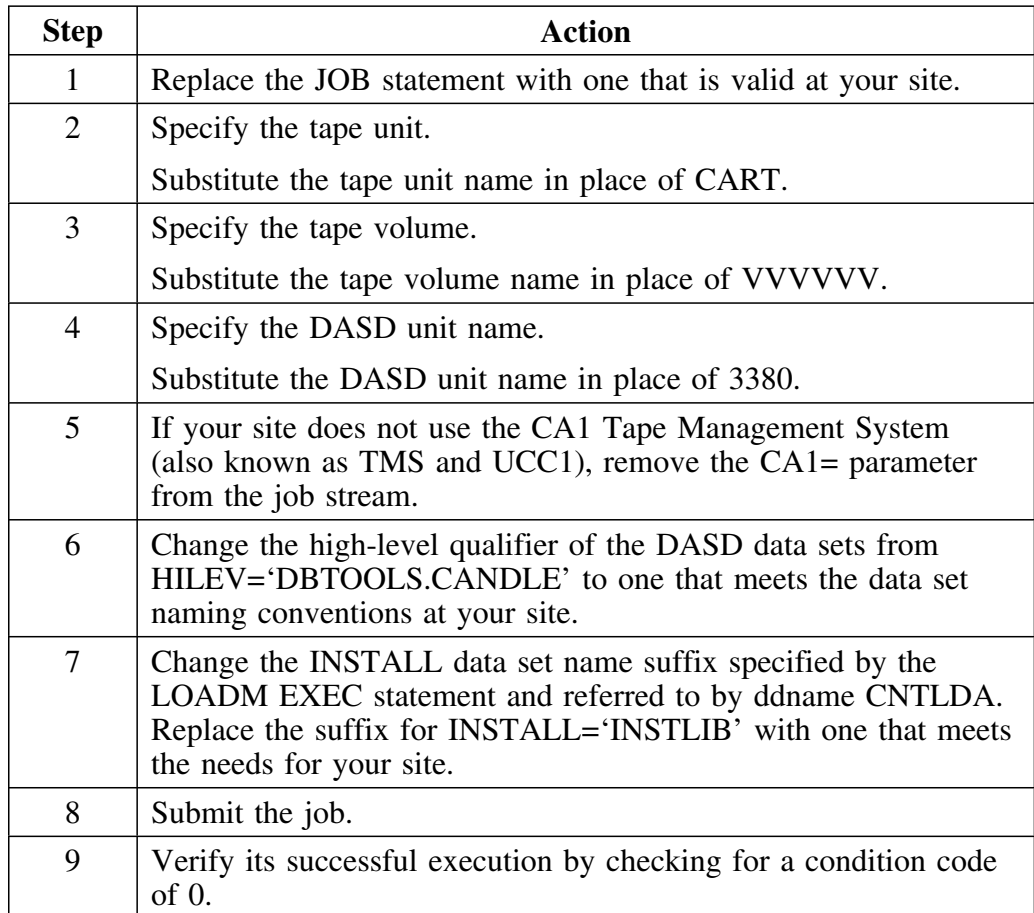

# **Refreshing the INSTALL Data Set**

## **Overview**

This unit gives you sample JCL and the instructions for modifying the JCL to refresh the INSTALL data set with the new !DB/Tools Install on the maintenance tape (use the CUM or PSP tape that has the most recent date).

# **Sample JCL**

Use the instructions in "Steps for modifying the JCL" on page 104 to modify and use this JCL for your environment when you want to refresh the INSTALL data set.

| //*** JOBCARD  |                                                       |
|----------------|-------------------------------------------------------|
| $11*$          |                                                       |
| $11*$          |                                                       |
| $11*$          |                                                       |
|                | //LOADPRC PROC TAPEUNT=,TAPEVOL=,CA1=,HILEV=,INSTALL= |
| $1$ /*         | PROC USED TO UNLOAD INSTALL DATA SET                  |
|                |                                                       |
|                | //LOADSTP EXEC PGM=IEBCOPY,REGION=2048K               |
|                | //SYSPRINT DD SYSOUT=*                                |
|                | //SYSUT3 DD UNIT=SYSDA, SPACE=(CYL, (1,1))            |
| //SYSUT4       | DD UNIT=SYSDA.SPACE=(CYL.(1.1))                       |
|                |                                                       |
| $1$ /*         | TAPE DATA SET DEFINITION                              |
|                |                                                       |
| //CNTLTP       | DSN=CANDLE.TC.INSTALL.UNIT=&TAPEUNT.<br>DD            |
| $\prime\prime$ | DISP=SHR.                                             |
| $\prime\prime$ | VOL=SER=&TAPEVOL, LABEL=(1, SL&CA1)                   |
|                |                                                       |
| $11*$          | <b>DISK DATA SET DEFINITION</b>                       |
|                |                                                       |
| //CNTLDA       | DSN=&HILEV&INSTALL.DISP=SHR<br>DD                     |
| $1$ /*         |                                                       |
|                |                                                       |
| $11*$          | <b>END OF PROC</b>                                    |
|                |                                                       |
| $\prime\prime$ | <b>PFND</b>                                           |
| $1$ /*         |                                                       |
|                | //LOADM EXEC LOADPRC, TAPEUNT=CART, TAPEVOL=VVVVVV,   |
| $\prime\prime$ | CA1='.EXPDT=98000'.                                   |
| $\prime\prime$ | HILEV='DBTOOLS.CANDLE'.INSTALL='INSTLIB'              |
| $1$ /*         |                                                       |
| //SYSIN        | DD                                                    |
| <b>COPY</b>    | INDD=((CNTLTP,R)),OUTDD=CNTLDA                        |
| $\prime$       |                                                       |

**Figure 10. Sample JCL for Unloading the INSTALL Data Set**

#### **Important**

If you do not unload the new !DB/Tools Install data set into your existing INSTALL data set, you will lose your existing tailoring variables.

# **Steps for modifying the JCL**

The following chart describes the steps to modify the above JCL to refresh the INSTALL data set. Refer to the worksheet you completed in "Collecting Information for !DB/Tools Install" on page 57.

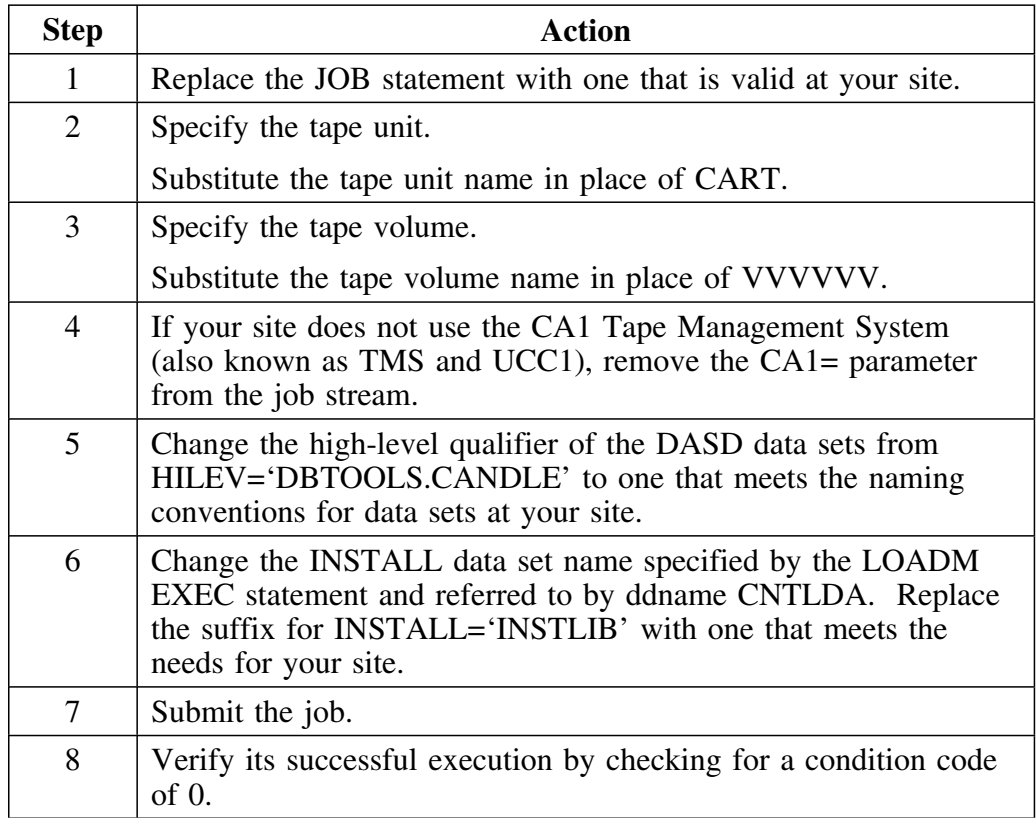

# **Introduction**

This chapter tells you how to initiate !DB/Tools Install and how to indicate whether you are installing, refreshing, or installing for an additional subsystem.

# **Chapter contents**

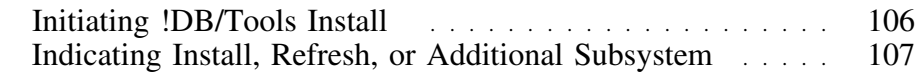

# **Initiating !DB/Tools Install**

# **Overview**

!DB/Tools Install is a panel driven product. This unit tells you how to initiate !DB/Tools Install.

# **Steps for initiating !DB/Tools Install**

Use this procedure to initiate !DB/Tools Install.

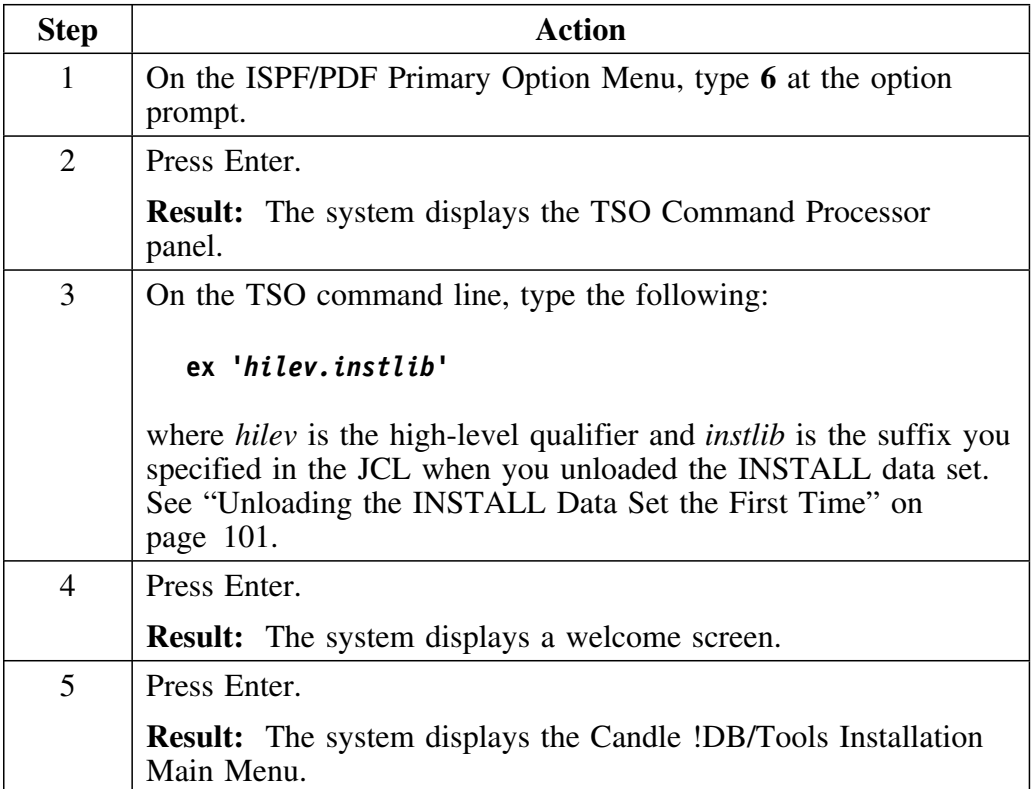

# **Indicating Install, Refresh, or Additional Subsystem**

# **Overview**

This unit explains how to tell !DB/Tools Install that you want to do a new install, a refresh, or install for an additional subsystem.

# **Choosing an installation, refresh, or additional subsystem**

After you initate !DB/Tools Install, indicate if this is a new installation, a refresh, or an install for an additional subsystem, as shown here.

If you are unsure about which selection is appropriate, see "The Installation Process" on page 42.

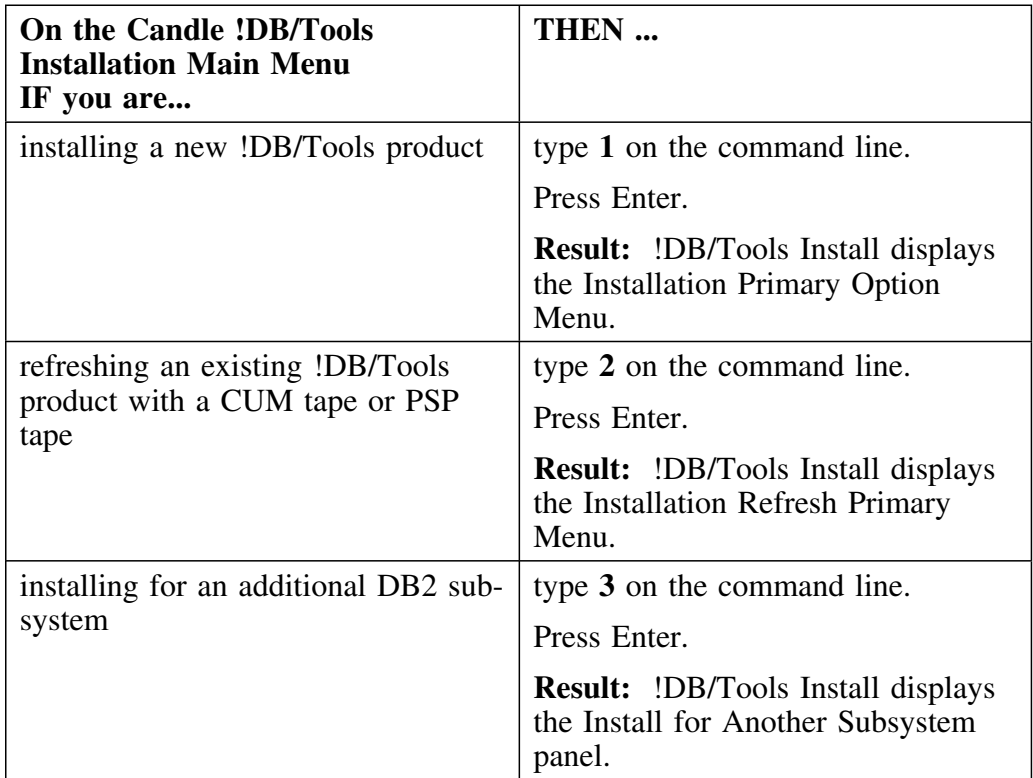

**Indicating Install, Refresh, or Additional Subsystem**
# **Introduction**

This chapter guides you through the process of tailoring !DB/Tools Install variables to your site.

*Note:* Before you begin, make sure that you have completed the Installation Worksheet shown in "Worksheet" on page 59.

## **Chapter contents**

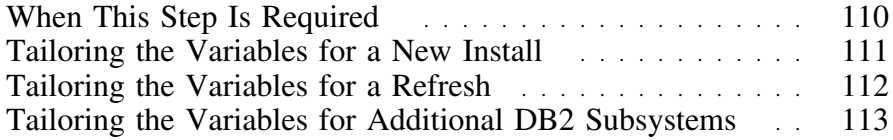

# **When This Step Is Required**

### **Overview**

This unit tells you when to tailor the variables.

## **Making the decision**

The following chart tells you whether or not this step is required.

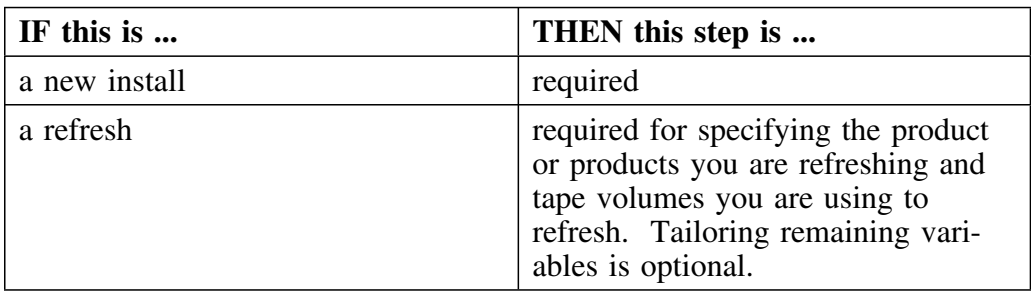

# **Tailoring the Variables for a New Install**

### **Overview**

This unit tells you how to tailor the variables for a new install. If you are refreshing an existing system, see "Tailoring the Variables for a Refresh" on page 112.

### **Steps for tailoring the variables for a new install**

Follow this procedure to tailor the variables for a new install.

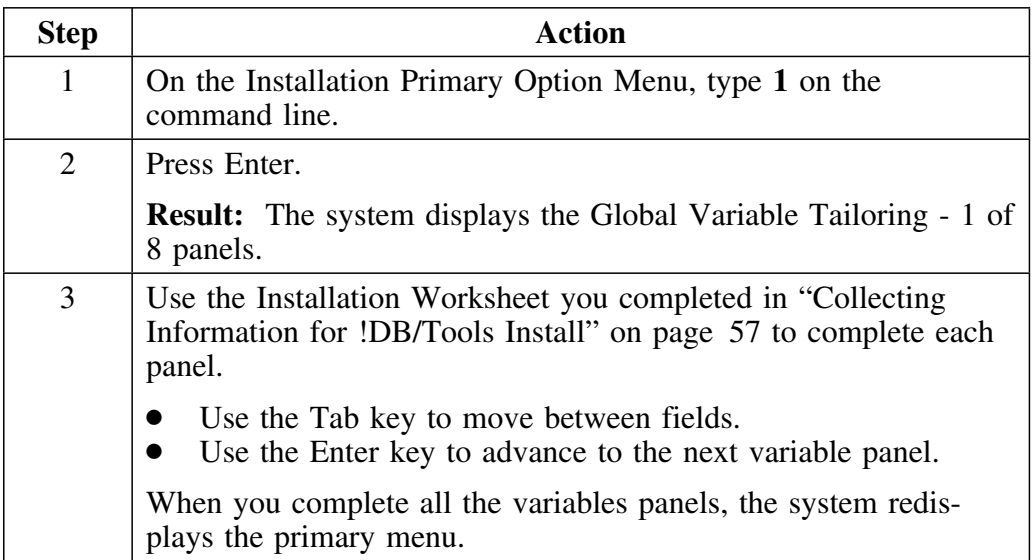

# **Tailoring the Variables for a Refresh**

### **Overview**

This unit tells you how to tailor the variables for a refresh. If this is a new install, see "Tailoring the Variables for a New Install" on page 111.

### **Steps for tailoring the variables for a refresh**

Follow this procedure to tailor the variables for a refresh.

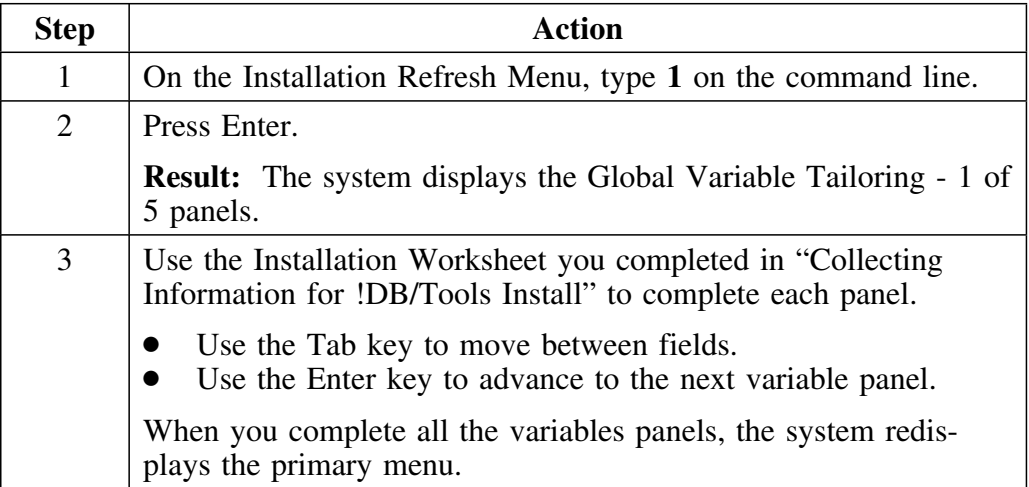

# **Tailoring the Variables for Additional DB2 Subsystems**

### **Overview**

This unit tells you how to tailor the variables for additional DB2 subsystems.

### **Requirement to build the tailored members for more than one additional subsystem**

If you want to install !DB/Tools on more than one additional DB2 subsystem you must tailor the variables for the first additional subsystem and then build the tailored members for the first additional subsystem and submit the jobs. You cannot tailor the variables for another DB2 subsystem until the jobs for the first additional subsystem have completed.

*Note:* The ADDSYS option is not necessary unless you are adding a new subsystem.

### **Steps for tailoring the variables for additional DB2 subsystems**

Follow this procedure to tailor the variables for additional DB2 subsystems.

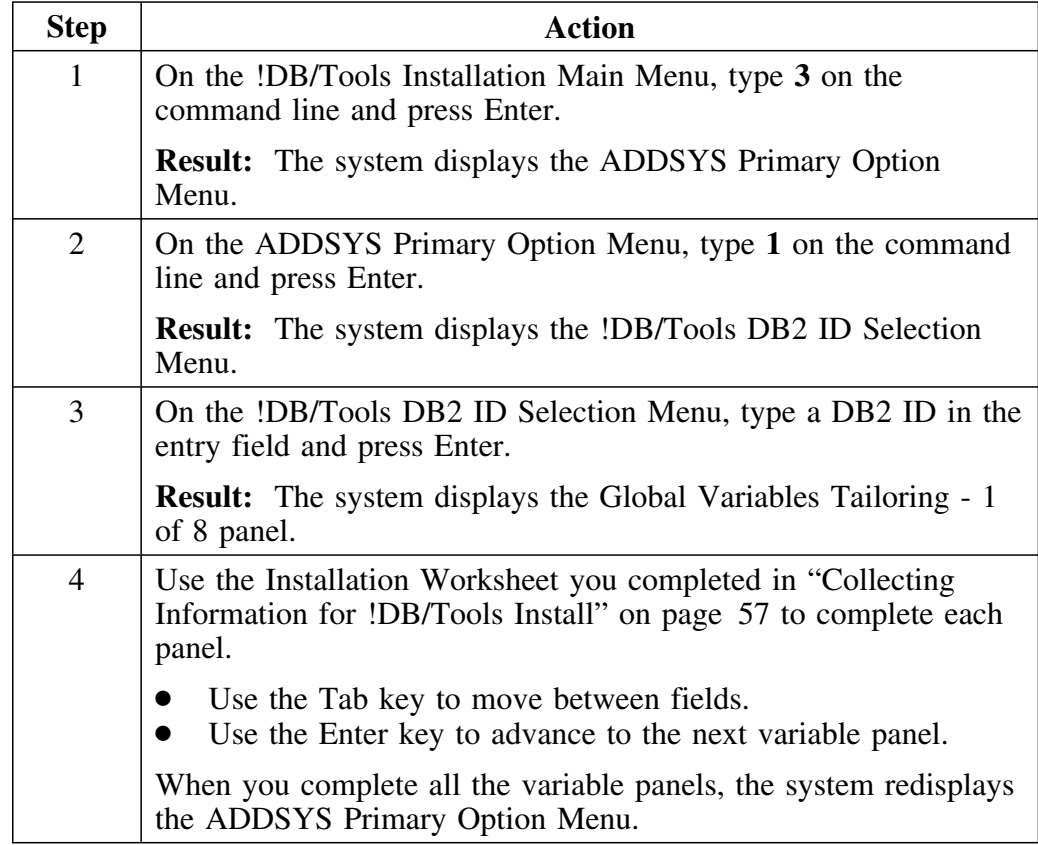

# **Steps for tailoring the variables for additional DB2 subsystems (continued)**

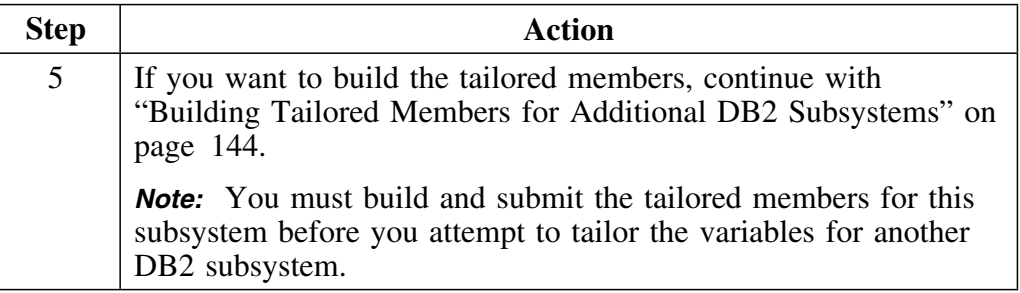

# **Introduction**

This chapter shows you how to use !DB/Tools Install to allocate space for the data sets remaining on the product tape and to allocate space for backup data sets for your installation.

# **Chapter contents**

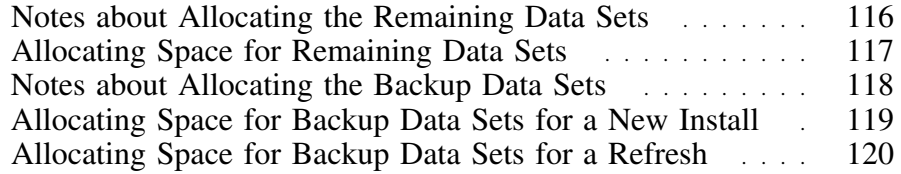

## **Notes about Allocating the Remaining Data Sets**

#### **Overview**

This unit includes information you need before you allocate the remaining data sets on the product tape.

#### **When this is required**

The following chart tells you whether or not this step is required.

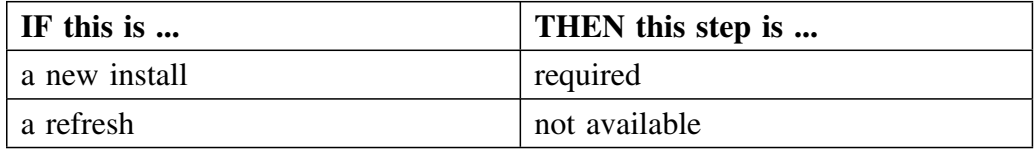

#### **Generating JCL after the first time**

If you have previously generated JCL for the install, the system displays a Caution panel that gives you the following options:

- to rebuild the JCL
- to edit the JCL you used the last time
- to end the process

*Note:* !DB/Tools Install uses the variables you specified earlier. There is no need to edit the JCL further unless your site requires a customized configuration.

# **Allocating Space for Remaining Data Sets**

### **Overview**

This unit tells you how to allocate space for the PRODUCT data sets, the DATA data sets, and the PROFILE data set.

#### **Steps for allocating space for the remaining data sets**

The following chart tells you how to use !DB/Tools Install to allocate space for the remaining data sets on the product tape.

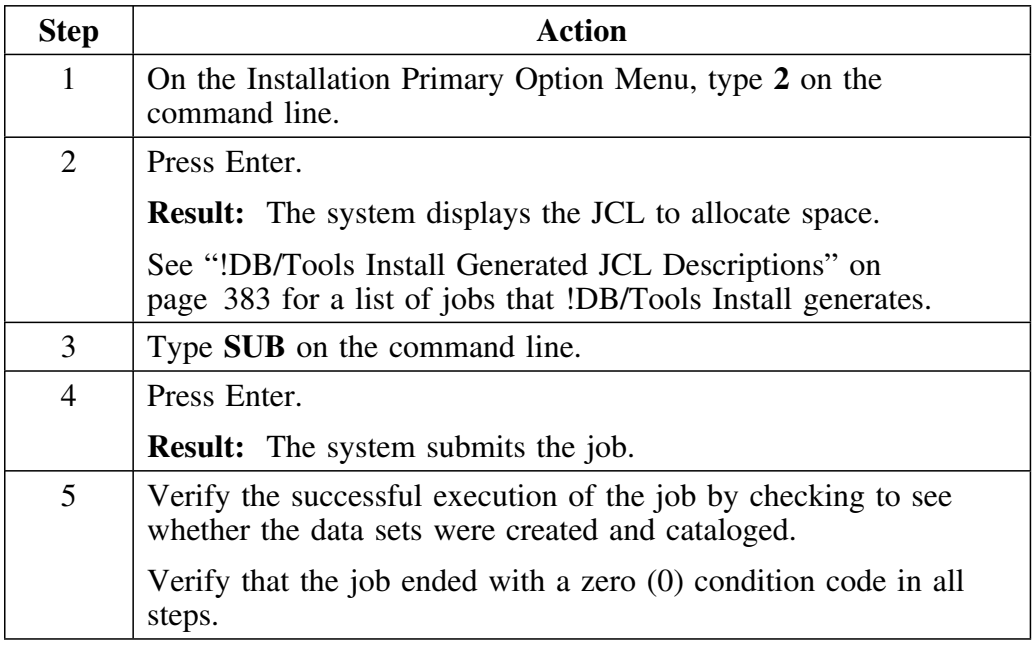

## **Notes about Allocating the Backup Data Sets**

### **Overview**

This unit includes information you need before you allocate the backup data sets for your installation.

#### **When this is required**

The following chart tells you whether or not this step is required.

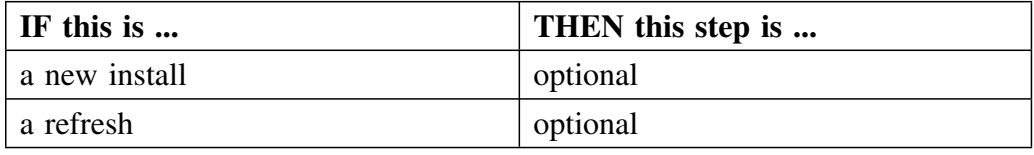

#### **Generating JCL after the first time**

If you have previously generated JCL for the install, the system displays a Caution panel that gives you the following options:

- to rebuild the JCL
- to edit the JCL you used the last time
- to end the process

*Note:* !DB/Tools Install uses the variables you specified earlier. There is no need to edit the JCL further unless your site requires a customized configuration.

# **Allocating Space for Backup Data Sets for a New Install**

### **Overview**

This unit tells you how to allocate space for data sets to backup your installation when you are performing a new install.

#### **Steps for allocating space for backup data sets for a new install**

The following chart tells you how to use !DB/Tools Install to allocate space for backup data sets for a new install.

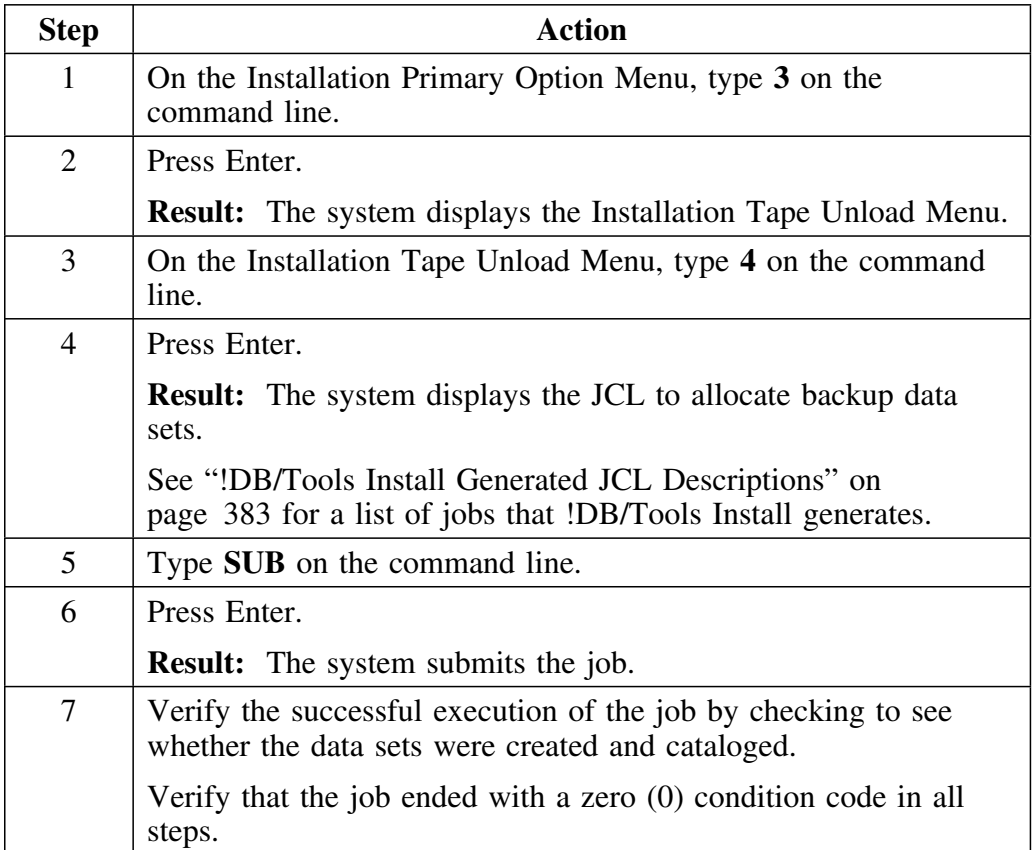

# **Allocating Space for Backup Data Sets for a Refresh**

### **Overview**

This unit tells you how to allocate space for data sets to backup your installation.

#### **Steps for allocating space for backup data sets for a refresh**

The following chart tells you how to use !DB/Tools Install to allocate space for backup data sets for a refresh.

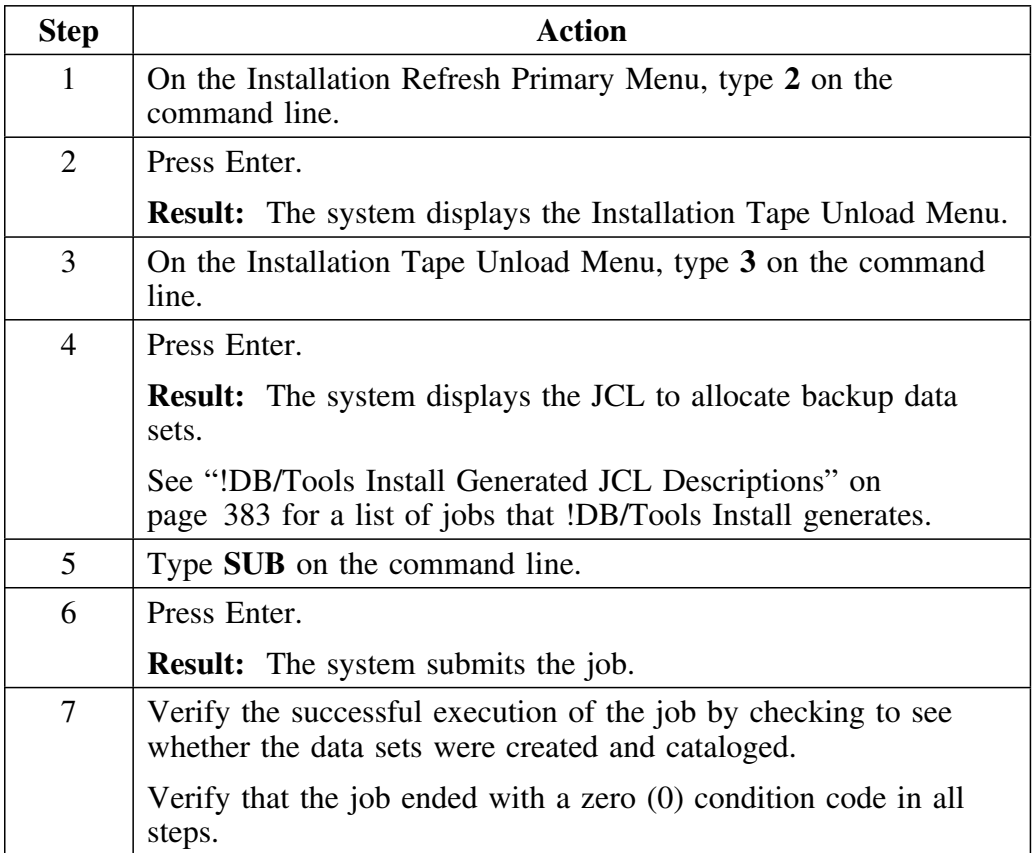

## **Introduction**

This chapter shows you how to use !DB/Tools Install to load the data sets remaining on the product tape or tapes onto your system. Use these instructions if you are performing a new install. If you are doing a refresh, see "Unloading the Rest of the Tape for a Refresh" on page 131.

## **Chapter contents**

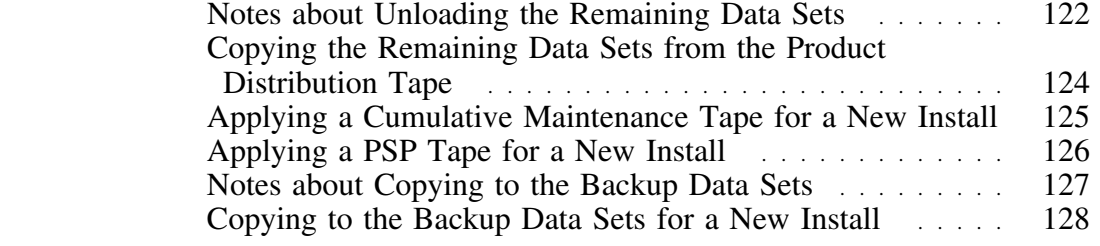

## **Notes about Unloading the Remaining Data Sets**

#### **Overview**

This unit includes guidelines and notes you need to be aware of before you unload the remaining data sets from the product tape.

#### **When these steps are required**

The following chart tells you whether or not these steps are required.

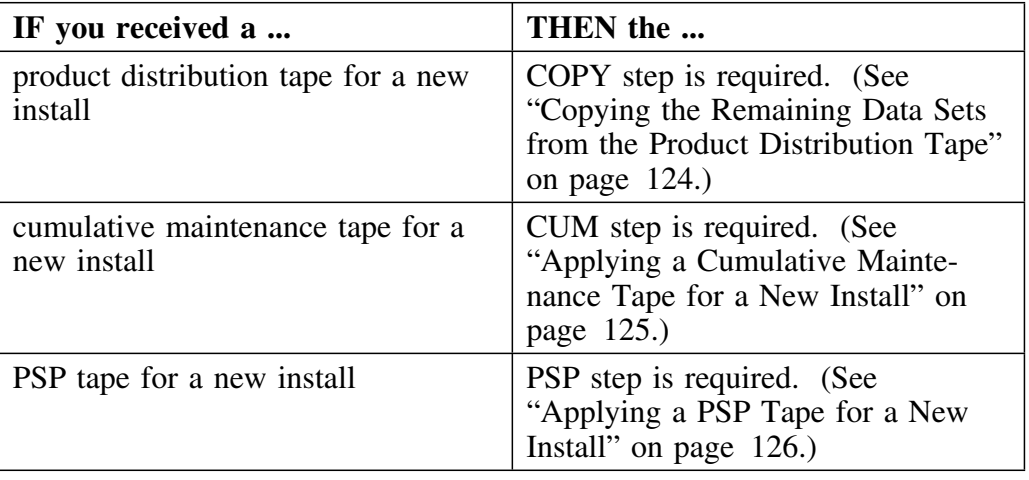

#### **Compressing data sets**

The JCL that unloads the tape contains a compression step to compress the product data sets. If you do not want to run a compression step, you can edit product data sets. If you do not when appropriate JCL to remove it.

#### **Generating JCL after the first time**

If you have previously generated JCL for the install, the system displays a Caution panel that gives you the following options:

- to rebuild the JCL
- to edit the JCL you used the last time
- to end the process

*Note:* !DB/Tools Install uses the variables you specified earlier. There is no need to edit the JCL further unless your site requires a customized configuration.

#### **Customized JCL**

If you have customized any of the JCL in the existing data sets, it is possible that this JCL will be overlaid when you unload the tape.

## **VOLSER information**

The comments in the JCL that unloads the product tape refer to two types of VOLSERs. These VOLSER types are described here.

**DASD TAPE VOLSERs** These are the tape VOLSERs you entered on the Global Variables panels when you specified the products you are installing. See "Collecting Information for !DB/Tools Install" on page 57 for more information. **COMMON TAPE VOLSER** Each product tape contains the common data sets. !DB/Tools Install automatically unloads the common data sets from each tape.

#### **Controlling the disposition of product data sets**

The JCL that unloads the product tape contain symbolic variables for the disposition parameter of the product data sets. The default disposition is SHR. If you want to change the disposition, change the symbolic variable.

# **Copying the Remaining Data Sets from the Product Distribution Tape**

#### **Overview**

This unit tells you how to copy the remaining data sets from the product distribution tape.

#### **Steps for copying the remaining product data sets**

The following chart gives you the procedure for unloading the rest of the product distribution tape. This is the COPY option for a new installation.

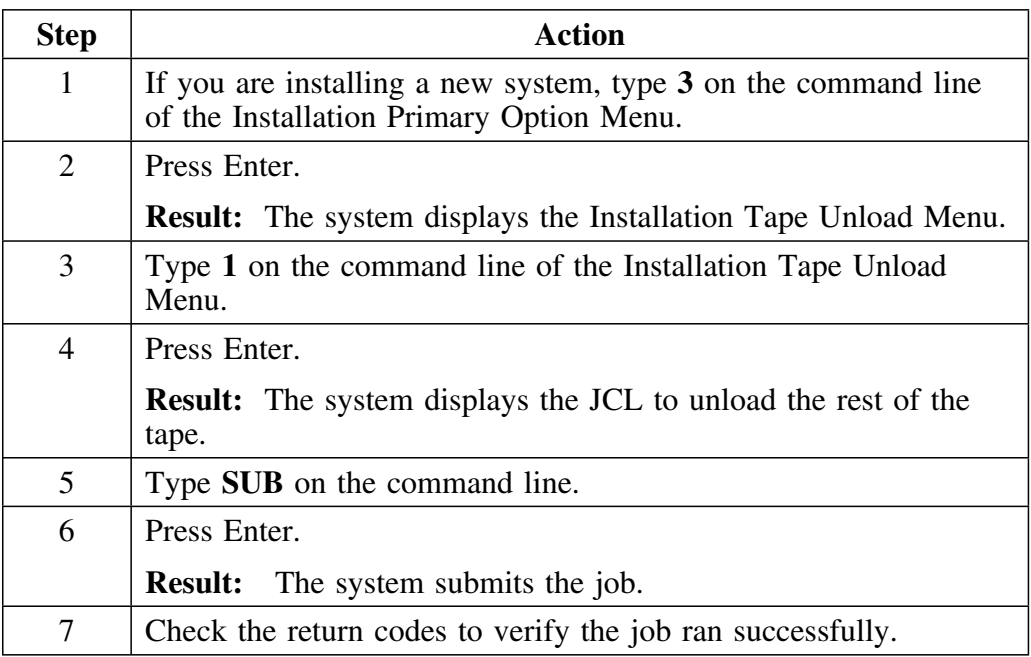

# **Applying a Cumulative Maintenance Tape for a New Install**

### **Overview**

This unit tells you how to apply a cumulative maintenance tape for a new installation.

#### **Steps for copying the cumulative maintenance data sets**

The following chart gives you the procedure for unloading the data sets from a cumulative maintenance tape for a new install. This is the Apply CUM option for a new installation.

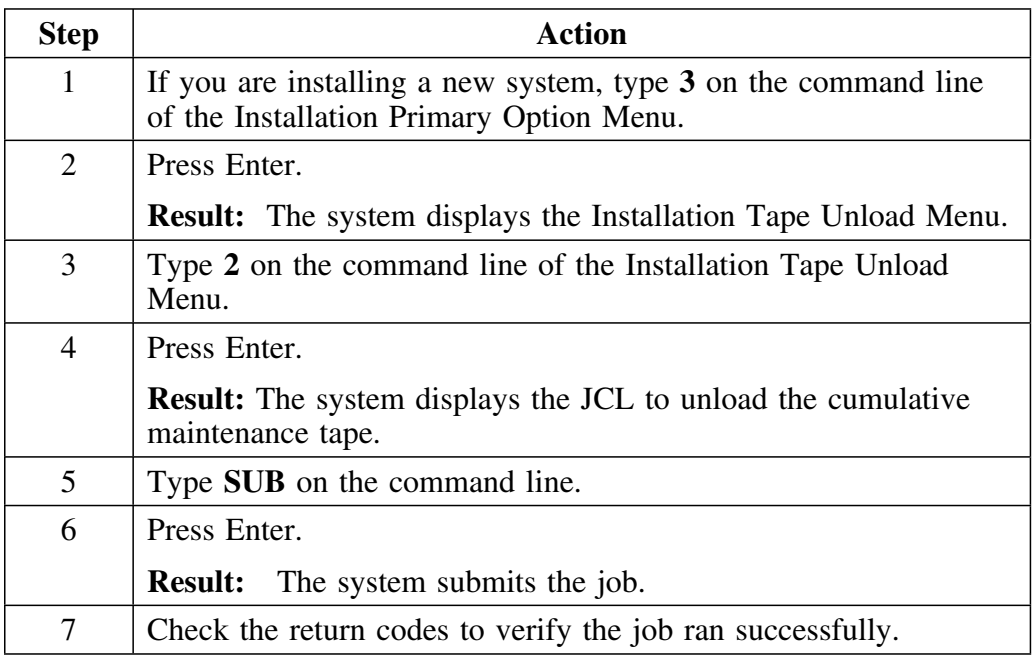

# **Applying a PSP Tape for a New Install**

#### **Overview**

This unit tells you how to apply a PSP tape for a new installation.

## **Steps for copying the PSP data sets**

The following chart gives you the procedure for unloading the data sets from a PSP tape for a new install. This is the Apply PSP option for a new installation.

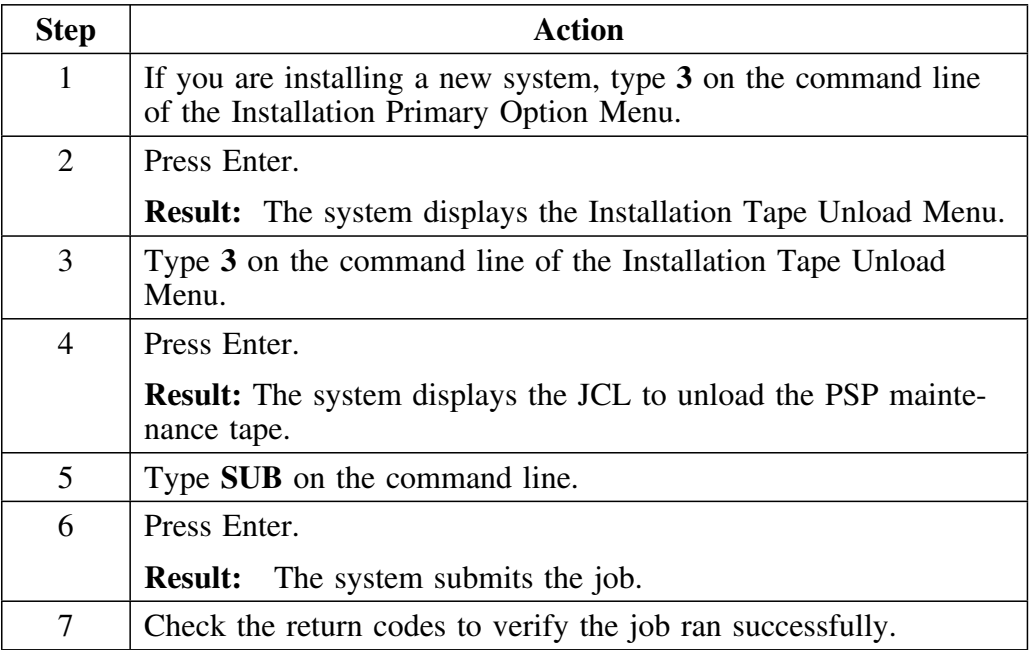

# **Notes about Copying to the Backup Data Sets**

### **Overview**

This unit includes information you need before you copy to the backup data sets for your installation.

#### **When this is required**

The following chart tells you whether or not this step is required.

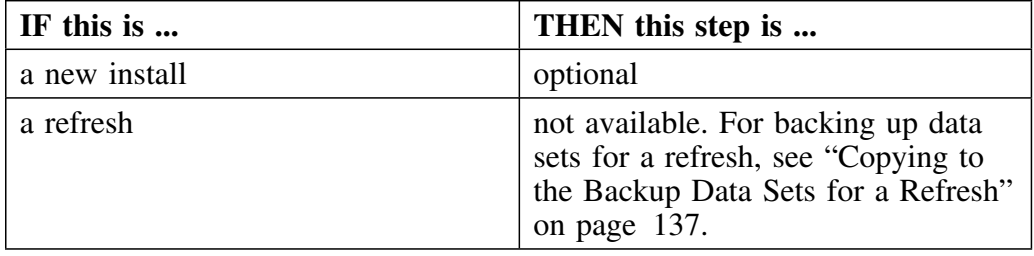

#### **Generating JCL after the first time**

If you have previously generated JCL for the install, the system displays a Caution panel that gives you the following options:

- to rebuild the JCL
- to edit the JCL you used the last time
- to end the process

*Note:* !DB/Tools Install uses the variables you specified earlier. There is no need to edit the JCL further unless your site requires a customized configuration.

## **Copying to the Backup Data Sets for a New Install**

#### **Overview**

This unit tells you how to copy to the backup data sets to backup your installation when you are performing a new install.

#### **Source for backup data sets for a new install**

You can specify the data sets to use as the source of the backup. You can backup an existing (old) installation or you can backup the new installation, according to your site's needs.

#### **Steps for copying to the backup data sets for a new install**

The following chart tells you how to use !DB/Tools Install to copy to the backup data sets for a new install.

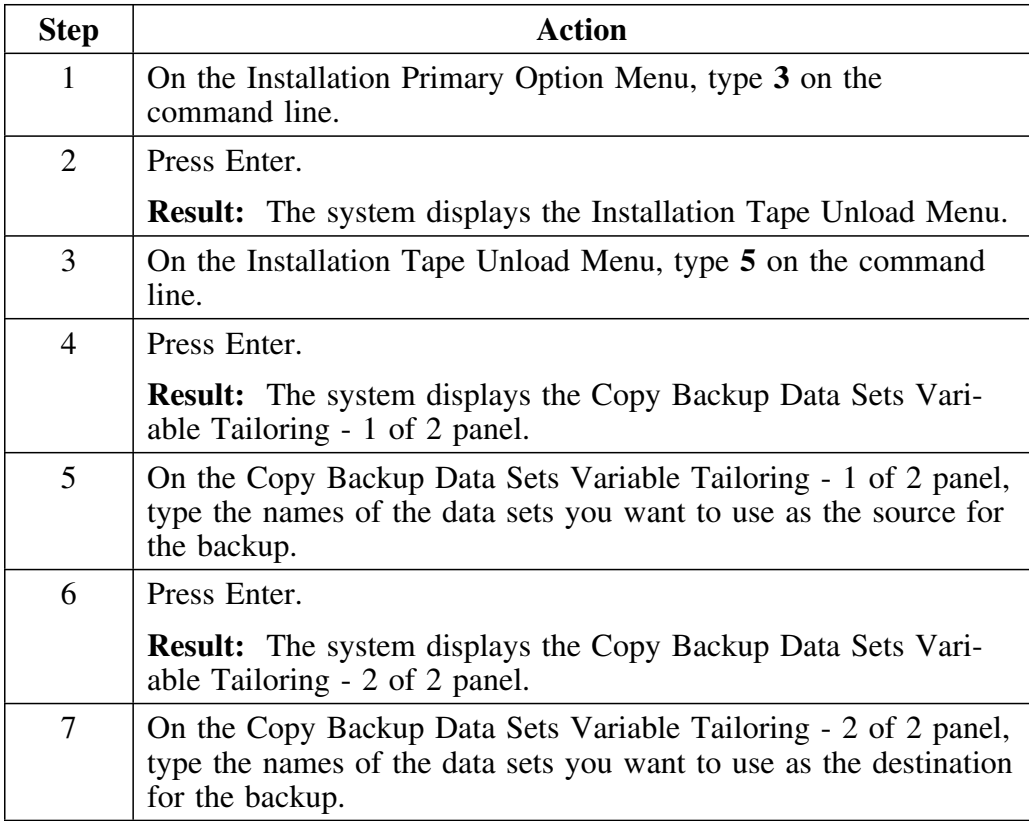

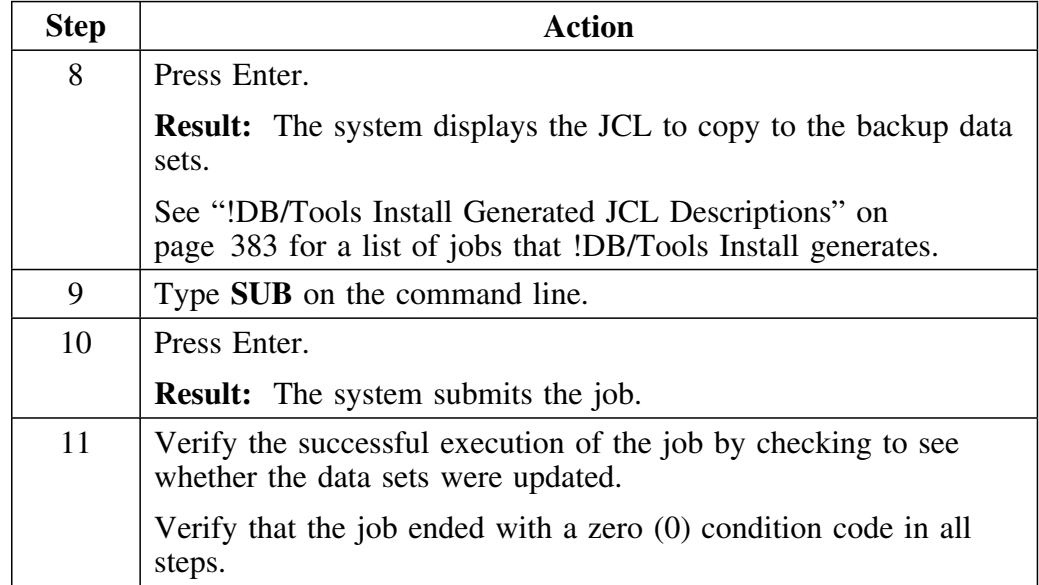

## **Steps for copying to the backup data sets for a new install (contin ued)**

**Copying to the Backup Data Sets for a New Install**

## **Introduction**

This chapter shows you how to use !DB/Tools Install to load the data sets remaining on the product tape or tapes onto your system. Use these instructions if you are performing a refresh. If you a doing a new install, see "Unloading the Rest of the Tape for a New Install" on page 121.

## **Chapter contents**

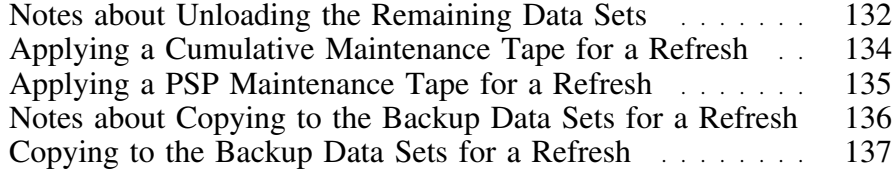

## **Notes about Unloading the Remaining Data Sets**

#### **Overview**

This unit includes guidelines and notes you need to be aware of before you unload the remaining data sets from the product tape.

#### **When these steps are required**

The following chart tells you whether or not these steps are required.

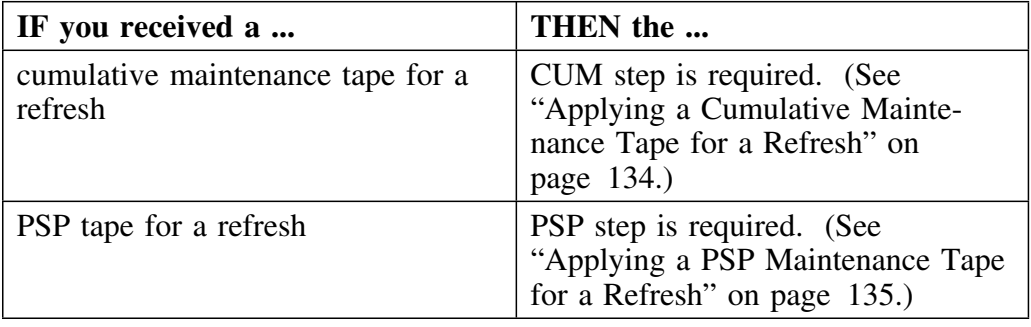

#### **Compressing data sets**

If you are installing or refreshing into existing data sets, Candle recommends that you compress the data sets before you continue with this procedure.

### **Generating JCL after the first time**

If you have previously generated JCL for the install, the system displays a Caution panel that gives you the following options:

- to rebuild the JCL
- to edit the JCL you used the last time
- to end the process

*Note:* !DB/Tools Install uses the variables you specified earlier. There is no need to edit the JCL further unless your site requires a customized configuration.

#### **Customized JCL**

If you have customized any of the JCL in the existing data sets, it is possible that this JCL will be overlaid when you unload the tape.

### **VOLSER information**

The comments in the JCL that unloads the product tape refer to two types of VOLSERs. These VOLSER types are described here.

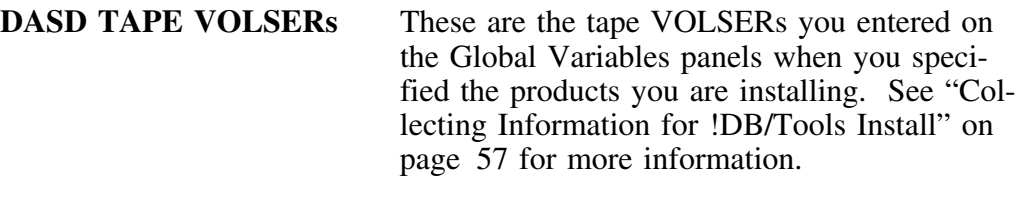

**COMMON TAPE VOLSER** Each product tape contains the common data sets. !DB/Tools Install automatically unloads the common data sets from each tape.

# **Applying a Cumulative Maintenance Tape for a Refresh**

#### **Overview**

This unit tells you how to apply a cumulative maintenance tape for a refresh.

#### **Steps for copying the cumulative maintenance data sets**

The following chart gives you the procedure for unloading the data sets from a cumulative maintenance tape for a refresh. This is the Apply CUM option for a refresh.

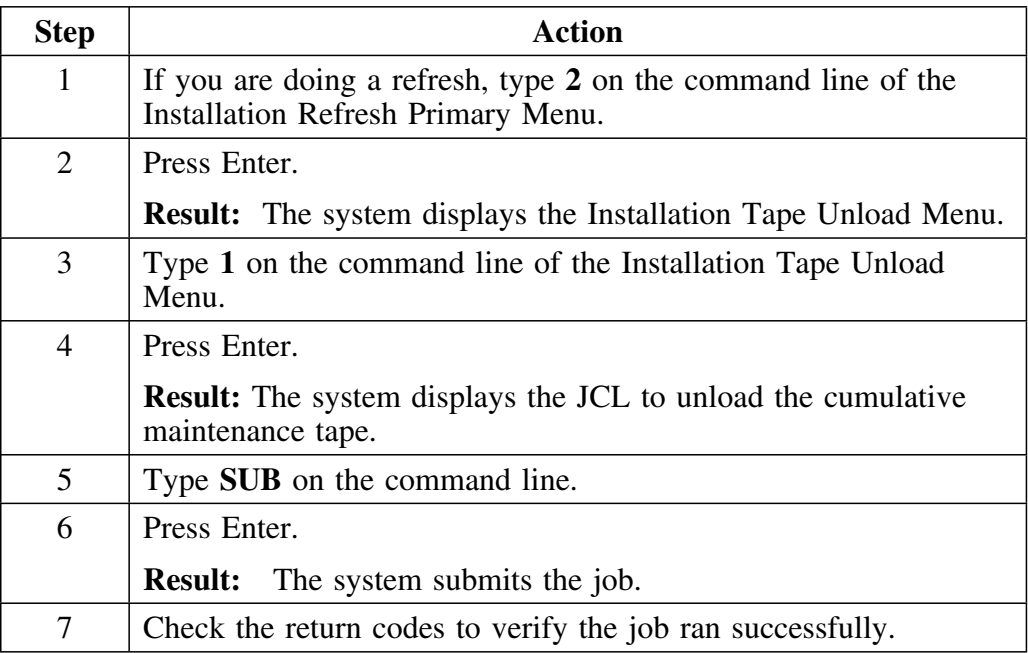

# **Applying a PSP Maintenance Tape for a Refresh**

### **Overview**

This unit tells you how to apply a PSP tape for a refresh.

### **Steps for copying the PSP data sets**

The following chart gives you the procedure for unloading the data sets from a PSP tape for a refresh. This is the Apply PSP option for a refresh.

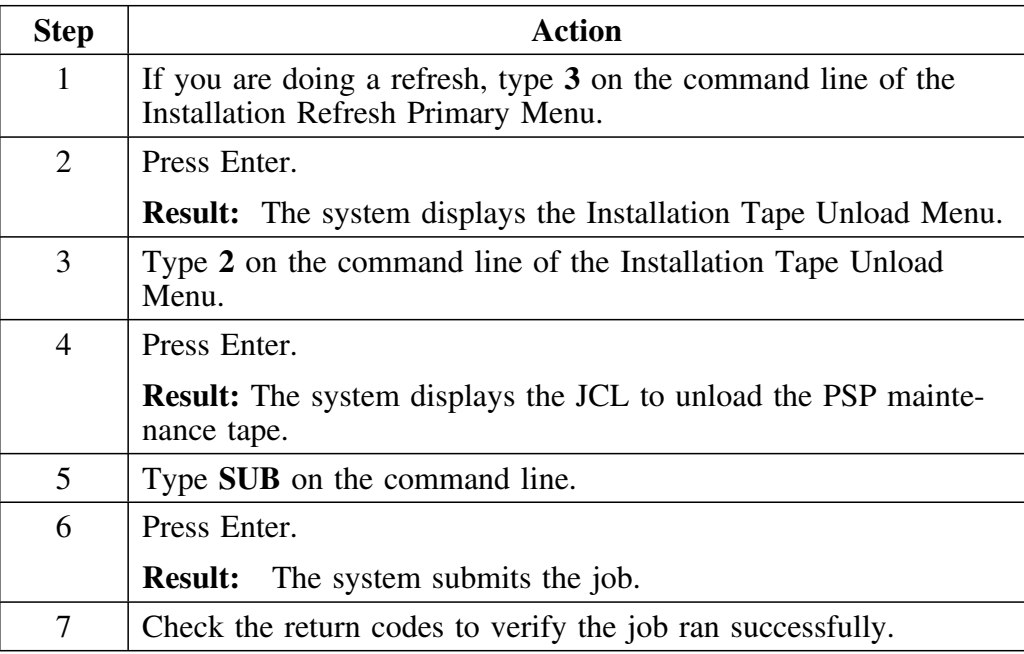

# **Notes about Copying to the Backup Data Sets for a Refresh**

#### **Overview**

This unit includes information you need before you copy to the backup data sets for your installation for a refresh.

#### **When this is required**

The following chart tells you whether or not this step is required.

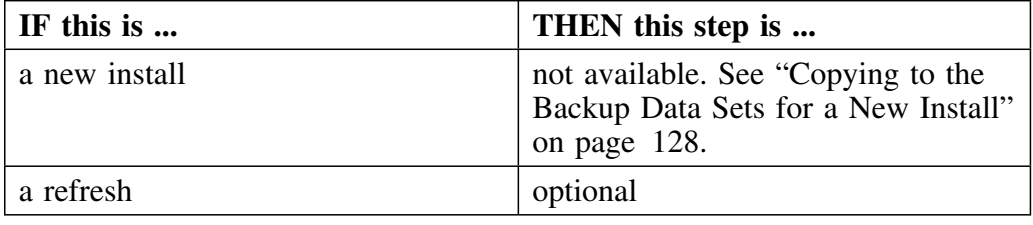

#### **Generating JCL after the first time**

If you have previously generated JCL for the install, the system displays a Caution panel that gives you the following options:

- to rebuild the JCL
- to edit the JCL you used the last time
- $\bullet$  to end the process

*Note:* !DB/Tools Install uses the variables you specified earlier. There is no need to edit the JCL further unless your site requires a customized configuration.

# **Copying to the Backup Data Sets for a Refresh**

#### **Overview**

This unit tells you how to copy to the backup data sets to backup your installation when you are performing a refresh.

### **Source for backup data sets for a refresh**

You can specify the data sets to use as the source of the backup. You can backup the data sets before or after you apply maintenance, according to your site's needs.

### **Steps for copying to the backup data sets for a refresh**

The following chart tells you how to use !DB/Tools Install to copy to the backup data sets for a new install.

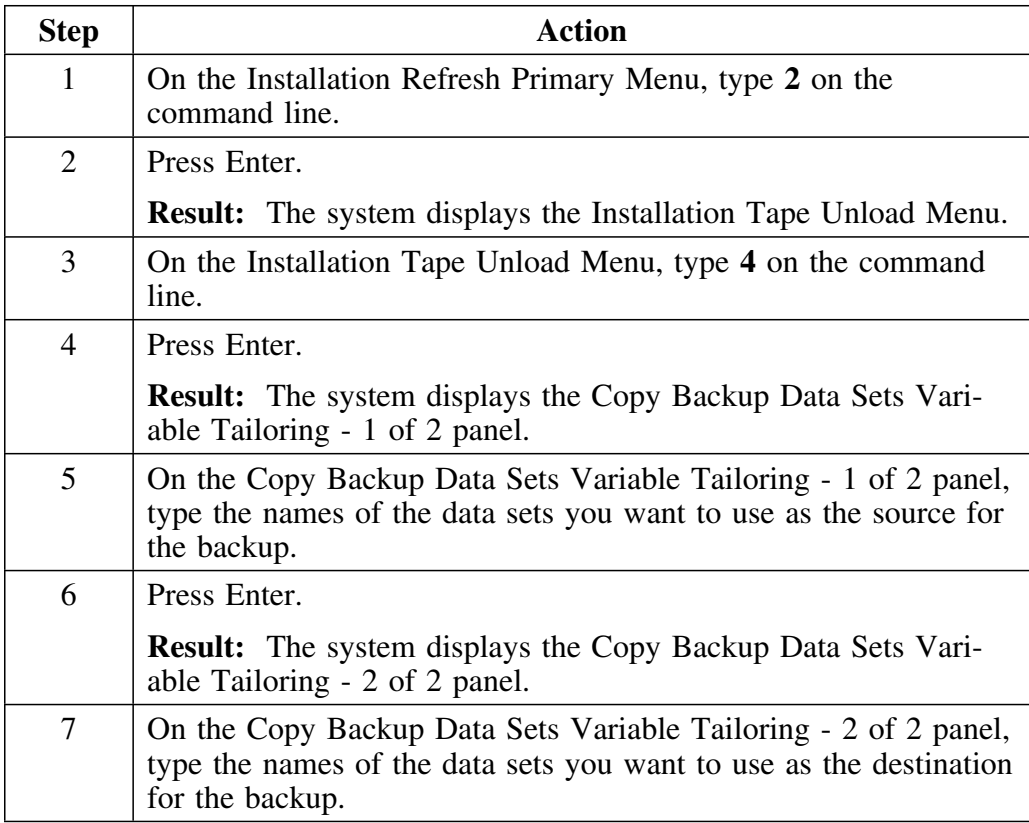

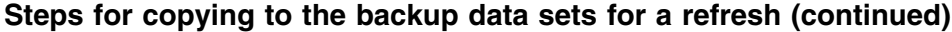

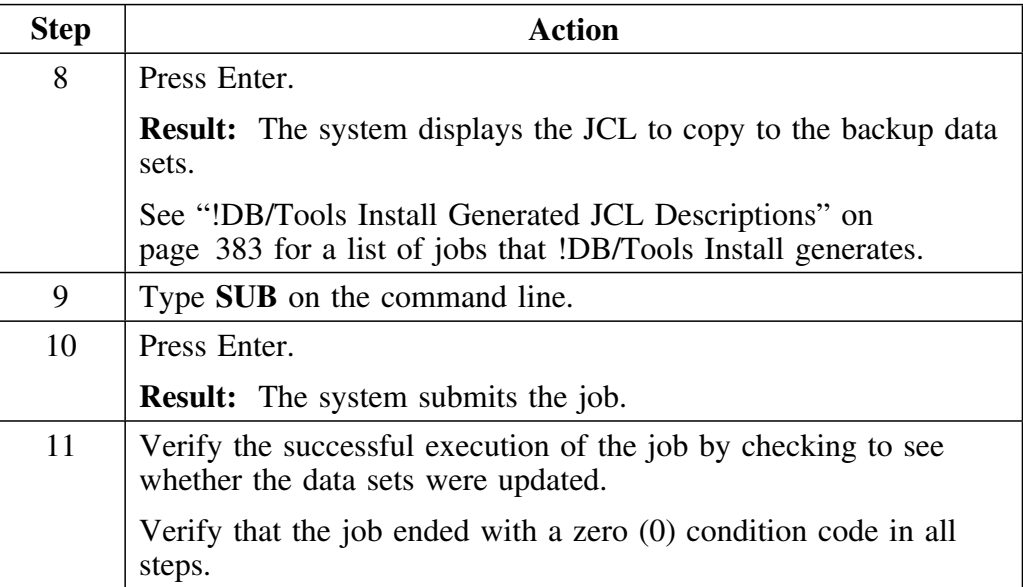

# **Introduction**

This chapter guides you through the process of building the tailored members for your site.

# **Chapter contents**

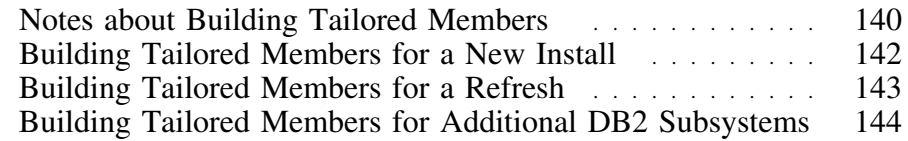

# **Notes about Building Tailored Members**

### **Overview**

This unit includes guidelines and notes you need to be aware of before you build the tailored members.

#### **When these steps are required**

The following chart tells you whether or not this step is required.

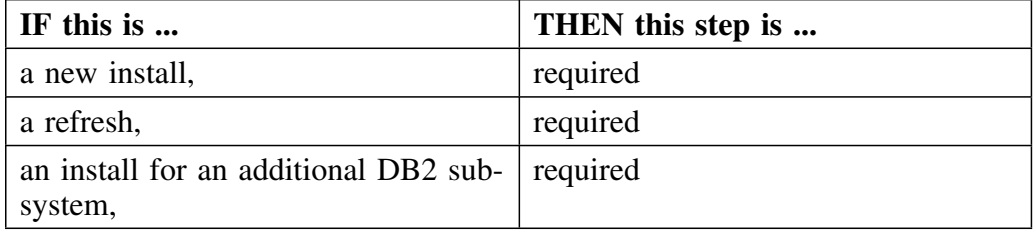

## **Prerequisites**

Complete the following steps before building the tailored members.

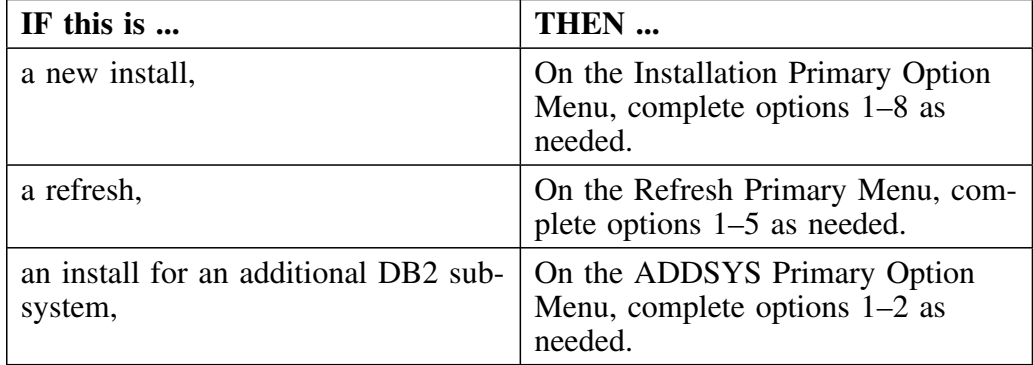

#### **Generating JCL after the first time**

If you have previously generated JCL for the install, the system displays a Caution panel that gives you the following options:

- to rebuild the JCL
- to edit the JCL you used the last time
- to end the process

*Note:* !DB/Tools Install uses the variables you specified earlier. There is no need to edit the JCL further unless your site requires a customized configuration.

**Hexadecimal characters in system generated JCL**

The JCL contains the message

**-CAUTION- DATA CONTAINS INVALID (NON-DISPLAY) CHARACTERS. USE COMMAND ===> FIND P'.' TO POSITION CURSOR TO THESE CHARACTERS.**

**Ignore this message.** The JCL contains both printable and non-printable hexadecimal characters. *Do not change them.*

#### **Customized JCL**

If you have customized any of the JCL in the existing data sets, it is possible that this JCL will be overlaid when you unload the tape.

#### **Fixed block SYSPROC**

If you defined the SYSPROC data set as being fixed block (FB), the system displays a CAUTION panel when you begin this procedure. This gives you the option to execute the variable block conversion process (VB-to-FB) for the CLIST (KTCVB2FB).

- On the command line, type **1**.
- Press Enter.

**Result:** The system displays a message that it is converting the VB data sets to FB. See "6) What are the ISPF/PDF data set names?" on page 73 for more information.

*Note:* If you select option 2, the system bypasses the conversion step.

# **Building Tailored Members for a New Install**

### **Overview**

This unit tells you how to build the tailored members for a new install. If this is a refresh, see "Building Tailored Members for a Refresh" on page 143.

#### **Steps for building tailored members for a new install**

Follow this procedure to build the tailored members for a new install.

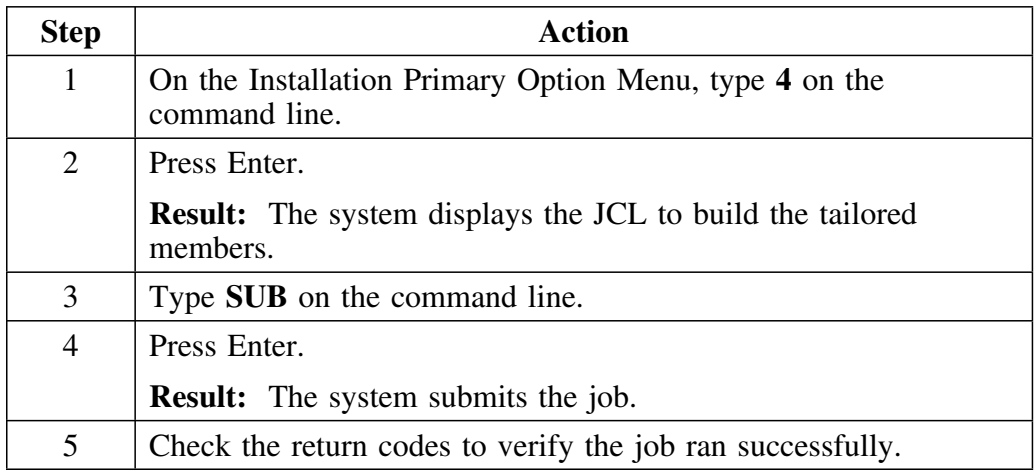

# **Building Tailored Members for a Refresh**

## **Overview**

This unit tells you how to build tailored members for a refresh. If this is a new install see "Building Tailored Members for a New Install" on page 142.

## **Steps for building tailored members for a refresh**

Follow this procedure to build tailored members for a refresh.

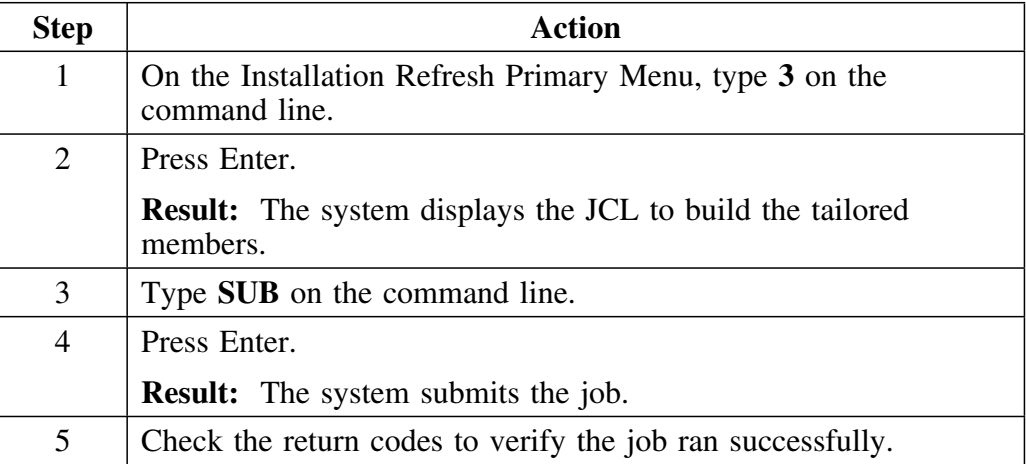

# **Building Tailored Members for Additional DB2 Subsystems**

### **Overview**

This unit tells you how to build tailored members for additional DB2 subsystems.

#### **Steps for building tailored members for additional DB2 subsystems**

Follow this procedure to build tailored members for additional DB2 subsystems.

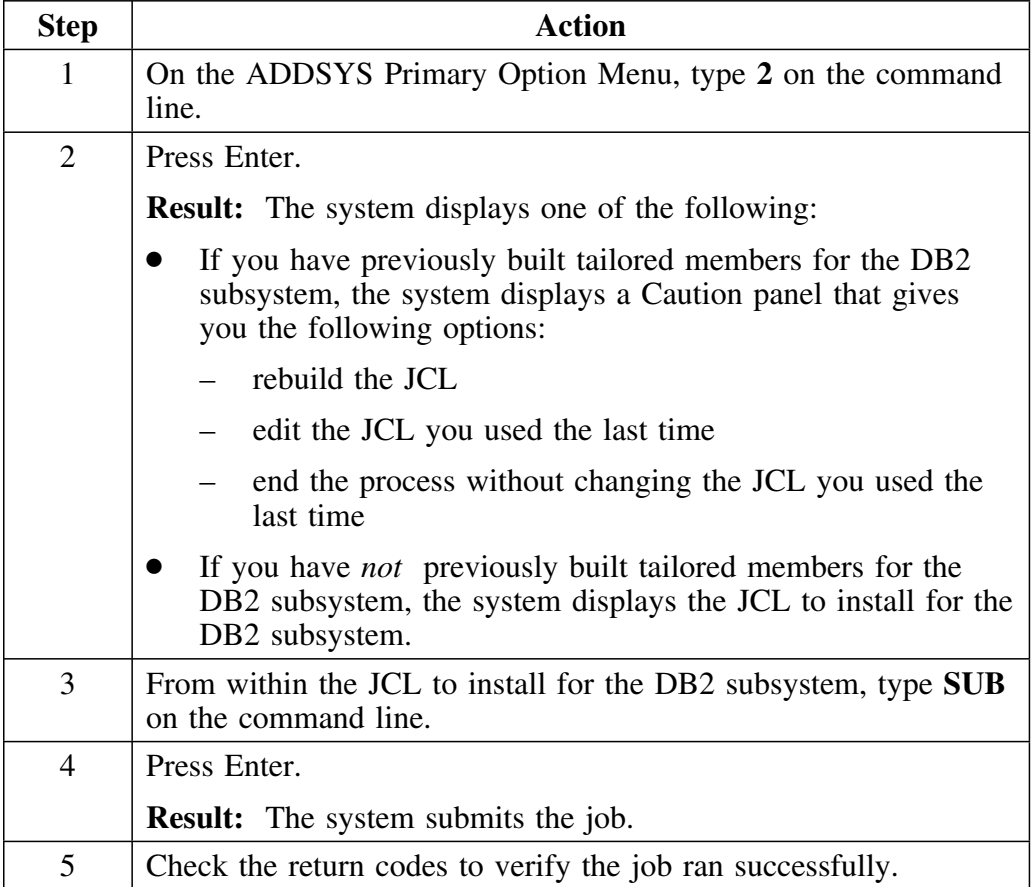
## **Introduction**

This chapter tells you how to use !DB/Tools Install to

- define VSAM clusters
- cREATE DB2 objects
- run BINDs
- issue GRANTS<br>• convert pre-vers
- convert pre-version 230 !DB/SMU profiles and reports<br>• convert pre-version 500 !DB/WORKBENCH Lazarus d
- convert pre-version 500 !DB/WORKBENCH Lazarus data

## **Chapter contents**

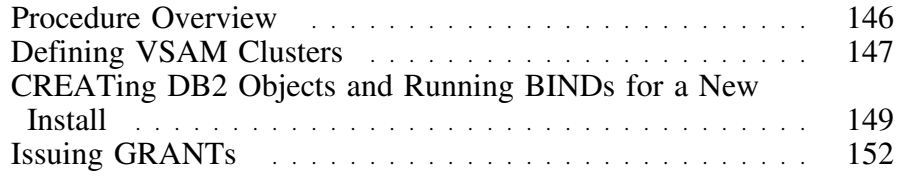

# **Procedure Overview**

#### **Overview**

This unit tells you what portions of this chapter you need to use based on whether you are doing a new install or a refresh.

#### **For a new install**

When you select option 5 on the Installation Primary Option Menu, the system displays the DB2 Database Definitions Options Panel. From this panel, you can define non-DB2 managed VSAM clusters, CREATE DB2 objects, run the BINDs, issue GRANTs, and if you are installing !DB/SMU, convert pre-version 230 profiles and reports.

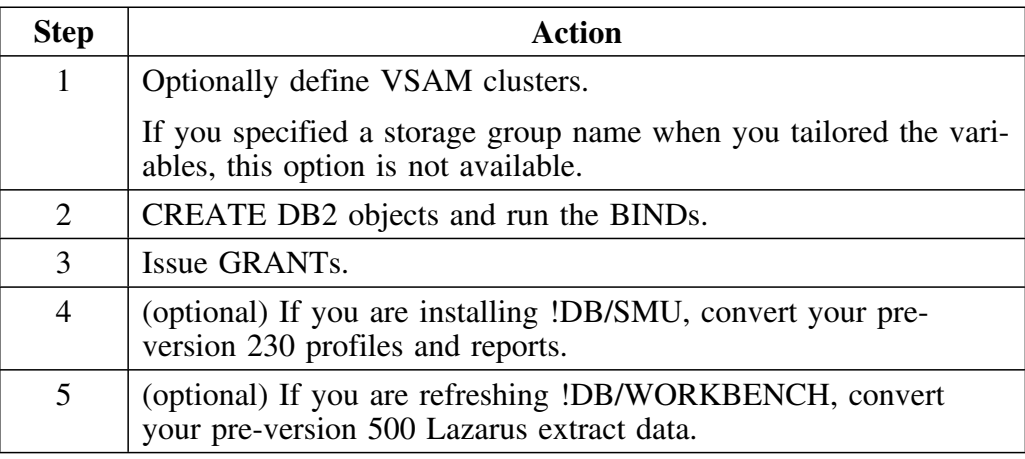

## **For a refresh**

The step to Update DB2 Subsystems performs the BINDs for a refresh. When you select option 4 on the Installation Refresh Primary Menu, the system displays the JCL to run the BINDs, perform disk-to-disk copies, and so forth.

#### **For converting Lazarus extract data**

*Do not use option 5 for the Lazarus conversion program until after you have run a !DB/WORKBENCH extract using the CUM 9808-0 version of !DB/WORKBENCH.* See "Converting Extracts for Pre-Version 300 CUM 9808-0 Releases" on page 265 for information on using this option.

# **Defining VSAM Clusters**

### **When this is required**

The following chart indicates that this step is optional on a new install and is not available on a refresh.

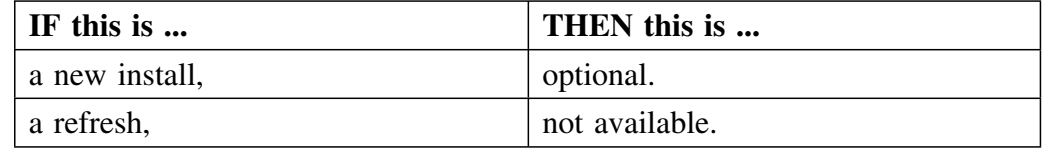

## **Generating JCL after the first time**

If you have previously generated JCL for the install, the system displays a Caution panel that gives you the following options:

- to rebuild the JCL
- to edit the JCL you used the last time
- to end the process

*Note:* !DB/Tools Install uses the variables you specified earlier. There is no need to edit the JCL further unless your site requires a customized configuration.

## **Steps for defining VSAM clusters**

The following chart shows you how to use !DB/Tools Install to define VSAM clusters for non-DB2 managed data sets.

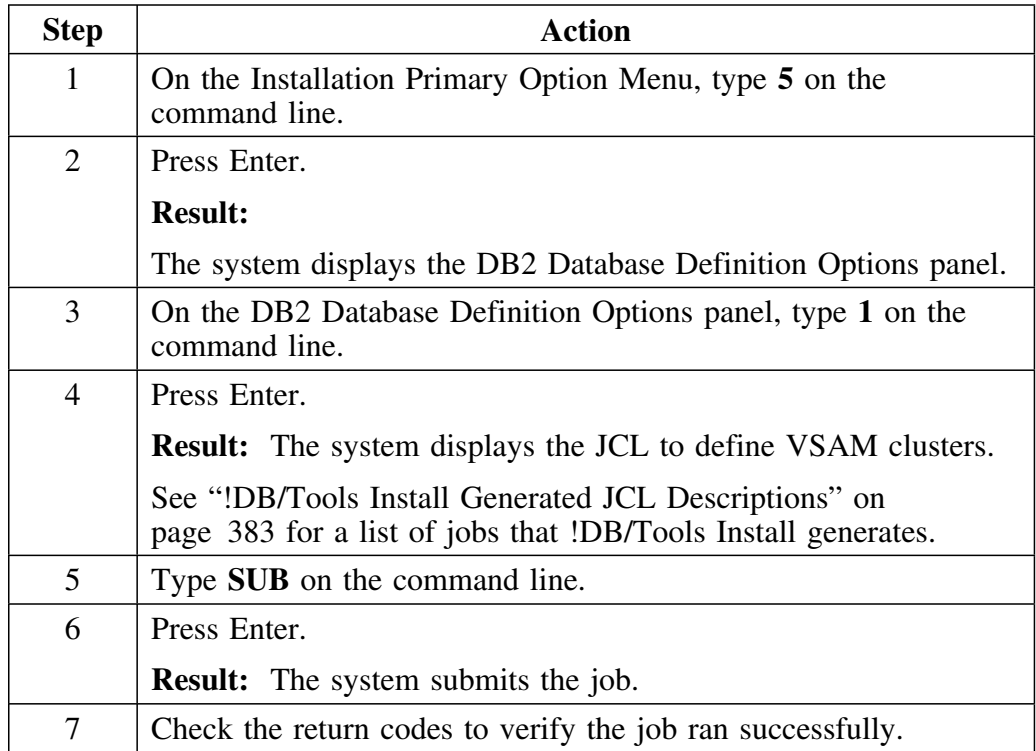

# **CREATing DB2 Objects and Running BINDs for a New Install**

#### **Overview**

This unit tells you how to CREATE DB2 objects and run BINDs for a new installation.

#### **When this is required**

This step is required for a new install.

## **Generating JCL after the first time**

If you have previously generated JCL for the install, the system displays a Caution panel that gives you the following options:

- to rebuild the JCL
- to edit the JCL you used the last time
- to end the process

*Note:* !DB/Tools Install uses the variables you specified earlier. There is no need to edit the JCL further unless your site requires a customized configuration.

## **Steps for CREATing objects and running BINDs for a new install**

The following chart shows you how to CREATE DB2 objects when you are installing a new system.

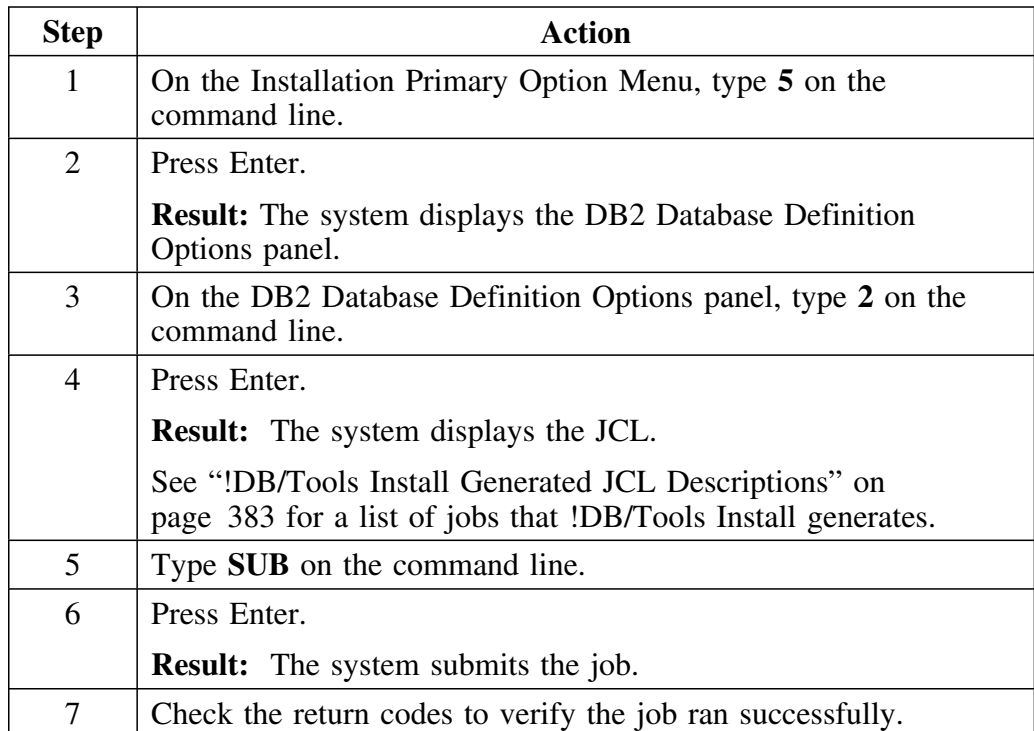

#### **Considerations when installing !DB/EXPLAIN**

When you install !DB/EXPLAIN, !DB/Tools Install creates a tablespace named *xxx*.PLANTBLS, where *xxx* is the database you specified when you tailored the variables.

When you execute a !DB/EXPLAIN command, if the plan table does not exist and the command needs it, !DB/EXPLAIN attempts to create the plan table in *xxx*.PLANTBLS. If the create fails, !DB/EXPLAIN attempts to create the plan table in the database DSNDB04. If this fails, !DB/EXPLAIN prompts you for where you want the plan table created. If a significant number of users' plan tables are created in *xxx*.PLANTBLS, the result is resource contention (for example: SQLCODEs -904) and performance degradation.

To avoid contention, Candle recommends that you create a private PLAN\_TABLE for each user, each having its own table space.

*Note:* The creation of *xxx*.PLANTBLS for !DB/EXPLAIN is not required.

### **Controlling the availability of statistics tables for !DB/WORKBENCH**

When you create objects, you create the STATDBAS table space which contains the STATS, SYSTABLESPACE, SYSTABLES, SYSINDEXES, and SYSCOLUMNS tables. These tables are required to run queries on the statistical data in the tables in the STATDBAS table space.

If you do not want to use the statistics that the system can make available, do the following.

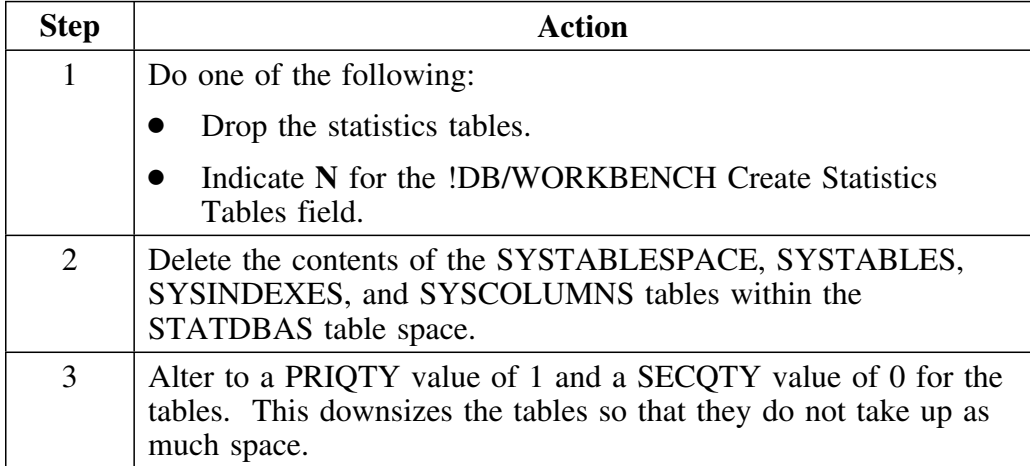

# **Issuing GRANTs**

#### **When this is required**

The following chart shows you that this step is required for a new installation and not available on a refresh.

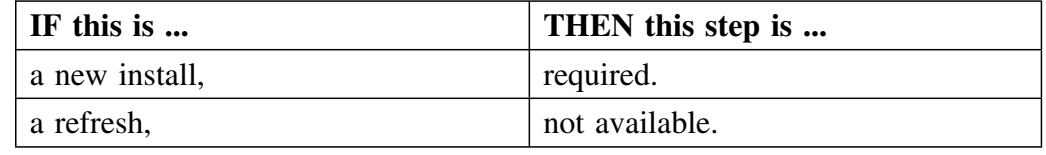

## **Generating JCL after the first time**

If this is not the first time you generated the JCL for this part of the install, the system displays a Caution panel that gives you the following options:

- to rebuild the JCL
- to edit the JCL you used the last time
- to end the process

## **Steps for issuing GRANTs**

This following chart gives you the procedure for issuing the GRANTs.

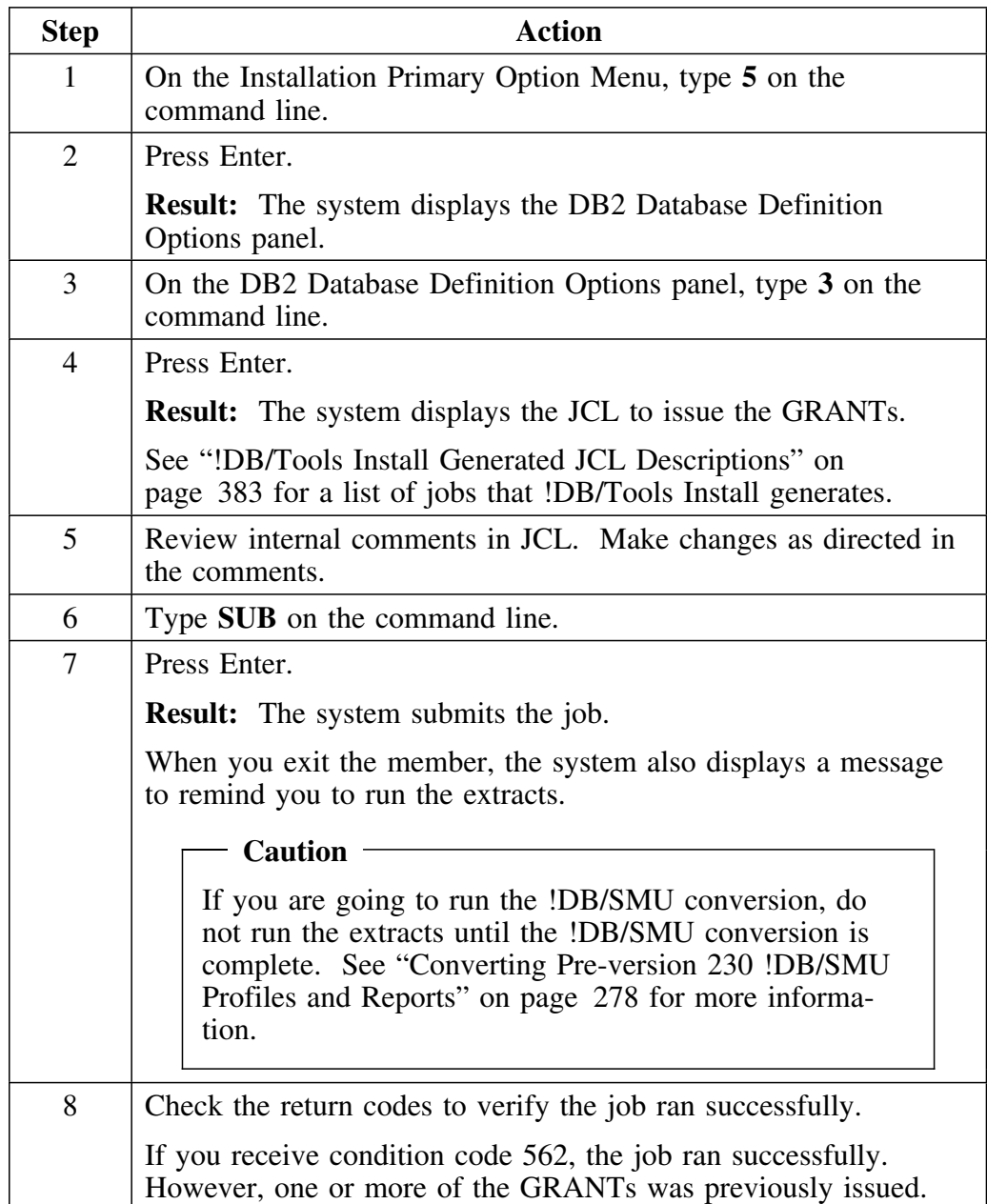

**Issuing GRANTs**

# **Introduction**

This chapter guides you through the process of updating the DB2 subsystem to complete the online steps for a refresh.

# **Chapter contents**

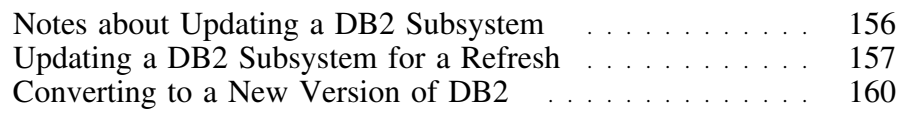

## **Notes about Updating a DB2 Subsystem**

#### **Overview**

This unit includes guidelines and notes you need to be aware of before you update a DB2 subsystem for a refresh.

#### **When these steps are required**

The following chart tells you whether or not this step is required.

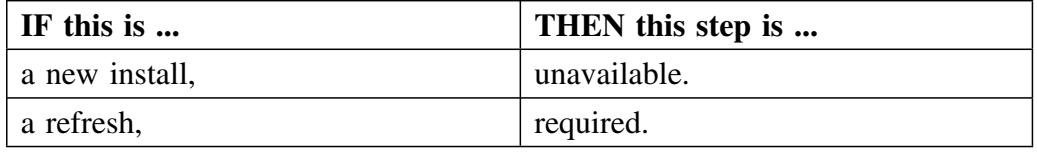

#### **Generating JCL after the first time**

If you have previously generated JCL for the install, the system displays a Caution panel that gives you the following options:

- to rebuild the JCL
- to edit the JCL you used the last time
- to end the process

*Note:* !DB/Tools Install uses the variables you specified earlier. There is no need to edit the JCL further unless your site requires a customized configuration.

## **Hexadecimal characters in system generated JCL**

The JCL contains the message

**-CAUTION- DATA CONTAINS INVALID (NON-DISPLAY) CHARACTERS. USE COMMAND ===> FIND P'.' TO POSITION CURSOR TO THESE CHARACTERS.**

**Ignore this message.** The JCL contains both printable and non-printable hexadecimal characters. *Do not change them.*

#### **Customized JCL**

If you have customized any of the JCL in the existing data sets, it is possible that this JCL will be overlaid when you run this step.

# **Updating a DB2 Subsystem for a Refresh**

### **Overview**

This unit describes the procedures that you perform to update a DB2 subsystem for a refresh.

#### **When this is required**

The following chart shows you that this step is required for a refresh and not available on a new install.

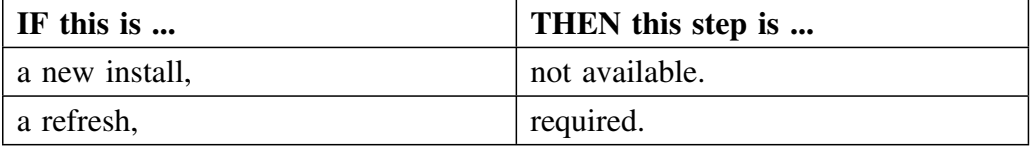

#### **Checklist for converting the !DB/Tools for a new version of DB2**

The following chart gives you a checklist for the process of updating the DB2 subsystem for a refresh. It also tells you where you can find detailed descriptions of each procedure.

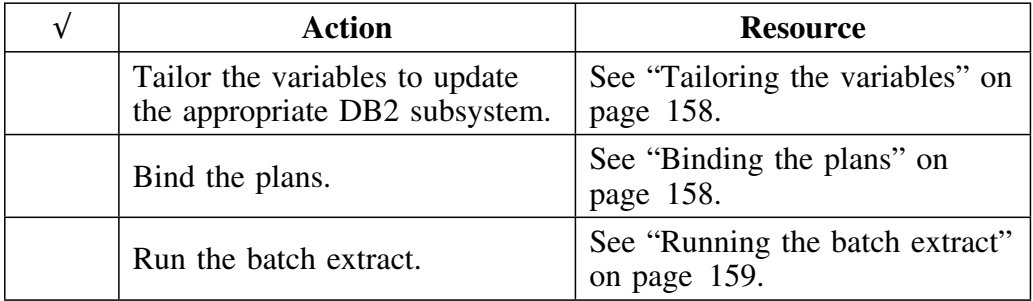

#### **Tailoring the variables**

The following chart gives you the procedure for tailoring the variables to update the DB2 subsystem for a refresh.

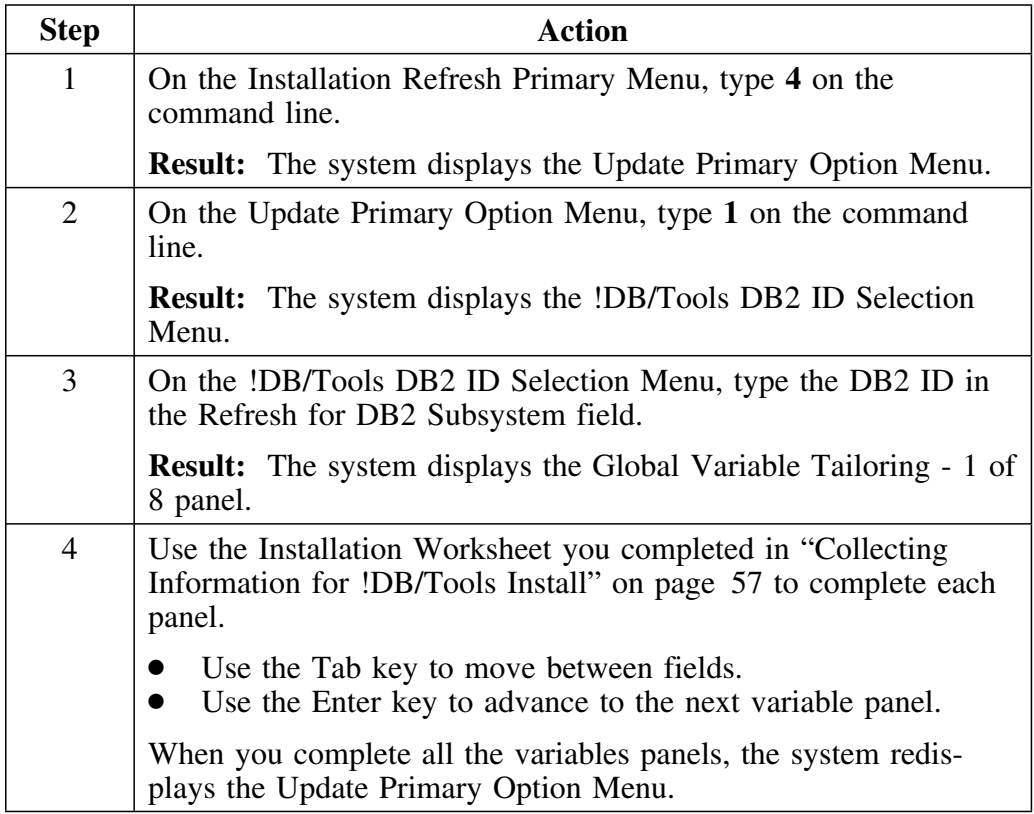

## **Binding the plans**

The following chart gives you the procedure for binding the plans to update the DB2 subsystem for a refresh.

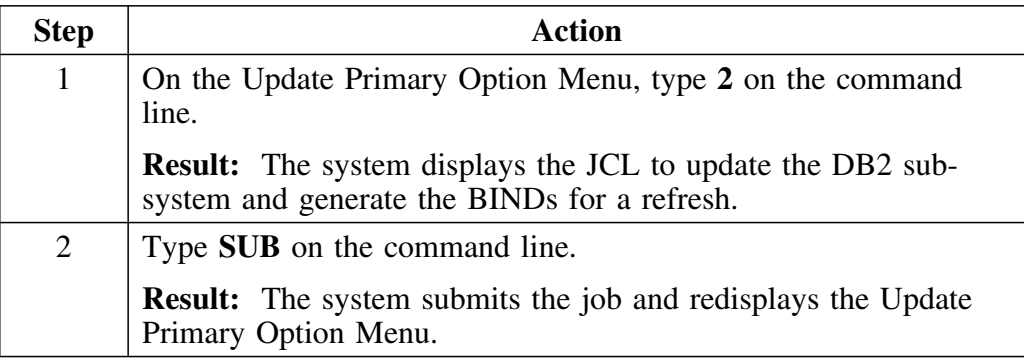

## **Running the batch extract**

The following chart gives you the procedure for running the batch extract to update the DB2 subsystem for a refresh.

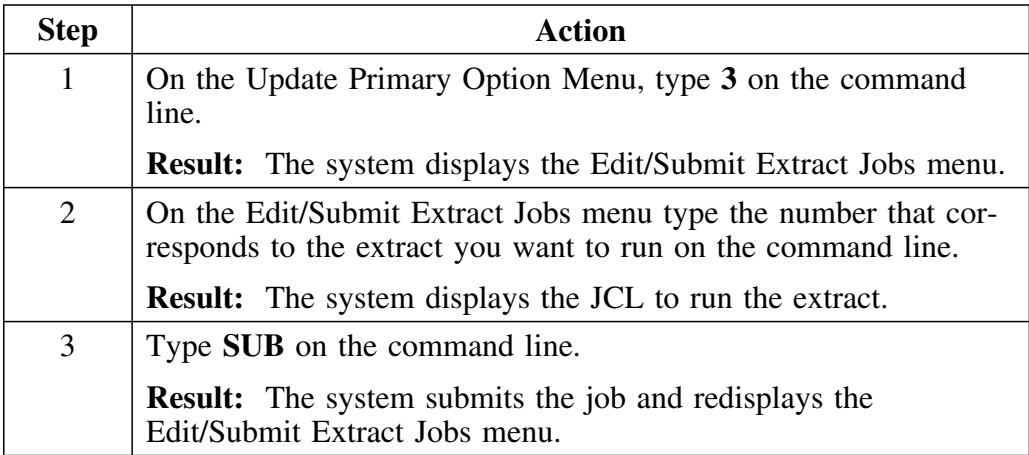

# **Converting to a New Version of DB2**

#### **Overview**

Converting to a new version of DB2 requires that you adapt your current installation of any !DB/Tools products. This unit describes the procedures that you perform to migrate your current installation of the !DB/Tools for a new version of DB2.

### **Determining whether to use new DATA data sets**

The steps for converting the !DB/Tools for a new version of DB2 differ depending on whether you want to use the existing DATA data sets or you want to use new DATA data sets. Review the chart for the appropriate steps to perform.

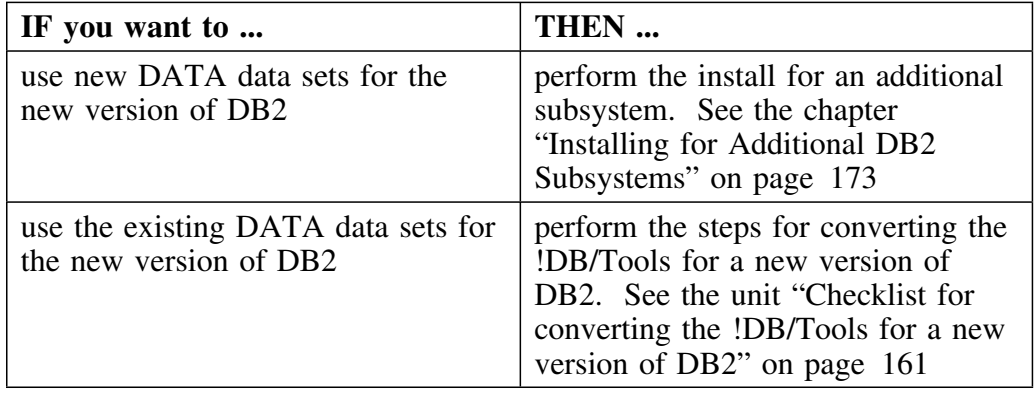

## **Checklist for converting the !DB/Tools for a new version of DB2**

The following chart gives you a checklist for the process of converting your current installation of !DB/Tools for a new version of DB2. It also tells you where you can find detailed descriptions of each procedure.

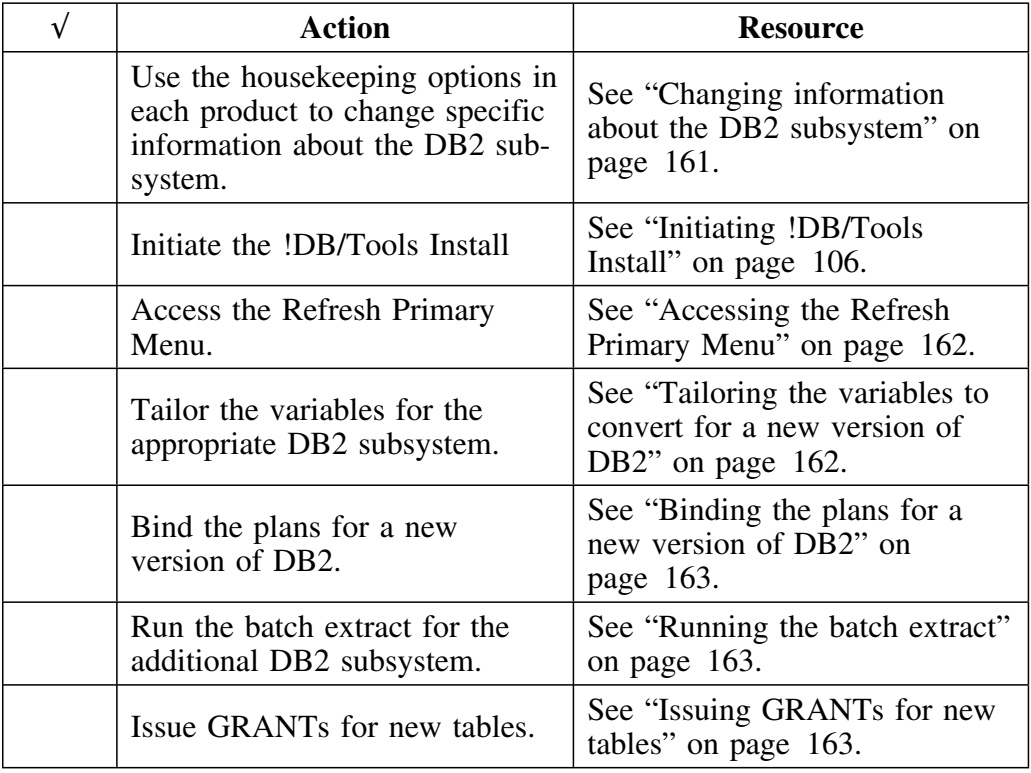

## **Changing information about the DB2 subsystem**

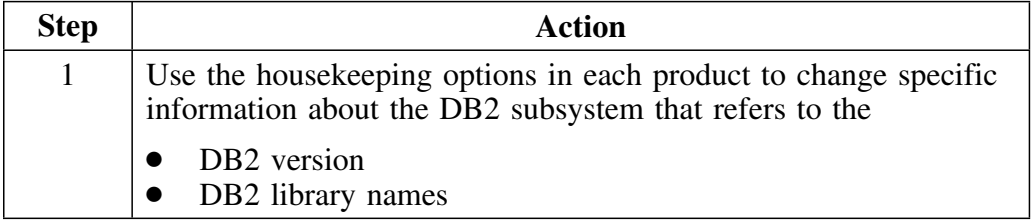

## **Accessing the Refresh Primary Menu**

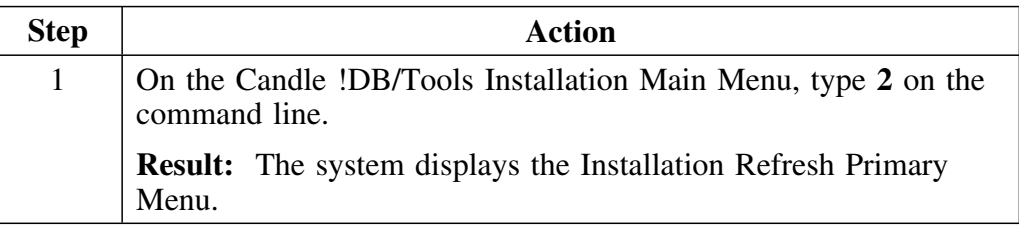

## **Tailoring the variables to convert for a new version of DB2**

The following chart gives you the procedure for tailoring the variables to convert for a new version of DB2.

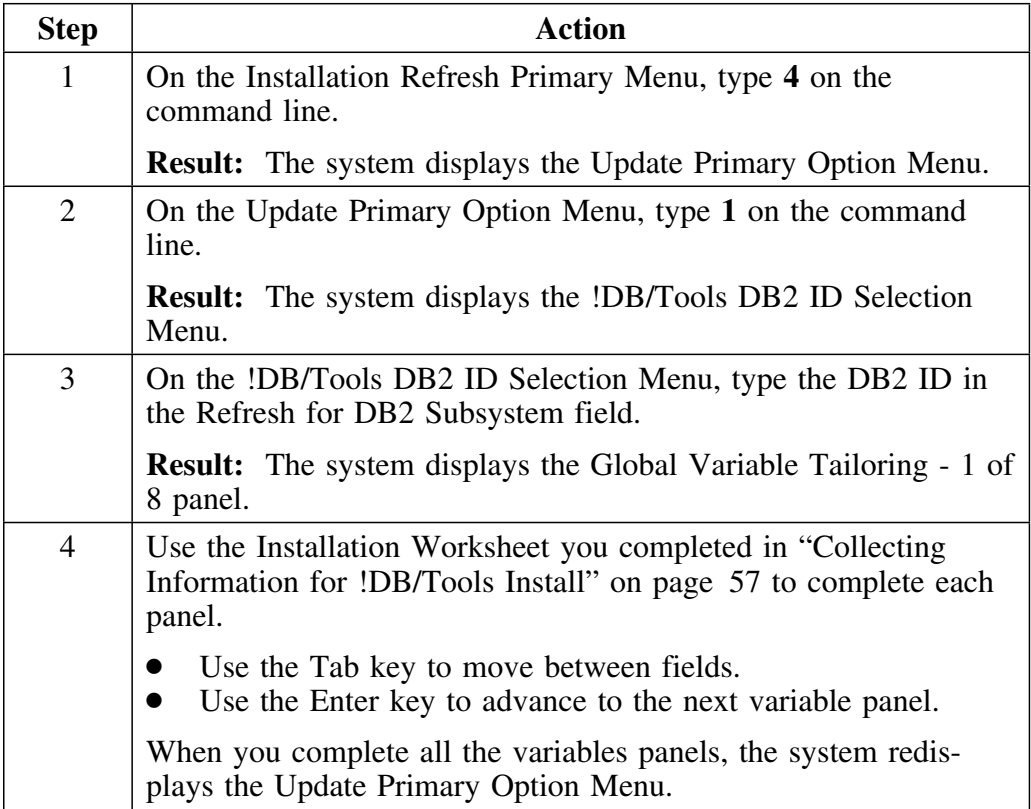

## **Binding the plans for a new version of DB2**

The following chart gives you the procedure for binding the plans for a new version of DB2.

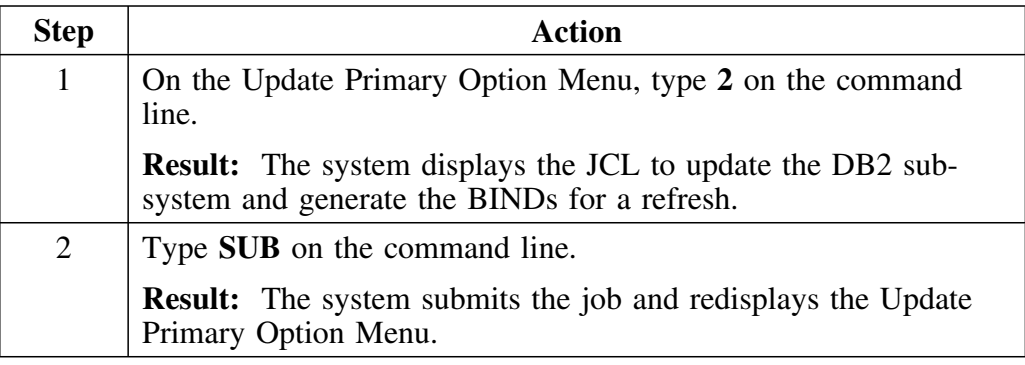

## **Running the batch extract**

The following chart gives you the procedure for running the batch extract for a new version of DB2.

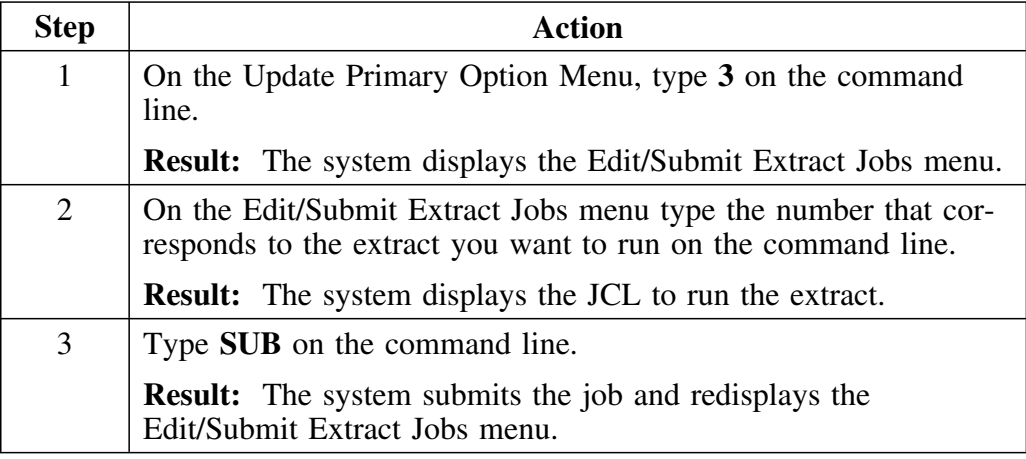

## **Issuing GRANTs for new tables**

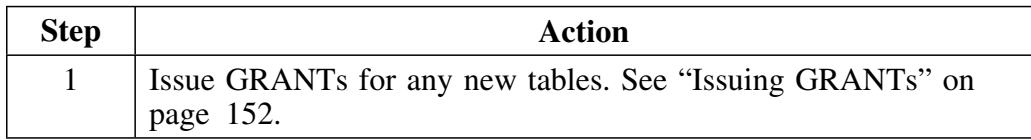

**Converting to a New Version of DB2**

## **Introduction**

At this point you are ready to populate your DATA data sets. This section gives you an overview of how to run the batch extracts. It also gives you product specific information about extracts.

Before you run the batch extracts, review "Customizing !DB/Tools" on page 189.

*Note:* !DB/QUICKCHANGE also uses the !DB/WORKBENCH extract. When this guide refers to the !DB/WORKBENCH extract, it is referring to the extract used by !DB/WORKBENCH and !DB/QUICKCHANGE.

## **Chapter contents**

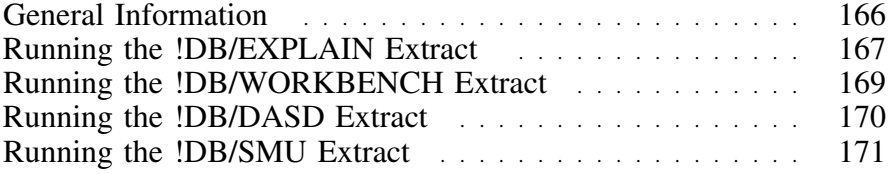

# **General Information**

#### **Overview**

This unit gives you general information about running the batch extract.

## **Why run a batch extract**

When you reach this point, you can start your !DB/Tools products, but you do not have any data with which to work. The batch extract populates your extract data sets with data.

*Note:* !DB/QUICKCOMPARE does not have an extract. You can skip this step for !DB/QUICKCOMPARE.

#### **Compression routines, the system PDS, and extracts**

Avoid running any compression routines against the system PDS unless you plan to run a new extract. If you compress the system data set, you must run a new extract.

## **Running the !DB/EXPLAIN Extract**

## **Overview**

This unit tells you when and how to run the !DB/EXPLAIN batch extract.

For information on how to use the extract ID, extract type, and extract mask features, see "Customizing !DB/EXPLAIN" on page 197.

### **How often to run the !DB/EXPLAIN extract**

Run the !DB/EXPLAIN extract job after significant BIND activity. The efficient and flexible extract for !DB/EXPLAIN allows you to tailor the extract to your site and do incremental extracts. The extract ID and extract mask features allow you to conserve system resources while keeping the extract up-to-date with the DB2 catalog. You can run extracts nightly.

#### **Using existing production JCL**

If you currently run batch extracts against DB2 V3 using your existing production JCL, you may need to modify the DCB LRECL attributes for the DBRM and PACK DD statements. Refer to the extract control member (KTCIJXTE) for acceptable values.

 **Caution** 

Failure to modify the DCB LRECL attributes could compromise your existing !DB/EXPLAIN system.

### **Steps for running the default !DB/EXPLAIN extract**

The following chart gives you step-by-step instructions for running a default !DB/EXPLAIN extract. !DB/Tools Install prepares the extract job with defaults for the first DB2 subsystem you installed. If you want to override the defaults provided (for example if you want to run the extract for subsequent DB2 subsystems, use extract masking, or follow one of the recommendations for a specific type of site) see the unit "Extract Masking" on page 214.

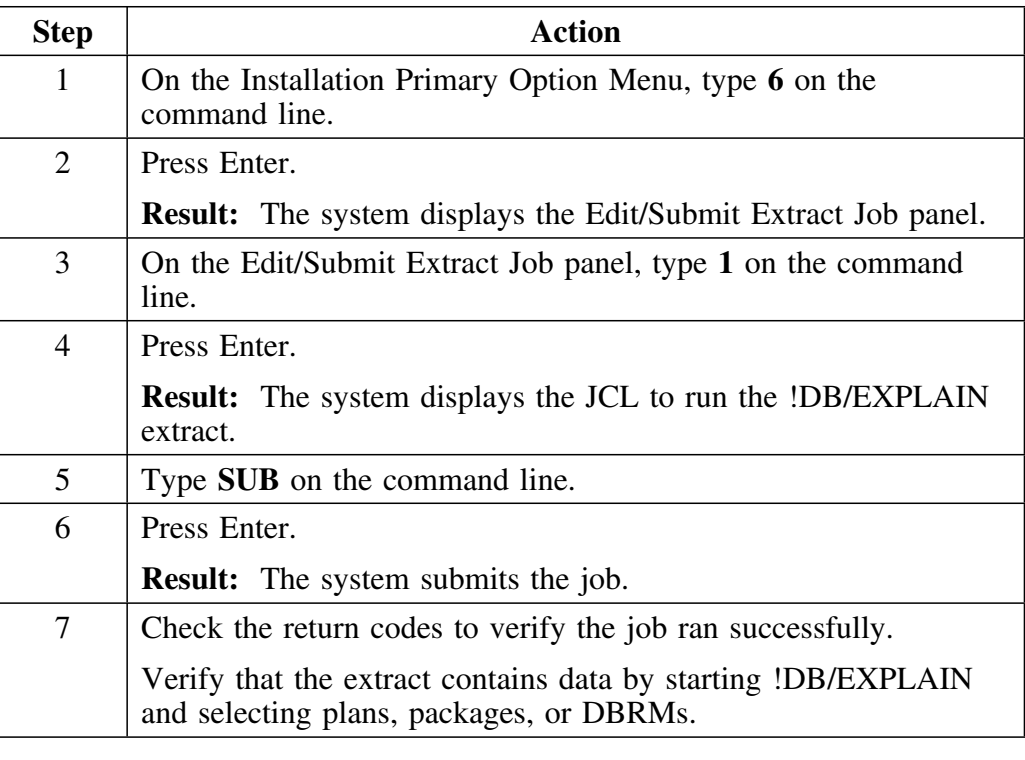

#### **Restarting the batch extract**

When you run a batch extract, the JCL !DB/Tools Install generates uses temporary data sets. If you think there is a chance you will have to restart the extract, follow the procedure outlined in "Specifying permanent storage and work data sets (optional)" on page 262.

## **Running the !DB/WORKBENCH Extract**

### **When to run the extract**

Run the !DB/WORKBENCH extract on a daily basis. If !DB/QUICKCHANGE is installed, it uses the !DB/WORKBENCH system (extract) data set.

*Note:* !DB/QUICKCHANGE also uses the !DB/WORKBENCH extract. When this guide refers to the !DB/WORKBENCH extract, it is referring to the extract used by !DB/WORKBENCH and !DB/QUICKCHANGE.

#### **Steps for running the default !DB/WORKBENCH extract**

The following chart gives you step-by-step instructions for running a default !DB/WORKBENCH extract. !DB/Tools Install prepares the extract job with defaults for the first DB2 subsystem you installed.

If you want to override the defaults provided (for example if you want to run the extract for subsequent DB2 subsystems) see "Procedure for Overriding the Default !DB/WORKBENCH Extract" on page 264.

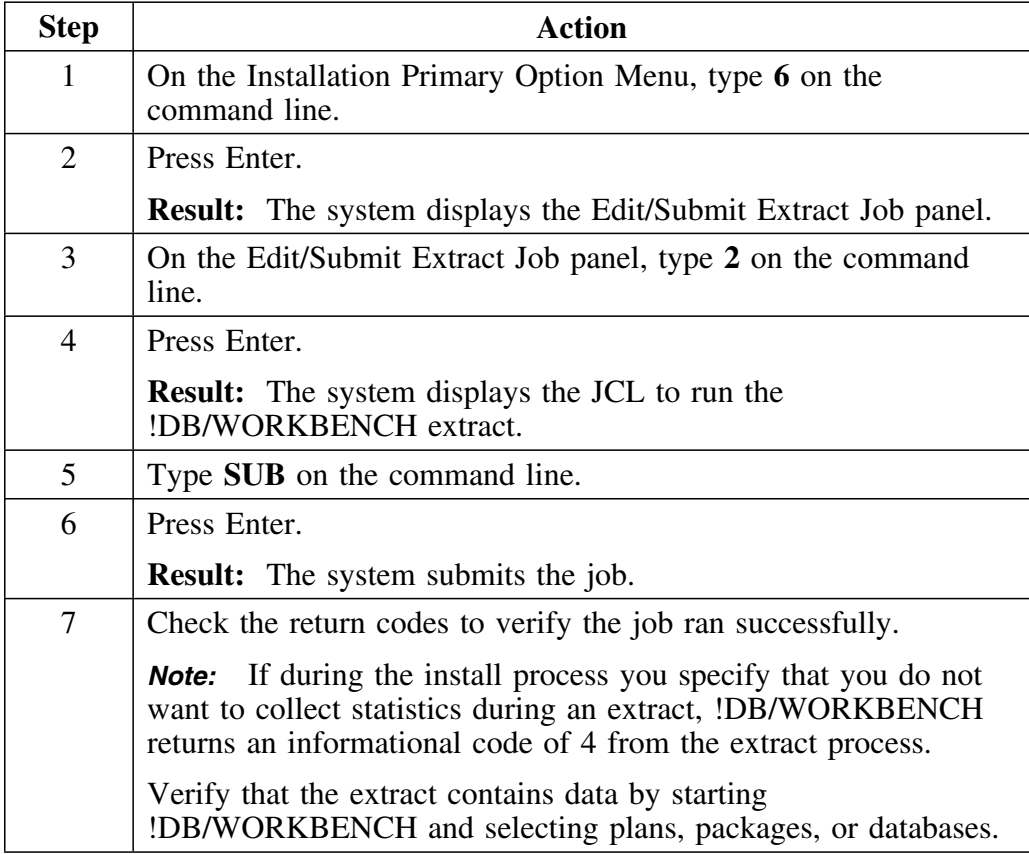

# **Running the !DB/DASD Extract**

#### **Overview**

This unit tells you when and how to run the !DB/DASD extract.

## **When to run the extract**

Run the !DB/DASD extract job weekly or after new DB2 data sets are created, deleted, modified (reallocated, relocated, or resized), or after DB2 storage group changes.

### **Steps for running the default !DB/DASD extract**

The following chart gives you step-by-step instructions for running a !DB/DASD extract.

*Note:* !DB/Tools Install has already prepared your extract JCL for you.

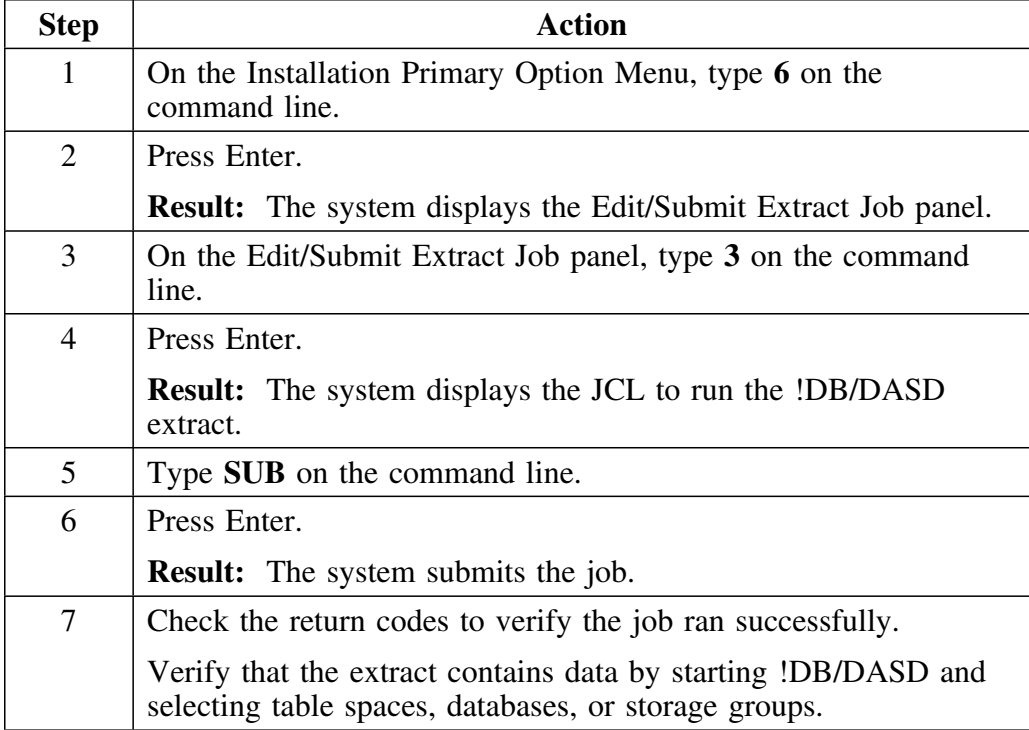

## **Running the !DB/SMU Extract**

## **Overview**

This unit tells you when and how to run the !DB/SMU extract.

 **Warning** 

If you want to retain your pre-version 230 customization, *do not* run the !DB/SMU extract until you have converted your preversion 230 utility profiles and copied your pre-version 230 reports. See "Converting Pre-version 230 !DB/SMU Profiles and Reports" on page 278 for further information.

#### **When to run the extract**

Run the !DB/SMU extract job on a daily basis.

*Note:* !DB/SMU and !DB/WORKBENCH cannot share the same extract.

## **Steps for running the default !DB/SMU extract**

The following chart gives you step-by-step instructions for running a !DB/SMU extract.

*Note:* !DB/Tools Install has already prepared your extract JCL for you.

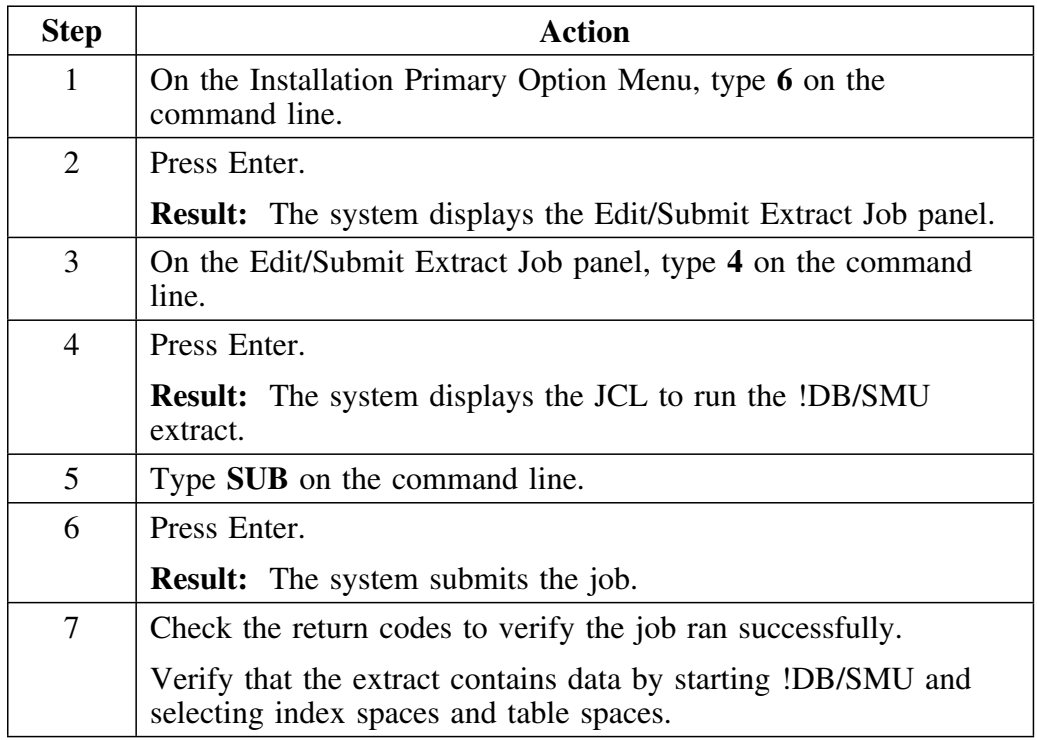

# **Chapter 14. Installing for Additional DB2 Subsystems**

## **Introduction**

This chapter tells you how to install !DB/Tools for additional DB2 subsystems and how to migrate your current installations to a new version of DB2.

## **Chapter contents**

Procedure for Installing for Additional DB2 Subsystems . . 174

# **Procedure for Installing for Additional DB2 Subsystems**

#### **Overview**

This unit tells you how to install for an additional DB2 subsystem.

 **Caution** 

The product or products you are installing for an additional DB2 subsystem must have already been installed on your primary system.

#### **Selecting an additional DB2 subsystem**

Perform the following steps to select an additional DB2 subsystem. Repeat the procedure for each system.

### **Warning**

You must complete the entire procedure for an additional DB2 subsystem before you begin the procedure to install for the next DB2 subsystem. The procedure includes selecting the DB2 system, tailoring the variables, submitting the job to install for an additional subsystem, and checking the return codes.

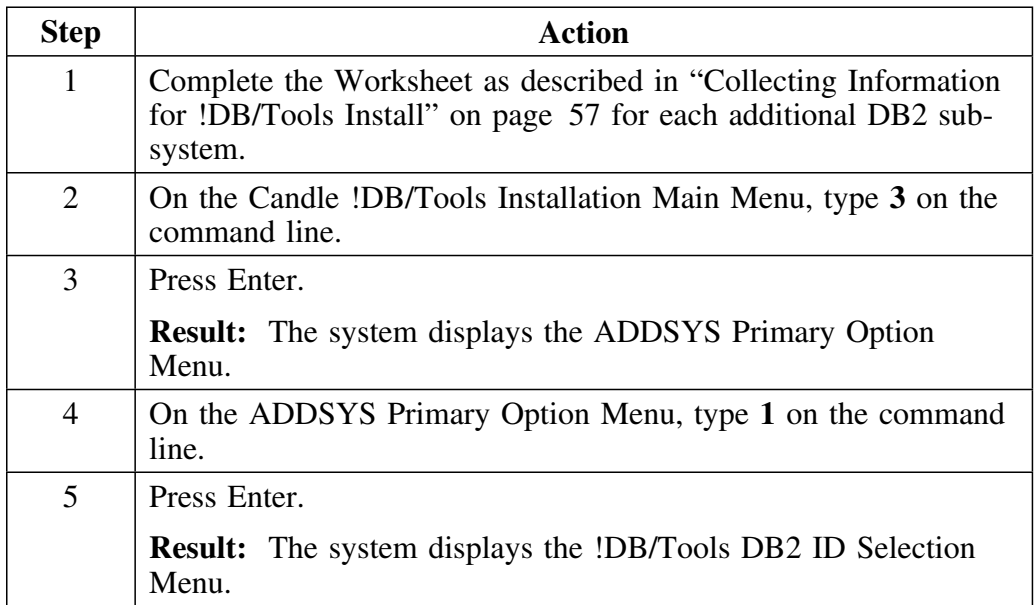

## **Selecting an additional DB2 subsystem (continued)**

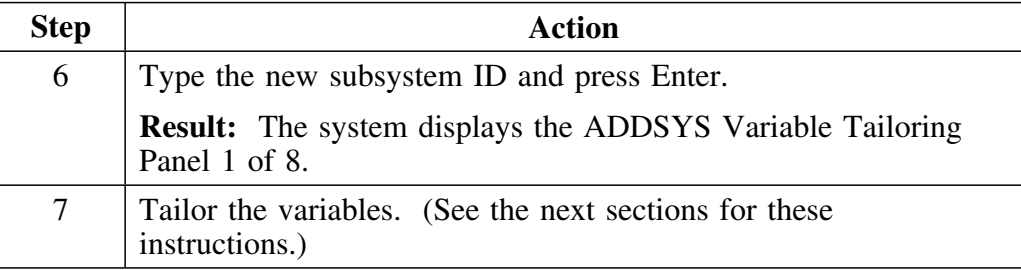

## **Tailoring the variables for an additional subsystem**

Perform the following steps to tailor the variables for an additional DB2 subsystem.

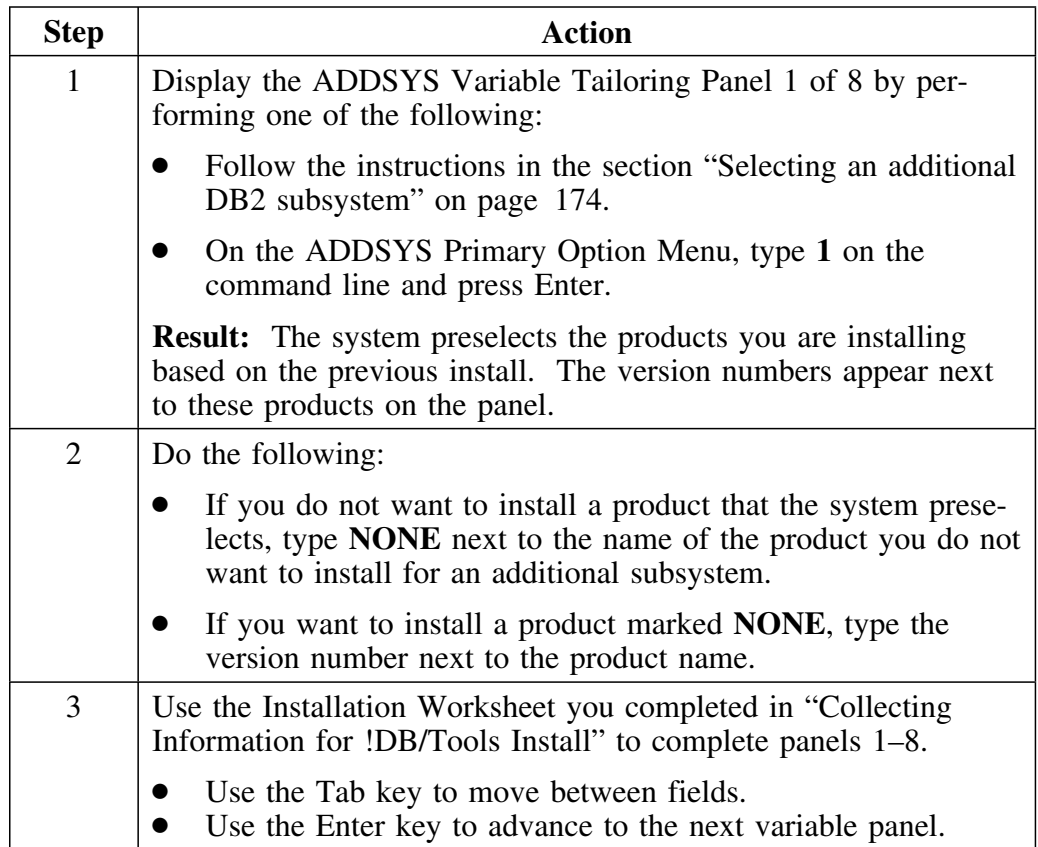

## **Tailoring the variables for an additional subsystem (continued)**

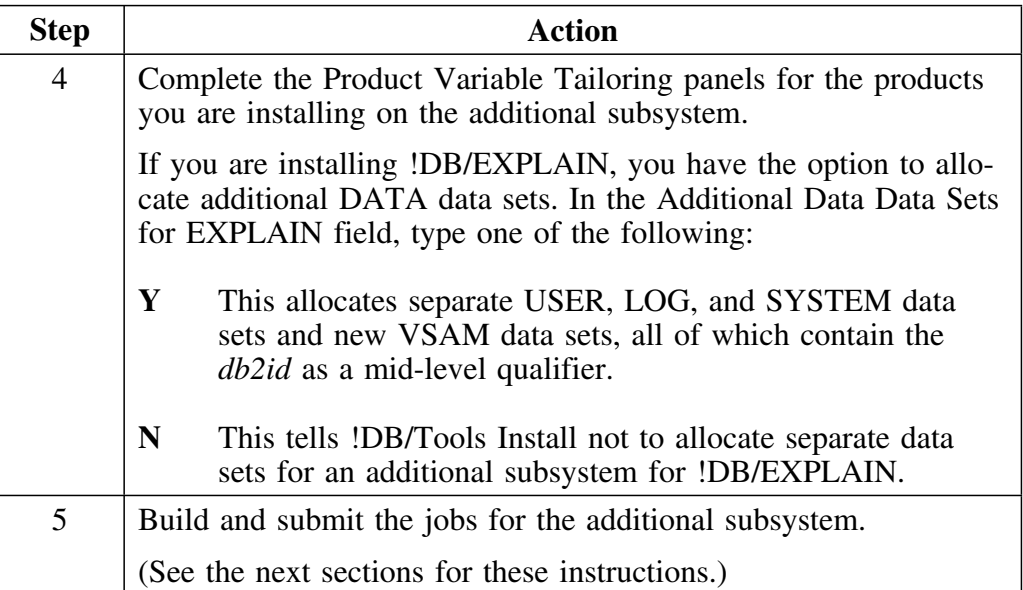

## **Building the JCL for an additional subsystem**

Perform the following steps to build the JCL for an additional subsystem.

 **Caution** 

Before you attempt to build the JCL for an additional subsystem, you must select the DB2 subsystem and tailor the variables (if necessary) by selecting option 1 on the !DB/Tools ADDSYS Primary Option Menu.

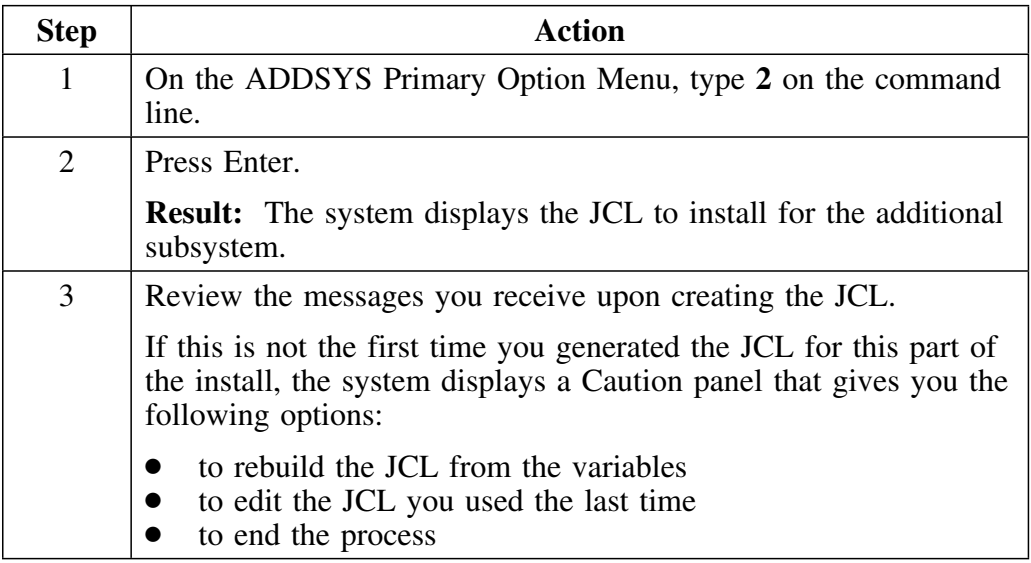

### **Members with JCL for additional subsystems**

The name that the system assigns to each JCL member is *db2id*JMIN where the *db2id* is the variable for an additional subsystem.

### **Submitting a job to install for an additional subsystem**

Perform the following steps to submit a job to install for an additional DB2 subsystem.

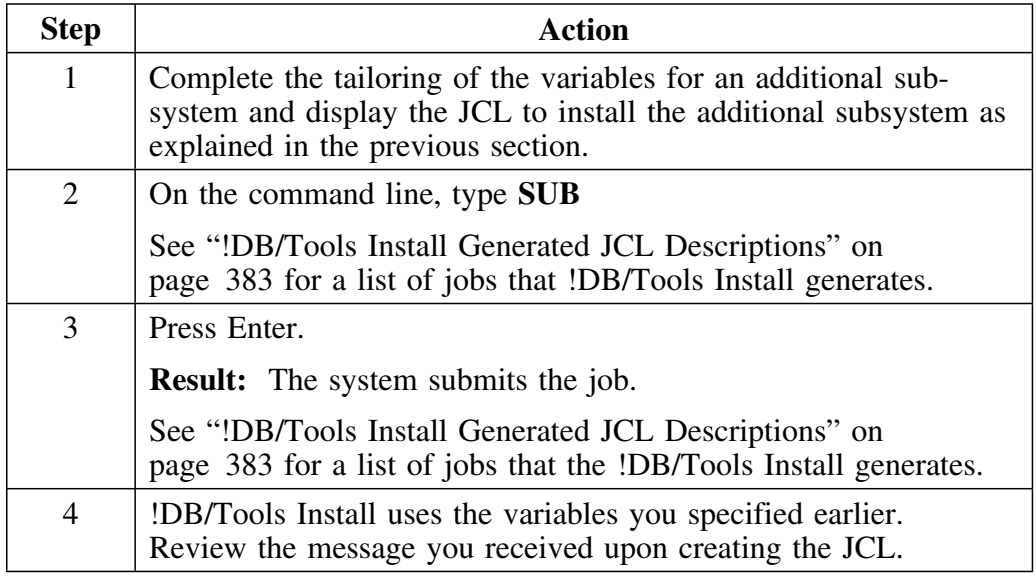

## **Warning**

DO NOT repeat this procedure until the job runs to completion.

If you begin installing for an additional subsystem before this job finishes, you could receive unexpected results. When you tailor the variables for the additional subsystem before the current job is finished, the potential exists for !DB/Tools Install to *not* pick up the newly tailored variables. 

### **Background about running the batch extract for an additional subsystem**

Before running the batch extract for an additional subsystem, confirm that DB2 subsystem values are correct for your environment. You can find these values in Housekeeping as shown in the following chart.

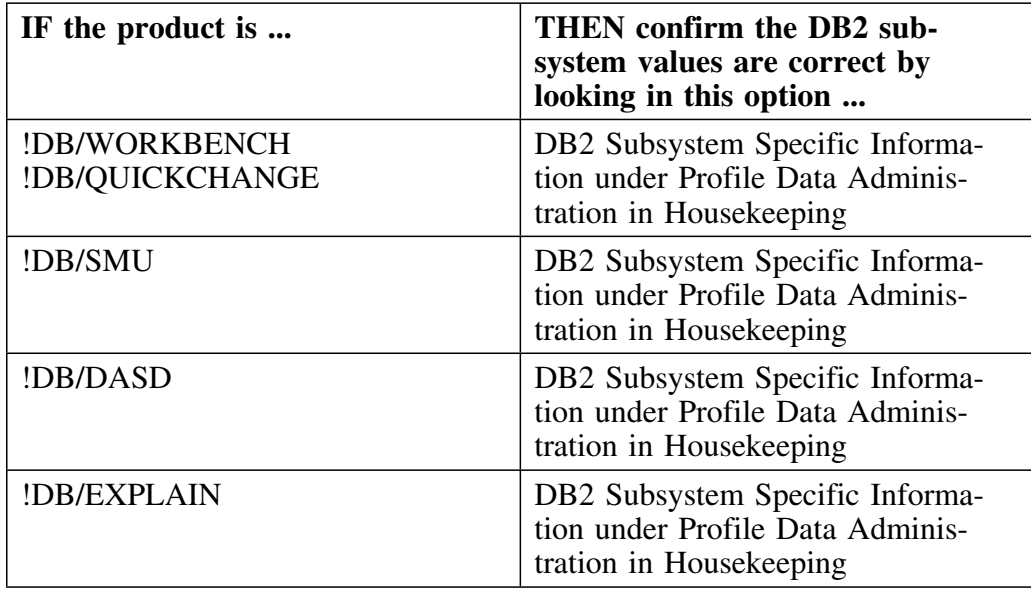

*Note:* !DB/QUICKCOMPARE does not have a batch extract.
## **Running the batch extract for an additional subsystem**

Perform the following steps to run the batch extract for an additional subsystem.

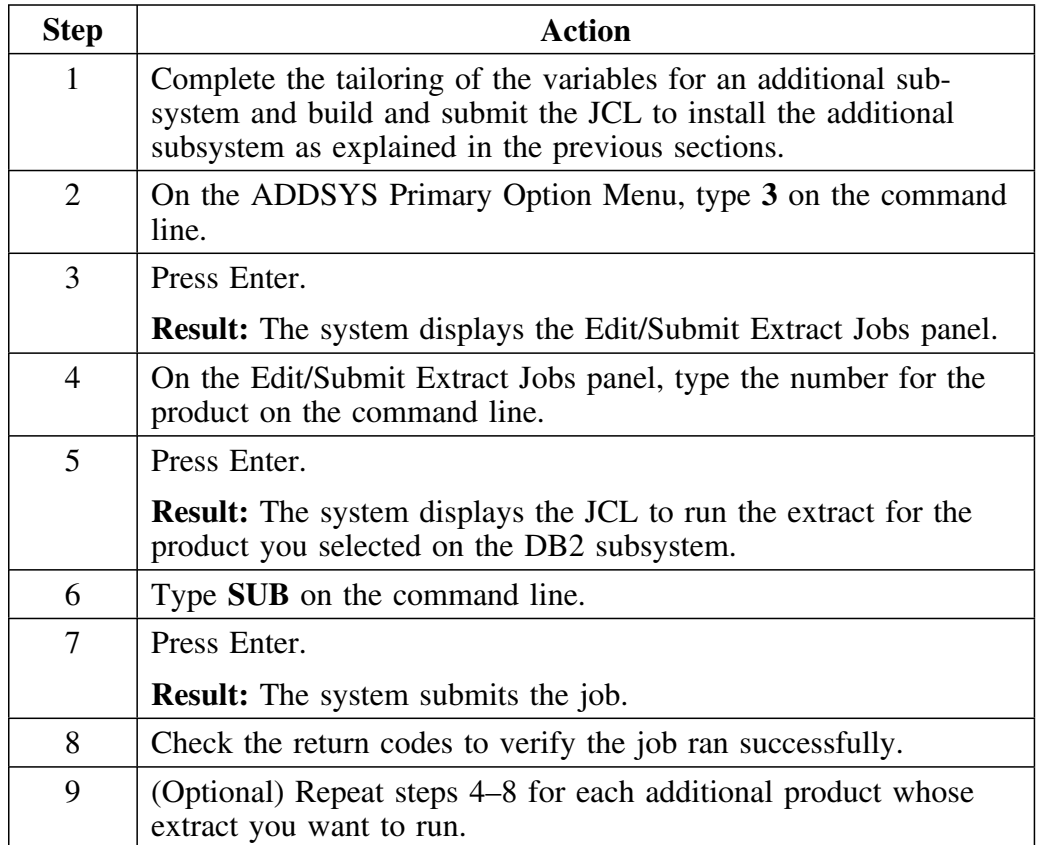

**Procedure for Installing for Additional DB2 Subsystems**

## **Introduction**

This chapter explains the manual tailoring you must do for your environment.

## **Chapter contents**

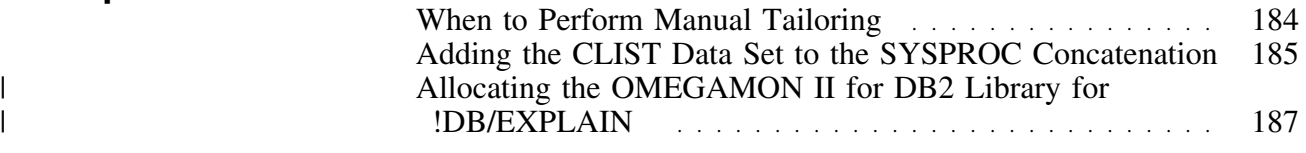

# **When to Perform Manual Tailoring**

## **Overview**

This unit tells you when to do manual tailoring during an installation, a refresh, or when installing for an additional subsystem.

### **Making the decision**

The following chart tells you when it is appropriate to manually tailor your installation.

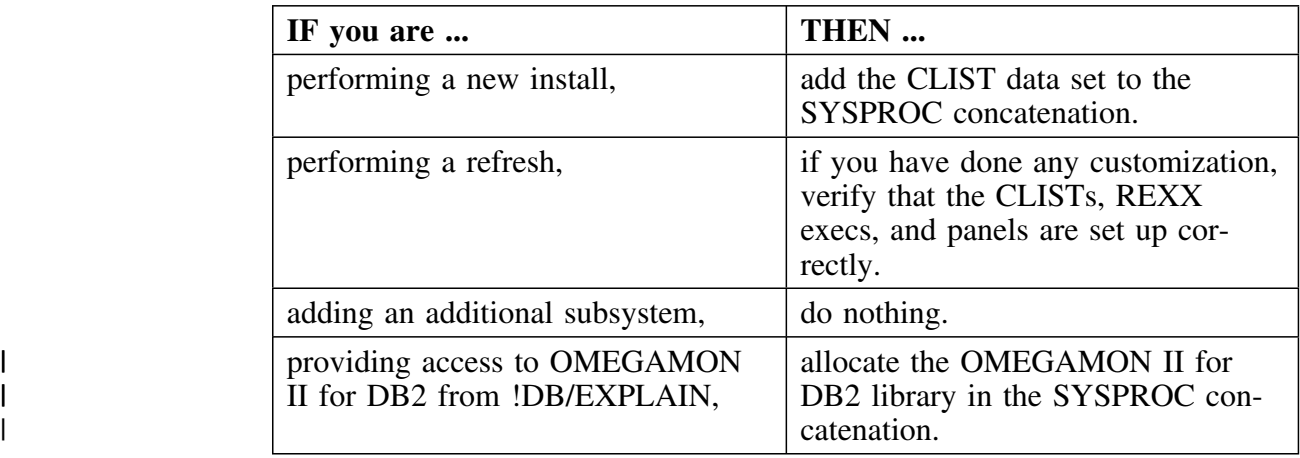

## **Adding the CLIST Data Set to the SYSPROC Concatenation**

## **Overview**

This unit tells you how to add the CLIST data set to the SYSPROC concatenation.

## **Steps for adding the CLIST data set to the SYSPROC concatenation**

To execute the !DB/Tools using ISPF, concatenate the CLIST data set with the SYSPROC DD. The steps in the chart below describe this procedure.

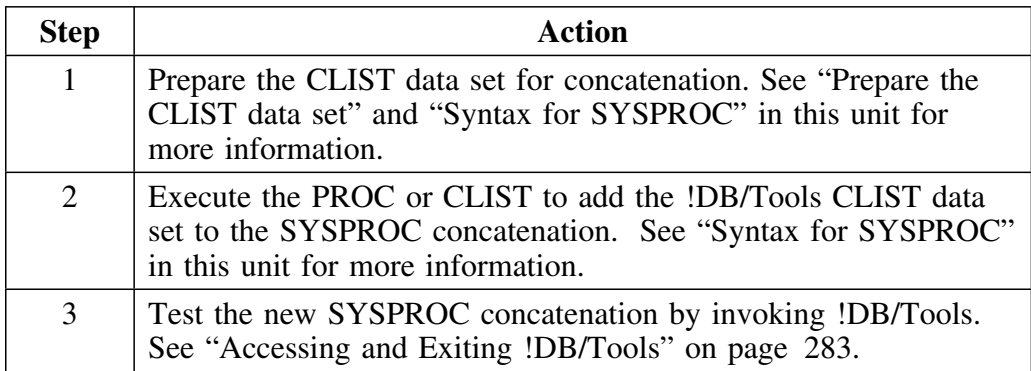

### **Prepare the CLIST data set**

Use any of the following alternatives to make the concatenation:

- Add the CLIST data set to the TSO LOGON procedure to be used by !DB/Tools users.
- Create a new CLIST which concatenates the CLIST data set when invoked. See Figure 11 for a sample CLIST.
- (For ESA only) Use the TSO/E ALTLIB command, for example:

**/\* REXX \*/**

**"ALTLIB ACTIVATE APPLICATION(CLIST) DA('DBTOOLS.D531.PRODUCT.CLIST')"**

**KTC**

#### **"ALTLIB DEACTIVATE APPLICATION(CLIST)"**

#### **Syntax for SYSPROC**

The following is an example of a CLIST for SYSPROC concatenation.

```
/***********************************************************/
/* SAMPLE CLIST FOR SYSPROC CONCATENATION **/
/***********************************************************/
PROC P
FREE DD(SYSPROC)
ALLOC DD(SYSPROC) +
        DSN('hilev.CLIST' +
 'YOUR.SYSTEM.USER.CLIST' +
 'YOUR.SYS1.ISPF.CLIST') +
        SHR REUSE
```
**Figure 11. Sample CLIST for Concatenating the CLIST Data Set**

 **Caution** 

Execute the PROC or CLIST to add the !DB/Tools CLIST data set to the SYSPROC concatenation before continuing.

*Note:* To use the OMEGAMON II for DB2 bridge, include the OMEGAMON II for DB2 CLIST data set in the SYSPROC concatenation.

## | **Allocating the OMEGAMON II for DB2 Library for !DB/EXPLAIN**

## | **Introduction**

| This section provides information about the requirements and methods for | accessing the OMEGAMON II for DB2 interface from !DB/EXPLAIN. It | explains the steps you must complete for the method you choose to use.

### | **Requirements for the ISPF interface**

Users who access OMEGAMON II for DB2 require sufficient space and | directory blocks in their ISPF data sets to access the OMEGAMON II for | DB2 ISPF dialogs. The ISPPROF data set must have sufficient space to | include the members that are added by the Candle Installation and Configura- | tion Tool (CICAT) and ISPF dialogs for OMEGAMON II for DB2.

## | **Requirements for accessing OMEGAMON II for DB2 from !DB/EXPLAIN**

| To enable access to OMEGAMON II for DB2 from !DB/EXPLAIN, be sure | that the OMEGAMON II CLIST library is allocated in the SYSPROC con- | catenation. For more information about OMEGAMON II for DB2, see | *Installing Candle Products on MVS* and the *OMEGAMON II for DB2 Config-* | *uration and Customization Guide* for details.

### | **Methods for accessing the OMEGAMON II interface**

| The following table lists the two methods you can use to access the | OMEGAMON II interface and the steps to follow.

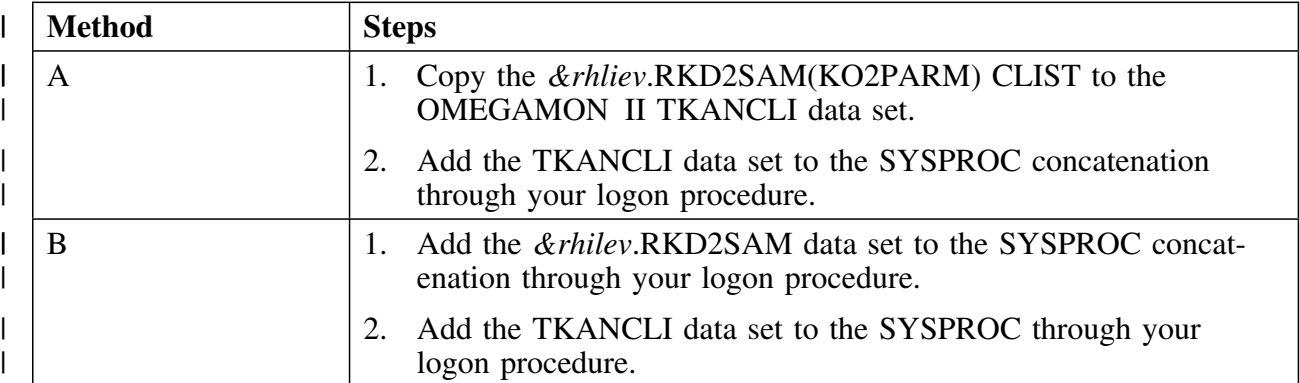

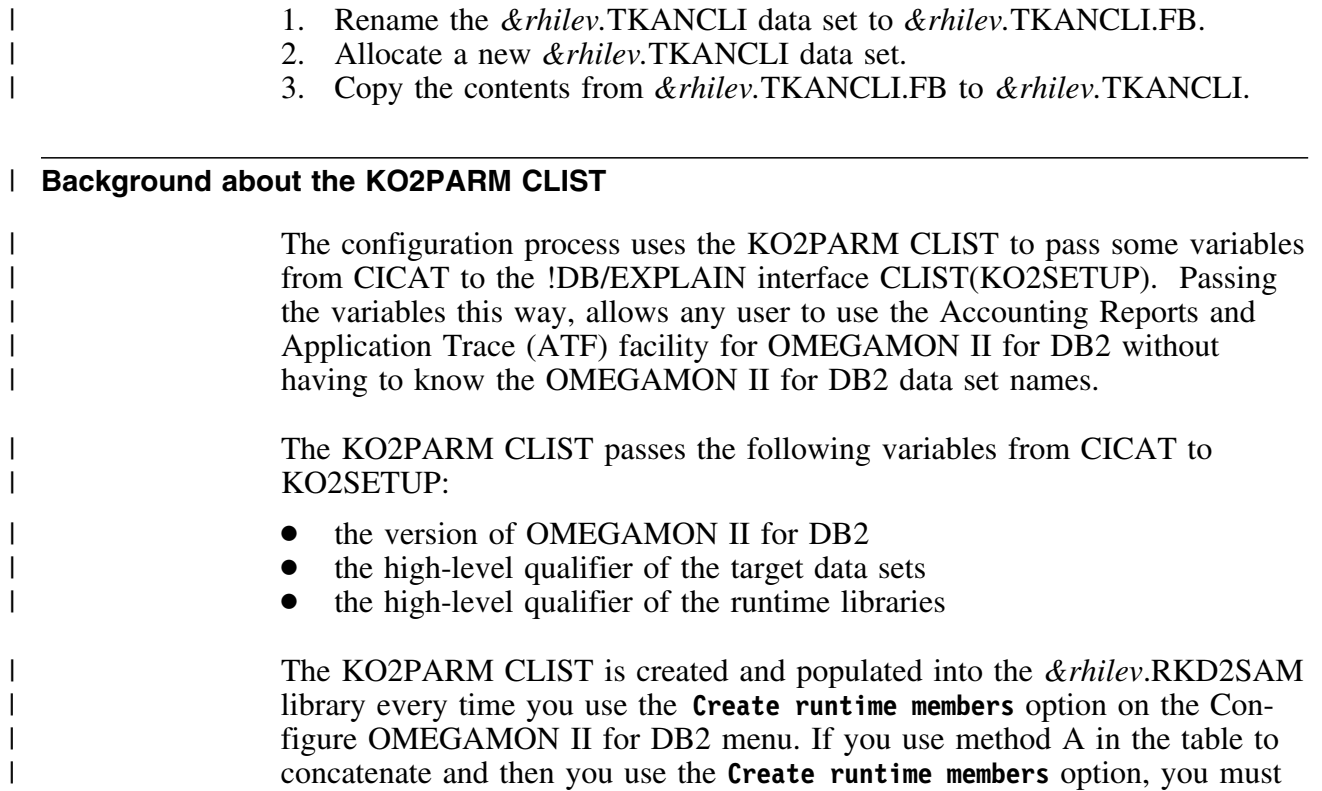

| move the refreshed copy of KO2PARM to the TKANCLI library again.

| The *&rhilev*.TKANCLI data set is distributed as a fixed-block data set. If your installation uses variable-blocked CLIST data sets, follow these steps:

| your installation uses variable-blocked CLIST data sets, follow these steps:

**Customizing !DB/Tools**

## **Introduction**

This chapter provides a summary of the customization process for each product. It also gives you an overview of the differences among the !DB/Tools extracts and the procedure for initializing recovery for ISPF edit sessions of the !DB/Tools DATA data sets.

## **Chapter contents**

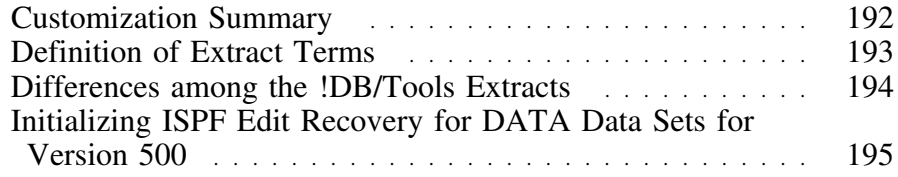

# **Customization Summary**

### **Overview**

This chapter summarizes what is involved in customizing !DB/Tools.

### **Summary**

The following table summarizes what is involved in customizing each of the !DB/Tools products.

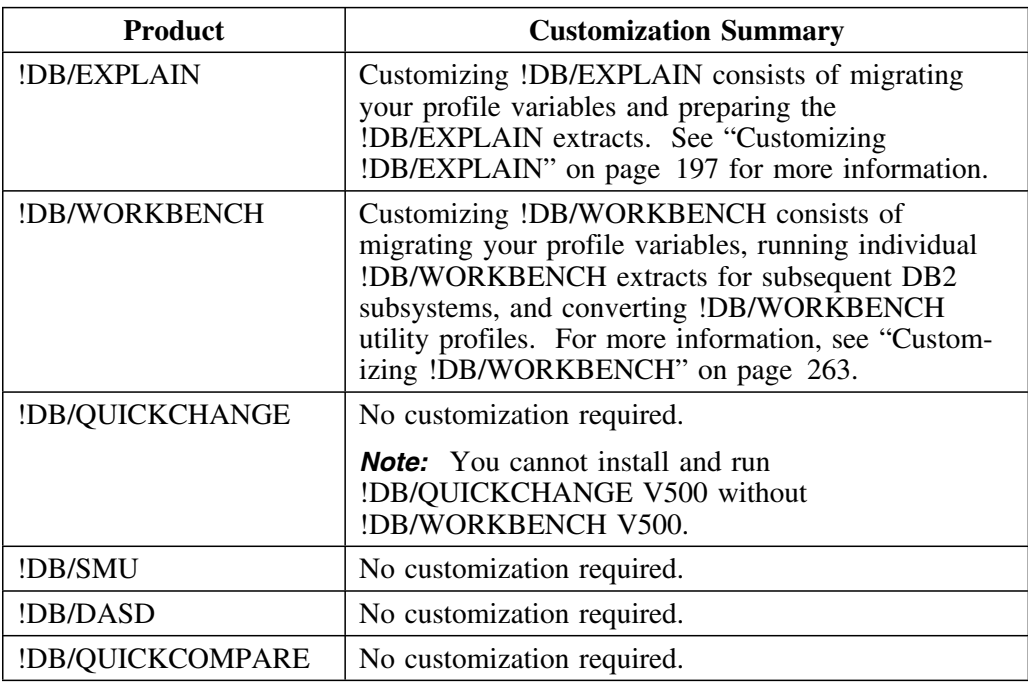

# **Definition of Extract Terms**

## **Overview**

This unit defines extract terminology.

## **Definitions**

!DB/Tools use extract technology. The following terms describe extract terminology.

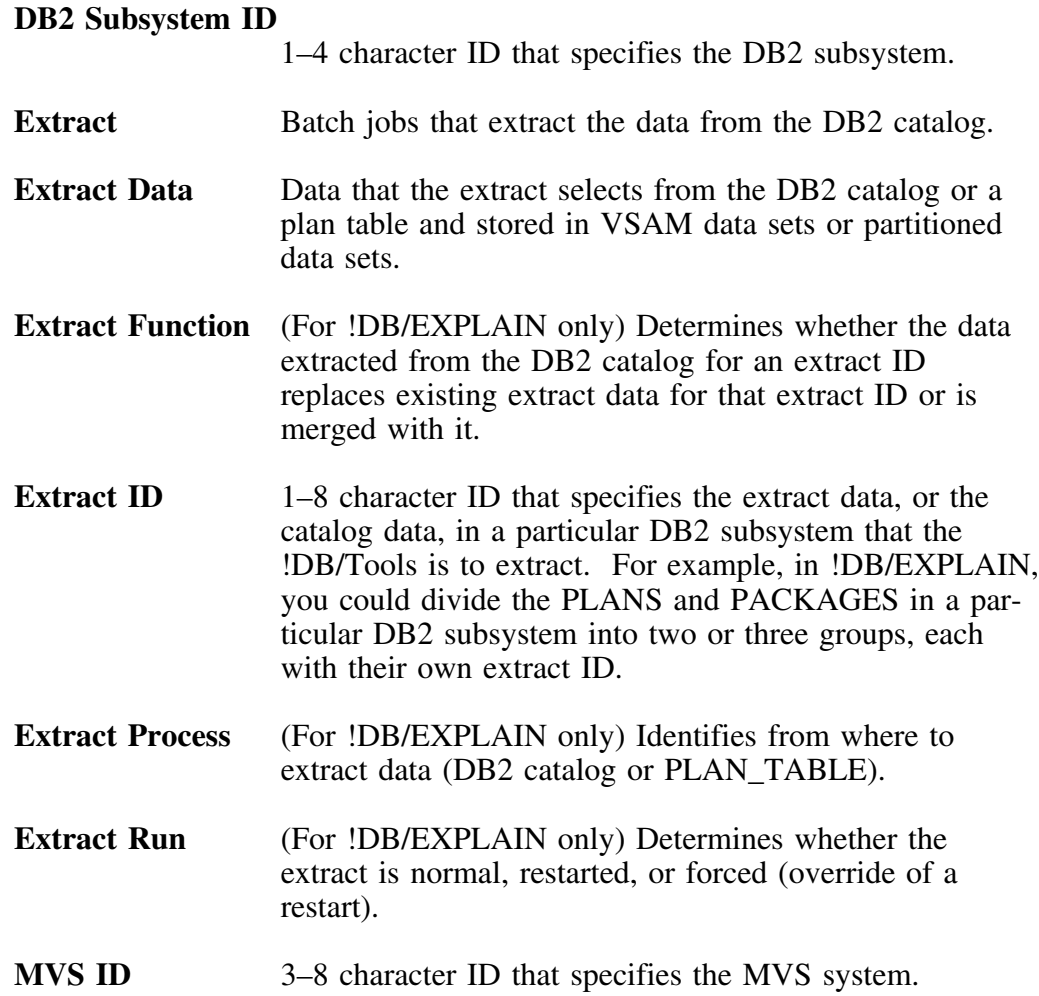

# **Differences among the !DB/Tools Extracts**

### **Overview**

This unit describes the differences among the !DB/Tools extract IDs.

## **Extract differences**

Below is a description, by product, of each extract ID.

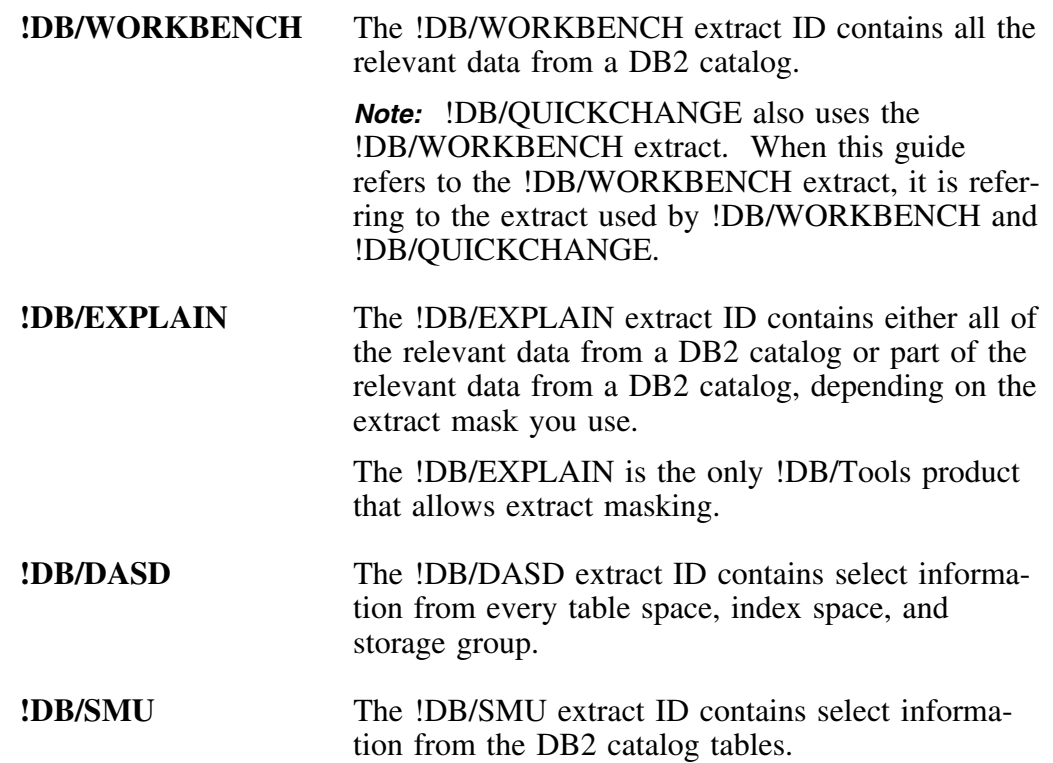

## **Initializing ISPF Edit Recovery for DATA Data Sets for Version 500**

### **Overview**

This unit tells you how to initialize recovery for ISPF edit sessions of !DB/Tools V500 DATA data set members.

### **Background**

If your site wants the ability to turn ISPF recovery on for edit sessions of the !DB/Tools V500 DATA data sets, you must set the Enable Edit Recovery? housekeeping parameter to initialize recovery.

## **Setting the housekeeping parameter to initialize recovery**

Follow these steps to set the Enable Edit Recovery? housekeeping parameter to initialize recovery.

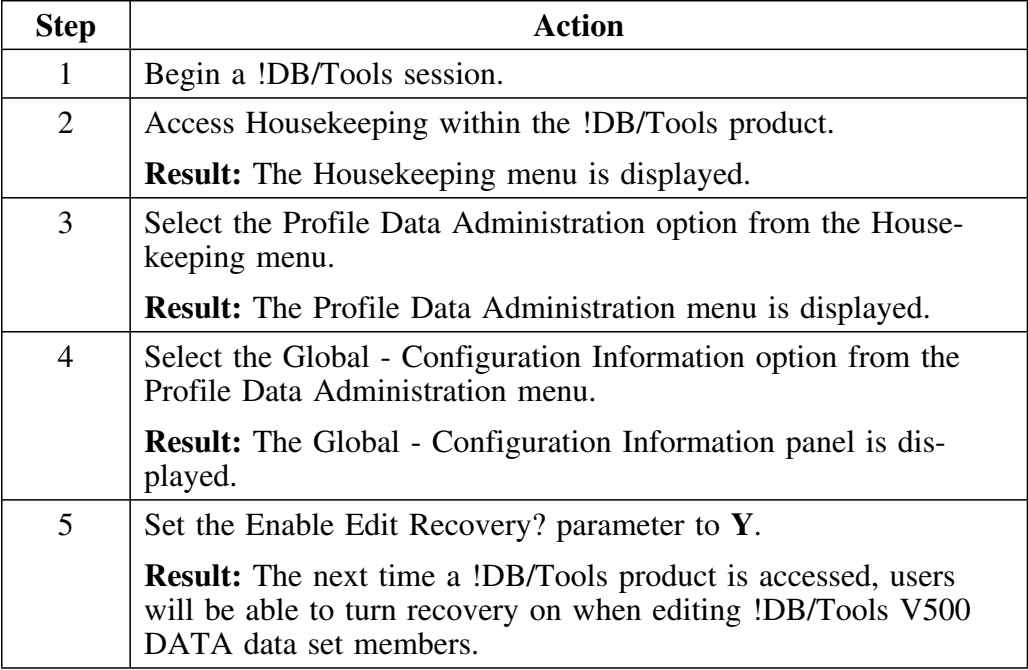

**Initializing ISPF Edit Recovery for DATA Data Sets for Version 500**

## **Introduction**

This chapter tells you how to migrate the profile variables you have customized in your current system when you install a new version of !DB/EXPLAIN. It also tells you how to create an extract, create extract IDs, specify the data to be extracted from DB2, and determine the physical storage required to store your extracted data.

## **Chapter Contents**

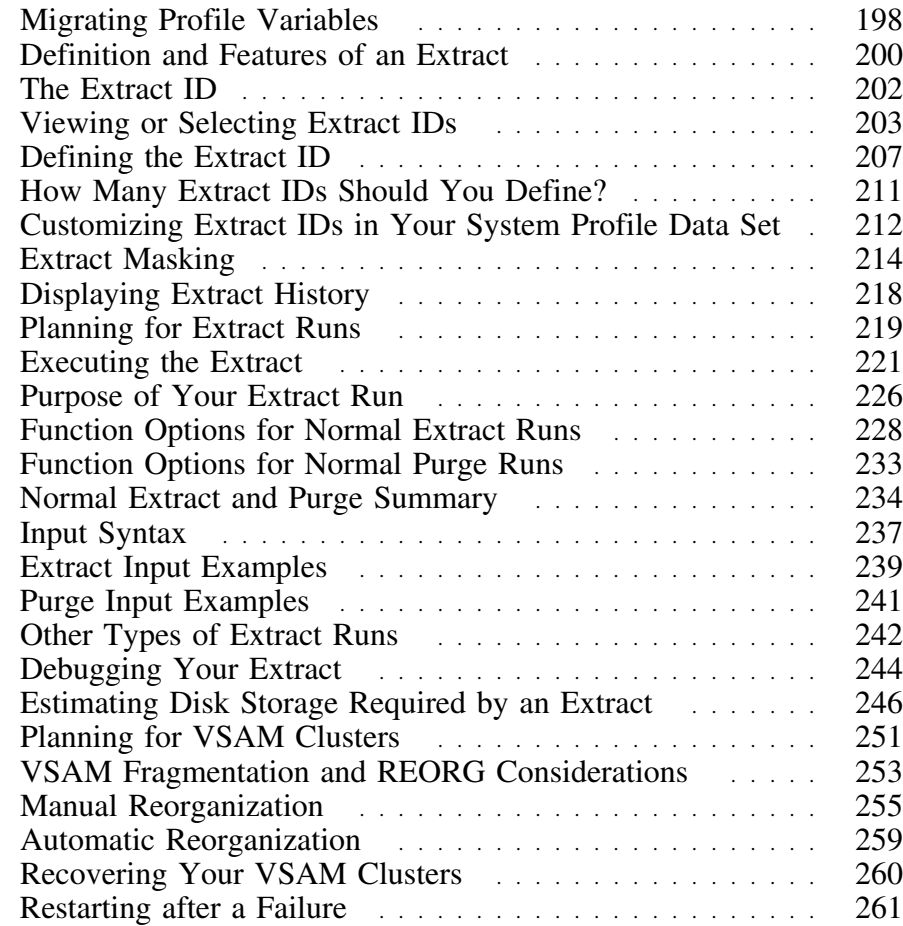

## **Migrating Profile Variables**

### **Overview**

If you are installing a new release of !DB/EXPLAIN to run in parallel with a prior release, you may want to migrate the values for profile variables from your current system. Using the current variables ensures similar runtime characteristics and !DB/EXPLAIN results.

This unit tells you how to migrate your profile variables.

 **Caution Do not** use this procedure if you are

- doing a refresh
- configuring from the ground up
- doing a new install

### **When to migrate profile variables**

Migrate your profile variables after you install the new system, but before you run the extract.

#### **Steps for migrating profile variables**

The following chart tells you how to migrate your product profile variables from one system to the next. The asterisks (\*) represent values that apply to your system.

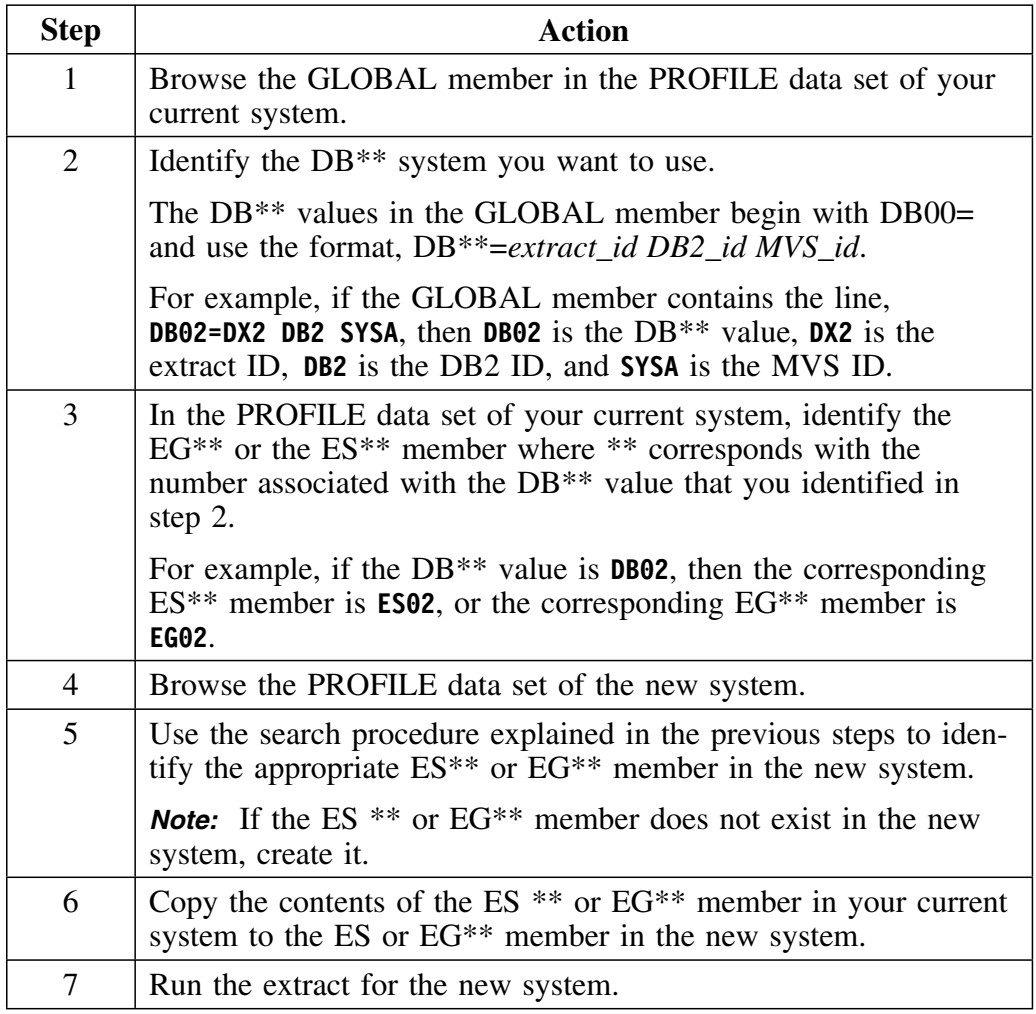

### **Example**

**ES01** contains the customization for your current system, and the ES\*\* member in the new system is **ES13**.

To migrate the customized variables from your current system to the new system, copy the contents of **ESP1** to **ES13**.

## **Definition and Features of an Extract**

### **Overview**

This unit defines !DB/EXPLAIN's batch extract and describes its major features.

## **Definition of an extract**

The batch jobs that extract data about plans and packages from the DB2 Catalog or from a DB2 PLAN\_TABLE and place the data in VSAM KSDSs collectively are called *the extract*.

*Extract data* is that data stored in one or more extract VSAM data sets as a result of running an extract.

### **Features of the !DB/EXPLAIN extract**

The list below describes the major features of !DB/EXPLAIN's extract.

- !DB/EXPLAIN's extract derives its data from DB2's catalog tables. Once an extract is performed, you can access the extracted data an infinite number of times without impacting the active DB2 system. The advantages of using extract technology rather than direct catalog access are
	- You can access extract data even when DB2 is not active.
	- You avoid contention on the DB2 catalog.
- !DB/EXPLAIN's extract technology provides an advantage over the use of DB2 shadow catalog tables in that once the extract is performed, the data is available without regard to the availability of your DB2 subsystem.
- You can extract historical EXPLAIN data from a user-specified PLAN\_TABLE.
- You can retain histories of plan, package, and DBRM catalog information, and their EXPLAINs. You can then compare a historical plan, package, or DBRM to its current version to assist in diagnosing performance changes after a BIND/REBIND.
- You can limit the extracted data.
	- Execution parameters allow you to extract only that catalog data relating to plans or packages bound since the last extract.
	- Masking allows you to limit the plans or packages selected.
- !DB/EXPLAIN stores extracted DBRMs, plans, and statements independently by type. This permits application-based extracts to be performed; that is, extracts can be based on business function, area of responsibility, development vs. production, or another subset of your choosing.
- You can extract and combine data from multiple PLAN\_TABLES to meet your information requirements.
- !DB/EXPLAIN sorts extract data external to DB2. This process is less expensive in terms of system resources than performing an SQL ORDER BY against a DB2 table.
- !DB/EXPLAIN stores the extracted data into one or more VSAM keysequenced data sets (KSDS).

## **The Extract ID**

#### **Overview**

This unit introduces you to the extract ID. You will learn how !DB/EXPLAIN creates an extract ID and how the extract ID controls extract processing.

## **Definition of an extract ID**

The extract ID is a unique 1–8-character identifier that identifies the extract. It is the basic configuration unit for !DB/EXPLAIN and identifies an extract or set of extracts performed on a DB2 subsystem. Several extracts can be stored in the same data set. You can define the extract ID to identify all data extracted from a DB2 subsystem, or you can associate the extract ID with a particular range or set of data extracted from that subsystem. These concepts are explored further in "How Many Extract IDs Should You Define?" on page 211.

### **Relationship of the !DB/EXPLAIN extract ID to the DB2 subsystem ID**

Candle suggests that the first characters of the extract ID be the DB2 subsystem ID to make for easier tracking of extracts. The DB2 subsystem ID is a 1–4-character ID identifying the DB2 subsystem.

A given extract ID is associated with a specific DB2 subsystem. It determines the DB2 subsystem from which data is obtained and where the data is placed—a specific extract ID in a specific VSAM cluster. It also controls subsequent access from online !DB/EXPLAIN.

## **Relationship of the !DB/EXPLAIN extract ID to the MVS ID**

The MVS ID is a 3–8-character ID that specifies the MVS system. One or more DB2 subsystems can be associated with a given MVS subsystem. Similarly, by being associated with a specific DB2 subsystem ID, an extract ID is associated with that DB2 subsystem's MVS system ID for documentation purposes.

The same DB2 subsystem ID can exist on multiple MVS systems at the same site. Thus, the association of extract ID to MVS ID maintains the uniqueness of the extract data.

If DASD is shared between MVS systems, multiple extract IDs can share the same VSAM clusters and run from the same system profile data set. The advantage to this is that less customization and administration are required to manage your extracts.

## **Viewing or Selecting Extract IDs**

### **Overview**

This unit explains how to view or select a specific extract ID for !DB/EXPLAIN.

### **Background about viewing or selecting extract IDs**

To view the extract IDs for which your !DB/Tools are configured, or to select a specific extract ID to work on, your actions will vary depending on the panel from which you access !DB/EXPLAIN.

## **Viewing or selecting from the !DB/Tools Product Selection Menu**

To view or select from the extract IDs available to you when you access !DB/EXPLAIN from the !DB/Tools Product Selection Menu:

- First select **!DB/EXPLAIN**.
- Next, enter a question mark (?) in the extract ID field, or enter an extract ID, even an invalid one.

## **Viewing or selecting by leaving the extract ID field blank**

To view or select from the extract IDs available to you when you access !DB/EXPLAIN from the !DB/Tools Product Selection Menu, perform the following steps.

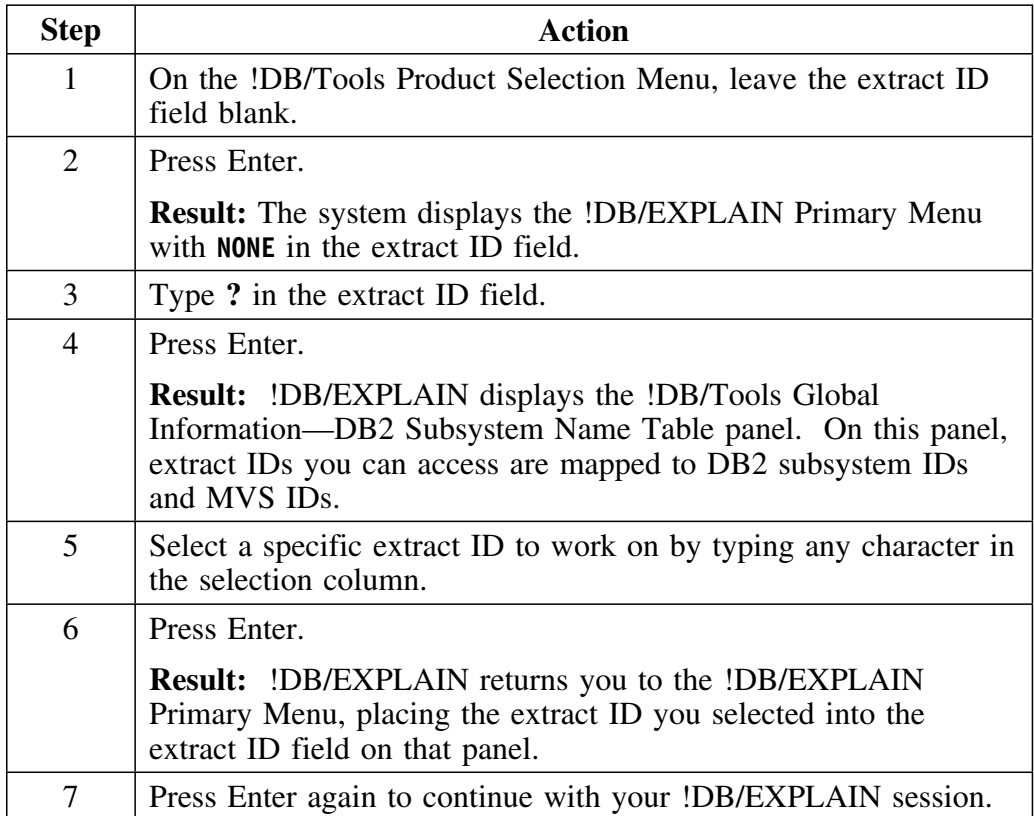

## **Viewing or selecting by entering any extract ID (even an invalid one)**

To view or select from the extract IDs available to you when you access !DB/EXPLAIN from the !DB/Tools Product Selection Menu, perform the following steps.

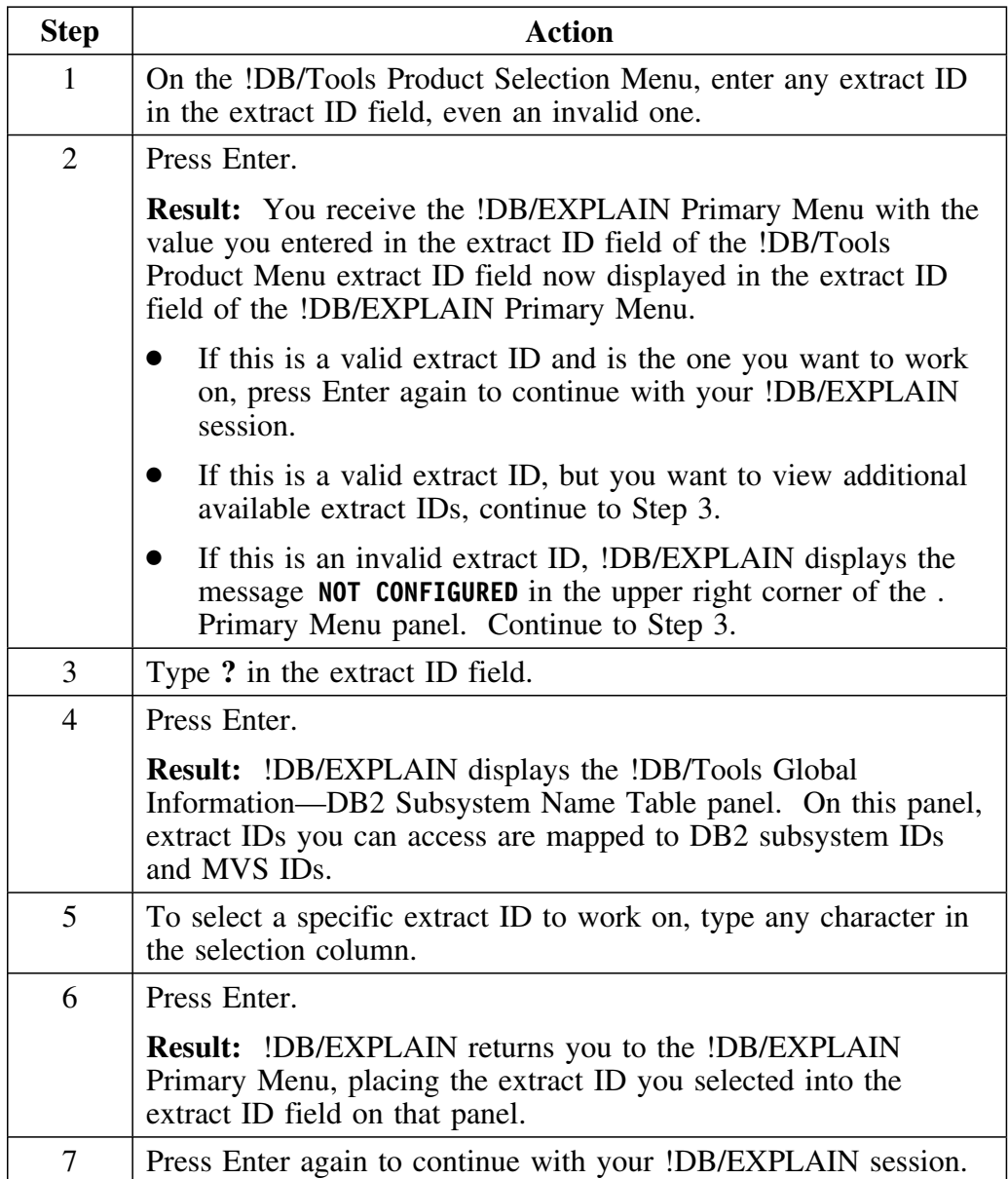

## **Viewing or selecting from the !DB/EXPLAIN Primary Menu**

To view or select from the extract IDs available to you when you access !DB/EXPLAIN from the !DB/EXPLAIN Primary Menu:

- First select **!DB/EXPLAIN**.
- Then, follow the steps in the table below.

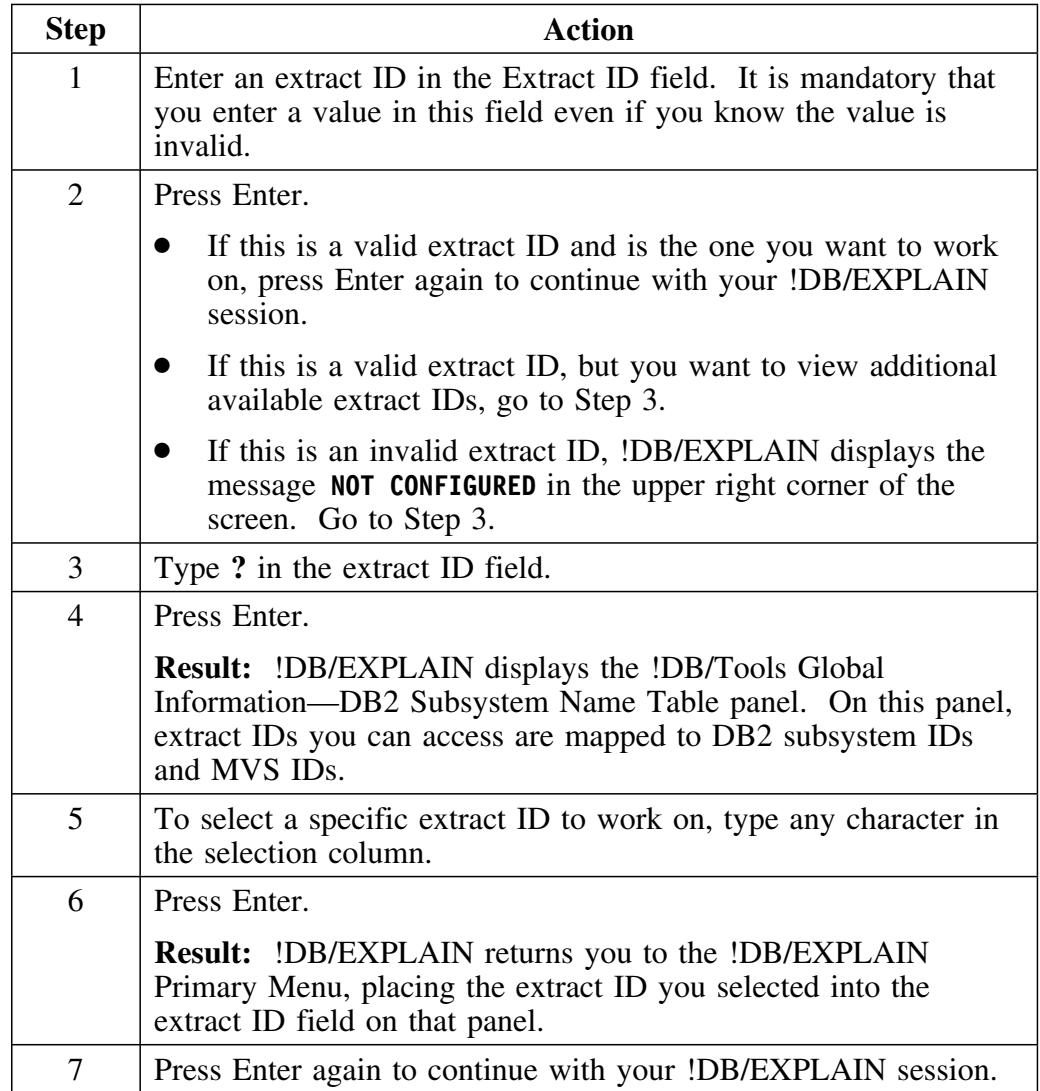

## **Defining the Extract ID**

#### **Overview**

This unit discusses how an initial extract ID is defined and how additional extract IDs can be added to !DB/EXPLAIN.

### **Initial extract job**

When you install !DB/EXPLAIN for the first time, the installation process creates an initial extract job called *db2id*JXTE and places it in the CNTL PDS.

## **Defining the initial extract ID**

When you execute JCL member *db2id*JXTE, you specify the extract ID to be assigned to the current extract as part of the SYSIN input job stream.

### **Procedure for adding an extract ID**

After you have installed !DB/EXPLAIN on a given DB2 subsystem, follow this procedure to set up additional extract IDs on that subsystem. To propagate !DB/EXPLAIN to additional subsystems, see "Propagating !DB/EXPLAIN to additional subsystems" later in this unit.

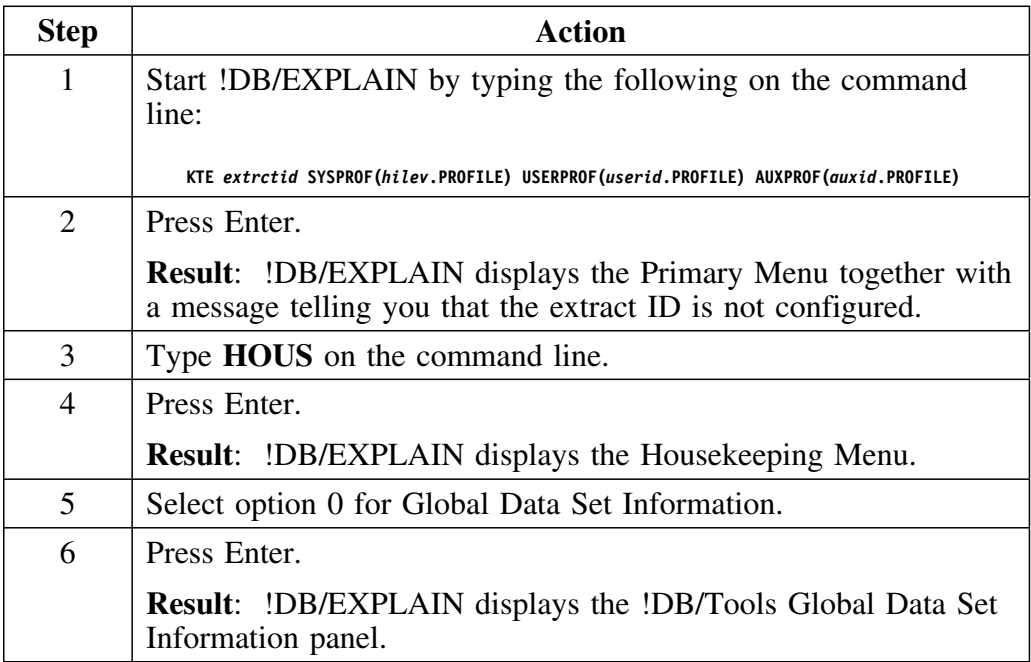

## **Procedure for adding an extract ID (continued)**

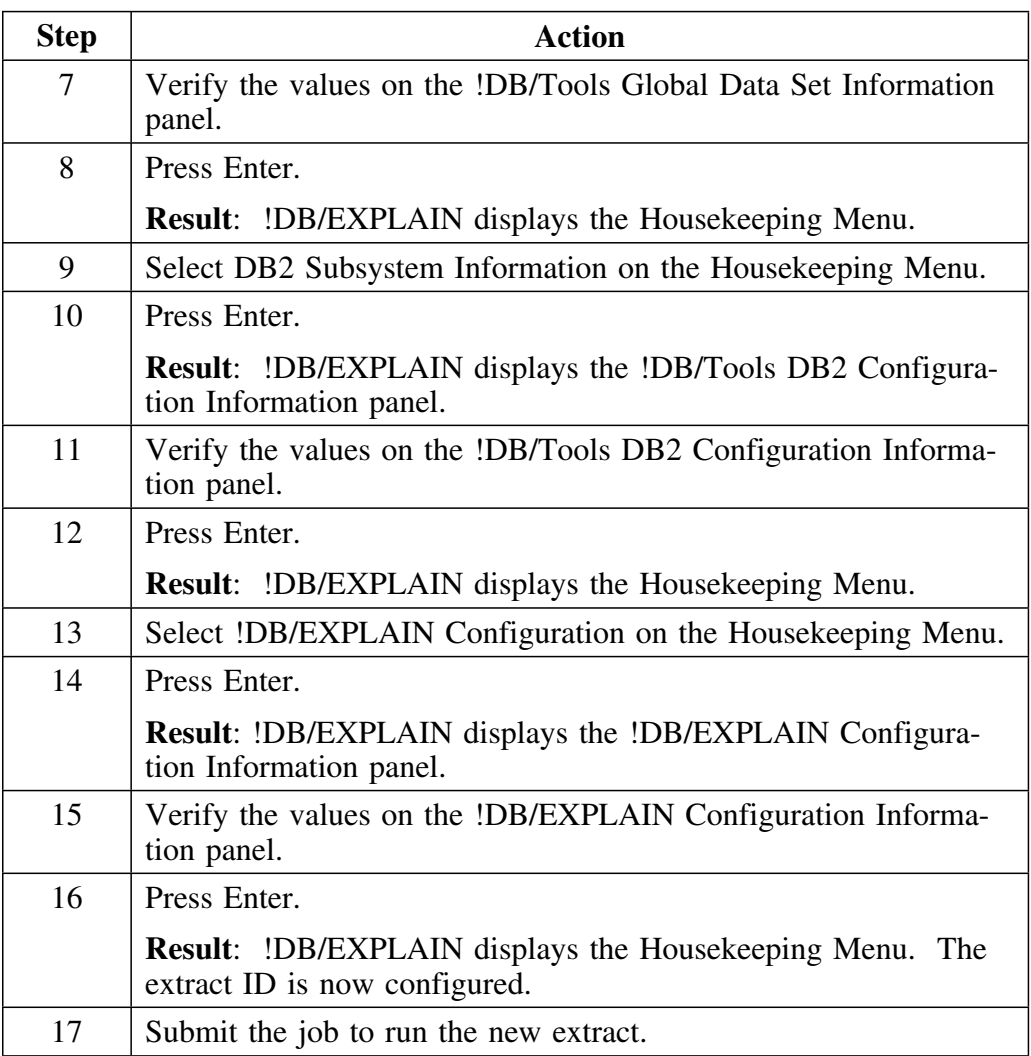

*Note:* You cannot set up additional extract IDs on a DB2 subsystem on which you have not installed !DB/EXPLAIN.

## **Propagating !DB/EXPLAIN to additional subsystems**

If you want to propagate your !DB/EXPLAIN to additional subsystems, use the !DB/Tools ADDSYS option. !DB/EXPLAIN creates unique DB2 extract jobs for those subsystems by concatenating the DB2 subsystem ID with the letters *JXTE*.

#### **Extract ID for online sessions**

CLISTs, EXECs, and edit macros (for example, KTEXPL, KTEXPLA, KTEQMF, KTEXPLD, and KTEXPLB) that do not use extract data but are invoked during an online !DB/EXPLAIN session determine which extract ID to use as follows:

- If you have not specified the extract ID to be used, !DB/EXPLAIN retrieves the extract ID from the !DB/Tools Product Profile.
- If an extract ID is not found in the !DB/Tools Product Profile, !DB/EXPLAIN displays an error message and prompts you to select an extract ID.

## **How Many Extract IDs Should You Define?**

### **Overview**

The number of extract IDs you define per DB2 subsystem is flexible. Based on the needs of your installation, you can define only one extract ID per DB2 subsystem or you may want to define many. This unit discusses the advantages and disadvantages associated with both approaches.

## **One extract ID**

When you have specified only one extract ID per DB2 subsystem, that extract ID contains all relevant data from the DB2 catalog.

The advantages of defining only one extract ID are

- Your !DB/EXPLAIN system requires less customization.
- Your administration of extract IDs is potentially less complex.

The disadvantages of defining only one extract are

- Your extract runs are longer.
- You can experience more access conflicts.
- You are potentially less flexible in the tasks you can accomplish using the extract data.

#### **Many extract IDs**

In the multiple extract ID approach, you can use extract masking to set up multiple data groupings, each having its own unique extract ID. The advantage to defining many extract IDs is that you can set up and run extracts by one or more categories that fit your installation, such as: organization, product line, area of resonsibility, or production versus development.

The advantages of defining multiple extract IDs per DB2 subsystem are

- Your extract runs are shorter.
- You experience fewer access conflicts.

The disadvantages of defining many extract IDs are

- More customization of your !DB/EXPLAIN system is required.
- More complex operational activities may be required.
- Multiple extracts cannot be combined to permit you to view data as if from one extract.

## **Customizing Extract IDs in Your System Profile Data Set**

#### **Overview**

This unit discusses how the !DB/EXPLAIN system profile data set stores the values associated with a given extract ID.

#### **What is a profile data set?**

You use profile data sets to tailor your !DB/EXPLAIN system and user defaults to those that make the most sense for your installation. Profile data sets contain configuration information and product defaults. Profile data sets are initially set up during !DB/EXPLAIN installation and can be modified either temporarily or permanently by means of the !DB/EXPLAIN housekeeping options.

If DASD is not shared between MVS systems, each MVS system has its own system profile data set. MVS systems that share DASD can run from the same system profile data set. Each extract ID has its own set of members stored in the system profile data set. The extract ID members contain the defaults for that extract ID.

### **Authorization**

In this and the following sections of this chapter, you are told that "!DB/EXPLAIN writes the new values to the profile data set...". This is only true if you have authorization to write to the profile data set. You *cannot* make changes permanent without appropriate authorization.

## **Procedure**

The table below provides instructions for customizing (sometimes called configuring or reconfiguring) your extract IDs:

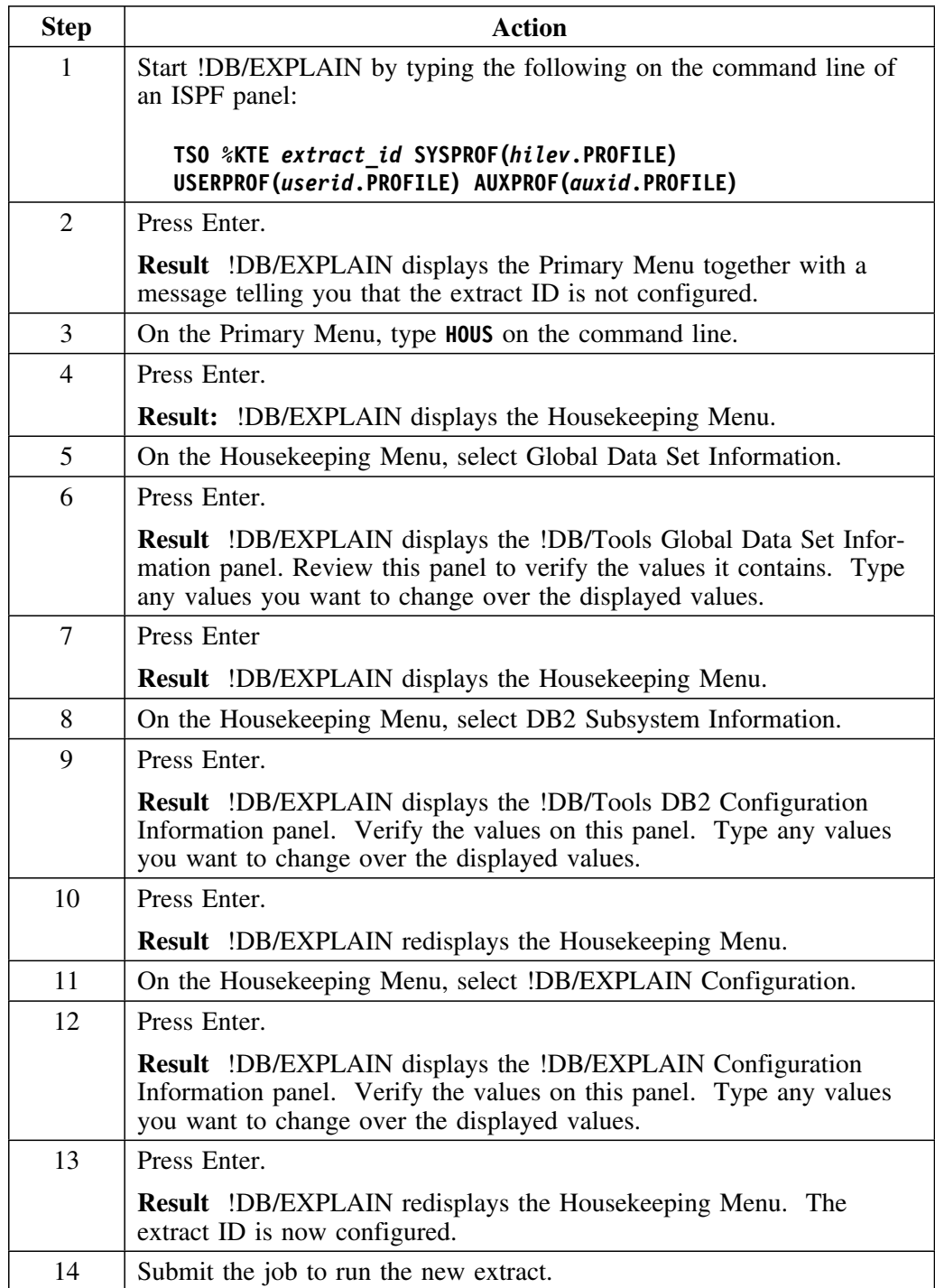

## **Extract Masking**

#### **Overview**

This unit discusses how you can limit extracted data by using masks.

#### **Limiting extracted data**

You can limit the amount of data that is extracted from the DB2 catalog or PLAN TABLE by using the !DB/EXPLAIN batch extract masking and by specifying extract function options on an extract run. Extract function options are discussed in the unit "Specifying function options" on page 227.

#### **Batch extract masking**

When using masking for the !DB/EXPLAIN batch extract, you specify timestamp, plan, and/or package masks to selectively extract DB2 catalog data. You specify plan and/or package masks to selectively extract PLAN\_TABLE data. These masking criteria define the range of plans and packages you want. The masks are specified using the plan specification, package specification, and, if applicable, timestamp specification parameters on SYSIN input statements in your extract batch job. See "Input Syntax" on page 237 for the syntax of your SYSIN input.

If you do not specify masking, then the extract job defaults to extracting all plans and/or all packages.

Remember that in the batch extract, masking *must be specified separately* for plans and for packages.

## **Online masking**

During an online execution, you can determine whether or not masking is in effect by examining the Masking in Effect? field on the !DB/EXPLAIN Primary Menu. The field can contain either **Y** (YES) or **N** (NO). You can change the current selection by overtyping the value in the field. The masks you are selecting or deselecting are those you specified on the Selection Masking housekeeping panel. If you specified these masks to be permanent, they are stored in your profile data set. Online masks provide an additional layer of masking on top of the batch extracted data.

## **Syntax for PLAN, PACKAGE, and TIMESTAMP masks**

The following chart shows you the syntax for the PLAN, PACKAGE, and TIMESTAMP masks:

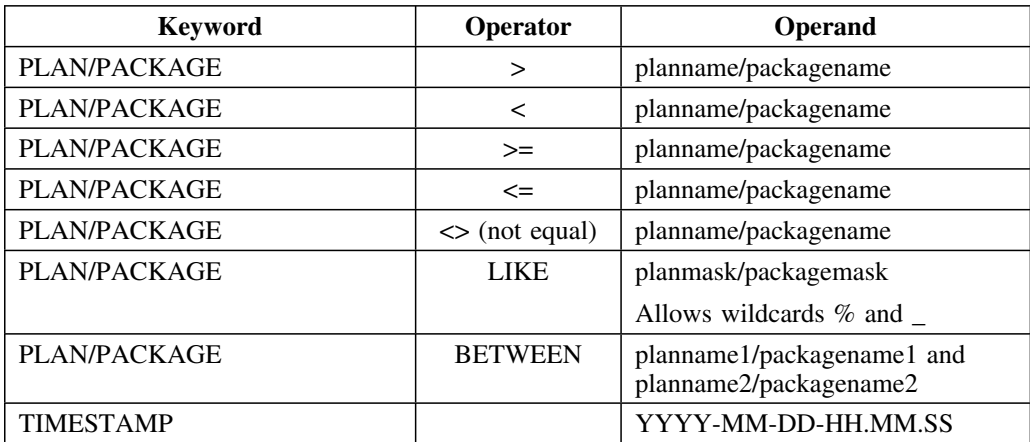

### **Recommendations for trial sites**

Candle Corporation recommends that customers at trial sites use extract masking to limit the number of plans and packages extracted for the trial. Due to the amount of information extracted from the DB2 catalog during initial extract, you may want to extract only a portion of the DB2 catalog so that you can be up and running quickly. However, !DB/EXPLAIN allows incremental extracts, which provide significant resource savings.

Use the following table to decide which extract function to use.

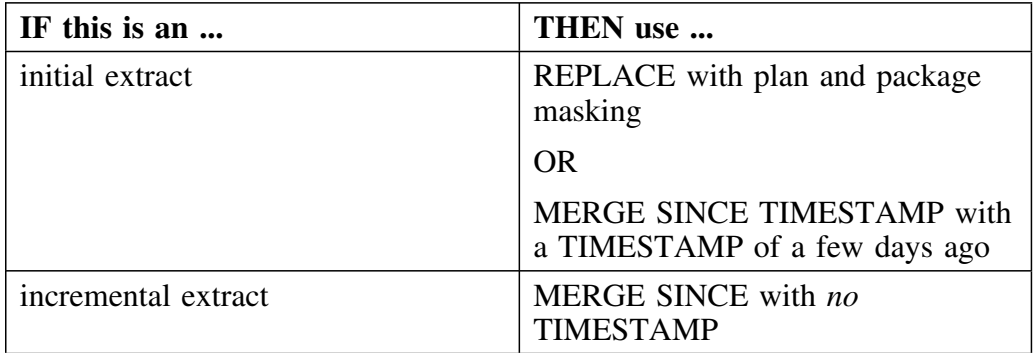

Example of an initial extract using REPLACE:

#### **REPLACE EXTRACT\_ID D23PROD PLAN <= 'M' PACKAGE <= 'M'**

Example of an initial extract using MERGE SINCE TIMESTAMP:

### **EXTRACT CATALOG EXTRACT\_ID DB2V3 COWNER SYSIBM MERGE SINCE TIMESTAMP 1999-P3-P2-1P.P.PP.P**

Example of an incremental extract:

#### **EXTRACT CATALOG EXTRACT\_ID DB2V3 COWNER SYSIBM MERGE SINCE**
### **Recommendations for DB2 production environments**

Candle Corporation recommends that customers in production environments have one single extract per DB2 subsystem and then use extract masking to limit the number of plans and packages extracted for any additional extract IDs.

### **Recommendations for DB2 development environments**

Candle Corporation recommends that customers at development environments use extract masking to limit the number of plans and packages extracted to those bound in the last 60 days (or another time period appropriate for the site).

### **Recommendations for very large sites (>20,000 DBRMs)**

Candle Corporation recommends that customers at very large sites run three consecutive initial extracts. The following is an example of what to use for the SYSIN DD card when you run each of the three !DB/EXPLAIN extracts.

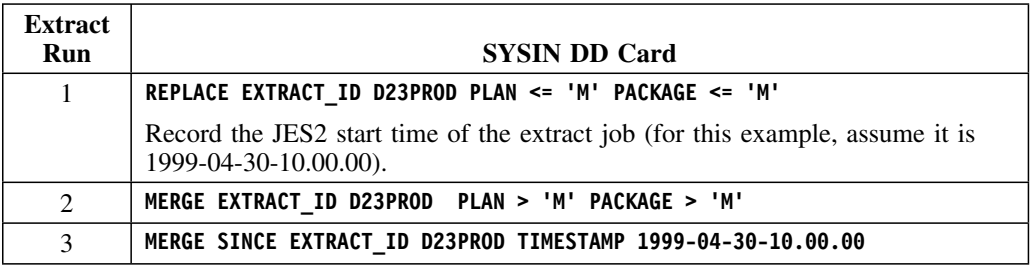

The result of these extracts is that the physical and internal logical groupings are the same. Furthermore, the individual jobs use significantly less resources than a single REPLACE on the entire DB2 catalog. After running these three extracts, you can keep the extract ID current by running subsequent MERGE SINCE extracts.

# **Displaying Extract History**

### **Overview**

This unit tells you how to view or print historical extracts. You can specify the number of generations of extract history !DB/EXPLAIN displays or prints in the Generations of Catalog History field on the Housekeeping panel Extract Processing Defaults.

*Note:* If you want to save historical extracts, do not use the function option REPLACE. This function option deletes any previous extract histories making them unavailable for viewing or printing.

### **Viewing extract history**

To view extract history online, follow the steps in the table below:

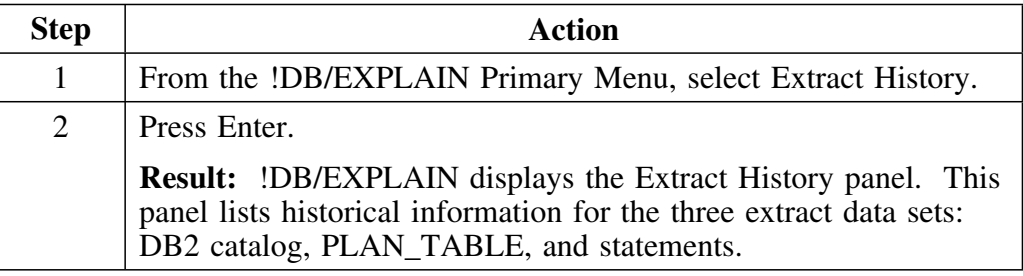

### **Printing extract history**

To print extract history as a !DB/EXPLAIN batch job, include the following commands in your SYSIN input as part of the !DB/EXPLAIN batch utility KTEBUTIL:

> **HI (object class = extract history) PRNT (send output to printer) END**

## **Planning for Extract Runs**

### **Overview**

This unit poses some questions you should ask yourself when planning to perform an extract and some actions to take prior to performing the extract.

### **Questions to answer**

When planning for your extracts, you need to make the following decisions:

- How often will periodic extracts be run?
- Will you permit the running of ad-hoc extracts?
- What is the purpose of a given run (EXTRACT, PURGE)? See "Purpose of Your Extract Run" on page 226.
- What required function option (REPLACE, MERGE, MERGE SINCE) will be used when running an extract? The effect of using one of these function options is discussed in "Specifying function options" on page 227.
- How often will you purge your VSAM clusters of extracted data?
- What type of data retention will be used? How many iterations of historical data will be retained?
- Will you permit the running of ad-hoc purges?
- What is your backup strategy? Remember that to backup an extract run, the work data sets used for that run must have been specified as permanent. What other backup considerations are specific to your installation?

The answers to these and other questions are installation-specific and will depend on your objectives for running !DB/EXPLAIN.

### **Actions to take**

As an adjunct to planning for your extract runs, you should consider the following actions:

 Customize the extract job (*db2id*JXTE) in the CNTL PDS as necessary and use it to execute extracts and purges.

*Note:* During a refresh, the extract JCL is overlaid. If you want to save your customization, you should take appropriate actions to save the extract job in another PDS member.

- Build and schedule jobstreams for the recurring events—periodic extracts and purges and VSAM cluster backups.
- Schedule jobs to prevent conflicts with online access.
- Execute ad hoc extracts and purges as required.
- Coordinate online access for ad hoc extracts and purges.

## **Executing the Extract**

### **Overview**

Job *db2id*JXTE that performs the extract is delivered as part of the !DB/EXPLAIN installation job stream. It is placed in the !DB/EXPLAIN CNTL library as part of the installation process. During the installation process, you used the installation input panels to tailor some parameters. This tailoring is saved in the JCL. At run time, you can further customize the job by filling in any fields with values specific to your installation, and by providing the SYSIN control statements required to execute the extract. This unit tells you how to prepare to execute the extract by reviewing and modifying procedure *db2id*JXTE.

### **Preparing for execution**

To prepare a !DB/EXPLAIN extract, follow these steps:

While you are using !DB/EXPLAIN, you can generate extract JCL by executing the JCL command, selecting option 6, and modifying the JCL with any values specific to your installation. During JCL generation, you can also specify whether to modify or add any SYSIN control statements required to execute the extract.

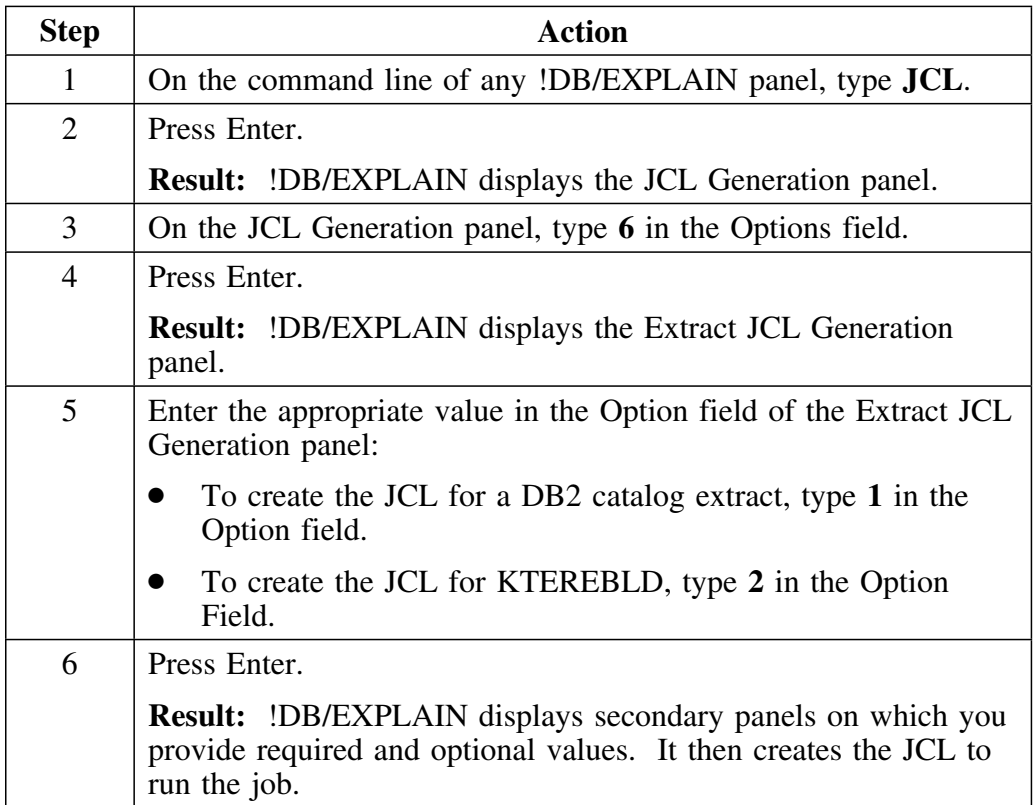

### **Caution about db2idJXTE JCL**

Refer to member *db2id*JXTE in your CNTL library to review the *db2id*JXTE JCL for your installation.

 **Caution** 

If you run batch extracts using !DB/EXPLAIN Version 235 or later and are using existing production JCL from a version prior to Version 235, you must modify the DCB LRECL attributes for the DBRM and PACK DD statements. Refer to the *db2id*JXTE job for acceptable values. Failure to modify these values will result in an error message and your job will abend.

### **Guidelines for db2idJXTE syntax**

- Enclose strings in quotes  $($ " " $)$  or in apostrophes  $($ " $)$ .
- If an apostrophe or a quote appears in the character string, that nested delimiter must be repeated. For example, to display the contraction can't, the correct syntax is 'can''t'.
- Text can be either upper or lower case. All text that is not contained between quotes or aprostrophes is rendered upper case.
- Any line having an asterisk  $(*)$  in column 1 is treated as a comment except for a continuation line used to continue a string.
- Text must lie between columns 1–71 inclusive. There must be at least one blank between words; more than one blank is tolerated. To continue a string to the next line, place any non-blank character in column 72. The contents of column 72 are not used. Placing a non-blank character in column 72 permits you to split a word or a quoted or apostrophed string across several lines. The continued string starts in column 1 of the next line.
- Fields, except for masks, that do not contain data to their specified length are padded on the right with blanks. Masks are not padded with blanks.
- To include significant blanks in a PACKAGEMASK and/or a PLANMASK, contain the string in either quotes or apostrophes. Note that PLAN LIKE  $\%X\%$  is not the same as PLAN LIKE ' $\%X\%$ bbb'. A target matches the first example when **X** appears anywhere in the target. A target matches the second example when **X** appears anywhere in the first positions of the target and three blanks appear at the end of the target.

### **Guidelines for db2idJXTE syntax (continued)**

 Quotes or apostrophes are necessary to accommodate any of the following characters inside a string:

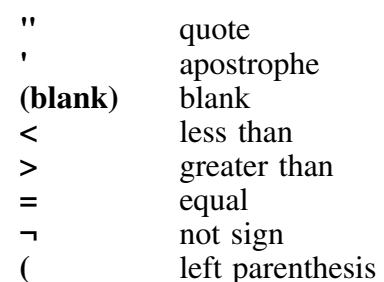

- **)** right parenthesis
- 

They are also required in order to suppress translation (folding) to upper case where the target column data is in lower case.

 Comparison operators such as less than (**<**) or equal to (**=**) can abut the values they reference, or there may be interposed spaces. Thus the following phrases are identical:

```
PLAN > B
PLAN> B
PLAN >B
PLAN>B
```
### **Customizing member db2idJXTE**

You should review the *db2id*JXTE JCL to customize it as follows:

- For restartability, change your non-VSAM data sets to permanent files (See "Specifying permanent storage and work data sets (optional)" on page 262.)
- Review the allocation for SYSOUT and SORTWK to ensure adequate space has been allocated. The space allocated to the sort work files depends upon the volume of data being sorted. Sort messages in SYSOUT can indicate a space shortage. Review these messages and increase workfile space as the volume of data being extracted increases.
- Review the allocation for SYSPRINT, SYSTERM, STDERR, and SYSUDUMP. You should monitor the output regularly for important error and informational messages.

### **Overriding dynamic data set allocation**

You can override dynamic data set allocation that occurs as part of the installation process by including appropriate DD statements in the extract JCL *db2id*JXTE. DD statements should be of the form **//ddname DD DSN=appropriate.dsn,DISP=SHR**.

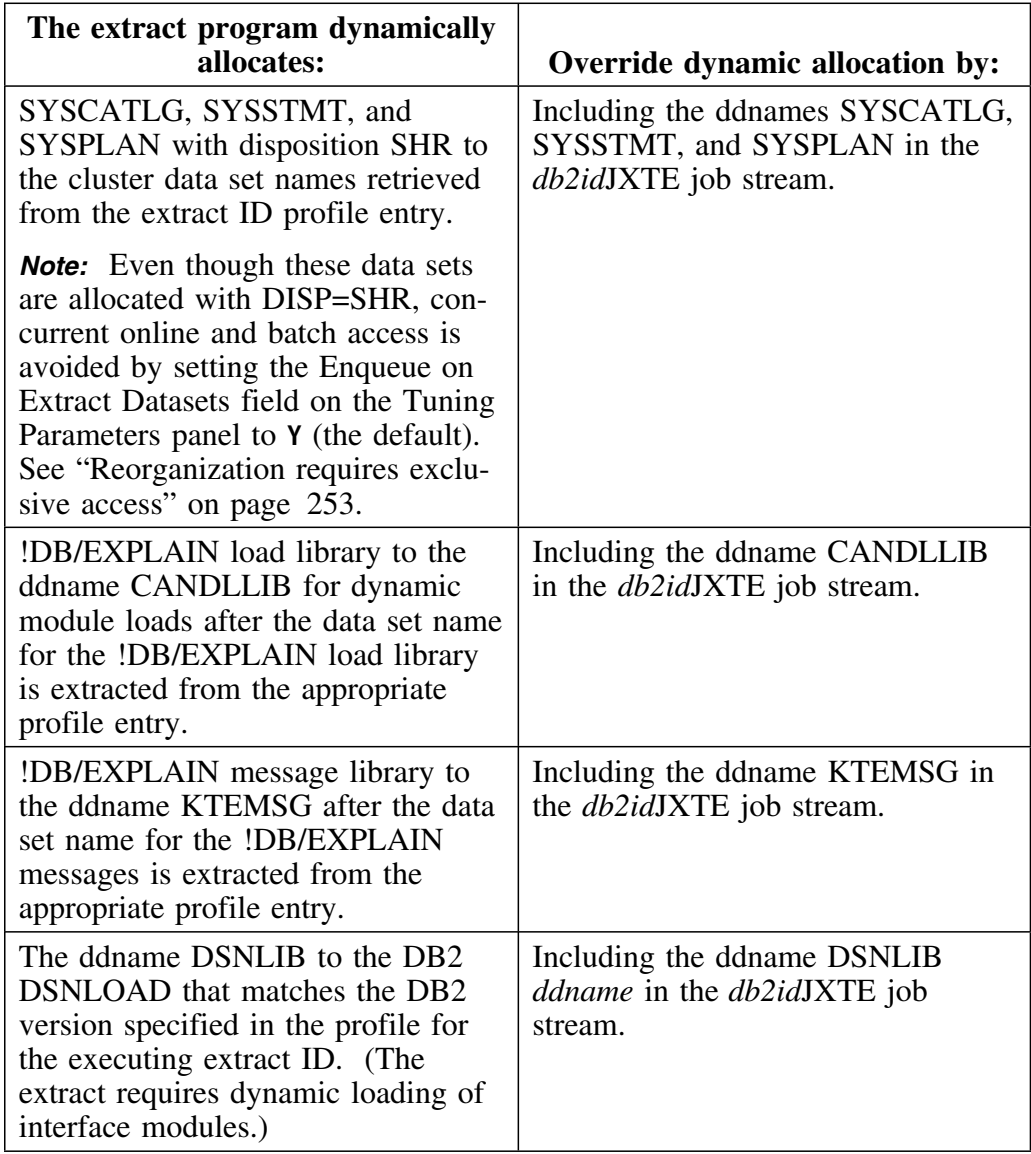

# **Purpose of Your Extract Run**

### **Overview**

You can run an extract to extract data from the DB2 catalog or plan table, to purge data from VSAM files, to handle error conditions, and to determine extract storage requirements. The run purpose and whether or not the run is a debug run are specified on the EXTRACT dd statement of the *db2id*JXTE job.

You must specify extract function options for normal runs whose purpose is either extract or purge. Your extract input specifies the extract function options you want by providing the SYSIN control statements in the *db2id*JXTE JCL. This unit describes the various purposes an extract run can have and refers you to appropriate units of this book for details on specifying extract function options.

### **Specifying the run purpose**

The extract run purpose is controlled by the first positional parameter of the extract program KTEXTRAC in the *db2id*JXTE job. The table below shows the purposes for running an extract.

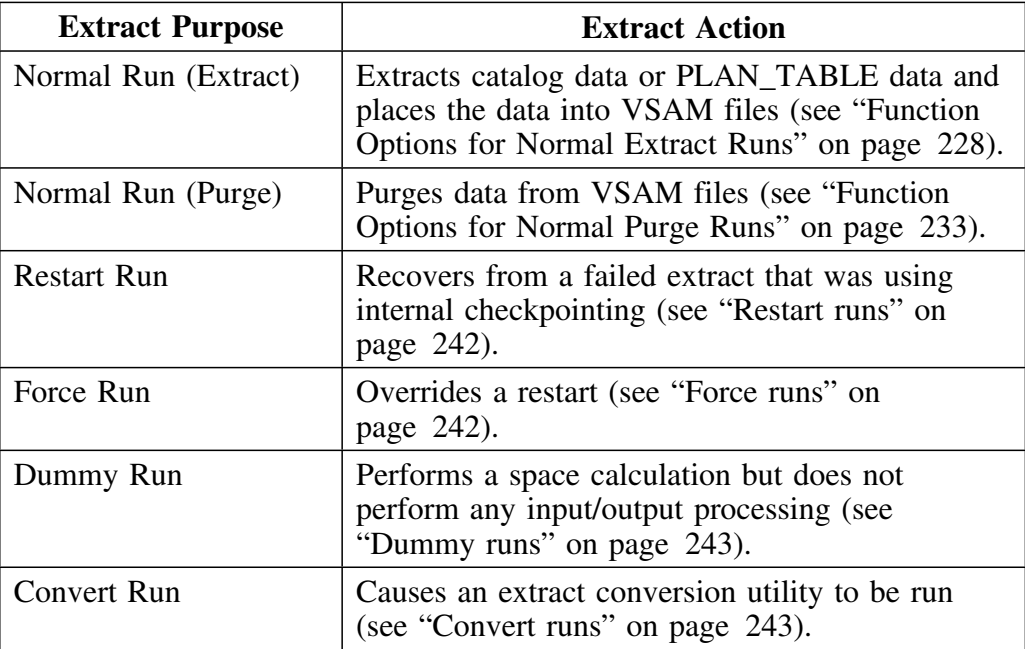

### **Specifying function options**

To specify function options, provide the SYSIN control statements containing your extract input for the KTEXTRAC program in the *db2id*JXTE JCL. See the following units for detailed information:

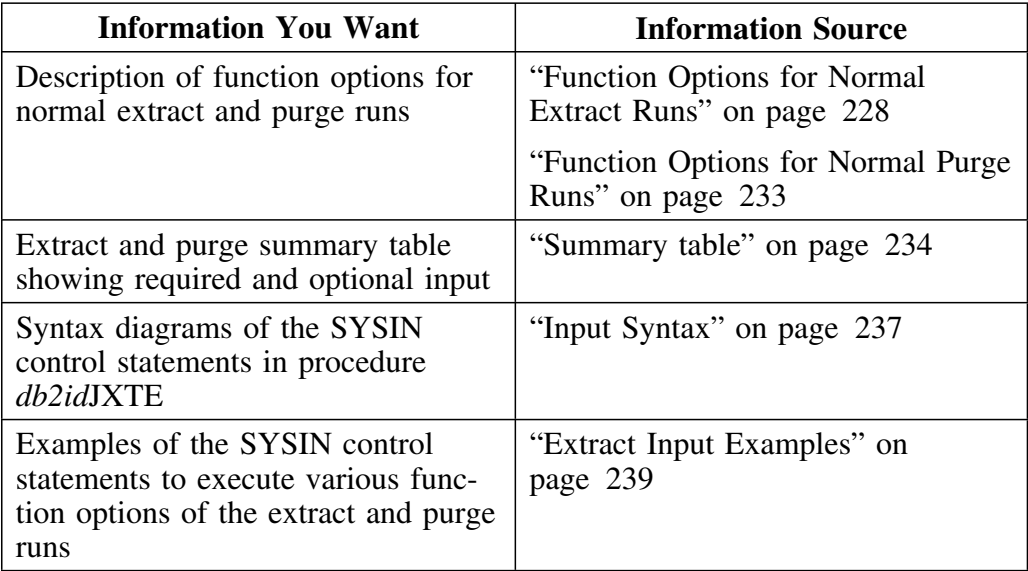

# **Function Options for Normal Extract Runs**

### **Overview**

This unit describes the extract function options for a normal extract run.

### **Required function option keywords**

A normal extract run extracts data from the DB2 catalog or plan table. You are not required to specify a value for positional parameter 1 of the extract program but you must specify one of the following required extract function options in the SYSIN input:

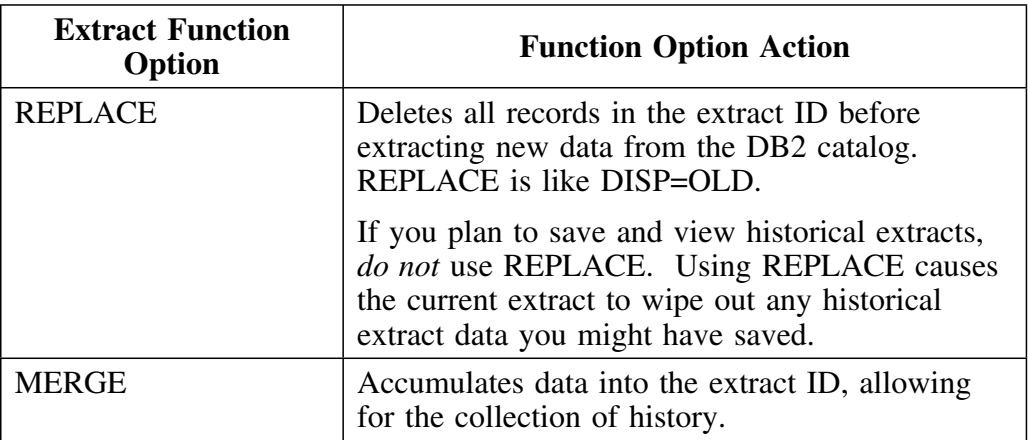

## **Required function option keywords (continued)**

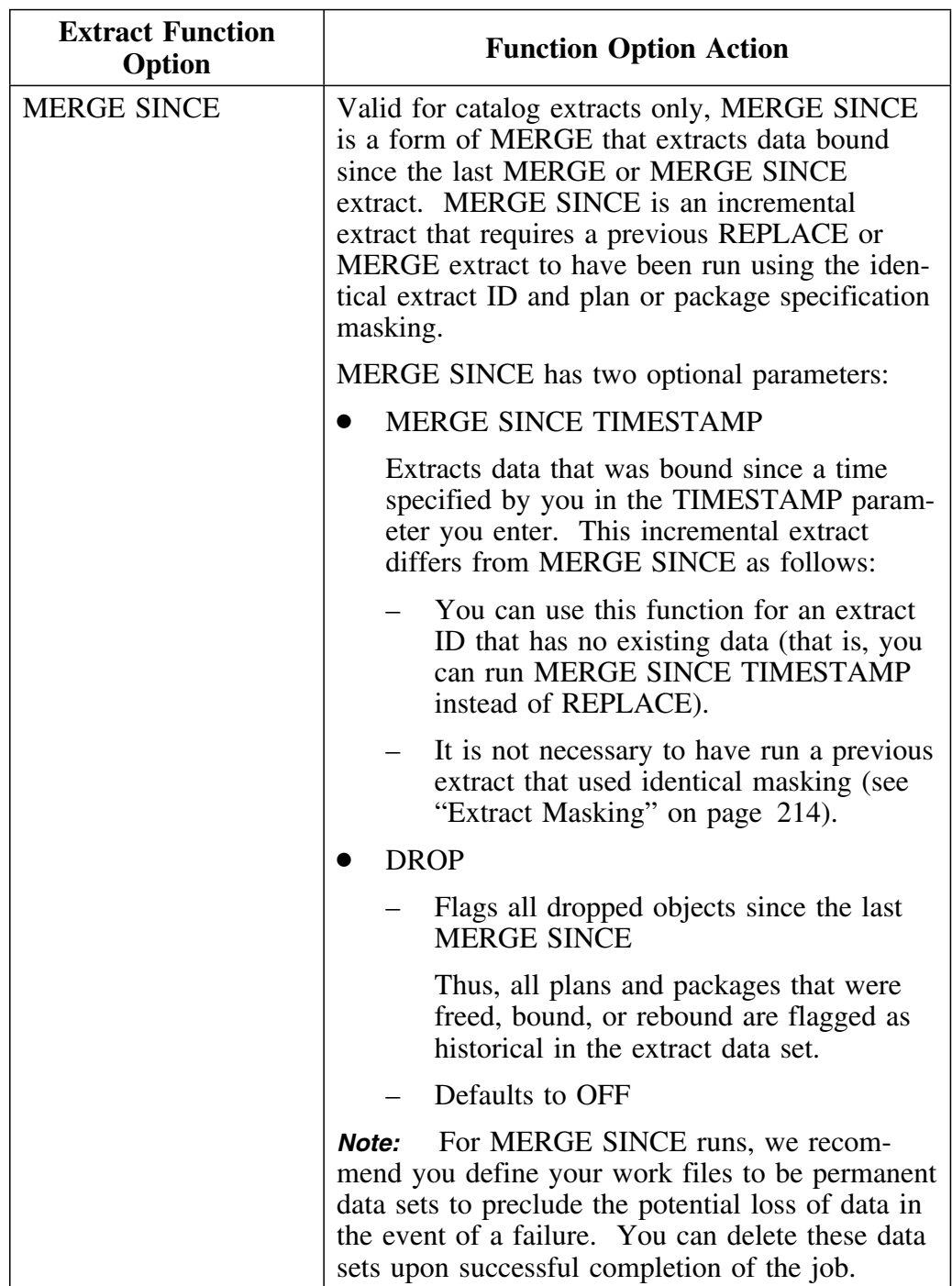

### **Optional function option keywords**

On a normal extract run, in addition to the required function options specified in the previous section, you can include these optional function options in your SYSIN input:

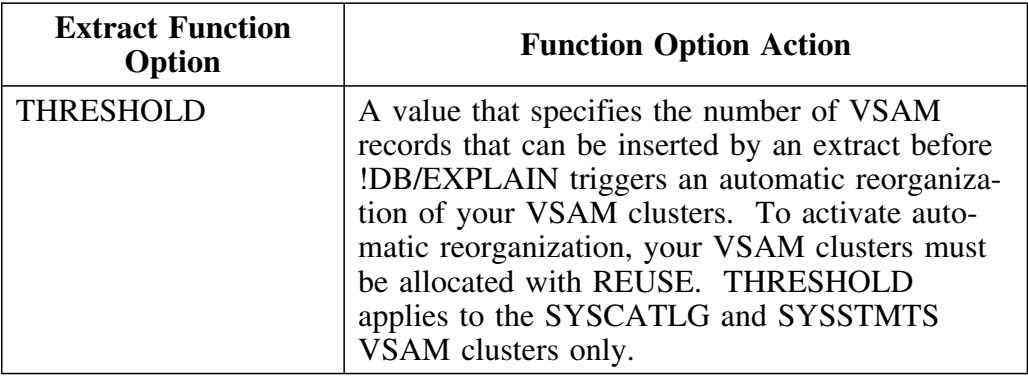

# **Optional function option keywords (continued)**

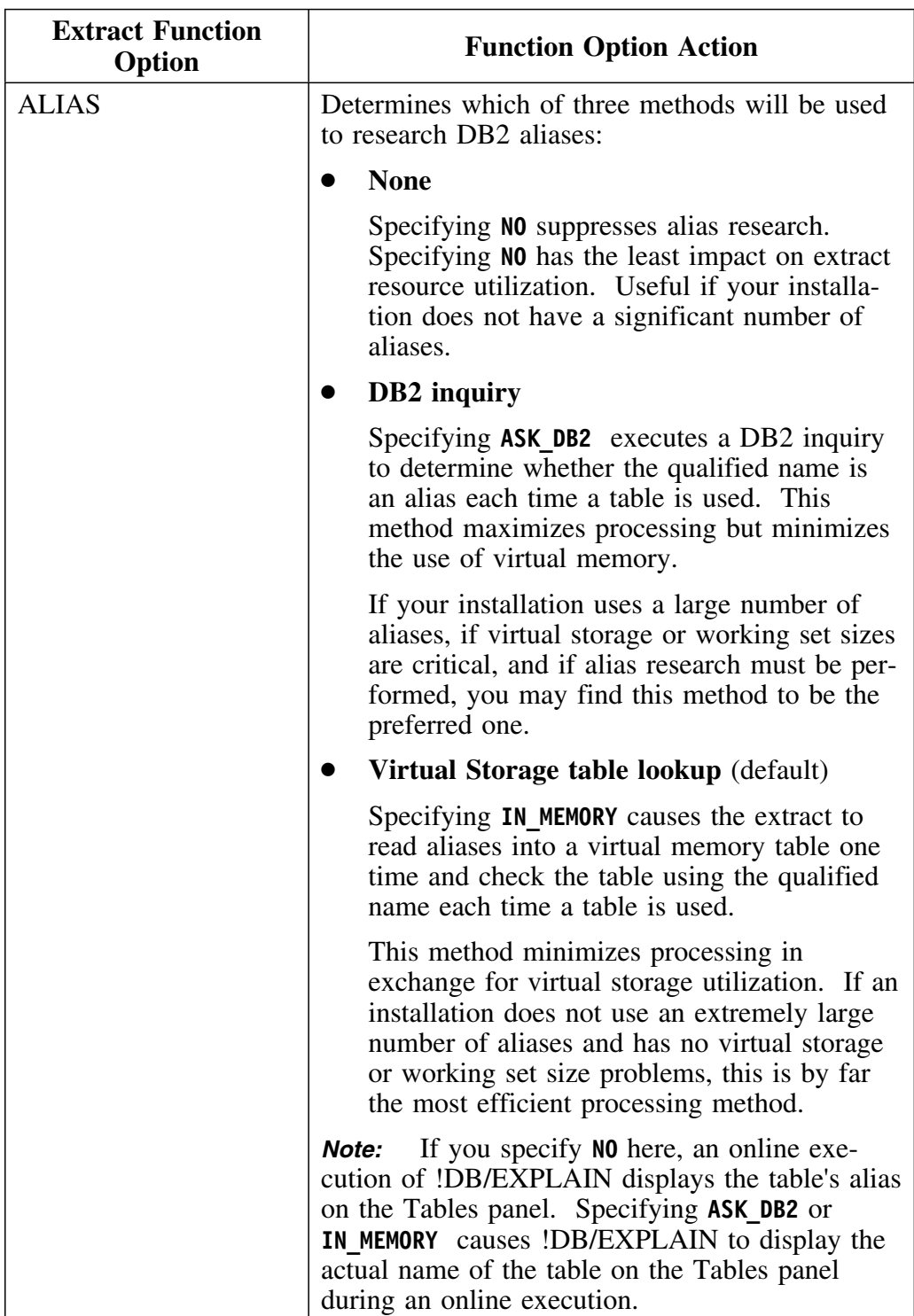

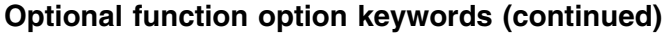

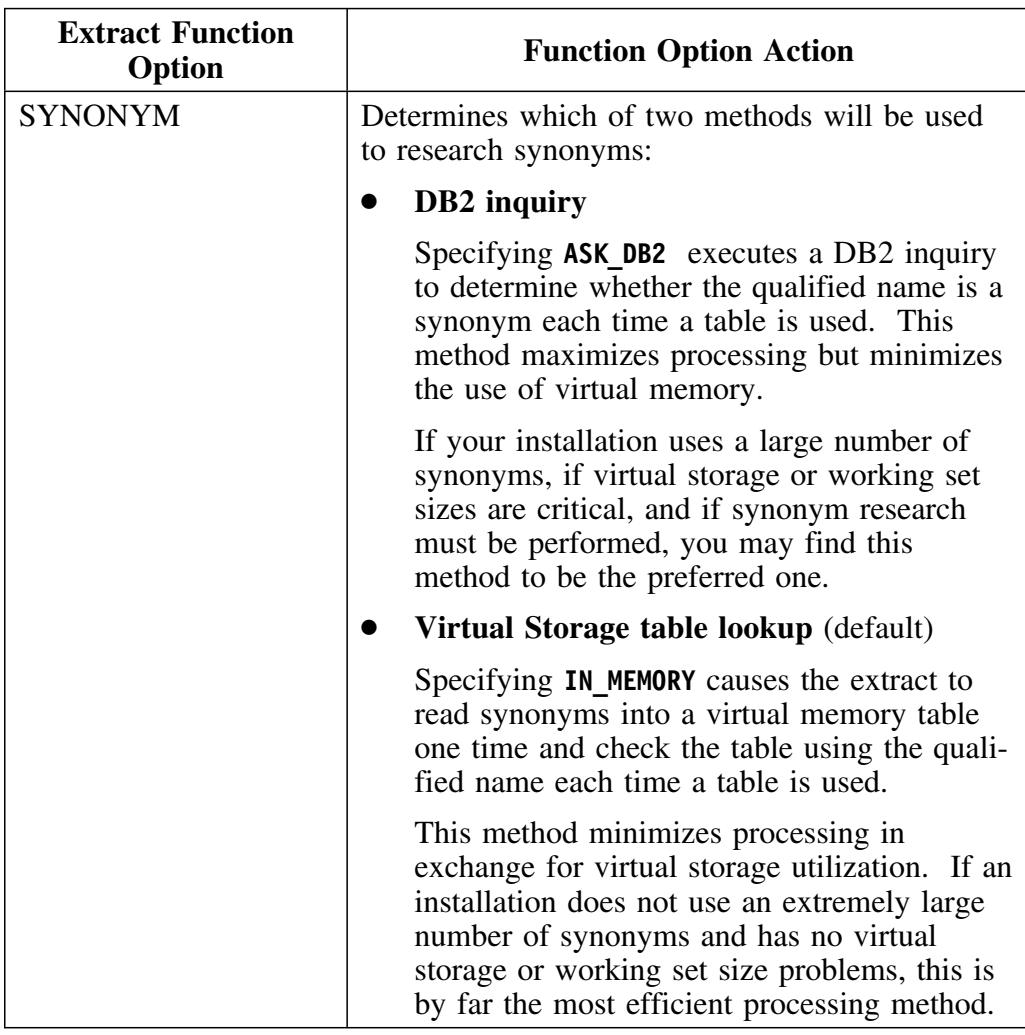

# **Function Options for Normal Purge Runs**

### **Overview**

This unit describes the extract function options for a normal purge run.

### **Required function option keywords**

A purge run erases data from the VSAM clusters. You are not required to specify a value for the positional parameter 1 of the extract program, but you must specify one of the following required extract function options in the SYSIN input:

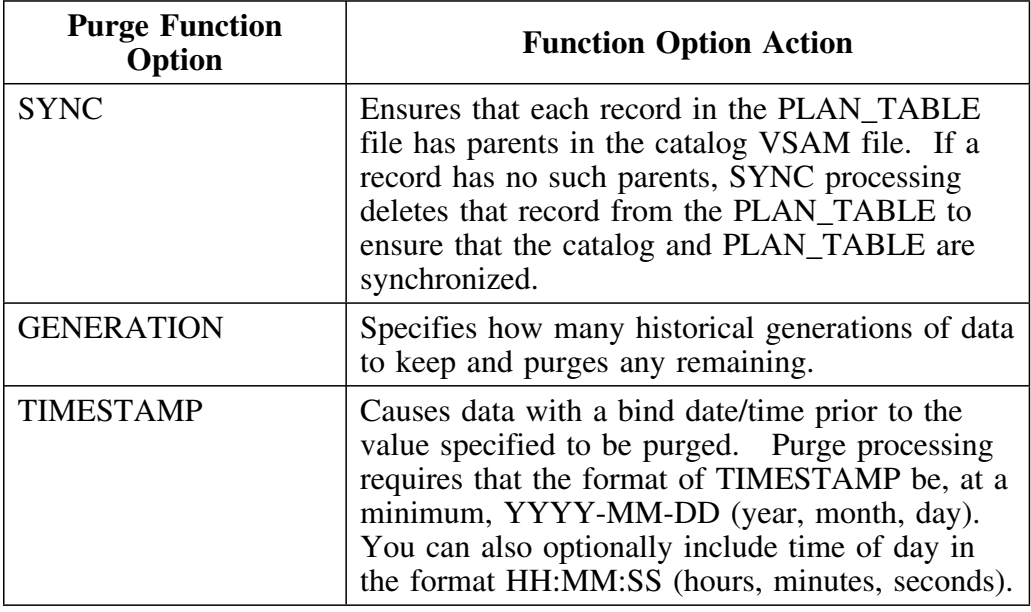

# **Normal Extract and Purge Summary**

### **Overview**

This extract summary table identifies the run purpose, description of the run, required and optional input, and extract function options for normal extract and purge runs.

### **Summary table**

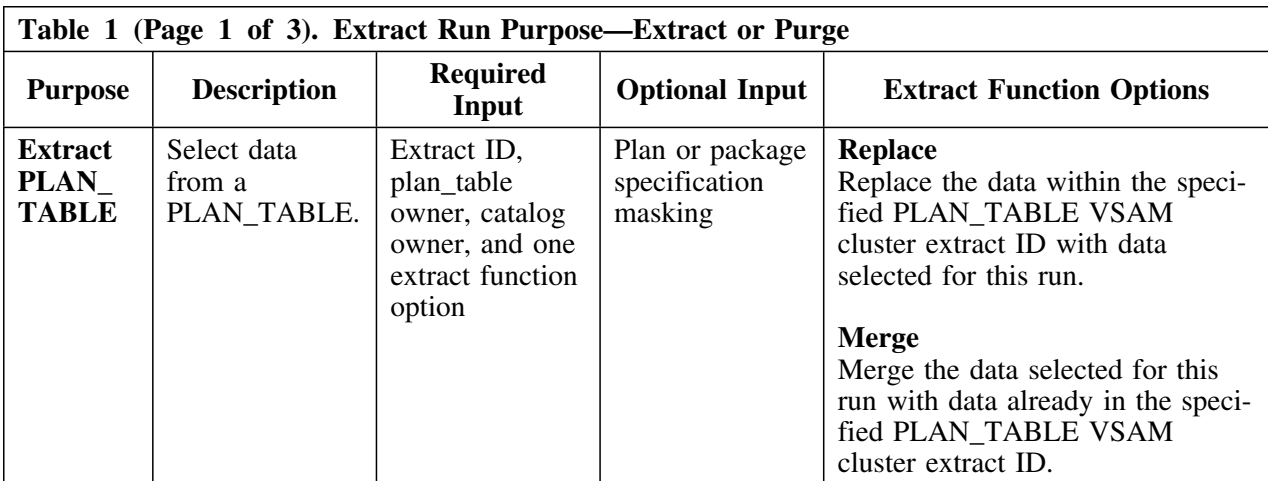

Table 1 summarizes the required input for normal extract and purge runs.

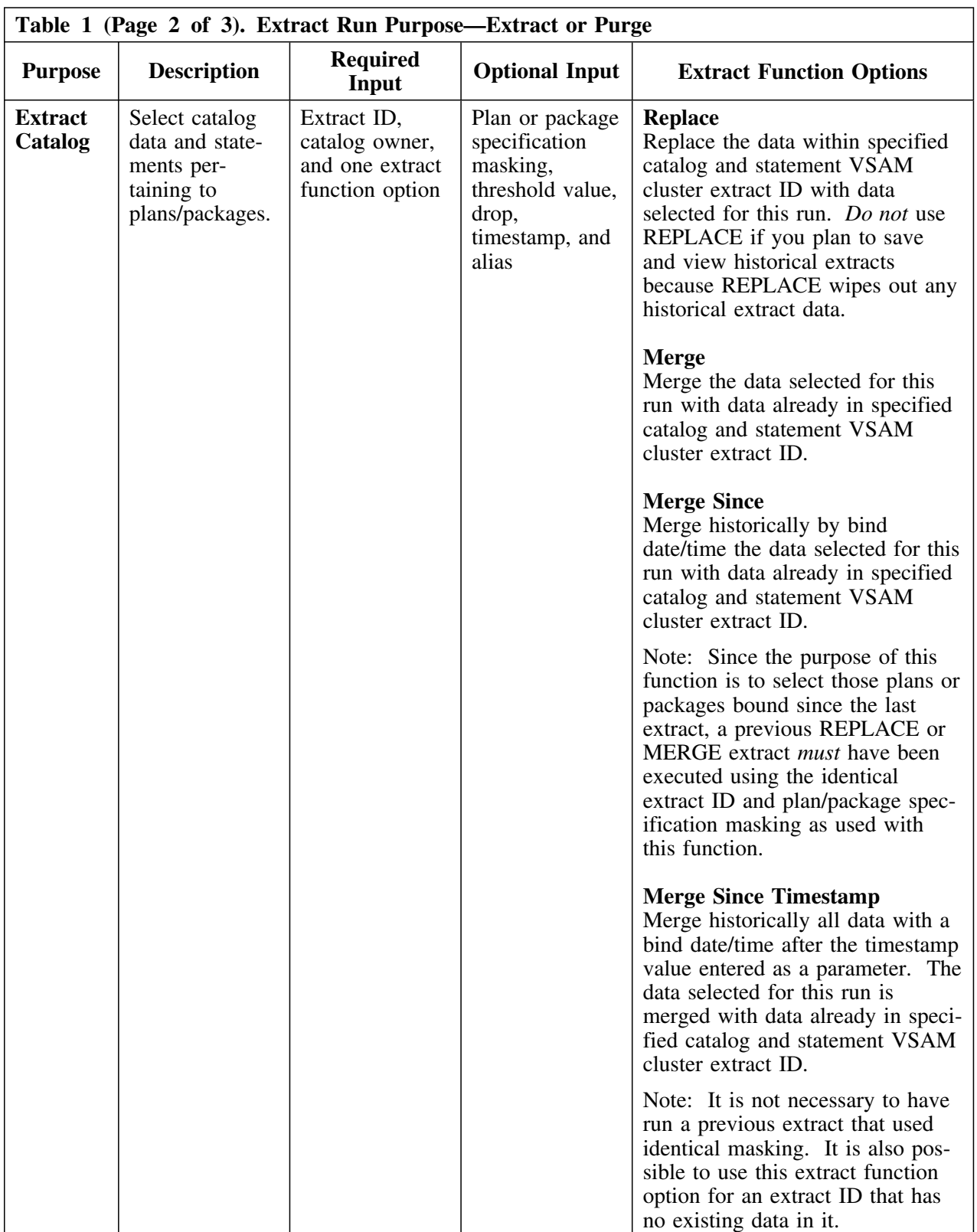

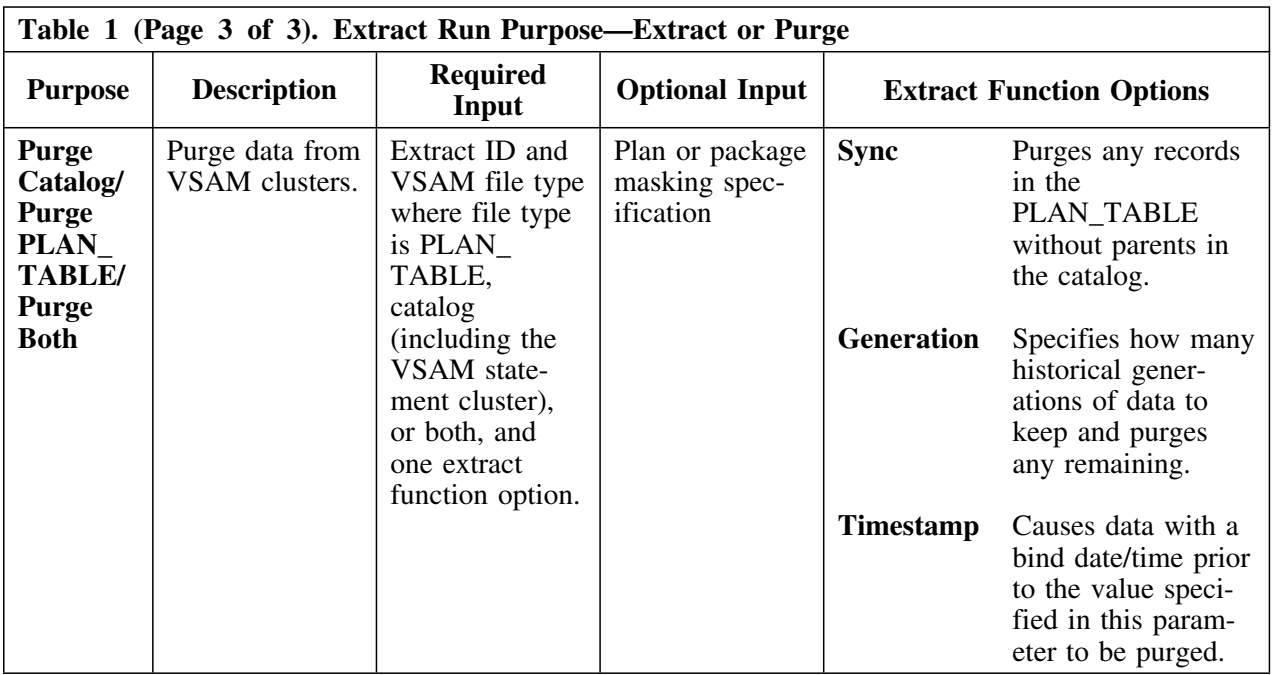

## **Input Syntax**

### **Overview**

This unit provides the input syntax for normal extracts and purges of the DB2 catalog or plan table.

### **Syntax diagram: extract from catalog**

To cause a normal extract from the DB2 catalog, **EXTRACT EXEC PGM=KTEXTRAC,PARM=***XXXXXXXX* where *XXXXXXXX* can be any value except **RESTART, FORCE, DUMMY,** or **CONVERT** and the SYSIN input has the following syntax:

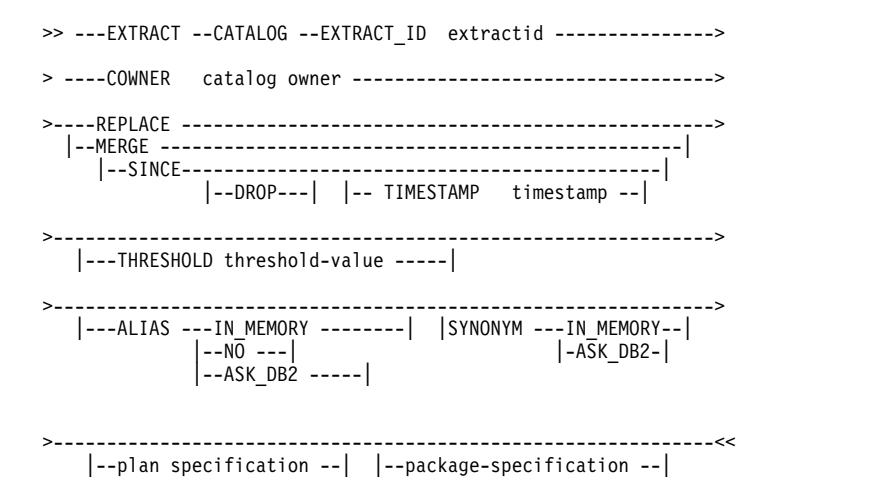

### **Syntax diagram: extract from plan table**

To cause a normal extract from the plan table, **EXTRACT EXEC PGM=KTEXTRAC,PARM=***XXXXXXXX* where *XXXXXXXX* can be any value except **RESTART, FORCE, DUMMY,** or **CONVERT** and the SYSIN input has the following syntax:

```
>>---- EXTRACT -- PLANTABLE -- EXTRACT_ID extractid -------->
 >---- POWNER plan table owner -- COWNER catalog owner -->
 >--- REPLACE ----------------------------------------------->
  |-- MERGE --------------------------|
      >---------------------------------------------------------<<
   |-- plan-specification --| |-- package-specification--|
```
### **Syntax diagram: purge**

To purge data from the catalog, plan table, or both, **EXTRACT EXEC PGM=KTEXTRAC,PARM=***XXXXXXXX* where *XXXXXXXX* can be any value except **RESTART, FORCE, DUMMY,** or **CONVERT** and the SYSIN input has the following syntax:

```
 >>---- PURGE ----- CATALOG ------ EXTRACT_ID extractid---->
              |-- PLANTABLE --|
 |-- BOTH --|
  >--- GENERATION generation --|---------------------------->
   |-- TIMESTAMP timestamp --| |-- SYNC --|
 >----------------------------------------------------------<<
     |-- plan-specification --| |-- package-specification--|
```
# **Extract Input Examples**

### **Overview**

The examples in this unit show you how to code the extract function options that provide the SYSIN control statements in job *db2id*JXTE (See "Caution about db2idJXTE JCL" on page 222.)

### **Examples**

To provide the SYSIN control statements, follow the examples in the table below:

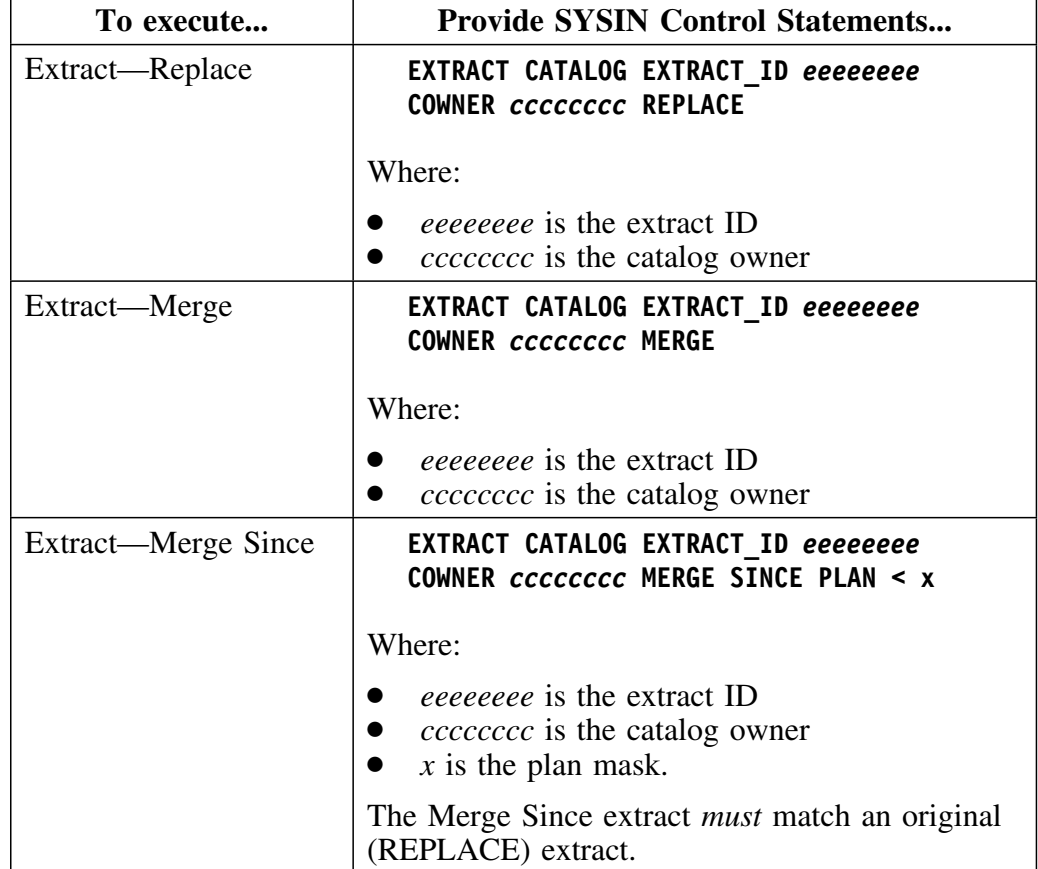

### **Examples (continued)**

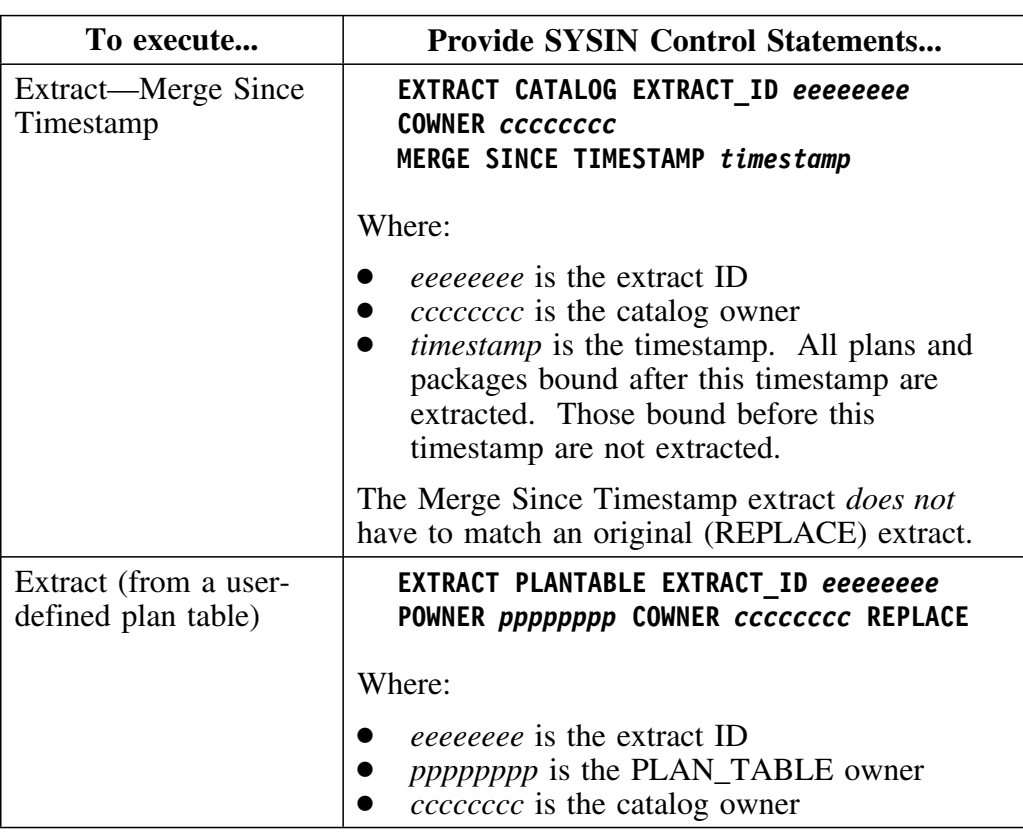

### *Notes:*

- 1. Any extract types can have any plan or package mask used with the operators **=, >, <, >=, <=,** or **BETWEEN**. For example:
	- PACKAGE = *packagename*
	- PLAN > *planname*
	- PACKAGE BETWEEN *packagename* AND *packagename.*
- 2. If you are migrating from !DB/EXPLAIN Version 220 or earlier to !DB/EXPLAIN Version 230 or later, you cannot carry your historical plan table data forward. However, in Version 230 or later, you *can* retrieve this history by identifying the PLAN\_TABLE from the earlier release as a user-defined plan table to bring it forward.
- 3. To run an extract from a PLAN\_TABLE, you must have previously performed a catalog extract on a DB2 subsystem having the same plans.
- 4. You can merge PLAN\_TABLE data from different users into the same extract ID by using the optional MERGE keyword. To do so, run the EXTRACT PLANTABLE job one time for each PLAN\_TABLE owner, specifying the same extract ID for each job, and specifying the MERGE function option.

# **Purge Input Examples**

### **Overview**

The examples in this unit show you how to code your purge function options that provide the SYSIN control statements in job *db2id*JXTE. (See "Caution about db2idJXTE JCL" on page 222.)

### **Examples**

To provide the SYSIN control statements, follow the examples in the table below:

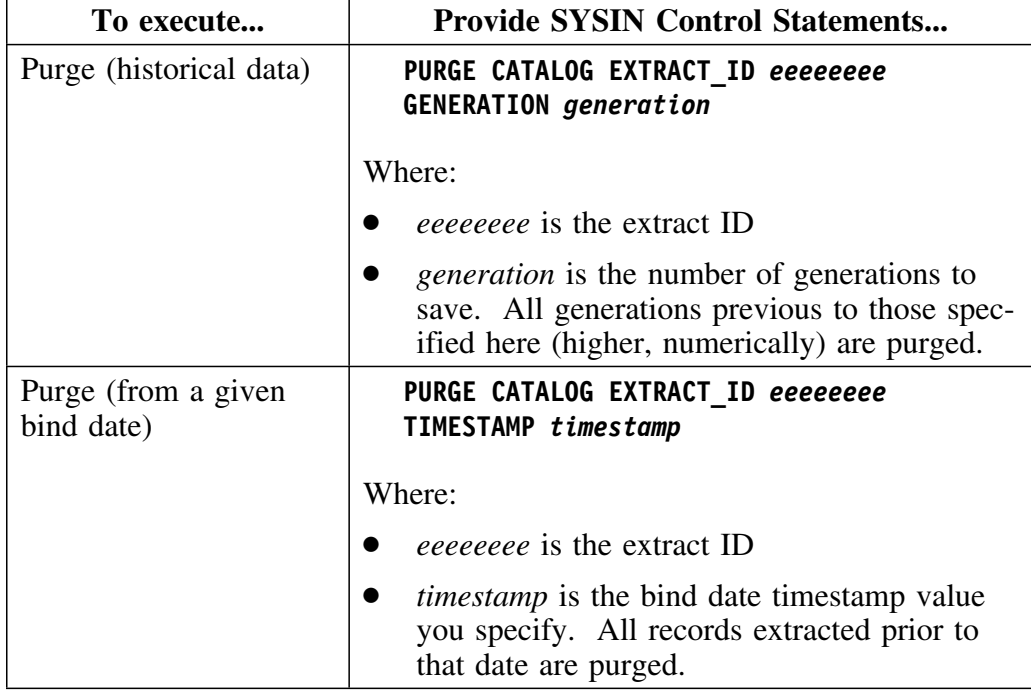

# **Other Types of Extract Runs**

### **Overview**

In addition to the normal extract and purge runs, you can specify other types of runs by using positional parameter 1 of the extract program KTEXTRAC.

### **Restart runs**

To cause a restart run, positional parameter 1 of the extract program KTEXTRAC must be set to RESTART.

- A restart run must follow an extract run that has failed to complete successfully. Use the same extract input as the failed run, and set positional parameter 1 to RESTART.
- A restart run automatically picks up the last checkpoint location and recovers and or synchronizes VSAM clusters without requiring a restore (if the VSAM clusters were not damaged).
- A restart run requires the files to be in the state they were in when the previous run failed. Damaged files prevent the restart from executing.

*Note:* In order to execute a restart, the extract work files used in the original run must have been defined as permanent data sets. Data sets can be deleted at the end of the job if the return code  $= 0$ . (See "Specifying permanent storage and work data sets (optional)" on page 262 for information on the data sets that must be made permanent.)

#### **Force runs**

To cause a force run, positional parameter 1 of the extract program KTEXTRAC must be set to FORCE. A force run overrides the restart. 

A force run is a normal run with any variation of extract input and the force parameter set to FORCE. If an extract run has failed to complete successfully, specifying FORCE allows a normal extract run to execute without first running a restart. However, a force run will not correct any logical file errors.

FORCE should only be executed as part of a catalog REPLACE run. If used with MERGE or MERGE SINCE, your data can be corrupted. Because FORCE should only be used with catalog REPLACE, use of the FORCE parameter causes your extract history to be overwritten and therefore lost.

To ensure data integrity, you either must run the extract using RESTART, or restart the extract from system backup files.

### **Dummy runs**

To cause a dummy run, positional parameter 1 of the extract program KTEXTRAC must be set to DUMMY. No VSAM input/output processing is performed, but a space calculation is performed.

### **Convert runs**

Convert runs are performed to upgrade from a previous version or maintenance level of !DB/EXPLAIN to the current version or maintenance level. To cause a convert run, positional parameter 1 of the extract program KTEXTRAC must be set to CONVERT. A convert run causes an extract conversion utility to be run to provide statement consistency, to reorganize the SYSSTMT VSAM cluster, and to enhance performance.

To run a CONVERT, use a copy of your current production JCL and perform the following steps:

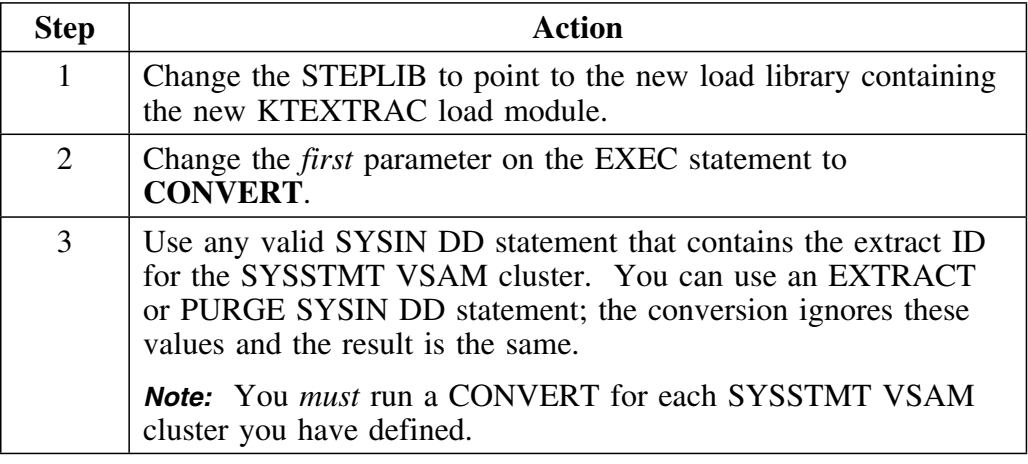

**Caution:** If you run batch extracts using !DB/EXPLAIN Version 235 or later and your existing production JCL is from a version prior to Version 235, you must modify the DCB LRECL attributes for the DBRM and PACK DD statements. Refer to the *db2id*JXTE job for acceptable values. Failure to modify these values will result in an error message and your job will abend.

# **Debugging Your Extract**

### **Overview**

This unit tells you the types of debugging available to you and how to activate each type.

### **Types of debugging runs**

Use positional parameters 2–4 of the KTEXTRAC program to specify whether or not a particular extract run is for debugging purposes, and if so, what type of debugging you want. Four types of debugging are possible:

- **Structure** Dumps internal structures
- **I/O** Traces I/O activity

**Flow trace** Traces program flow

**Parser trace** Traces parser activity

*Note:* Because debugging is very resource intensive, it should be performed only when requested by Candle Support Services or Research and Development. Debugging is available on all extract types. Debug messages are printed to SYSPRINT.

### **Parameters for specifying debugging**

The KTEXTRAC EXEC statement is of the form:

```
EXTRACT EXEC PGM=KTEXTRAC, PARM='XXXXXXXX X X X X'.
                                            |_____|
```

```
 |
            Parameters 2 through 5
```
The table below supplies the values to be placed in positional parameters 2–5 of KTEXTRAC to perform debugging.

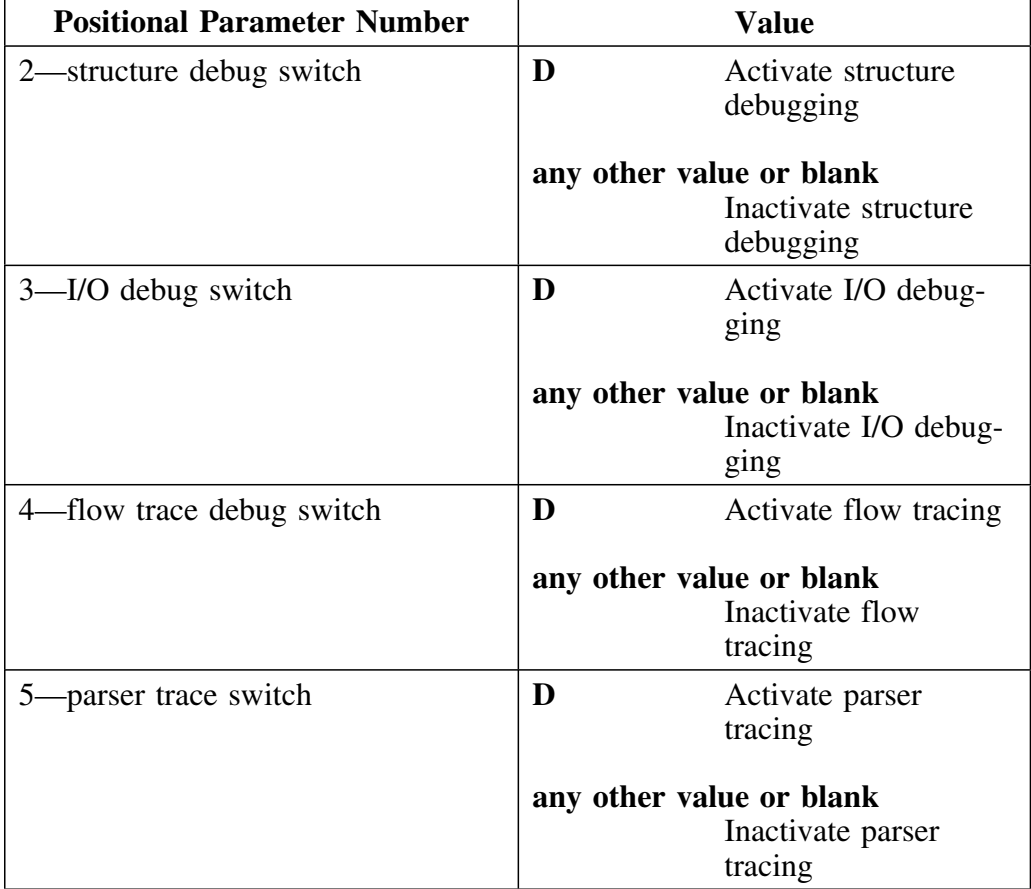

# **Estimating Disk Storage Required by an Extract**

### **Overview**

This unit provides information on estimating the disk storage required by an extract. The disk storage can contain both VSAM and non-VSAM files. You will also learn other factors you should consider when estimating storage.

### **Preparatory steps**

Before running the extract, you should perform the following steps to determine the amount of disk storage you require to run a !DB/EXPLAIN extract.

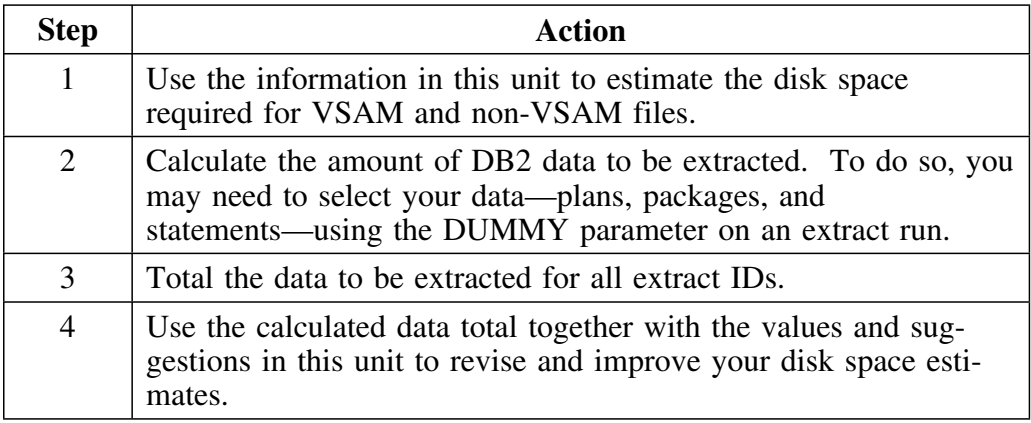

### **Estimating space for the VSAM clusters**

The table below provides values in bytes that you can use to estimate space for your VSAM clusters. Once you have made an initial calculation, modify it by assessing the impact of the factors contained in the unit "Other factors you can use to refine estimates" on page 248.

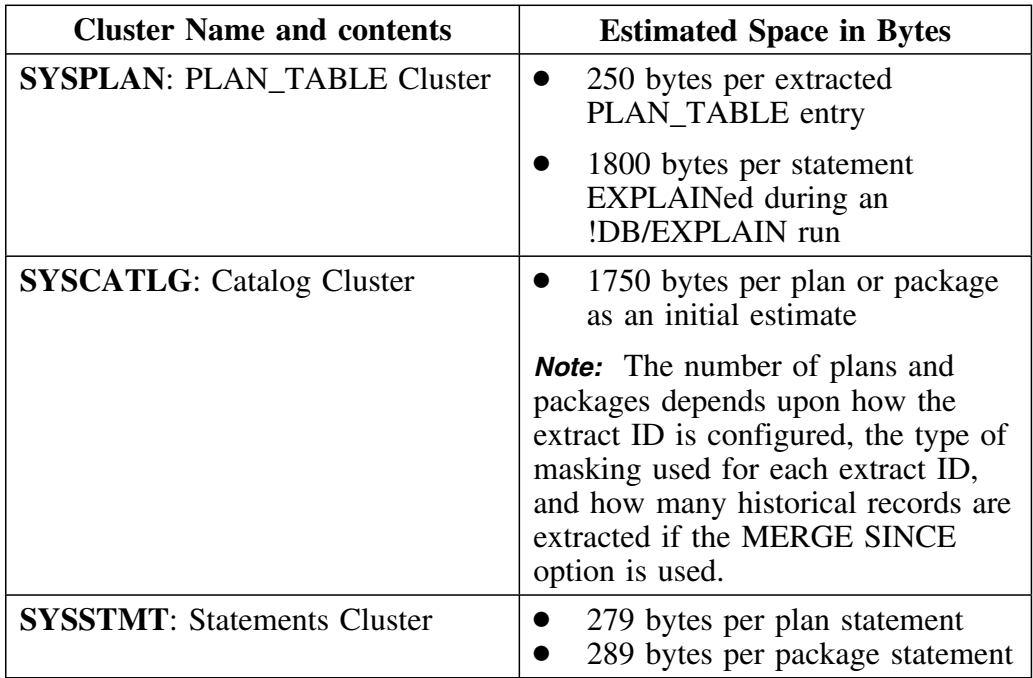

*Note:* Space estimates are in byte values and can be converted to the appropriate unit for the device in question (CYL, TRK, MEGABYTE, KILO-BYTE).

### **Other factors you can use to refine estimates**

Apply the factors below to your calculated estimate for VSAM clusters to refine the estimate:

- To obtain an automatic calculation of the VSAM data bytes that would be created by a given extract, run the extract with PARM=DUMMY.
- Use approximate space values initially. You can resize the file later if necessary by running an IDCAMS REPRO job.
- It is preferable to estimate large secondary file extents or overestimate the primary file extents instead of abending.
- The size of a given plan, package, or DBRM varies widely from any other plan, package, or DBRM. Try to determine the average size for your installation to use as a tuning factor. You can query the DB2 catalog to obtain approximate sizes.
- The number of plan or package statements in an extract varies widely from extract ID to extract ID. Again, try to determine an average to be used for your installation.
- The number of and use of a group of extract IDs per VSAM cluster varies widely from installation to installation.
- The number of plan table records directly relates to the amount of !DB/EXPLAIN activity that is performed. You can approximate the size of the PLAN\_TABLE using the following formula:

```
# of EXPLAINable statements contained in the extract file
x x
         1800 bytes per statement
x x
     # of generations of history retained
+
       an appropriate blocking factor
```
• Some types of !DB/EXPLAIN records are not carried forward from release to release. Other record types change in size. When moving to a new !DB/EXPLAIN release, you should review your estimates to determine whether release-dependent changes must be made.

### **Obtaining more information on VSAM utilities**

If you want to learn more about the utilities that support the creation and maintenance of VSAM clusters, refer to the following IBM publications:

- IBM MVS/Data Facility Product: Using Data Sets, SC26-4749
- IBM MVS/Data Facility Product: Access Method Services Reference for ICF Catalogs, SC26-4500

### **Estimating space for the non-VSAM files**

The tables that follow provide the information necessary to estimate the DASD space required for each object, preprocess, and REORG file. These non-VSAM files are needed until an extract run is complete; therefore, you must plan for the space to hold one complete run (either a successful run or an aborted run with a restart).

When estimating space, the number of bytes required for each file is determined by multiplying the logical record length of the file by the number of records expected to be extracted.

To preclude abending, you should estimate large secondary file extents or overestimate the primary file extents. If you have insufficient DASD and you expect a large number of extract records, you can use multi-volume tape files.

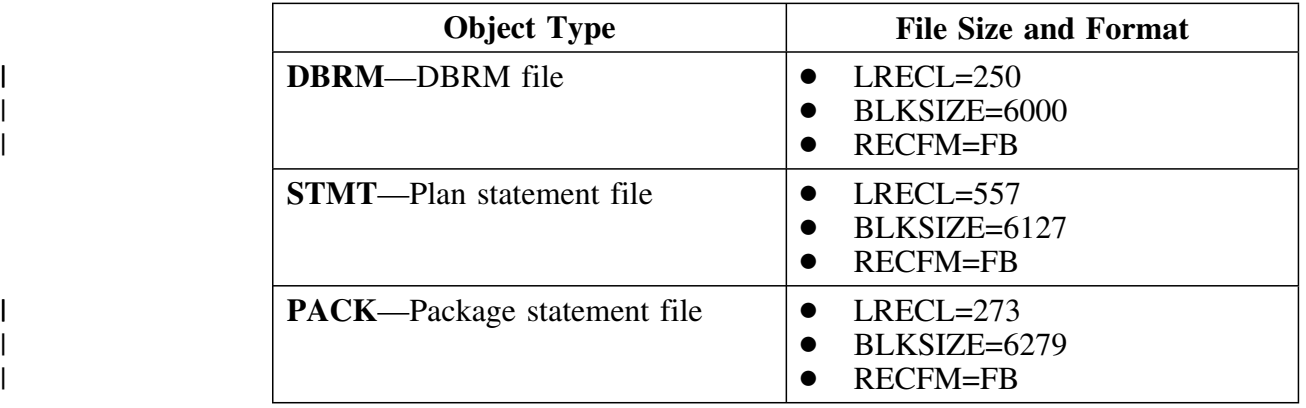

### **!DB/EXPLAIN object files**

### **Preprocess file**

Preprocess files contain new records produced by the extract that must be merged into the VSAM clusters. When estimating space for preprocess files, use the following guidelines:

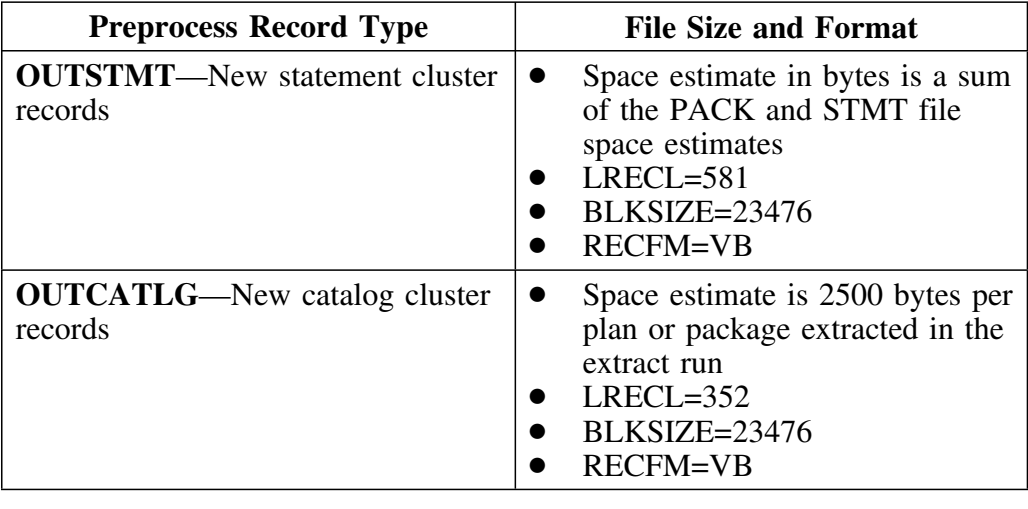

### **REORG files**

If automatic REORG is invoked as the result of a specified threshold value (see "VSAM Fragmentation and REORG Considerations" on page 253), then REORG files contain existing records from the VSAM clusters. When estimating space for REORG files, use the following guidelines:

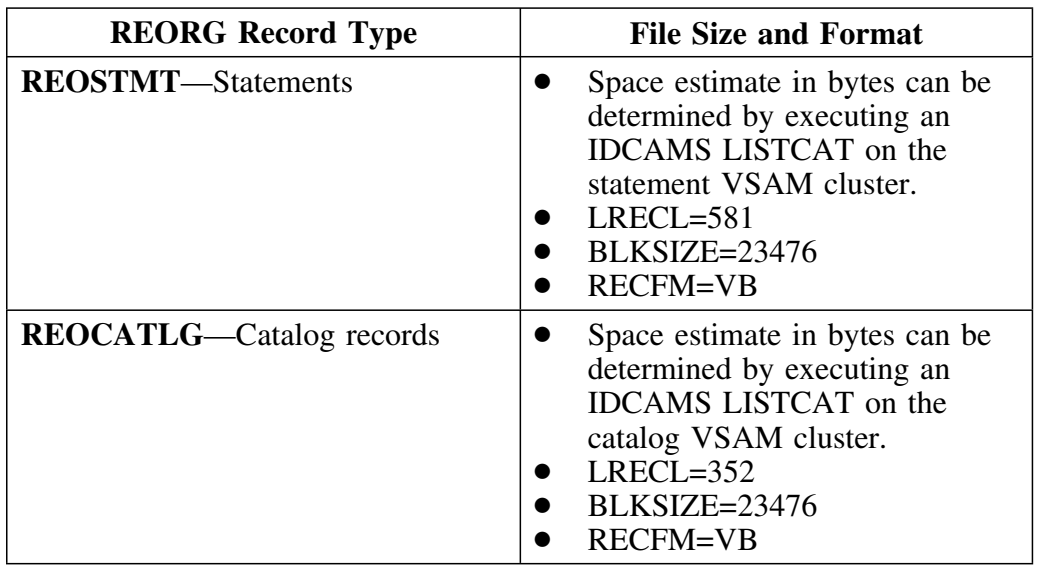

# **Planning for VSAM Clusters**

### **Overview**

This unit addresses factors you must consider when setting up your VSAM clusters to hold extract data.

### **Decisions you must make**

The table that follows identifies some of the key planning decisions you must make when setting up your VSAM clusters. Where additional information is needed, you are referred to a unit containing additional details.

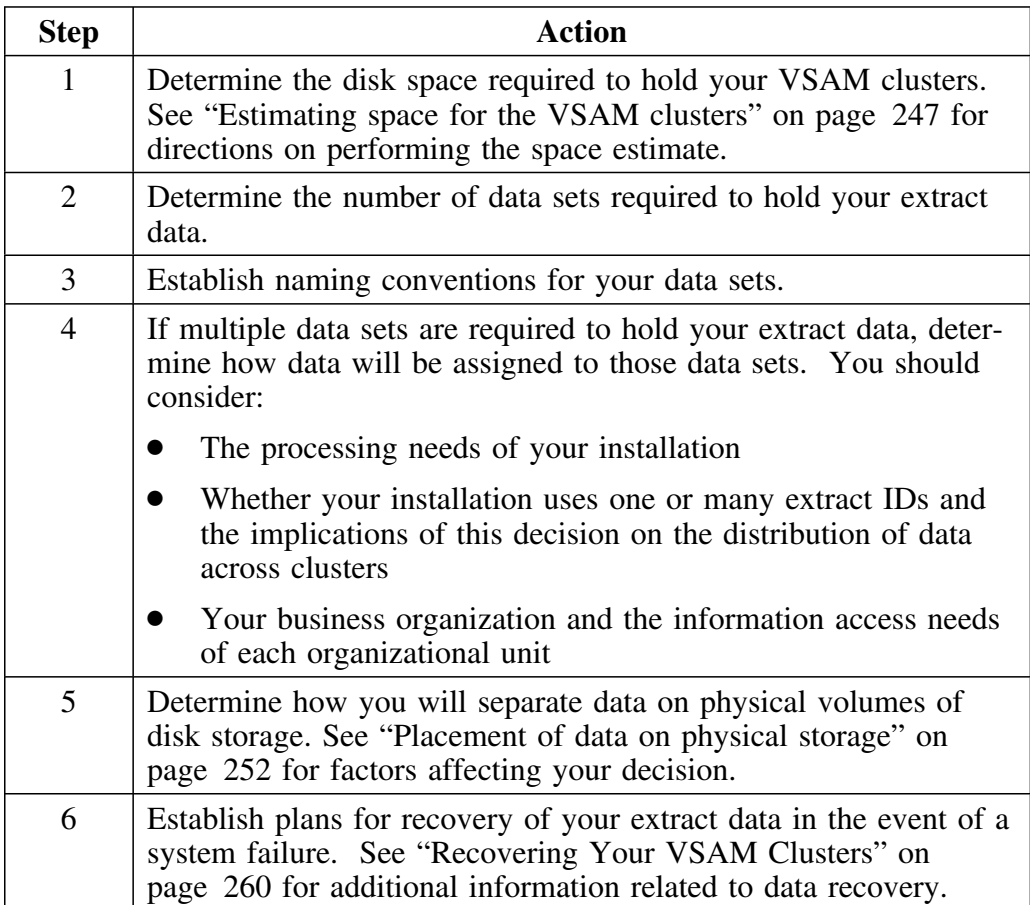

### **Placement of data on physical storage**

When determining how best to physically organize your extract data on VSAM physical storage, you can choose to:

- Implement multiple sets of VSAM clusters to spread data across multiple DASD volumes
- Use key ranges to place data across multiple DASD volumes

*Note:* If you implement key ranges, you cannot use the VSAM REUSE option. This precludes your using the automatic reorganization facility of the !DB/EXPLAIN extract.

### **Organization of extract data in VSAM physical storage**

Within a VSAM key-sequenced data set (KSDS), your extract data is grouped:

- Within a VSAM cluster by extract ID
- Within the extract ID by record type: plan, package, plan statement, package statement, PLAN\_TABLE entry, table data, table space data, and so forth
- Within record type by major field such as plan name, package name, collection ID, and so forth
- Within a major field by time, such as BIND date or time, for historical purposes
# **VSAM Fragmentation and REORG Considerations**

# **Overview**

When your VSAM control intervals and control areas become fragmented, you should consider reorganization. This unit provides some guidelines for reorganization and refers you to sources of additional information.

# **Determine percent of fragmentation**

The nature of data collection and purging lends itself to fragmentation of VSAM control intervals (CI) and control areas (CA). A large number of CI and CA splits increases access time. To determine whether your VSAM storage suffers from excess fragmentation:

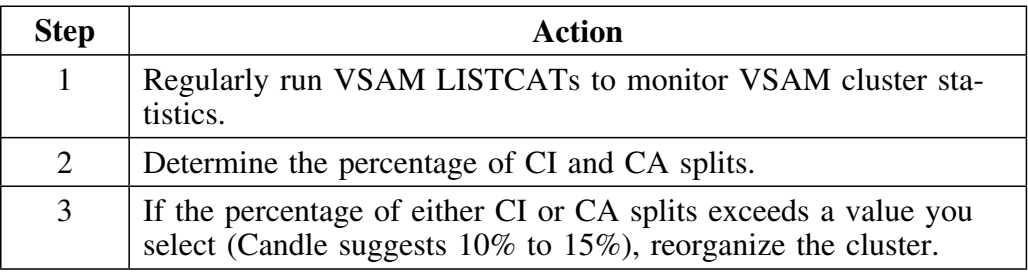

# **Reorganization requires exclusive access**

Whether you plan to do manual or automatic reorganization, the programs that perform the reorganization need exclusive access to the VSAM files. This means that a reorganization cannot be performed when !DB/EXPLAIN users are accessing the VSAM files online. To ensure that your online access ac accessing the v3AW files of the clisted that you of the potential access to !DB/EXPLAIN and your performance of an extract with potential reorganization of your VSAM KSDSs are serial rather than concurrent, follow the steps in the table below:

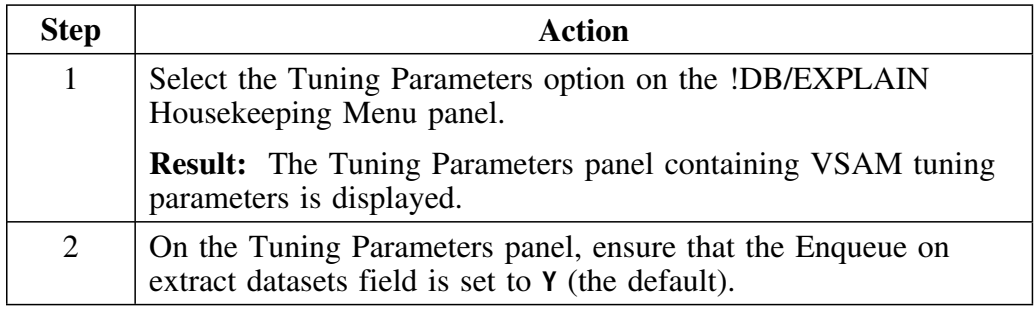

# **Sources of additional information**

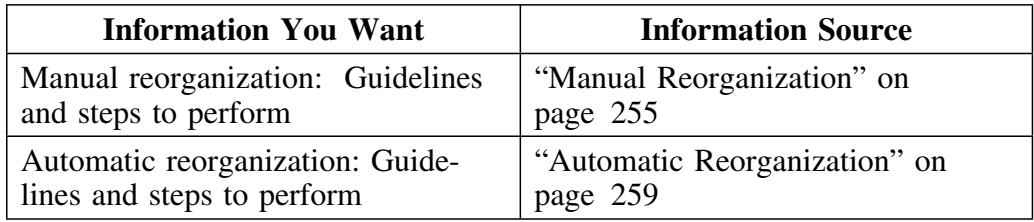

See the following units for detailed information:

# **Manual Reorganization**

### **Overview**

This unit describes when to do a manual reorganization and the procedure for doing so.

## **What files must be manually reorganized**

While the VSAM catalog and statements (SYSCATLOG and SYSSTMTS) files can be manually reorganized, the preferred method is to reorganize them automatically according to the value you specify on the THRESHOLD parameter of an extract run (see "Automatic Reorganization" on page 259).

The PLAN\_TABLE file cannot be reorganized automatically. Use the procedures in this unit to reorganize the PLAN TABLE file.

# **PLAN\_TABLE organization affects BUILD performance**

It is important to put procedures in place to manually reorganize the PLAN\_TABLE file according to criteria specific to your installation. The performance of the BUILD function is directly related to the degree of organization of the PLAN\_TABLE file. A poorly organized PLAN\_TABLE results in long BUILDs.

#### **When do you use manual reorganization**

Use manual reorganization:

- When you use key ranges to place your data across multiple DASD volumes. Use of key ranges precludes use of the VSAM REUSE option and, therefore, the !DB/EXPLAIN automatic REORG function.
- Your file size does not permit automatic REORG (such as when your extract is very large, or your total required space for the extract exceeds the space available).
- Your extract run elapse time exceeds that permissible for performing automatic REORG.
- Your site standards do not permit automatic REORG.

In those circumstances, you should plan to perform regular manual reorganizations.

## **Performing a manual reorganization for !DB/EXPLAIN V230 or V235**

There are two procedures available to you to perform a manual reorganization:

- 1. Using the IDCAMS REPRO command
- 2. Using the KTECLEAN batch utility

Either method can be used.

**Using IDCAMS REPRO:** To perform the manual reorganization using IDCAMS REPRO:

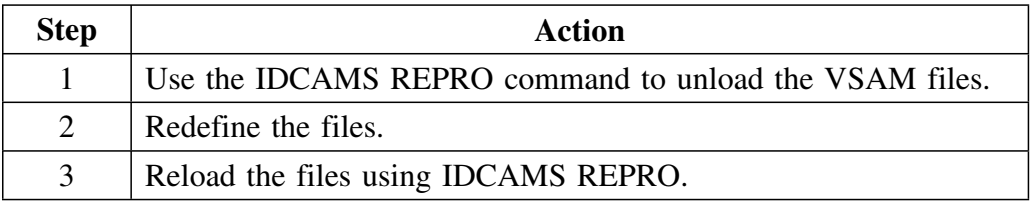

**Using KTECLEAN:** The KTECLEAN job is delivered as part of the !DB/EXPLAIN installation job stream, and you should customize it as part of the installation process. The values you provide are defined in the prologue. for the job. Use KTECLEAN to allocate a new set of !DB/EXPLAIN extract data sets or rebuild an existing set of extract files.

#### **Increasing the size of extract data sets for !DB/EXPLAIN V230 or V235**

Use KTEREBLD to resize or reorganize your extract files while saving the contents of the files. KTEREBLD is delivered as part of the !DB/EXPLAIN installation job stream. When using KTEREBLD, you can change volume and space definitions, but should not change record size attributes. 

## **Allocating a new set of !DB/EXPLAIN extract data sets (V300 or V500)**

If you want to allocate a new set of !DB/EXPLAIN extract data sets, use the KTECLEAN batch utility. KTECLEAN performs a simple delete/define process. KTECLEAN is delivered as part of the !DB/EXPLAIN installation job stream and customized as part of the installation process, or you can generate appropriate KTECLEAN JCL using the JCL command. Do not use KTECLEAN to perform a manual reorganization unless you want to discard your existing data. Instead, use KTEREBLD. (See "Building the JCL to run KTECLEAN or KTEREBLD (V300 or V5 00)" on page 258 for details.)

### | **Rebuilding VSAM files for the !DB/EXPLAIN extract (V300 or V500)**

| If you need to rebuild the VSAM files for the !DB/EXPLAIN extract data | sets, use the KTECLEAN batch utility discussed above. Follow the | instructions in "Building the JCL to run KTECLEAN or KTEREBLD (V300 | or V5 00)" on page 258 and choose option 5 in step 5 to select the | KTECLEAN batch utility.

### **Performing a manual reorganization or resizing your extract files (V300 or V500)**

Use KTEREBLD to resize or reorganize your extract files while saving the contents of the files. KTEREBLD is delivered as part of the !DB/EXPLAIN installation job stream or you can generate appropriate KTEREBLD JCL using the JCL command. When using KTEREBLD, you can change volume and space definitions, but should not change record size attributes.

# **Building the JCL to run KTECLEAN or KTEREBLD (V300 or V5 00)**

The easiest and fastest way to build the job to run KTECLEAN or KTEREBLD is to use the JCL command. Follow these steps.

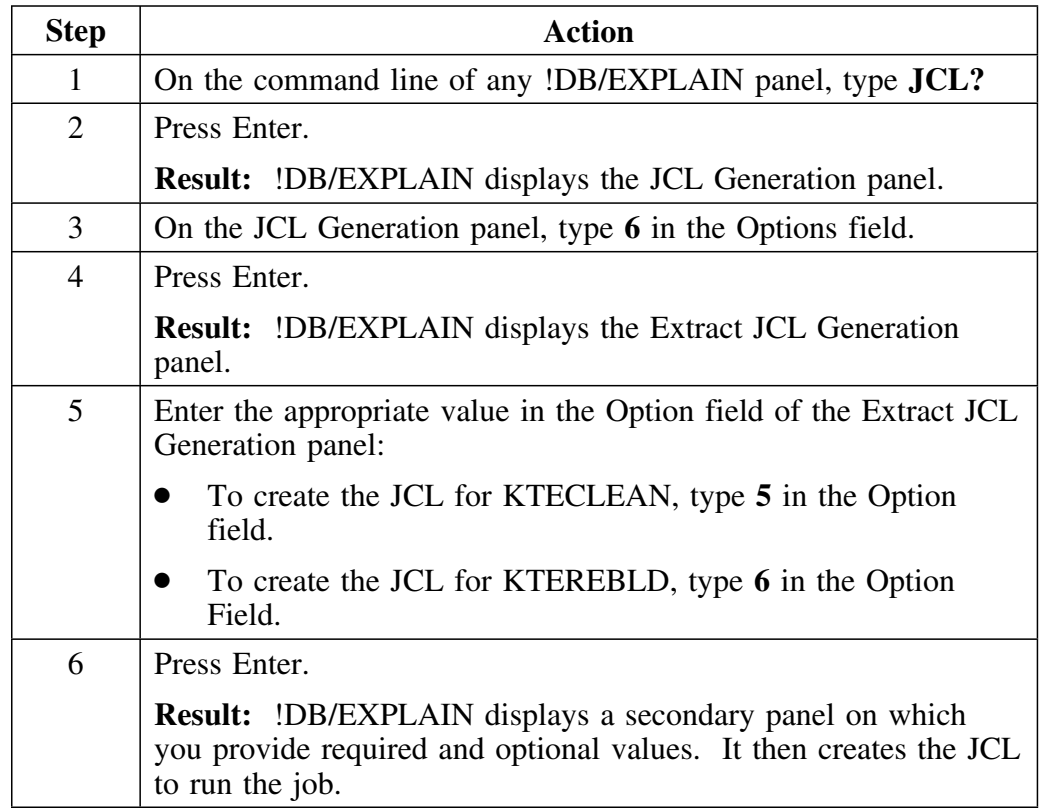

# **Automatic Reorganization**

## **Overview**

This unit describes the way in which an automatic reorganization is triggered and how you can control the trigger point.

### **How automatic reorganization is triggered**

The extract uses the value you assign to THRESHOLD in the SYSIN input to determine when to perform an automatic reorganization. The value for THRESHOLD ranges from 0–99999999 with the default being 99999999. If the value for THRESHOLD is exceeded during an extract run, that is, the extract has inserted a number of VSAM records exceeding the value specified by THRESHOLD, the catalog and statements clusters are automatically reorganized after the extract run has completed.

#### **Assigning a threshold value**

The list below provides some factors to consider when you have decided to use the extract's automatic REORG facility and want to assign an appropriate THRESHOLD value:

 To determine the optimum value for THRESHOLD, review the VSAM file statistics in the extract output. Set THRESHOLD to 80% of the number of adds provided in the SYSCATLG statistics.

SYSCATLG statistics are displayed in message KTE00R8 of the extract output. An example follows:

```
KTE00R8 VSAM file statistics:
File: SYSCATLG; READS:938; ADDS:12P; DELETES: 12P; UPDATES: 4
```
For this example, the number of added records is 120. Set the THRESHOLD value to 96.

 To force an automatic REORG, set the THRESHOLD value to 0 for any catalog extract.

*Note:* Data must be extracted to cause the REORG. If you set the THRESHOLD value to 0 and mask plans and packages so that no data is extracted, *no REORG is performed.*

Automatic REORG resource utilization is minimal and performance is favorable compared to IDCAMS.

# **Recovering Your VSAM Clusters**

### **Overview**

This unit tells how to plan for recovery of your VSAM clusters.

## **Planning for recovery**

You should have procedures in place to backup your VSAM clusters at appropriate intervals. When planning for recovery, you will need to consider the following questions:

- Are system VSAM backups available?
- Is external VSAM activity logging available for recovery?
- Was REUSE specified in VSAM definitions?
- Are selected rows, preprocess, and REORG files available?
- Will you use system recovery rather than extract restart?
- Do your recovery plans consider factors related to file size and elapsed time to recover?

# **Restarting after a Failure**

### **Overview**

This unit identifies the parameters you must specify to ensure that you can restart your extract run after a failure.

### **Actions to take**

 Use external sorts to create logical restart points. These restart points (or checkpoints) consist of history records written to the !DB/EXPLAIN extract data sets by the !DB/EXPLAIN extract.

In the event of the failure of an extract run, you can:

– Rerun the extract using RESTART or FORCE unless the VSAM clusters were externally restored. (FORCE should be used cautiously. See "Force runs" on page 242 for some considerations regarding the use of a FORCE run.) Using RESTART or FORCE ensures that the catalog extract file and the statement extract file are brought back into synchronization.

On a RESTART, *do not* alter any definitions that were in effect during the failed run.

In order to perform a RESTART, you must have specified that the extract work files used in the original run be permanent data sets. These data sets can be deleted at the end of the job if the return code = 0. (See "Specifying permanent storage and work data sets (optional)" below.)

- Externally restore the VSAM clusters and rerun the extract as a normal extract run. Since the internal extract RESTART facility is not being used to recover the failed extract, you can use temporary or catalog data sets for the extract work files.
- To ensure that all non-VSAM files are available for a restart, specify them as DISP=SHR. They are then reused (overwritten) by the next extract unless the current extract failed to complete successfully.

#### **Specifying permanent storage and work data sets (optional)**

*(Specify permanent storage and work data sets if you plan to use the RESTART parameter to restart in case of failure.)*

The !DB/EXPLAIN extract JCL uses storage and work data sets to store extracted data before transferring it to the !DB/EXPLAIN extract data sets. These data sets are initially shipped as temporary data sets **(DSN=&&datasetname,DISP=(NEW,PASS))**. If you want to be able to restart the extract if it fails, you must specify permanent storage data sets; for example, **(DSN=MY.DATASET,DISP=(NEW,CATLG,CATLG))**.

**Caution:** When your job completes successfully, you must delete the work data sets you have cataloged before rerunning the job; otherwise you will receive a "duplicate data set" message.

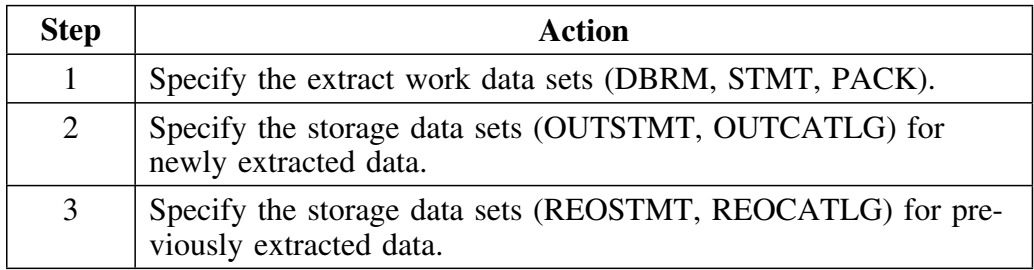

# **Introduction**

This chapter tells you how to customize !DB/WORKBENCH and use the Lazarus conversion routine. It also tells you how to migrate the profile variables you have customized in your current system when you install a new version of !DB/WORKBENCH.

*Note:* !DB/QUICKCHANGE also uses the !DB/WORKBENCH extract. When this guide refers to the !DB/WORKBENCH extract, it is referring to the extract used by !DB/WORKBENCH and !DB/QUICKCHANGE.

# **Chapter contents**

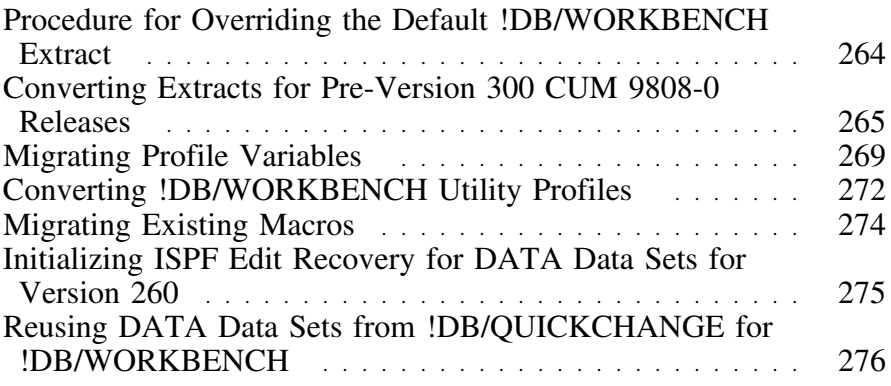

# **Procedure for Overriding the Default !DB/WORKBENCH Extract**

#### **Overview**

This unit tells you how to run a !DB/WORKBENCH extract for subsequent DB<sub>2</sub> subsystems.

### **Steps for overriding the default !DB/WORKBENCH extract**

!DB/Tools Install prepares the extract job (KTCIJXTW) with defaults for the first DB2 subsystem you installed. When you install !DB/WORKBENCH for an additional DB2 subsystem, !DB/Tools Install generates the extract job with the name *db2id*JXTW. Use the following procedure to run a !DB/WORKBENCH extract for subsequent DB2 subsystems.

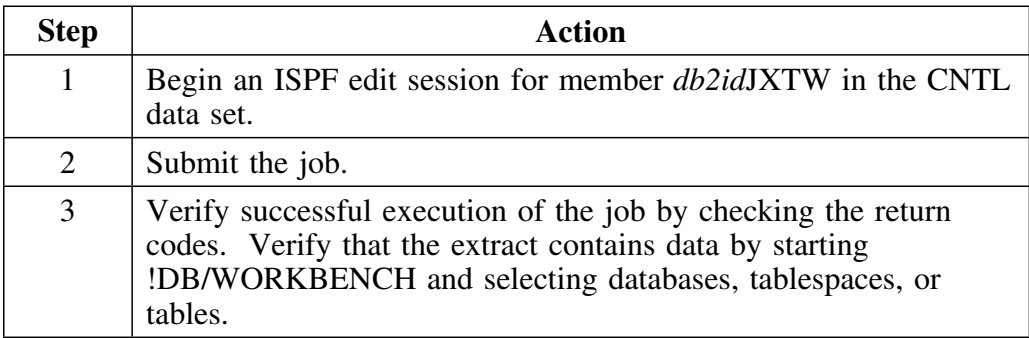

# **Converting Extracts for Pre-Version 300 CUM 9808-0 Releases**

## **Overview**

This unit discusses the conversion of Lazarus extract data for !DB/WORKBENCH. Beginning with the Version 300 CUM 9808-0 release of !DB/WORKBENCH, extract data was saved in a different format. If you want to use a Lazarus copy that pre-dates this release, you must first convert it to the new format. This conversion allows you to use this extract data with !DB/WORKBENCH Version 300 and higher.

### **Warning**

Before you run the conversion program for pre-Version 300 Lazarus data, be sure to run a !DB/WORKBENCH extract using the CUM 9808-0 version of !DB/WORKBENCH or later.

### **When this is required**

The following chart shows you when to perform this conversion.

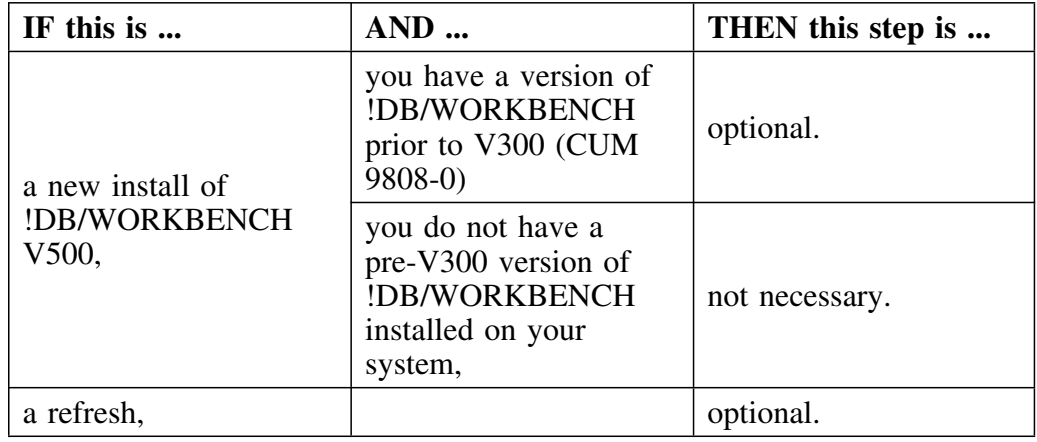

# **Background about versions of !DB/WORKBENCH and Lazarus data**

!DB/WORKBENCH and the format for the !DB/WORKBENCH extract have been changed to support larger DB2 susbsystems. This change became effective with the Version 300 CUM 9808-0 tape. Any prior Lazarus data in the !DB/WORKBENCH System PDS needs to be converted to the new extract format.

# **Procedure for converting Lazarus extract data to the new format**

Use the following procedure to convert Lazarus extract data that was saved prior to the pre-Version 300 CUM 9808-0 release.

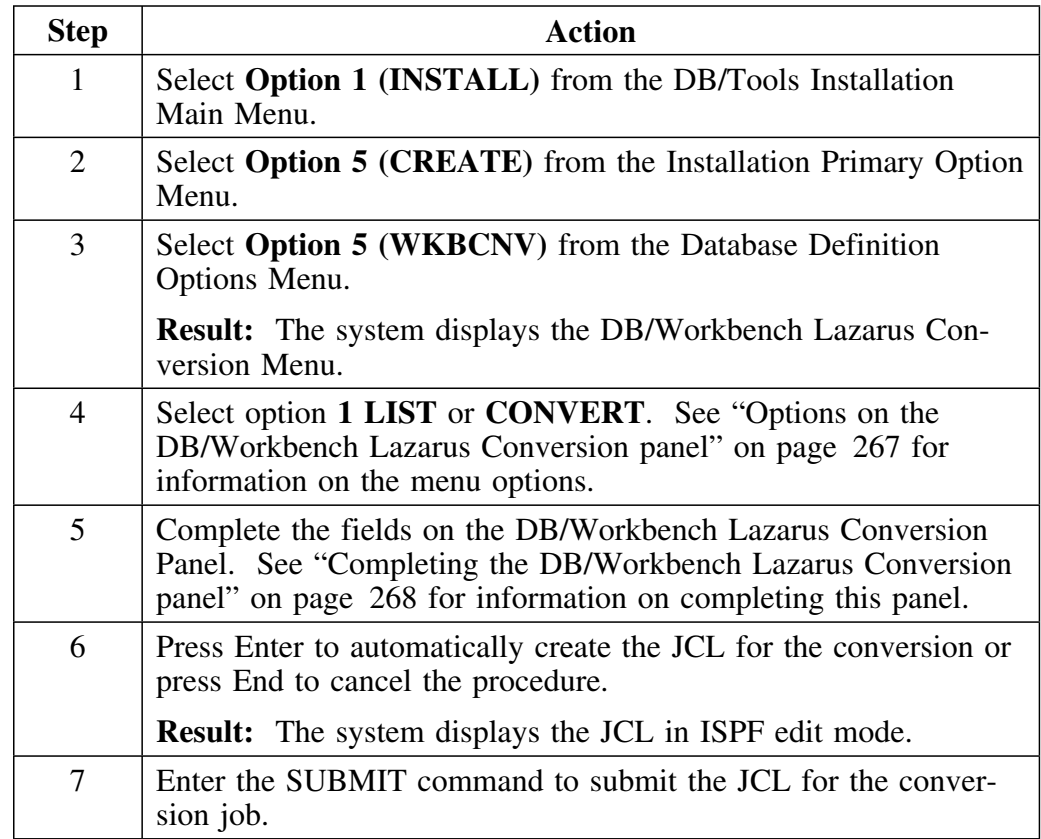

# **Options on the DB/Workbench Lazarus Conversion panel**

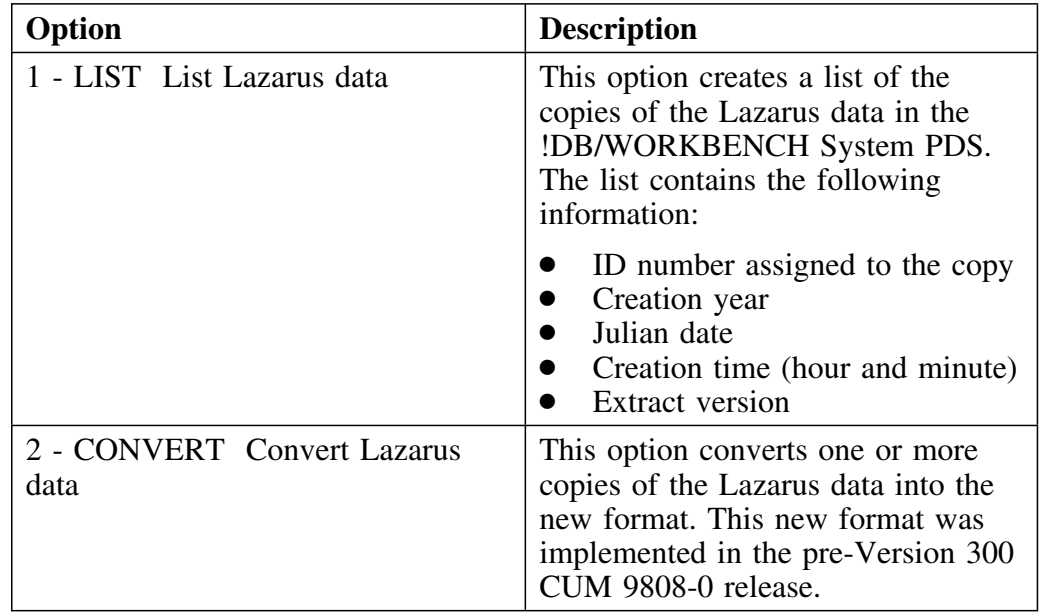

The DB/Workbench Lazarus Conversion panel offers the following options.

# **Completing the DB/Workbench Lazarus Conversion panel**

The following table describes the fields on the DB/Workbench Lazarus Conversion panel.

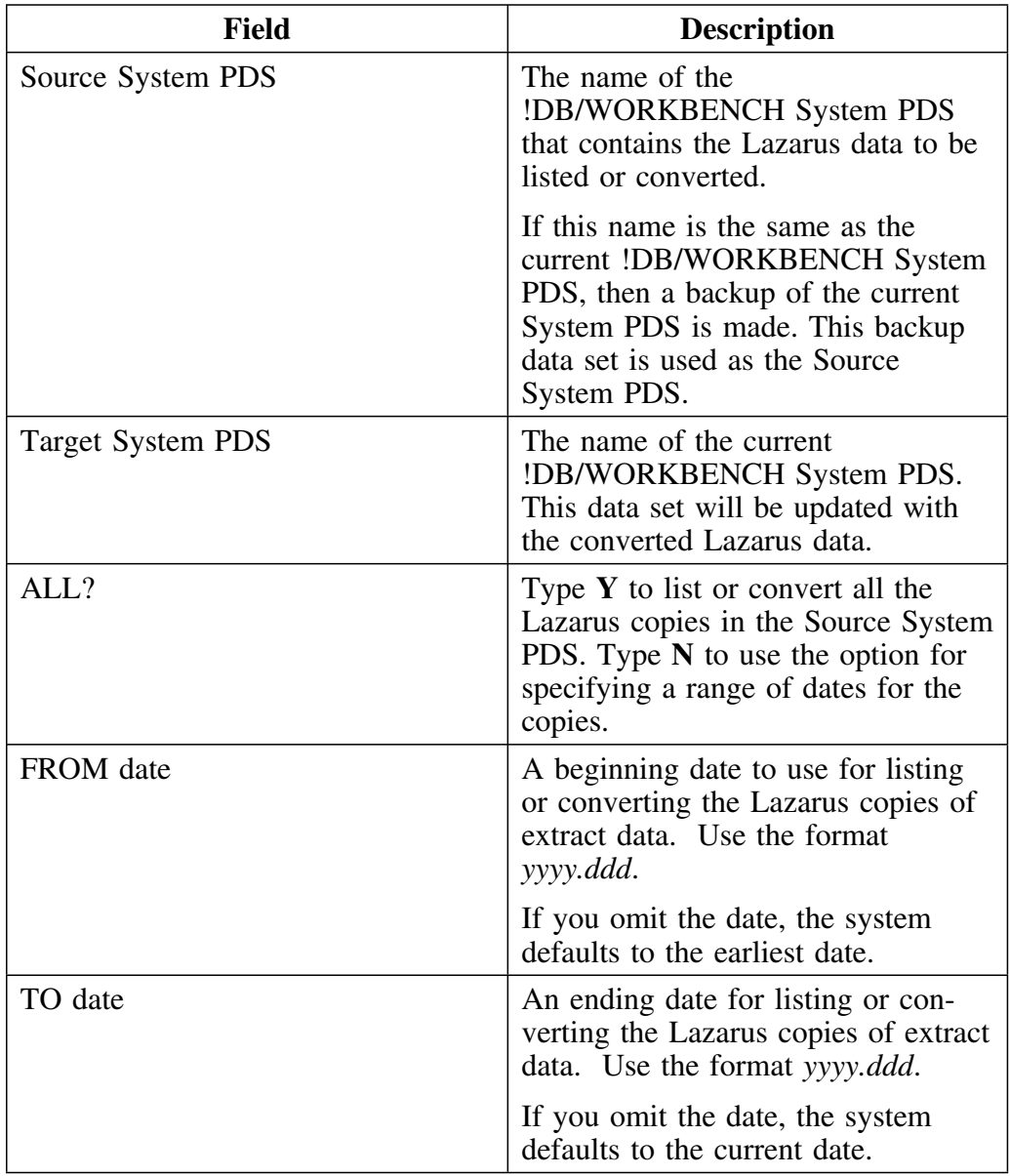

# **Migrating Profile Variables**

## **Overview**

If you are running in parallel with a later version of !DB/WORKBENCH to test against a previous version, you need to migrate your profile variables from your current system to the parallel system in order to get an accurate test.

This unit tells you how to migrate your profile variables.

 **Caution** 

**Do not** use this procedure if you are

- doing a refresh
- configuring from the ground up
- doing a new install

#### **When to migrate profile variables**

Migrate your profile variables after you install the new system, but before you run the extract.

# **Steps for migrating profile variables**

The following chart tells you how to migrate your profile variables from one system to the next.

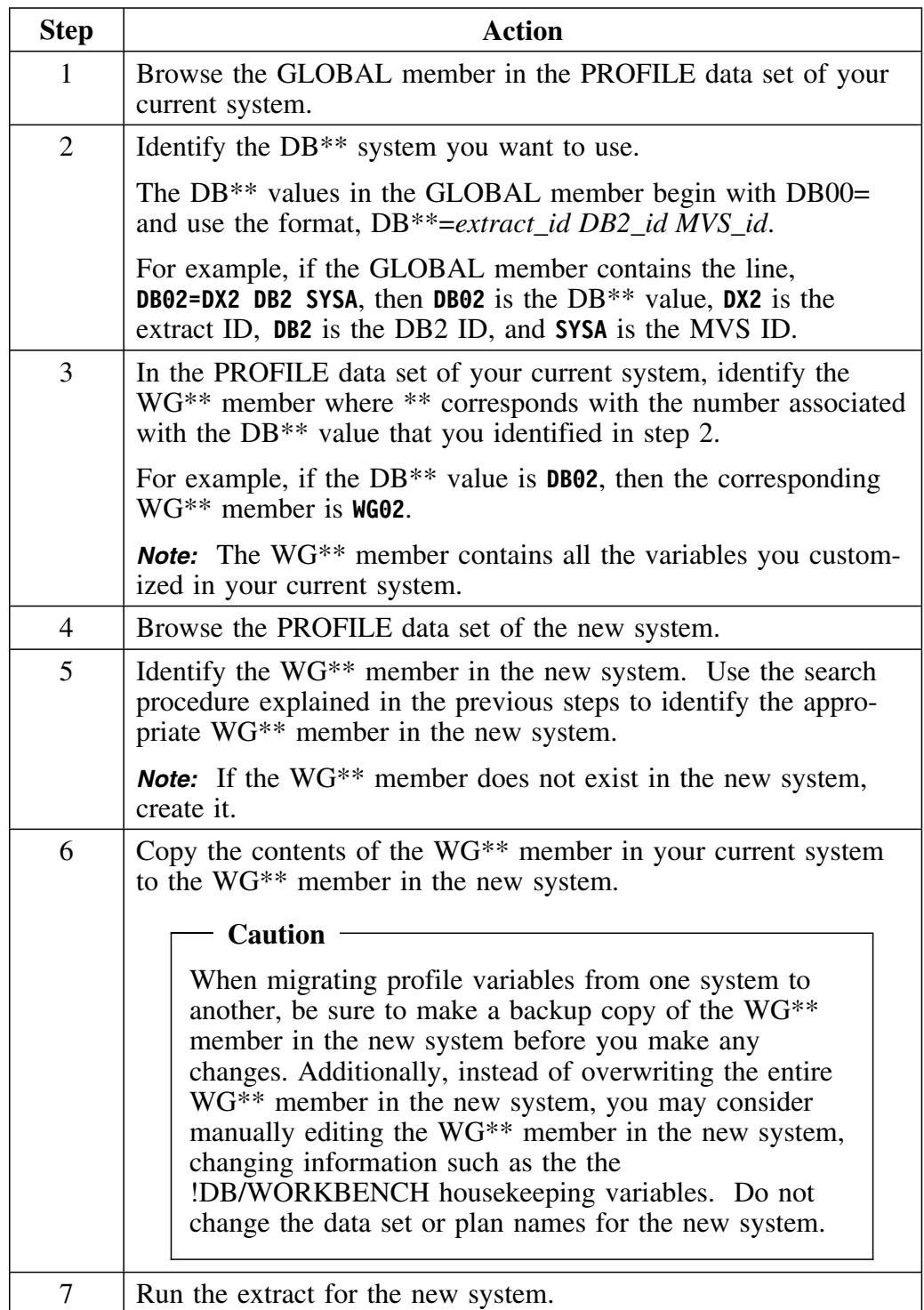

# **Example**

**WGP1** contains your current system's customization and the WG\*\* member in the new system is **WG13**.

To migrate the customized variables from your current system to the new system, copy **WG01** to **WG13**.

# **Converting !DB/WORKBENCH Utility Profiles**

# **Overview**

This unit discusses the conversion of !DB/WORKBENCH utility profiles.

## **Background about versions of !DB/WORKBENCH and conversion of utility profiles**

Use the following chart to determine how to convert your utility profiles.

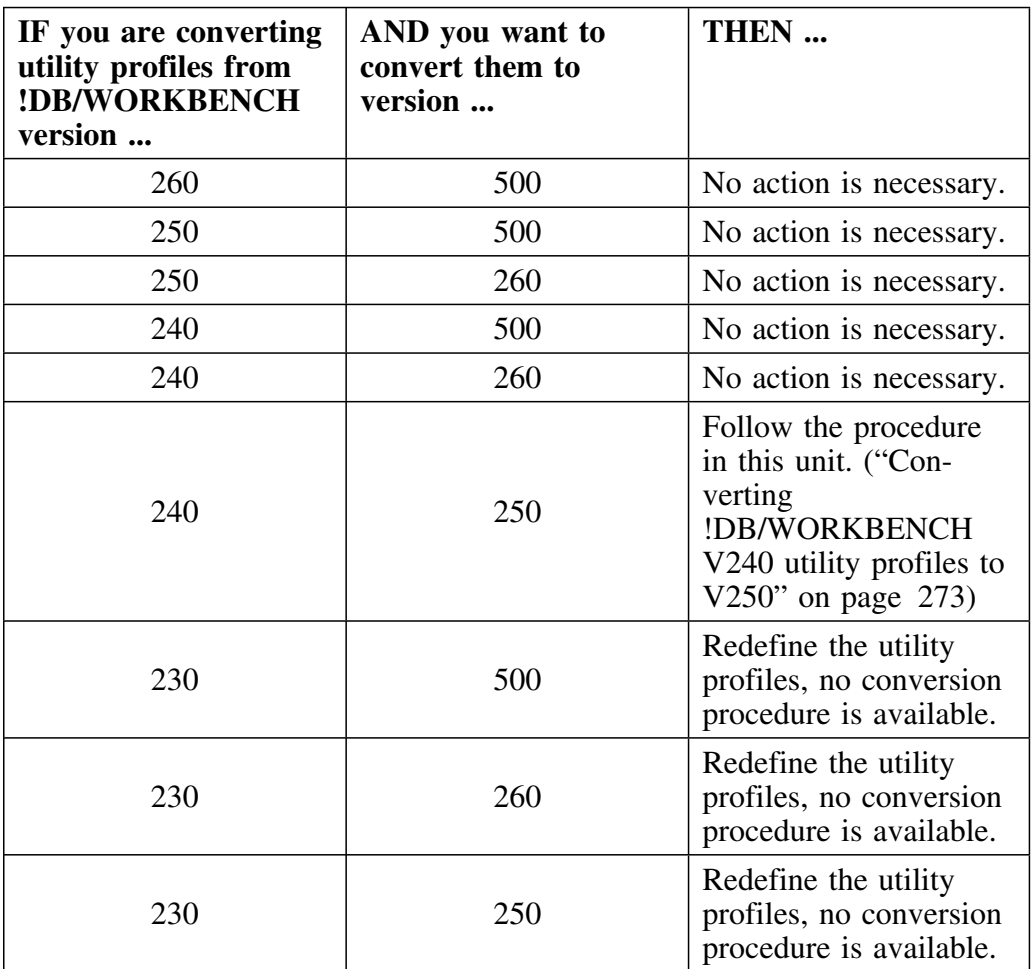

*Note:* Utility profiles are stored in the system PDS. Candle recommends that you regularly backup the system PDS to ensure that you do not lose the utility profiles.

# **Converting !DB/WORKBENCH V240 utility profiles to V250**

Member KTCUTCON in the CNTL data set contains JCL to convert !DB/WORKBENCH V240 utility profiles to V250 utility profiles. The conversion routine does not write over utility profiles that have already been converted.

*Note:* If you want to replace .U members that already exist in the !DB/WORKBENCH V250 system data set, you must manually delete the members before submitting KTCUTCON.

Use the following procedure to convert !DB/WORKBENCH V240 utility profiles to V250.

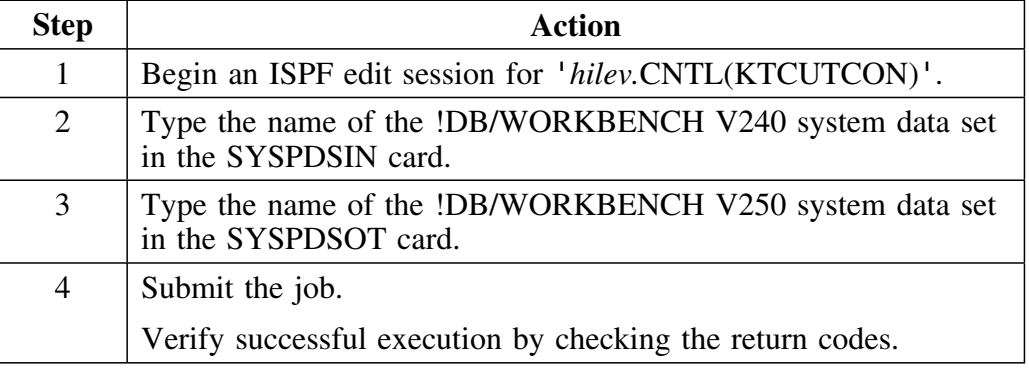

# **Converting !DB/WORKBENCH V240 and V250 utility profiles to V260**

!DB/WORKBENCH V260 automatically converts V240 and V250 utility profiles so that you can use them in V260.

You must run a new extract to use V260. 

If you want to continue to use V250 profiles, make a copy of your V250 profiles to use with !DB/WORKBENCH V250. You cannot use your V260 profile with !DB/WORKBENCH V250.

## **Caution**

Do not run KTCUTCON to convert !DB/WORKBENCH V240 or V250 utility profiles for use by V260.

# **Migrating Existing Macros**

# **Overview**

This unit tells you how to migrate exisiting macros for !DB/WORKBENCH.

# **Background**

!DB/WORKBENCH stores user-created macros in the user PDS. You can migrate the user PDS to avoid recreating these entries.

### **Procedure for migrating user-created macros**

Use this procedure to make a copy of existing the existing user-created macros for another installation.

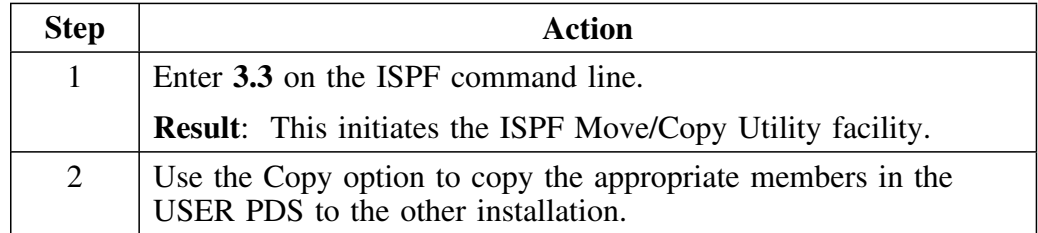

# **Initializing ISPF Edit Recovery for DATA Data Sets for Version 260**

## **Overview**

This unit tells you how to initialize recovery for ISPF edit sessions of !DB/WORKBENCH V260 DATA data set members.

*Note:* See the unit "Initializing ISPF Edit Recovery for DATA Data Sets for Version 500" on page 195 to initialize recovery for ISPF edit sessions of !DB/Tools Version 500 DATA data sets.

## **Background**

If your site wants the ability to turn ISPF recovery on for edit sessions of the !DB/WORKBENCH DATA data set members, you must edit KTWSTART to initialize recovery.

#### **Editing KTWSTART to initialize recovery**

Follow these steps to edit KTWSTART to initialize recovery and allow the ability to turn ISPF recovery on.

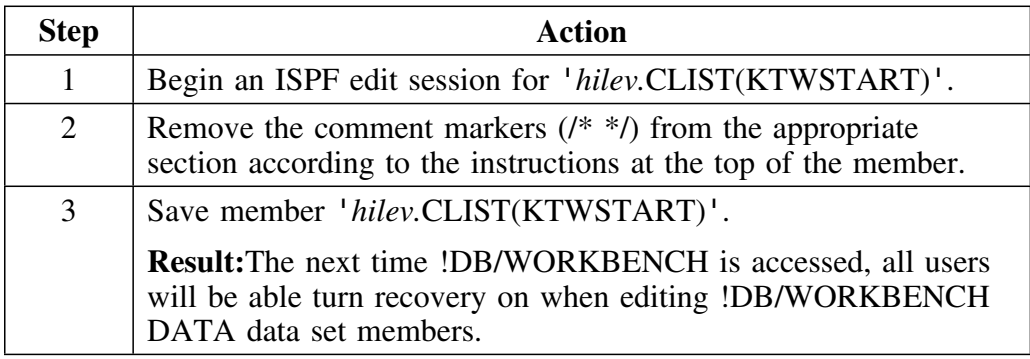

# **Reusing DATA Data Sets from !DB/QUICKCHANGE for !DB/WORKBENCH**

### **Overview**

This unit tells you how to avoid error messages if you have installed !DB/WORKBENCH V500 *only* and have reused the DATA data sets from a previous installation of !DB/WORKBENCH or !DB/WORKBENCH and !DB/QUICKCHANGE.

#### **Background**

If your site wants to install !DB/WORKBENCH V500 only and you want to reuse the system PDS from a previous installation of !DB/WORKBENCH or !DB/WORKBENCH and !DB/QUICKCHANGE, you must delete members .OPTALT and .OPTMGZ from the system PDS.

#### **Deleting members .OPTALT and .OPTMGZ from the system PDS**

Follow these steps to delete members .OPTALT and .OPTMGZ from the system PDS.

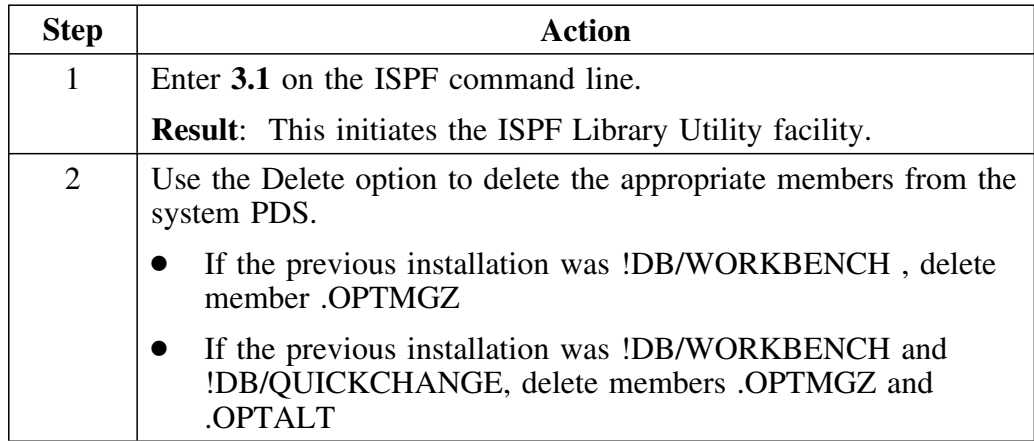

# **Introduction**

This chapter tells you how to customize !DB/SMU.

# **Chapter contents**

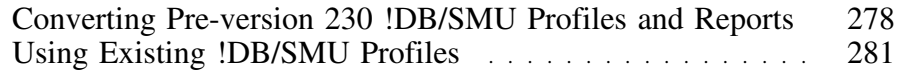

# **Converting Pre-version 230 !DB/SMU Profiles and Reports**

### **Overview**

This unit tells you how to convert pre-version 230 !DB/SMU profiles and copy pre-version 230 !DB/SMU reports to !DB/SMU V500. This allows you to retain your !DB/SMU customization.

 **Warning** 

If you want to retain the customization in your pre-version 230 reports, you must convert your reports prior to running any !DB/SMU extracts.

#### *Notes:*

- 1. If you have not installed !DB/SMU V500, this option is not available.
- 2. This option is not necessary if you are migrating from !DB/SMU V230 to !DB/SMU V500.

# **When this is required**

The following chart shows you when to perform this step.

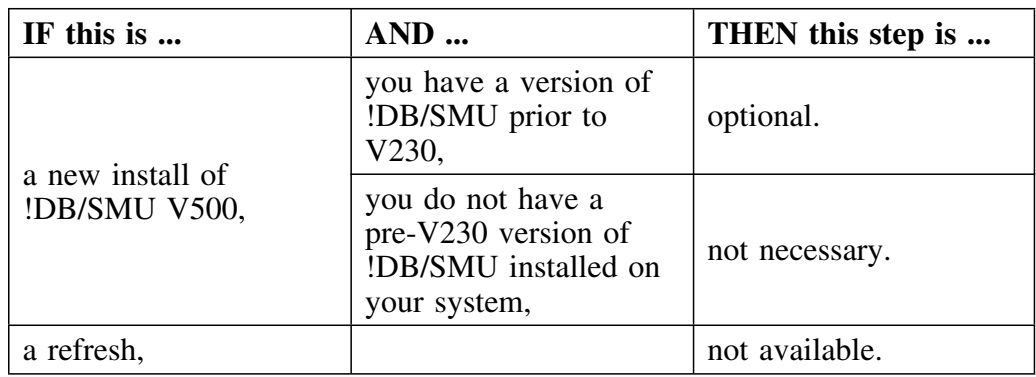

# **Generating JCL after the first time**

If you have previously generated JCL for the install, the system displays a Caution panel that gives you the following options:

- to rebuild the JCL
- to edit the JCL you used the last time
- to end the process

*Note:* !DB/Tools Install uses the variables you specified earlier. There is no need to edit the JCL further unless your site requires a customized configuration.

# **Steps for pre-version 230 !DB/SMU conversion**

This following chart gives you the procedure for converting pre-version 230 !DB/SMU profiles and copying !DB/SMU reports.

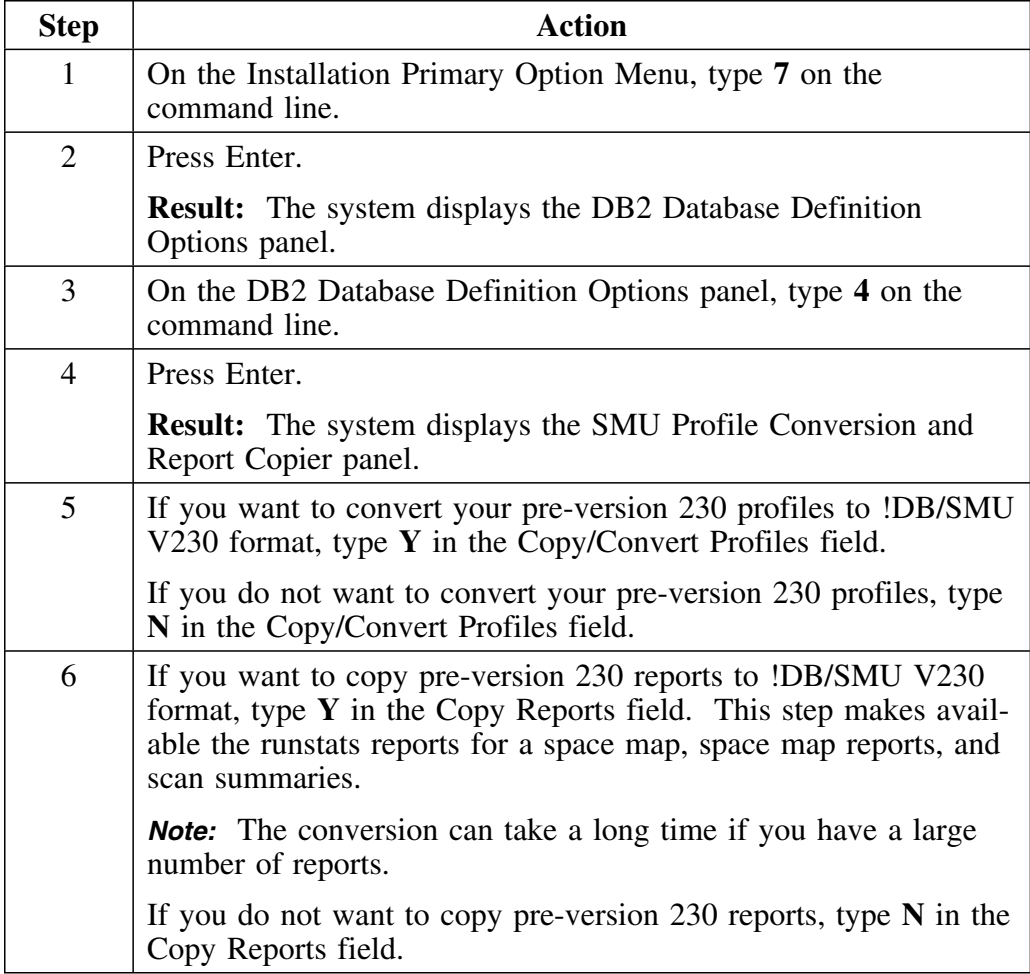

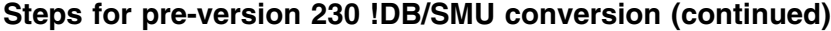

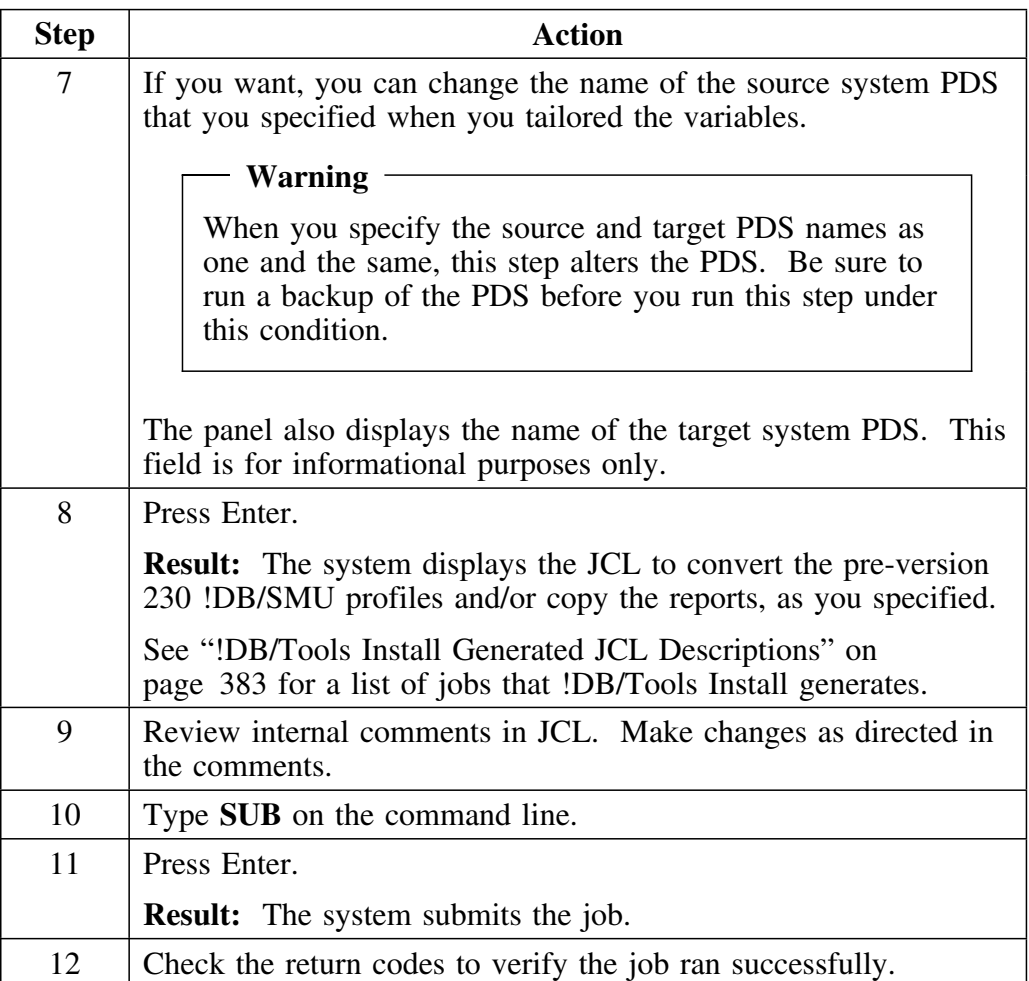

# **Using Existing !DB/SMU Profiles**

## **Overview**

You may want to retain profiles that you have previously created for !DB/SMU. Doing so saves the effort of having to recreate them. This unit tells you how to retain the use of your existing profiles for !DB/SMU V500.

# **Identifying the !DB/SMU profiles**

!DB/SMU stores its monitor, scan, and space map profiles in the system PDS. These profiles observe the following naming conventions where *xxxxxx* is a variable:

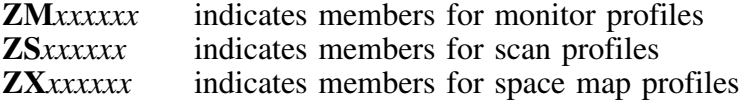

#### **When to save the exisiting profiles**

The following chart shows you when to perform this step.

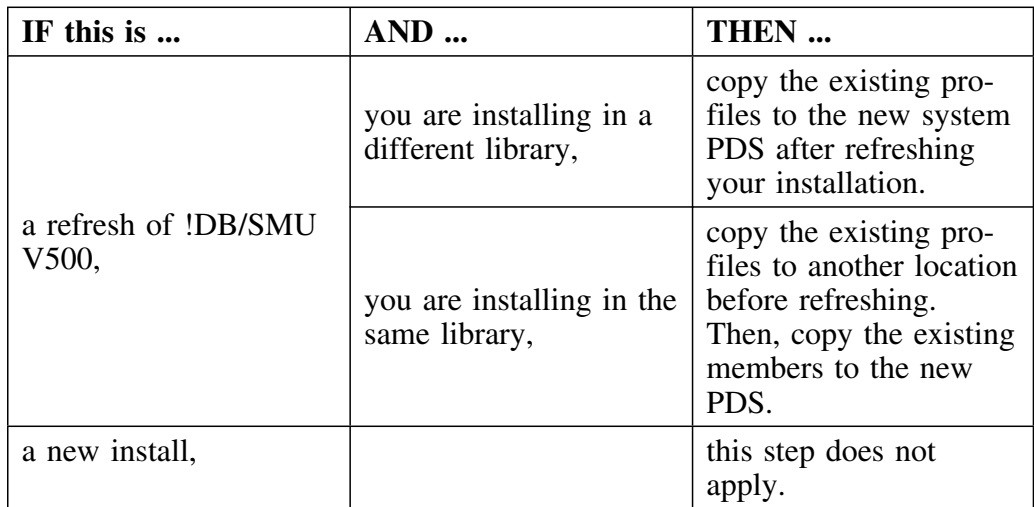

**Using Existing !DB/SMU Profiles**

# **Introduction**

This chapter contains information on prerequisites and procedures for accessing !DB/Tools. It includes instructions for accessing !DB/Tools from OMEGAMON II for DB2 under ISPF and from OMEGAMON II for DB2. It also contains instructions for exiting !DB/Tools.

For more detailed information, see the *User's Guide* for the product you want to access or exit.

# **Chapter contents**

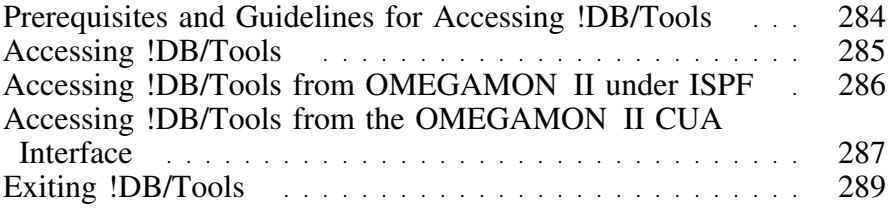

# **Prerequisites and Guidelines for Accessing !DB/Tools**

#### **Overview**

This unit includes prerequisites and guidelines for success in accessing !DB/Tools. It is necessary if you are accessing !DB/Tools directly or from OMEGAMON II for DB2.

### **Prerequisites**

Before you can use the instructions in this chapter, be sure that the !DB/Tools CLIST library is allocated in the SYSPROC concatenation. If you plan to access !DB/Tools from OMEGAMON II for DB2, be sure the CLISTs for OMEGAMON II for DB2 are also allocated in the SYSPROC concatenation. For more information about installation of !DB/Tools, see "Manual Tailoring" on page 183.

#### **Information needed to perform the procedures for accessing !DB/Tools**

If you are accessing !DB/Tools, you need to know the extract ID for the DB2 subsystem. (The extract ID is the logical DB2 subsystem ID. You create the extract ID either at installation or by using the Housekeeping option.) For information about extract procedures, see "Running the Batch Extract" on page 165.

*Note:* An extract ID is not relevant for !DB/QUICKCOMPARE.

#### **General guidelines for successful access**

For improved performance when accessing a CLIST, use a "%" in front of a CLIST name. 

### **Background about methods for access from OMEGAMON II**

You can access !DB/Tools from OMEGAMON II for DB2 in two ways:

- from the CUA interface of OMEGAMON II
- from the primary option menu for OMEGAMON II for DB2 under ISPF

# **Accessing !DB/Tools**

# **Overview**

Use this unit if you want to access !DB/Tools. Be sure you have also reviewed the unit "Prerequisites and Guidelines for Accessing !DB/Tools" on page 284.

# **Accessing !DB/Tools**

Follow these steps to access !DB/Tools.

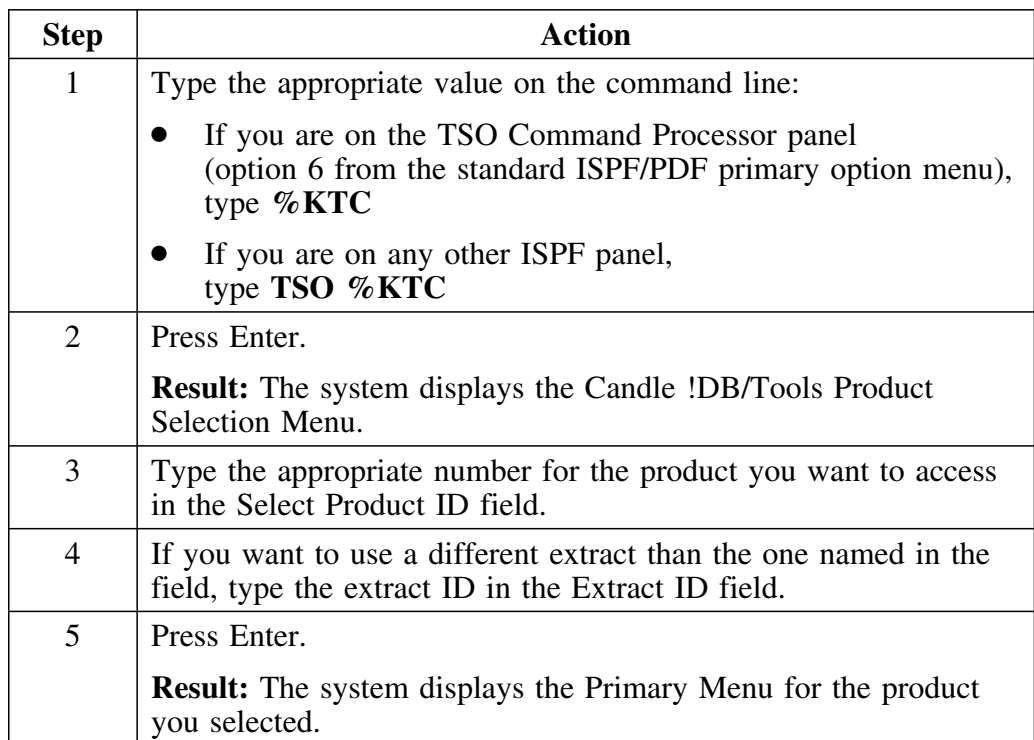

# **Accessing !DB/Tools from OMEGAMON II under ISPF**

#### **Overview**

Use this unit if you want to access !DB/Tools and you are currently using OMEGAMON II for DB2 under ISPF. Be sure you have also reviewed the unit "Prerequisites and Guidelines for Accessing !DB/Tools" on page 284.

#### **Requirements for accessing !DB/Tools from OMEGAMON II for DB2 under ISPF**

To access !DB/Tools using the instructions in this unit, you must access OMEGAMON II under ISPF by using the CLIST KO2SPF. For more information on using the CLIST, see *How to Use OMEGAMON to Tune DB2*.

#### **Accessing !DB/Tools from OMEGAMON II for DB2 under ISPF**

Follow these steps to access !DB/Tools if you are currently using OMEGAMON II for DB2 under ISPF.

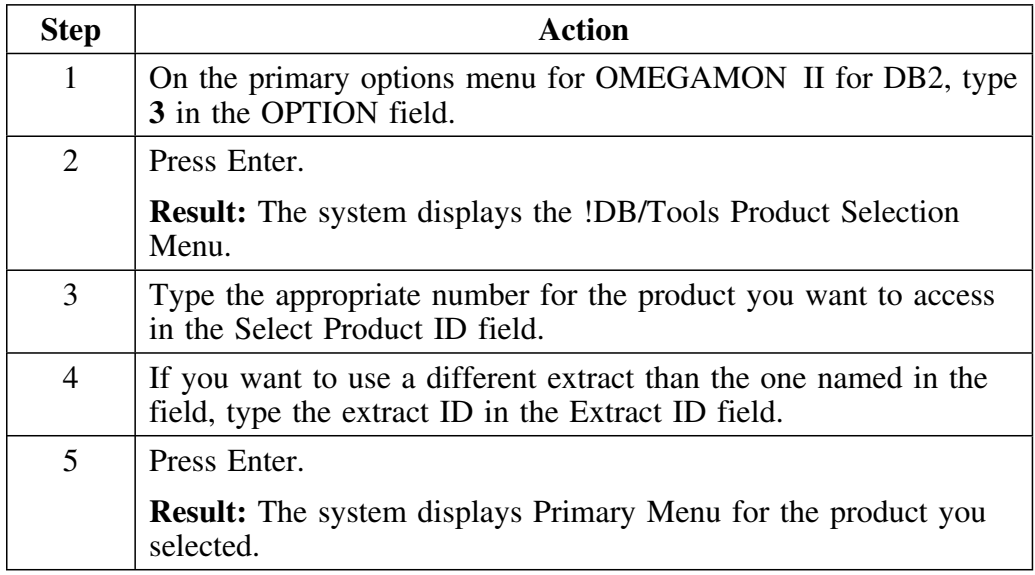

# **If a problem occurs when accessing from the primary option menu**

If you access !DB/Tools from the primary option menu and if the system displays a help panel instead of the !DB/Tools Product Selection Menu, see "Requirements for Access to !DB/Tools from OMEGAMON II for DB2" on page 323.

# **Accessing !DB/Tools from the OMEGAMON II CUA Interface**

## **Overview**

Use this unit if you want to access !DB/Tools and you are currently using the CUA interface for OMEGAMON II for DB2. Be sure you have also reviewed the unit "Prerequisites and Guidelines for Accessing !DB/Tools" on page 284.

# **Requirements for accessing !DB/Tools from the CUA interface**

If you are using the default function key for the CUA or TSO option available from the CUA interface of OMEGAMON II for DB2, you can use the default function key to display a pop-up to log in to TSO and then access ISPF.

For general information about the CUA interface of OMEGAMON II for DB2, see the *OMEGAMON II for DB2 User's Guide*.

# **Accessing !DB/Tools from the CUA interface for OMEGAMON II for DB2**

After you have logged into TSO and accessed ISPF, follow these steps to access !DB/Tools.

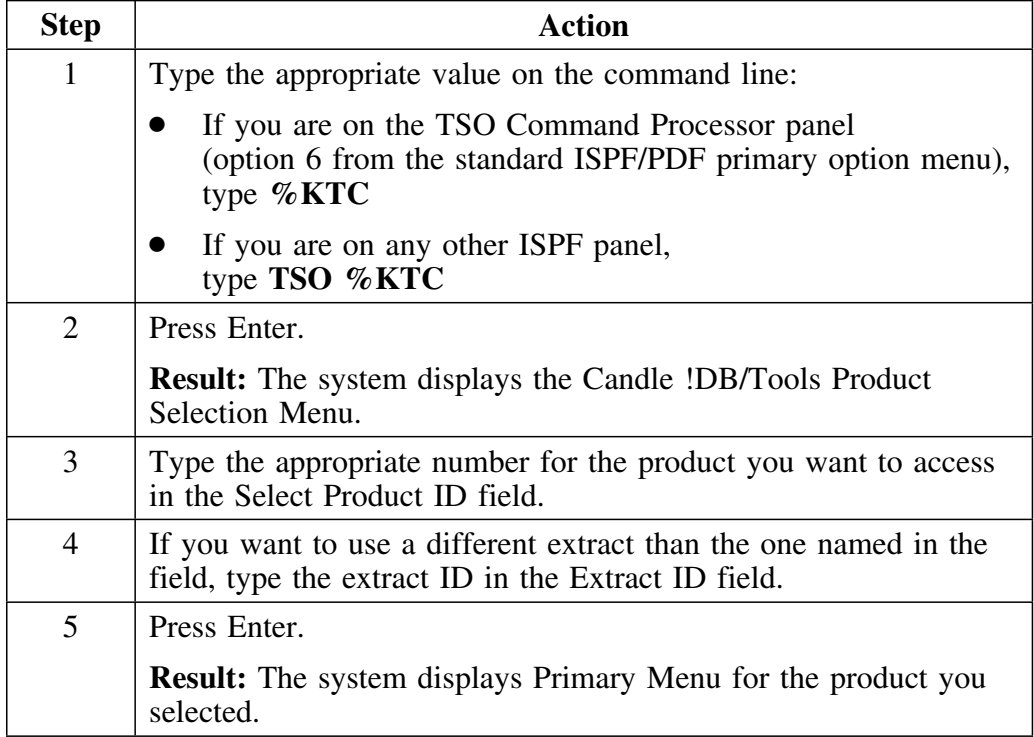

# **Toggling between !DB/Tools and OMEGAMON II for DB2**

If you access !DB/Tools using this method, you can use the default function key while in !DB/Tools to toggle back and forth between the OMEGAMON II and !DB/Tools sessions.
### **Exiting !DB/Tools**

### **Background about exiting !DB/Tools**

You can use the !DB/Tools configuration options (available in Housekeeping) to control the operation of the RETURN command and define it in the profile established for the user. You can define the RETURN command to have it function in two ways:

- display the !DB/Tools Primary Menu
- exit !DB/Tools

#### **Exiting the product**

The operation of RETURN as described in the procedure assumes that your user configuration has RETURN defined to exit !DB/Tools.

Follow these steps to end a session and exit !DB/Tools.

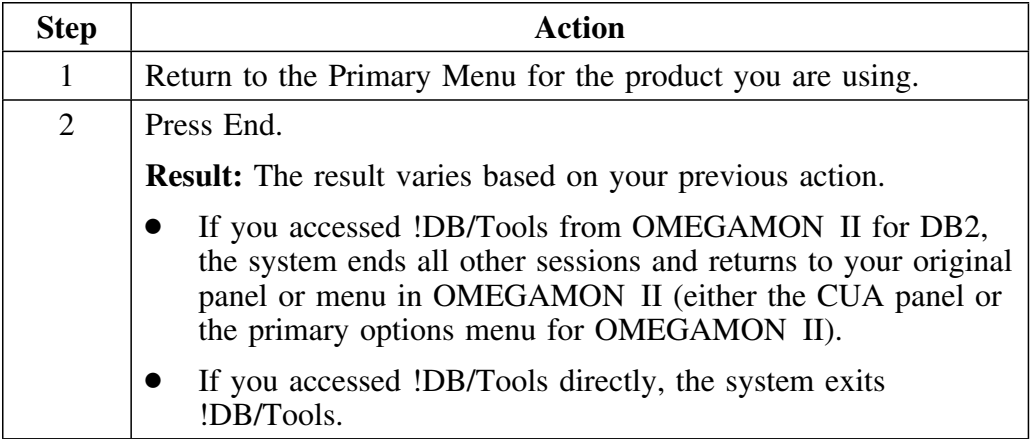

**Exiting !DB/Tools**

# **Security**

### **Introduction**

This chapter explains how !DB/Tools Install provides DATA, PRODUCT, and PROFILE data set security.

# **Chapter contents**

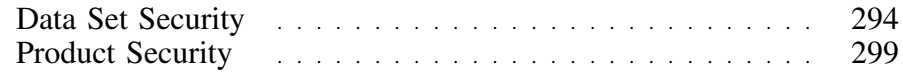

### **Data Set Security**

#### **Overview**

!DB/Tools products that use !DB/Tools Install have three categories of data sets:

- PRODUCT
- DATA
- PROFILE

This chapter lists the data sets in each category and shows the authorities needed by the installer, administrator, and users.

 **Caution** 

At this time, Candle does not support PDS/E data sets.

#### **MVS security software**

!DB/Tools work with several security software packages in MVS. These include RACF, ACF2, Top Secret, and TSO UADS.

References to the individual elements and the related software commonly reference "MVS Security" rather than discuss each alternative in detail. The following chart shows the usage of the individual element among the !DB/Tools and the various security software alternatives.

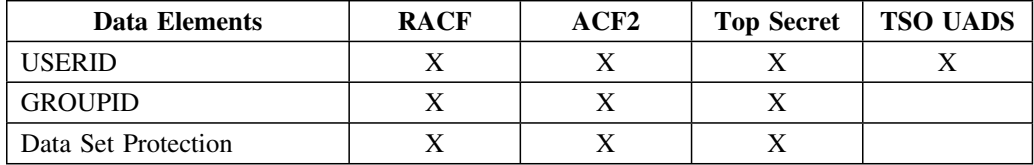

#### **PRODUCT data sets**

The following chart shows the authorities for PRODUCT data sets.

*Note:* See "Naming Conventions" on page 312 for an explanation of variable names shown in italics.

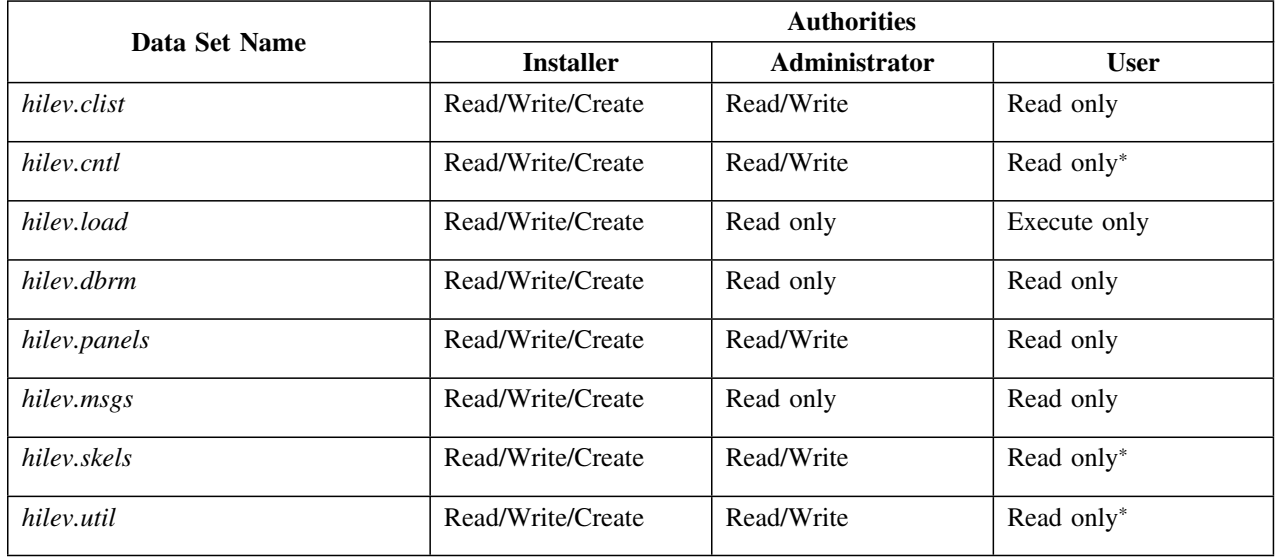

\*Users need Write authority if the policies at your site permit them to customize batch jobs for the DB2 utilities and run extracts.

#### **DATA data sets**

The following chart lists the authorities for partitioned data sets. You specify the names of these data sets when you tailor the variables. !DB/Tools Install automatically puts the data sets names in the appropriate JCL. See "Collecting Information for !DB/Tools Install" on page 57 and "Tailoring the Variables" on page 109 for further information.

*Note:* See "Naming Conventions" on page 312 for an explanation of variable names shown in italics.

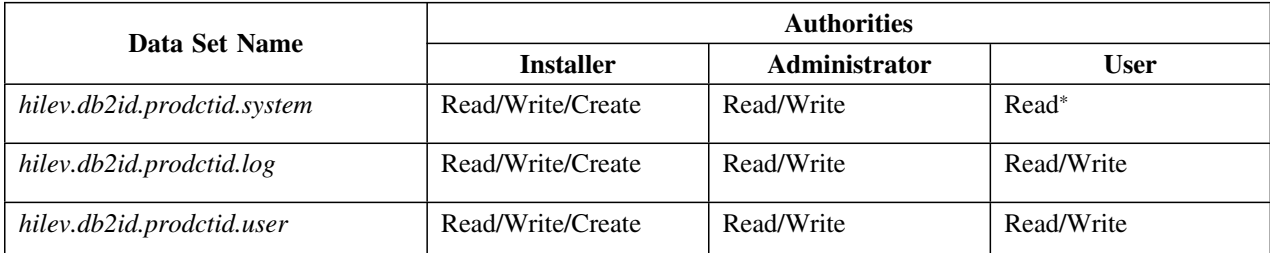

*Note:* IDB/EXPLAIN does not use the *db2id* qualifier on the first DB2 subsystem you install. You have the option to allocate separate USER, LOG, and SYSTEM data sets and separate VSAM data sets when you install for an additional subsystem. If you take this option, !DB/Tools Install uses the *db2id* as a mid-level qualifier to identify data sets for the additional subsystem. See "Installing for Additional DB2 Subsystems" on page 173 for more information.

!DB/QUICKCOMPARE does not use the *db2id* qualifier or the USER data set.

\*Users need Write authority if the policies at your site permit them to run extracts or create DB2 profiles.

For more information about setting the system data set to READ only access, see "Keyword: SPX(0)" on page 354.

#### !DB/QUICKCHANGE uses the following additional data sets for V260 and lower.

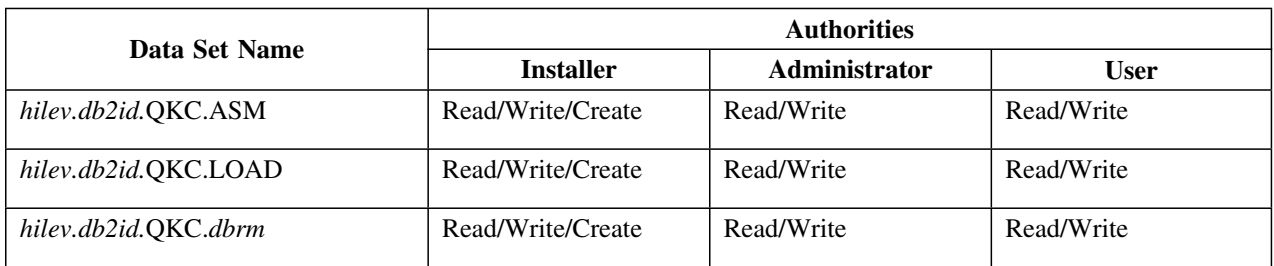

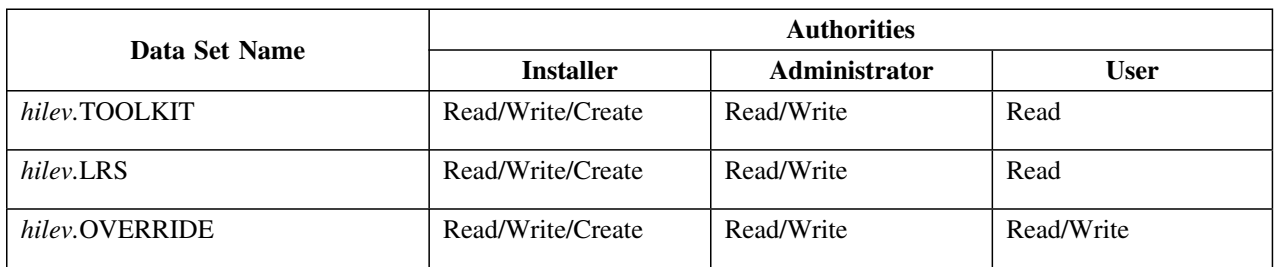

!DB/QUICKCOMPARE uses the following additional data sets.

### **Extract !DB/EXPLAIN VSAM DATA data sets**

The following chart lists the authorities for extract VSAM data sets.

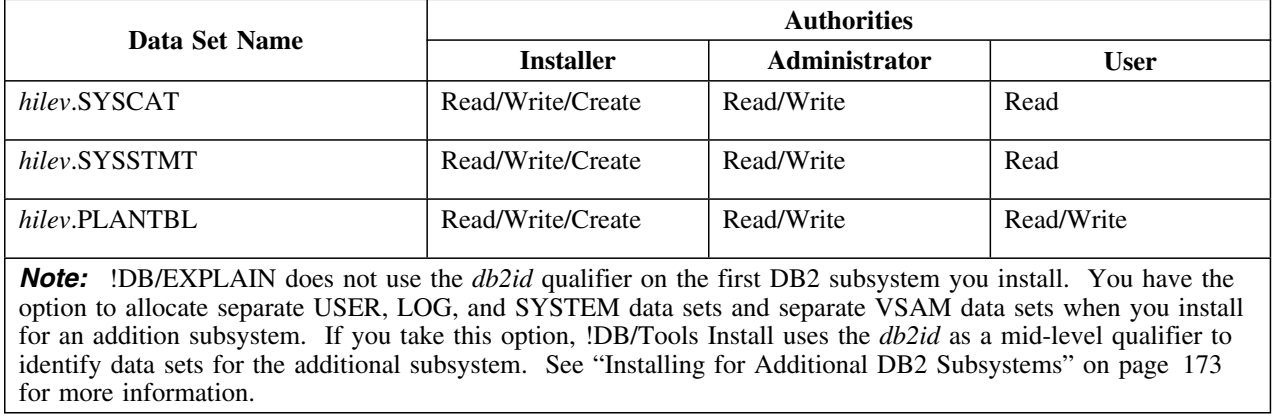

### **Change Engine DATA data sets**

The following chart lists the authorities for the Change Engine DATA data sets. The Change Engine DATA data sets are used by !DB/QUICKCHANGE V500 and !DB/QUICKCOMPARE V500.

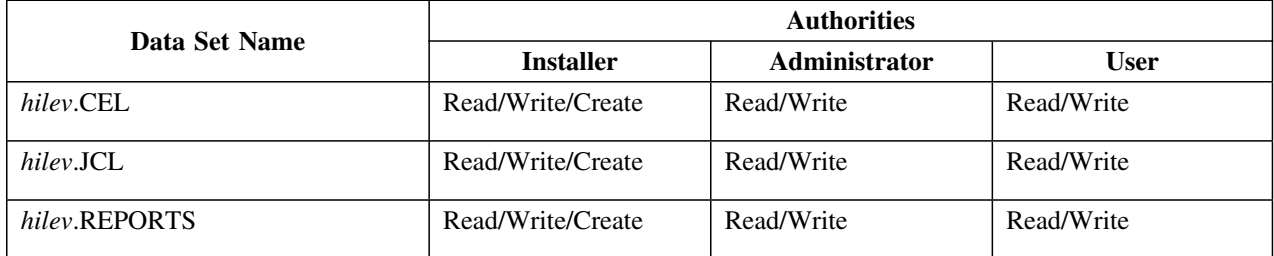

### **PROFILE data sets**

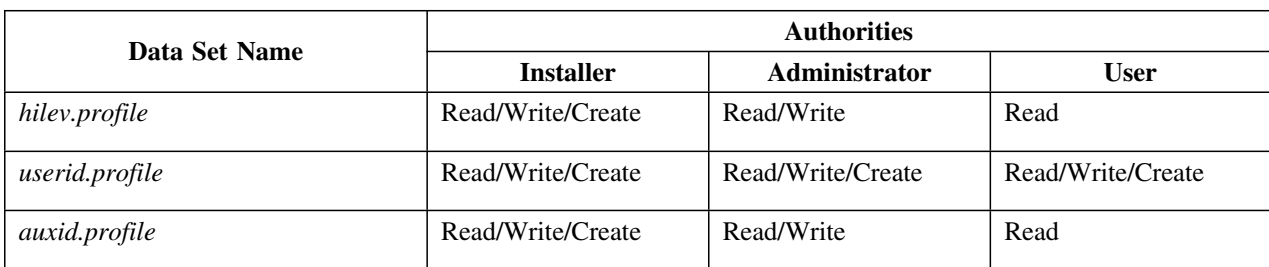

The following chart lists the authorities for PROFILE data sets.

# **Product Security**

#### **Overview**

This unit explains product security within !DB/Tools.

#### **Description**

!DB/Tools Install uses a set of control statements to restrict access to !DB/Tools data and functions.

When you install !DB/Tools the first time, each product's system data set gives maximum authority to all users. Any existing MVS and DB2 security remains in effect.

You can modify the access control statements after installation. See "!DB/Tools Access Control Statements" on page 327 for details.

**Product Security**

# **Appendixes**

# **Introduction**

This appendix tells you how to determine if your extract is small, medium, or large. It also includes the formula for estimating DASD.

# **Appendix contents**

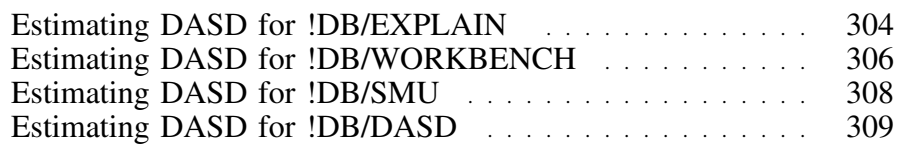

### **Estimating DASD for !DB/EXPLAIN**

#### **Overview**

When you complete the Installation Worksheet in "Collecting Information for !DB/Tools Install" on page 57 and when you fill in the variables panels, you must estimate the size of your !DB/EXPLAIN extract.

This unit defines what constitutes a small, medium, and large !DB/EXPLAIN extract.

#### **Guidelines for estimating DASD for !DB/EXPLAIN DATA data sets**

For information about estimating for !DB/EXPLAIN DATA data sets, see "Estimating Disk Storage Required by an Extract" on page 246 and "Planning for VSAM Clusters" on page 251.

### **Guidelines for completing the worksheet**

Use the following chart to make your estimate.

See the *!DB/EXPLAIN for DB2 User's Guide* for detail.

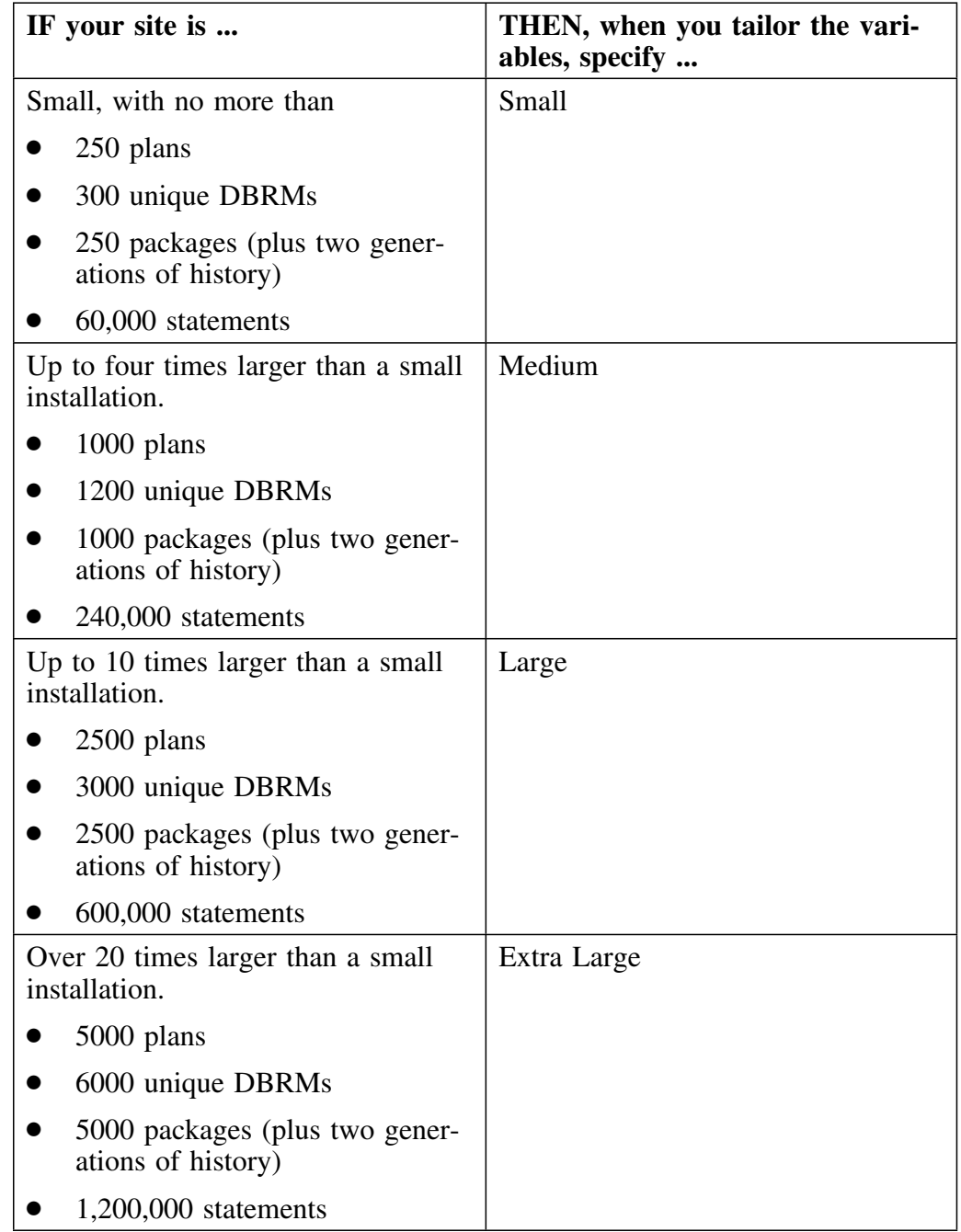

### **Estimating DASD for !DB/WORKBENCH**

#### **Overview**

This unit gives you the DASD requirements for the product data sets for !DB/WORKBENCH ,!DB/QUICKCHANGE and for the !DB/WORKBENCH extract.

*Note:* !DB/QUICKCHANGE also uses the !DB/WORKBENCH extract. When this guide refers to the !DB/WORKBENCH extract, it is referring to the extract used by !DB/WORKBENCH and !DB/QUICKCHANGE.

#### **Guidelines for completing the worksheet**

Use the following chart to make your estimate when you complete the worksheet in "Collecting Information for !DB/Tools Install" on page 57.

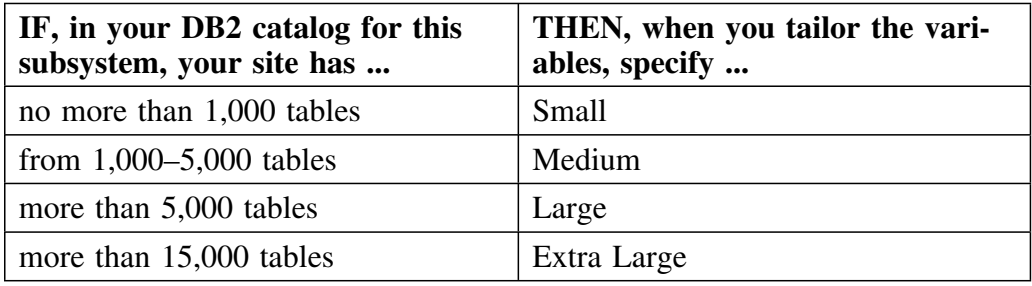

#### **Guidelines for estimating DASD for DATA data sets**

The size of the SYSTEM, USER, and LOG partitioned data sets depends on your site. Many factors can impact the amount of space you need, including, but not limited to, the following:

- number of objects<br>• number of LAZAF
- number of LAZARUS members kept
- object names (compression impact)<br>• number of authorizations
- number of authorizations
- customization of the extract control cards
- number of entries !DB/QUICKCHANGE writes to the LOG data set

# **Guidelines for estimating space for PRODUCT data sets**

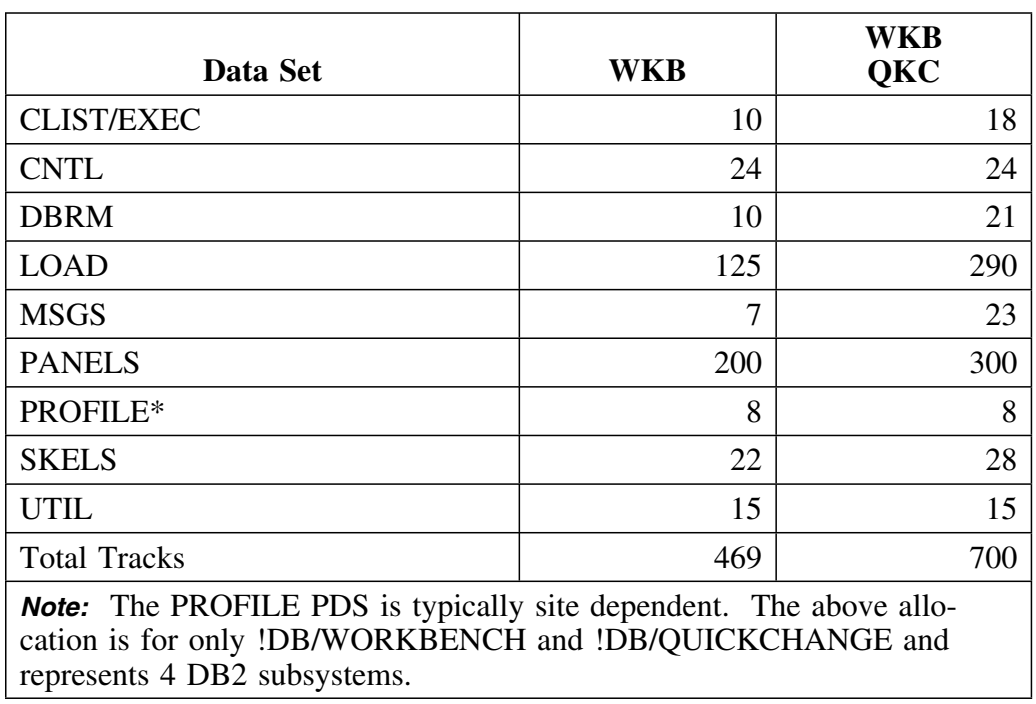

The following chart tells you how much space you need for !DB/WORKBENCH and !DB/QUICKCHANGE .

### **Estimating DASD for !DB/SMU**

#### **Overview**

When you complete the Installation Worksheet in "Collecting Information for !DB/Tools Install" on page 57 and when you fill in the variables panels, you must estimate the size of your !DB/SMU extract.

#### **How !DB/Tools Install allocates space for !DB/SMU**

The following chart to shows how !DB/Tools Install allocates space for the system, user, and log data sets based on the value you specify when you tailor the variables.

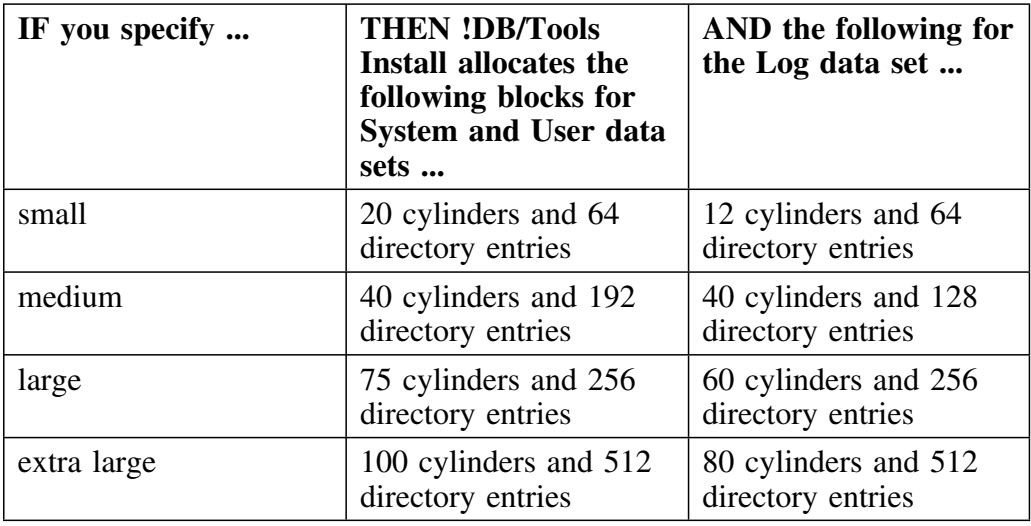

#### **Guidelines for estimating DASD for the !DB/SMU extract**

The !DB/SMU extract uses 900 bytes per record. See the *!DB/SMU for DB2 User's Guide* for detail.

### **Estimating DASD for !DB/DASD**

#### **Overview**

When you complete the Installation Worksheet in "Collecting Information for !DB/Tools Install" on page 57 and when you fill in the variables panels, you must estimate the size of your !DB/DASD extract.

#### **How !DB/Tools Install allocates space for !DB/DASD**

The following chart to shows how !DB/Tools Install allocates space for the system, user, and log data sets based on the value you specify when you tailor the variables.

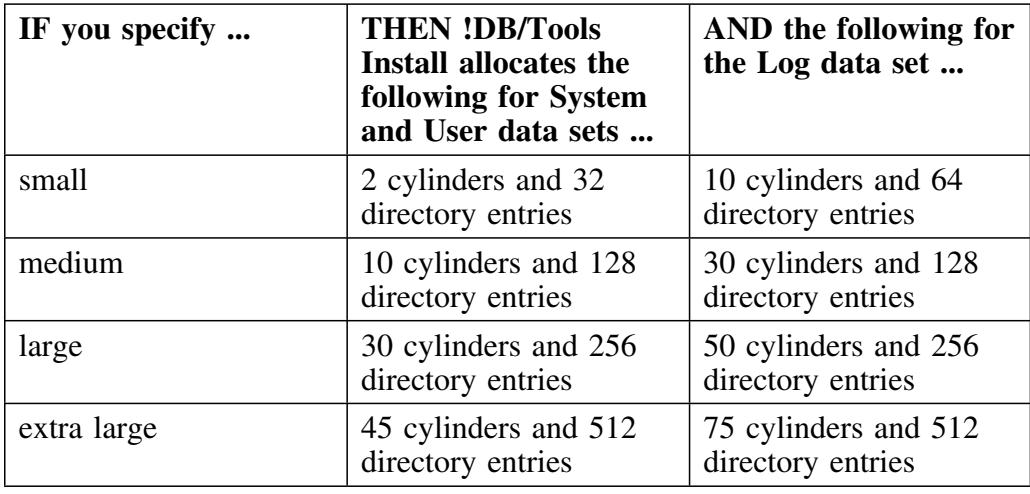

#### **Guidelines for estimating DASD for the !DB/DASD extract**

The !DB/DASD extract uses 300 bytes per record. See the *!DB/DASD for DB2 User's Guide* for detail.

#### **Guidelines for estimating space for DSPHIST and DSPSTAT**

!DB/DASD uses the DSPHIST and DSPSTAT tables for QMF reporting.

*Note:* !DB/DASD is the only product that uses these tables.

Estimate the size of each of these tables by calculating 1 row per data set per extract.

To delete records from these tables, use SPUFI to delete rows. If you delete an entire table, the extract returns a completion code of 4.

**Estimating DASD for !DB/DASD**

# **Introduction**

This appendix describes PRODUCT data sets by installation and DATA data sets by product.

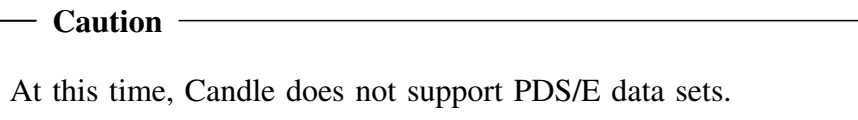

# **Appendix contents**

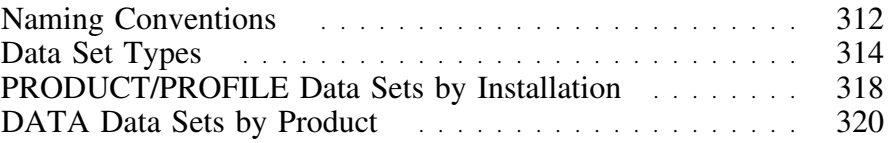

### **Naming Conventions**

#### **Overview**

This unit describes Candle Corporation's recommendations for naming data sets.

#### **Recommendations**

Candle Corporation recommends using a data set naming convention that includes a high-level qualifier.

*Qualifiers* are prefixes in a data set name that make the data set name unique.

The *high-level qualifier* is the first prefix or set of prefixes in the data set name.

Use qualifiers that make it easy to relate data sets to a product and installation date. For example, specify the following for HILEV= for use in the load JCL:

#### **HILEV=DBTOOLS.CANDLE**

#### **Conventions used in this document**

This document uses lower-case italics in data set names to denote variable qualifiers, as described below.

- *hilev* A high-level qualifier. The high-level qualifier is the first prefix or set of prefixes in the data set name.
- *db2id* The DB2 ID of a DB2 subsystem. It is used as a default midlevel qualifier for some !DB/Tools data sets. The mid-level qualifier is the prefix or set of prefixes between the high-level qualifier and the last part of the data set name.
- *extrctid* An extract ID, that is an identifier for the catalog data extracted from the DB2 catalog. It is used as a default mid-level qualifier for some !DB/Tools data sets. The mid-level qualifier is the prefix or set of prefixes between the high-level qualifier and the last part of the data set name.
- *prodctid* A product ID, that is an identifier for the !DB/Tools product or products you are installing. It is used as a default mid-level qualifier for some !DB/Tools data sets. The mid-level qualifier is the prefix or set of prefixes between the high-level qualifier and the last part of the data set name.

# **Data Set Types**

#### **Overview**

This unit lists and describes the data sets !DB/Tools Install uses and installs.

#### **PRODUCT data sets**

When you complete !DB/Tools Install, you have the following PRODUCT data sets.

*Note:* See "Naming Conventions" on page 312 for an explanation of variable names shown in italics.

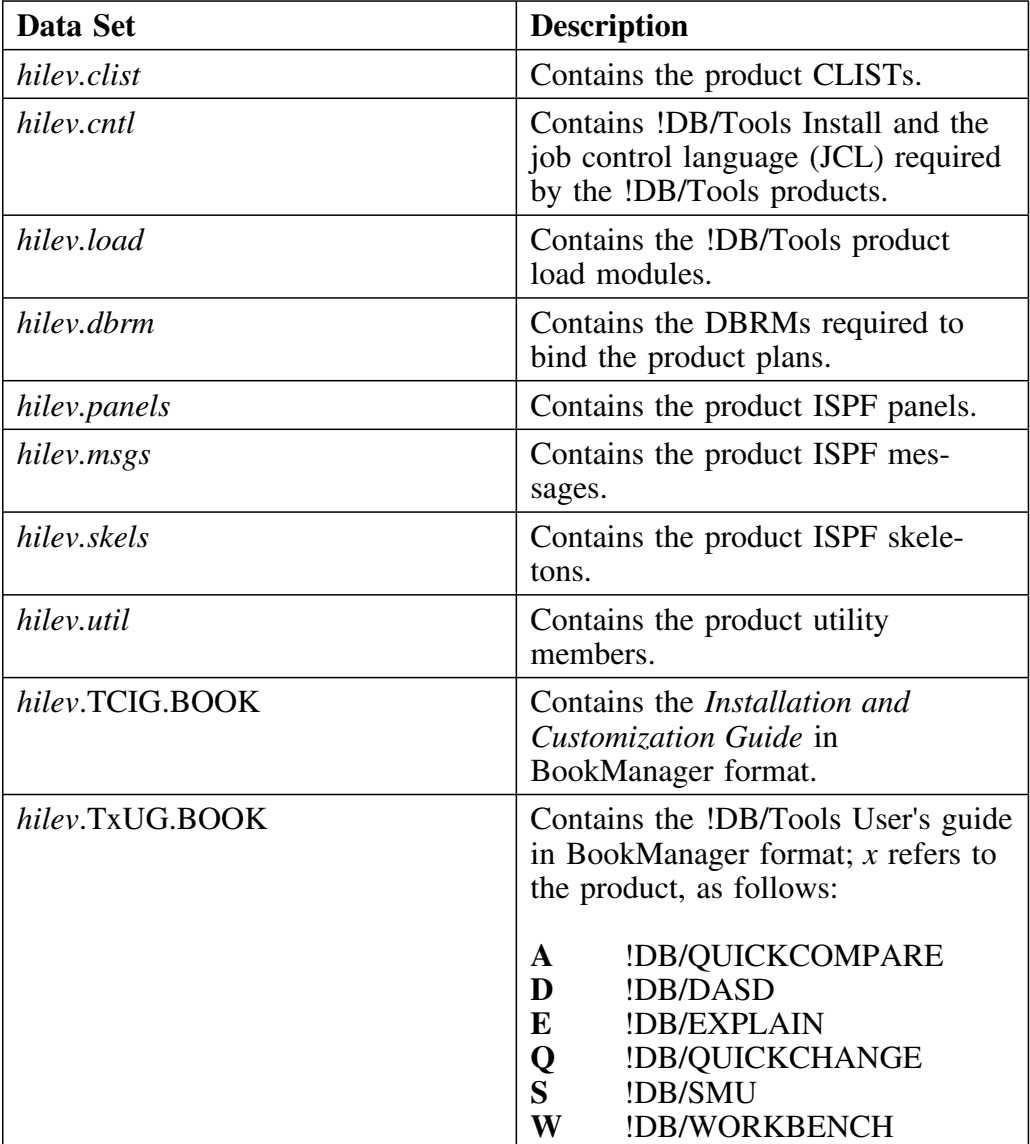

#### **DATA data sets**

You specify the names of the DATA data sets when you tailor the variables. See "Tailoring the Variables" on page 109.

!DB/Tools Install automatically inserts the names you specify into the allocation job. See "Allocating Space for Data Sets" on page 115 for more information about the data set allocation step.

!DB/Tools Install creates partitioned data sets which contain the following members.

*Note:* See "Naming Conventions" on page 312 for an explanation of variable names shown in italics.

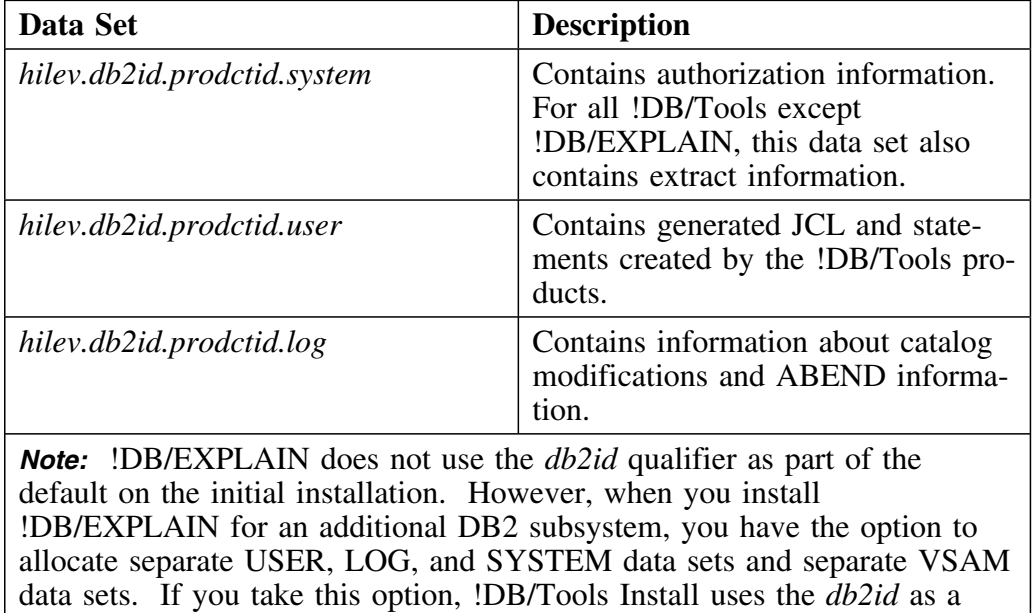

system. See "Installing for Additional DB2 Subsystems" on page 173 for more information.

!DB/QUICKCOMPARE does not use the *db2id* or the USER data set.

default mid-level qualifier to identify data sets for the additional sub-

### **DATA data sets (continued)**

!DB/QUICKCOMPARE uses the following data sets.

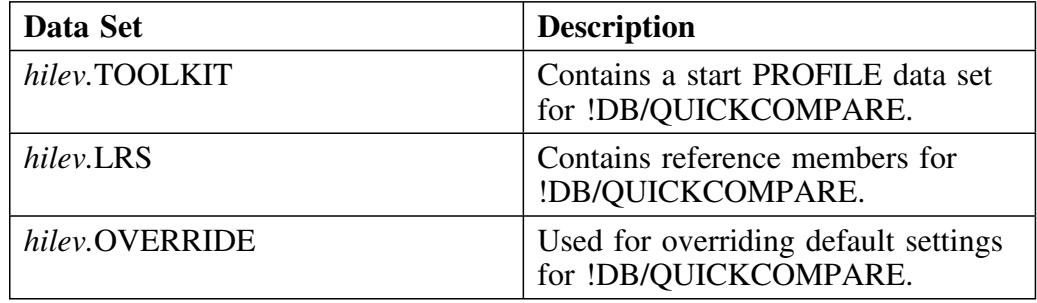

#### **Change Engine DATA data sets**

!DB/QUICKCHANGE V500 and !DB/QUICKCOMPARE V500 use the following data sets.

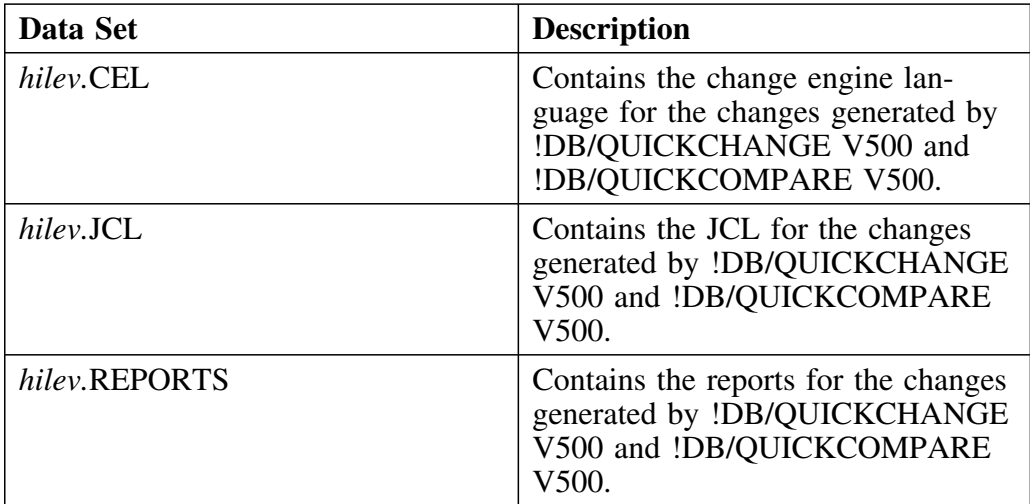

### **PROFILE data sets**

When you complete !DB/Tools Install, you have the following PROFILE data set:

*Note:* See "Documentation Conventions" on page 18 for an explanation of variable names shown in italics.

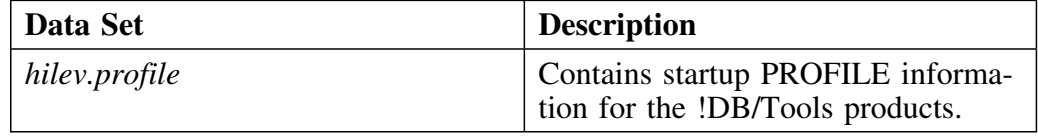

# **PRODUCT/PROFILE Data Sets by Installation**

#### **Overview**

This unit chart gives you information about the PRODUCT data sets as they relate to an initial installation or a refresh.

#### **Installation information about PRODUCT data sets**

This chart gives you information about each PRODUCT data set and shows how an installation compares to a refresh.

*Note:* See "Naming Conventions" on page 312 for an explanation of variable names shown in italics.

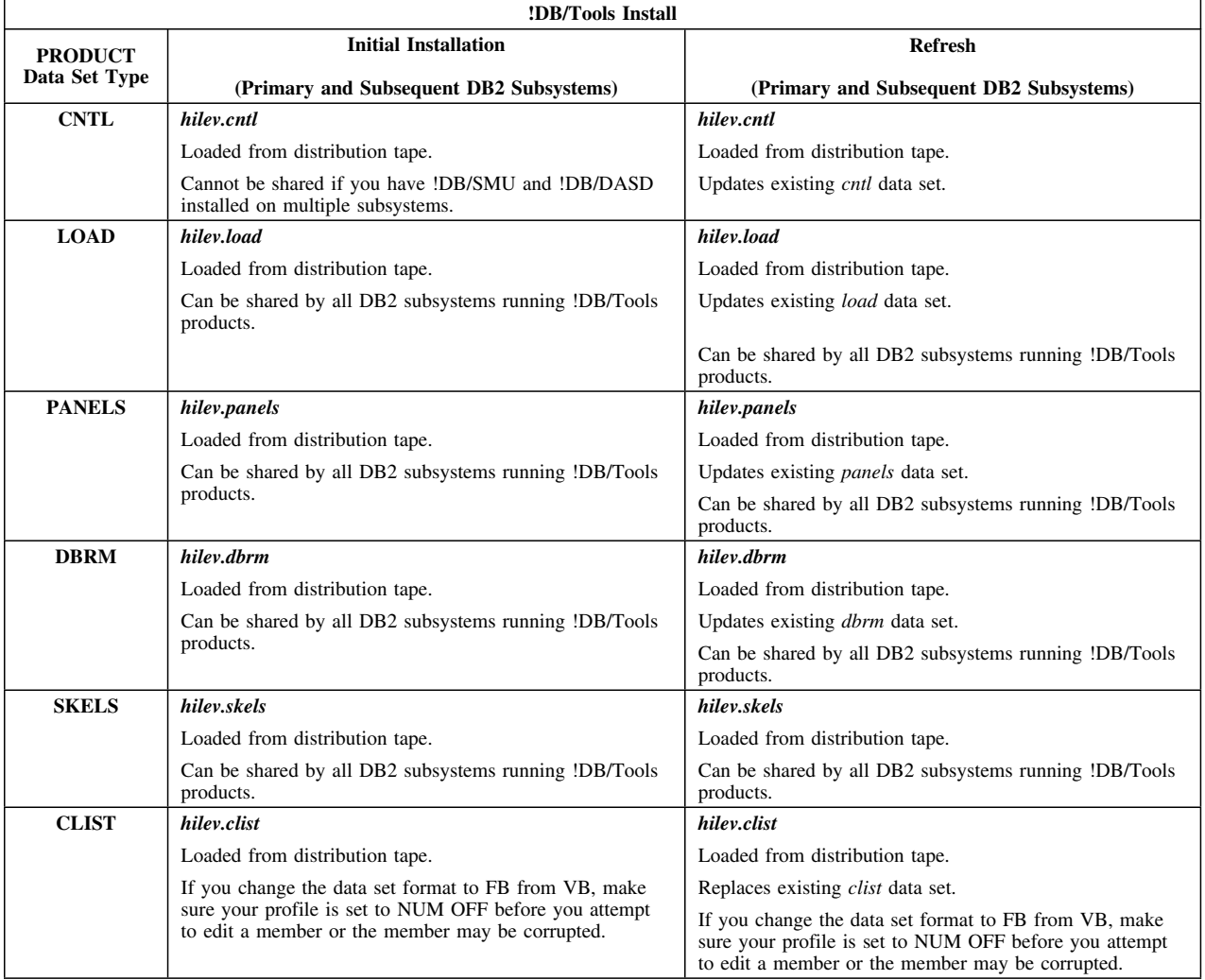

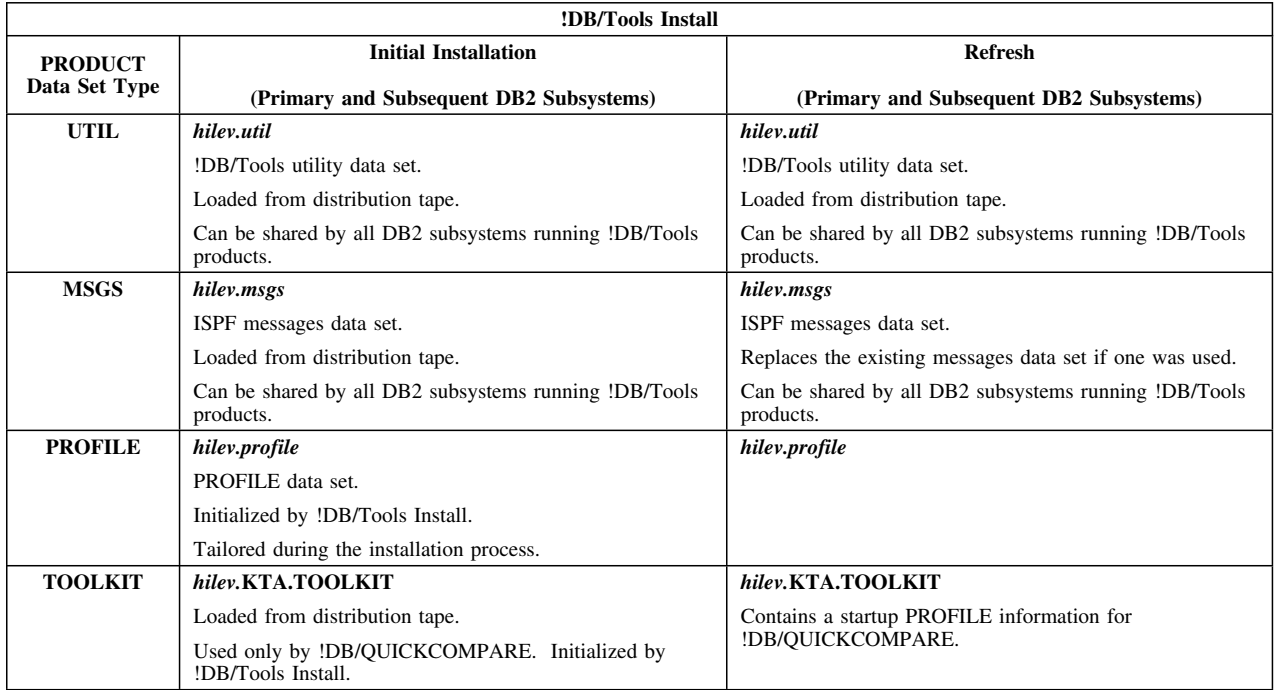

### **DATA Data Sets by Product**

#### **Overview**

This unit gives you information about DATA data sets for the various !DB/Tools.

#### **'ompression routines and the system PDS**

Avoid running any compression routine against the system PDS unless you plan to run a new extract. If you compress the system data set, you must run a new extract.

#### **Product information about DATA data sets**

The chart on the following pages shows which DATA data sets each product uses and gives information specific to the data set/product relationship.

*Note:* See "Documentation Conventions" on page 18 for an explanation of variable names shown in italics.

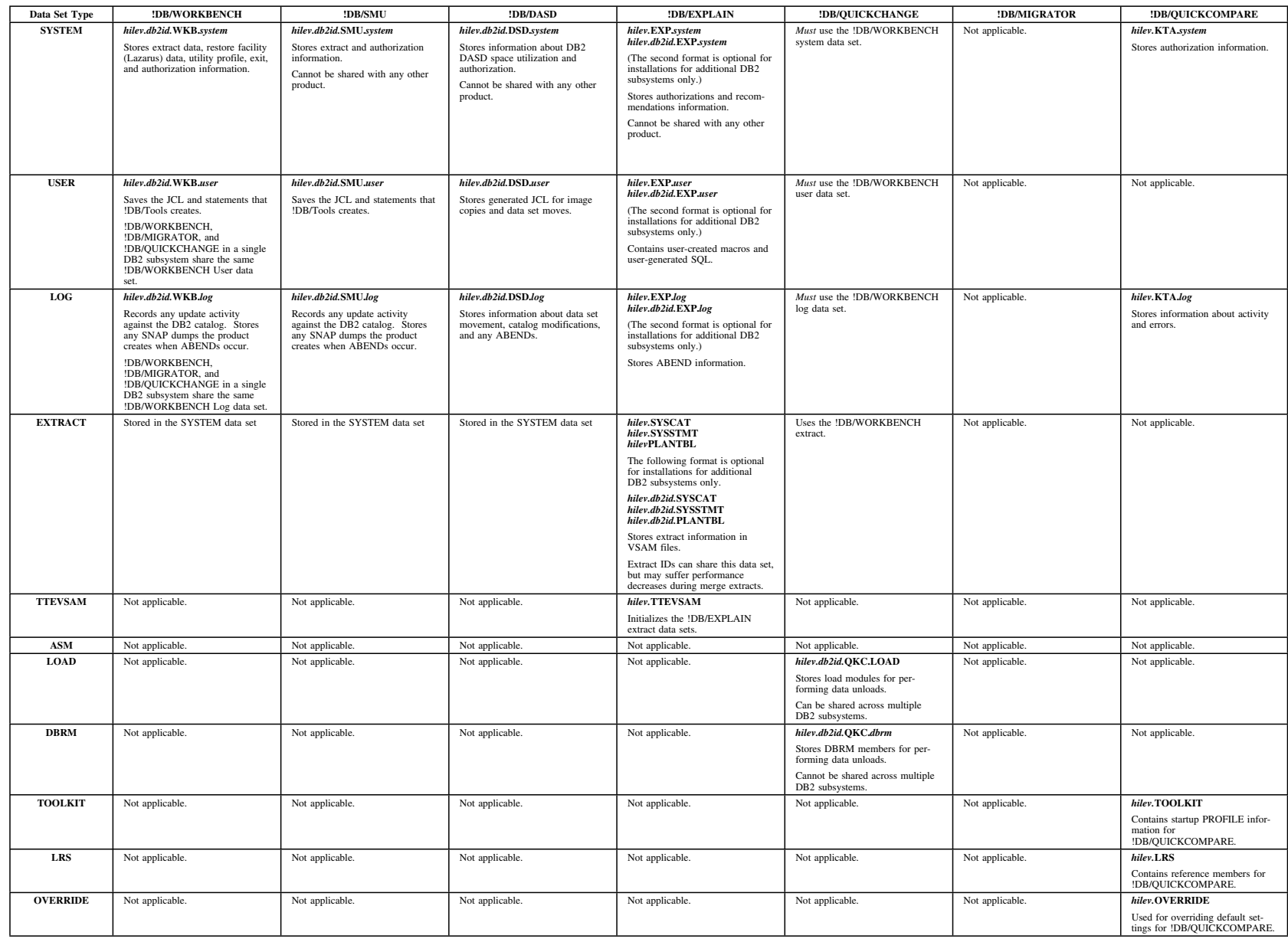

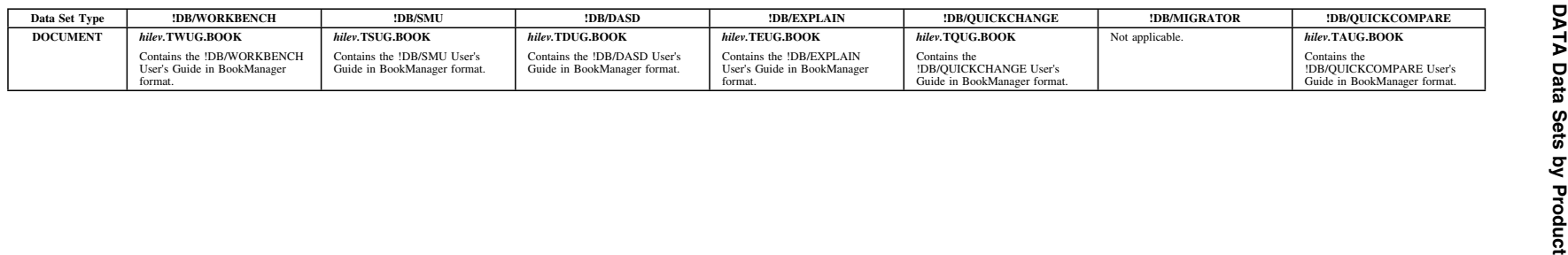

# **Appendix C. Requirements for Access to !DB/Tools from OMEGAMON II for DB2**

### **Introduction**

This appendix gives you the requirements for accessing !DB/Tools from OMEGAMON II for DB2.

# **Appendix contents**

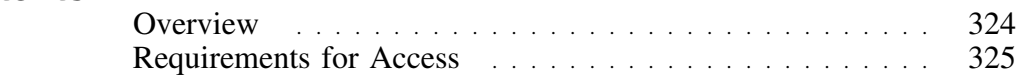

### **Overview**

#### **Overview**

This unit tells you when to use this appendix.

### **When to use this appendix**

If you want to be able to access any of the !DB/Tools from OMEGAMON II for DB2 by using option 3 on the primary option menu, review the requirements contained in this unit. (If you do plan to access !DB/WORKBENCH from the CUA interface for OMEGAMON II for DB2, you do not need to meet the requirements covered in this unit.)
# **Requirements for Access**

### **Overview**

This unit describes specific requirements for accessing !DB/Tools from OMEGAMON II.

#### **Requirements**

To access any of the !DB/Tools from the primary option menu for OMEGAMON II for DB2, you must be sure that the KTC CLIST is available from the SYSPROC concatenation. The KTC CLIST is in the *hilev*.CLIST data set.

*Note:* You must be using OMEGAMON II for DB2 version 260 and above.

The chart below shows what can happen when you use option 3 on the primary menu for OMEGAMON II for DB2.

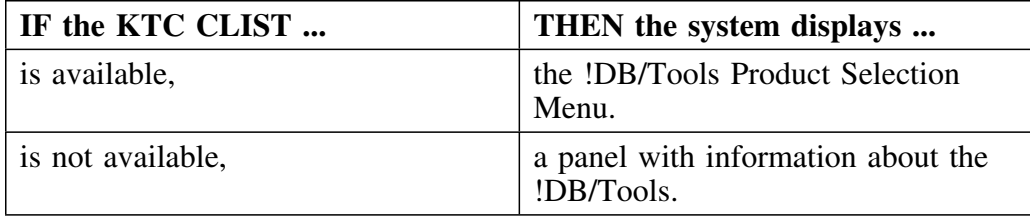

**Requirements for Access**

# **Introduction**

This appendix describes access control statements, how they work, and how to edit them. It also tells you how to write replaceable program modules (user written exits) and copy the authorization exits from one installation to another.

# **Appendix contents**

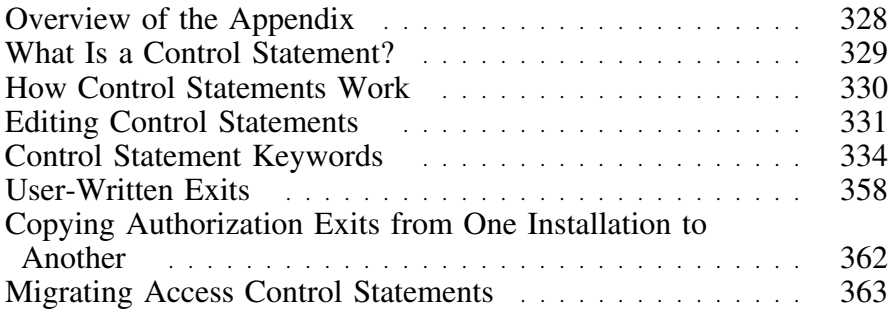

# **Overview of the Appendix**

#### **Organization of information in the appendix**

This appendix contains introductory information about control statements. The information is presented in this order:

- a description of what a control statement is and how it works
- information about how to edit control statements

#### **Additional information in the appendix**

The appendix also contains reference information about these topics:

- control statement keywords
- user-written exits

# **What Is a Control Statement?**

### **Control statement description**

A set of control statements restricts access to !DB/Tools data and functions. The statements provide two kinds of information: *whom* and *what*.

*Whom* Specified by USERID and GROUPID. These include:

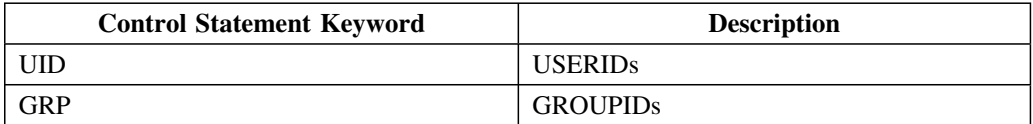

*What* Given by a set of specifications describing the !DB/Tools objects and authorities.

For more detail, see the unit "Required keywords and their descriptions" on page 335.

# **How Control Statements Work**

#### **Overview**

This unit tells you how control statements work.

#### **Description of how control statements work**

When you install !DB/Tools the first time, the control statement member in the system PDS of each product gives maximum authority to all users.

The system selects the control statement to use by

- 1. sequentially reading each statement, first to last
- 2. comparing the UID() or GRP() keywords of each statement for a match with the USERID or GROUPID of the TSO user or job submitter

When the first match occurs, the system selects the statement without searching further. The system uses all authorities and exclusions on the MATCHED control statement. This includes all keywords and each name that matches the model in the list for the keyword.

*Note:* The system uses only the first match statement to determine USERID authorities.

If the system does not find a match for any control statement (in other words, it reaches the end of the file without a match), the user has no authorities.

# **Editing Control Statements**

### **Overview**

This unit tells you how to edit control statements, including a description of syntax rules and the use of wild cards.

### **Procedure**

Use ISPF EDIT to prepare control statements. The following chart walks you through the process.

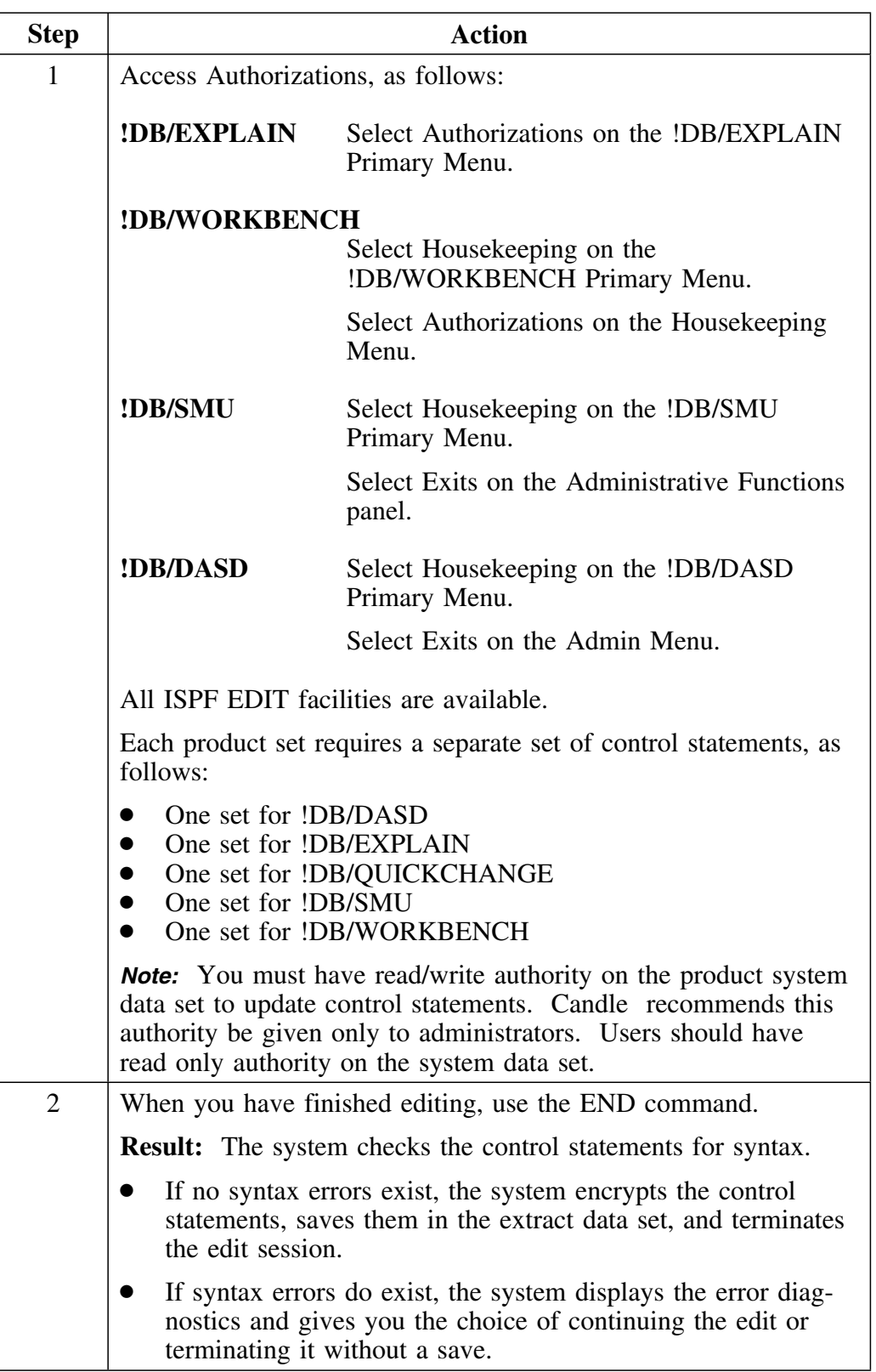

### **Syntax rules**

- A comment statement is indicated by an \* in column 1.
- $\bullet$  A statement can be continued by  $a + or at$  the end of a record. No data that occurs on the same line to the right of the  $+$  or  $-$  is scanned and can be treated as a comment phrase.
- Control statements are 80-byte fixed-length records with bytes 73–80 ignored. If you want, you can use bytes 73–80 as a sequence number field.
- UID or GRP must be the first keyword within a statement.

### **Wild card use**

You can choose characters for participation in a name-to-name model comparison using the following rules:

- When the name model has an asterisk in a non-ending position, any character can occupy that position in the actual name.
- When the name model has an asterisk in the end position, any character can occur in that and all subsequent positions of the actual name.

A match exists when all participating characters in the actual name are equal, both in value and position, to those in the name model.

# **Control Statement Keywords**

### **Model lists**

Control statement keywords use lists of name models to specify name selections. There are six name model types. They include models specific to: USERIDs, GROUPIDs, database names, plan names, package names, volume serial numbers, and storage group names.

A list of model names is a set of individual model names separated by blanks or commas.

!DB/Tools Install sets up the following control statement model name list automatically.

#### **UID(\*) DBD(\*) OPTS CTLG AUTH ZPRM IDFA**

You can add more model lists through the Authorizations option from the !DB/Tools product if you have OPTS authority. For example,

> **UID(TSDB\*) DBD(DSNDB\*) OPTS CTLG AUTH ZPRM IDFA UID(TSL2\*) DBD(\*) OPTS CTLG AUTH ZPRM IDFA UID(XDD1\*) NBD(\*) OPTS AUTH ZPRM IDF UID(\*) DBD(\*) OPTS CTLG AUTH ZPRM IDFA**

See the following pages for a detailed explanation of each of the control statement key words.

## **Required keywords and their descriptions**

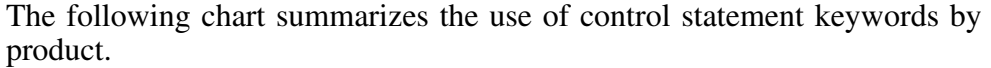

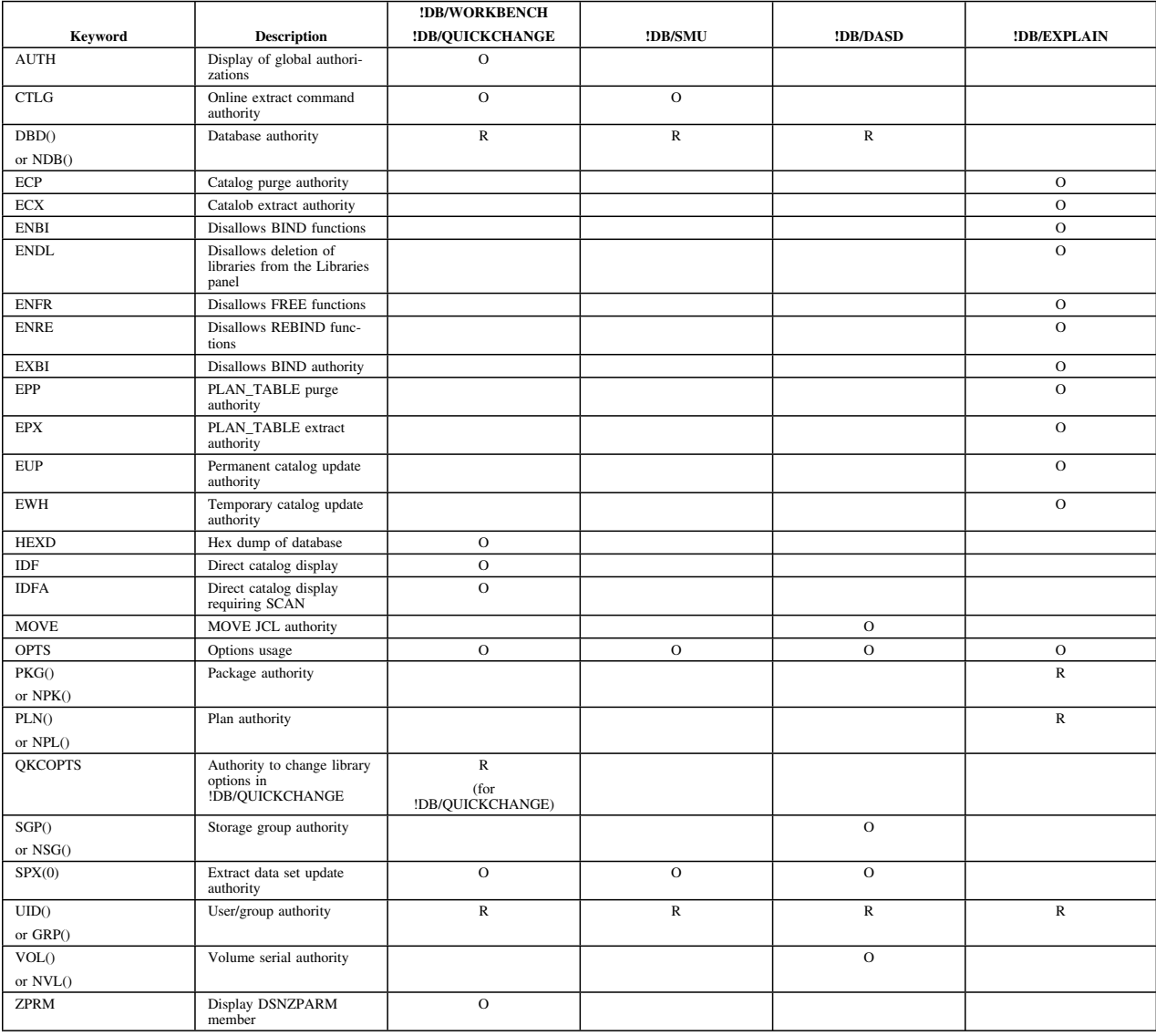

**Legend:** R—Required; O—Optional; Blank—Ignored

# **Keyword: AUTH**

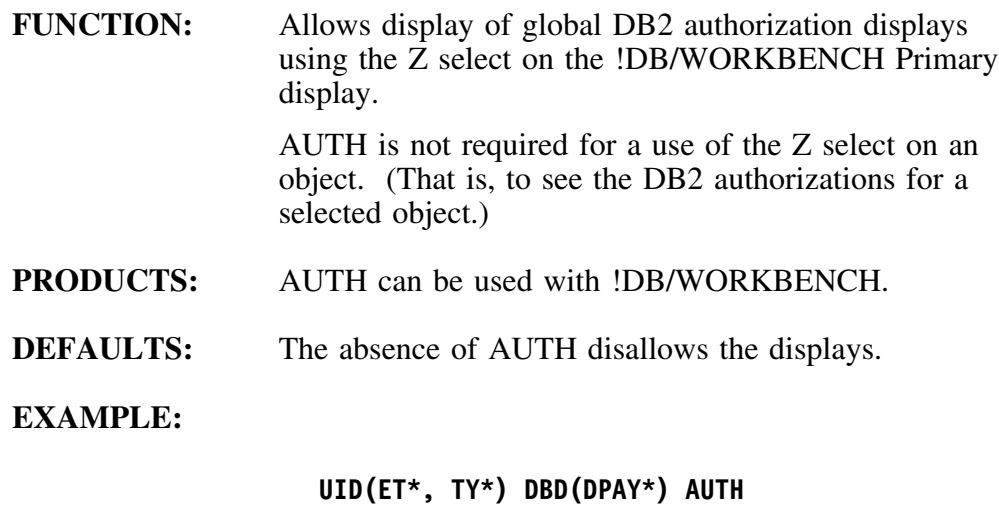

# **Keyword: CTLG**

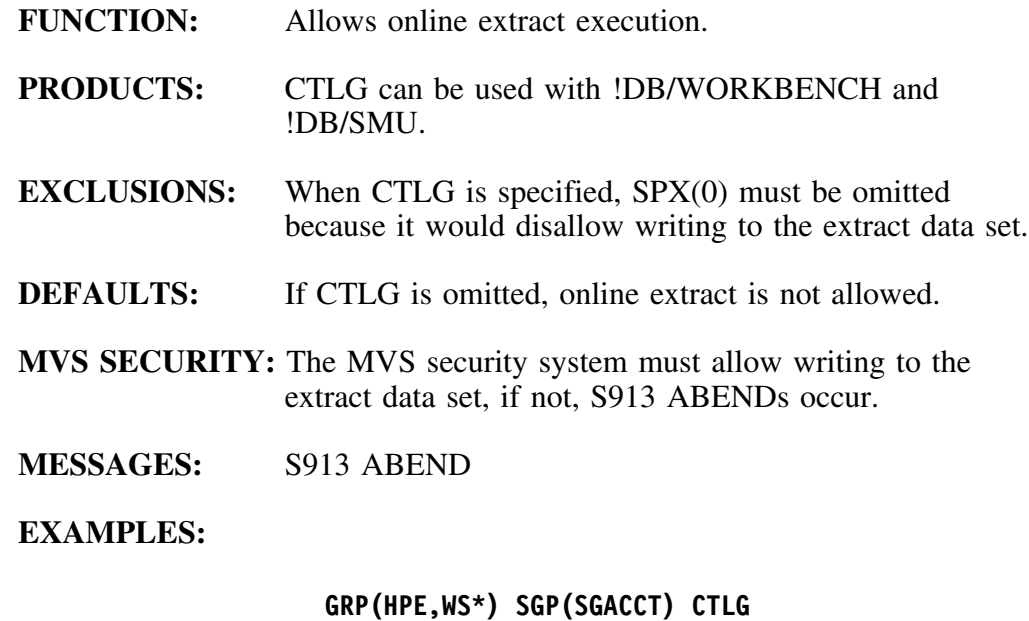

**UID(\*) NSG(PAYROLL SWISSACT) CTLG**

#### **Keywords DBD or NDB**

```
DBD(db_model_list) or NDB(db_model_list)
```
**FUNCTION:** Identifies a set of databases whose descriptions can be accessed (DBD() usage) or cannot be accessed (NDB() usage).

> This control allows or prevents the movement of database descriptions from the extract data set into memory, with their resulting availability to the user. The effect is that of a permanent filter.

- **PRODUCTS:** Either DBD() or NDB() are required with !DB/WORKBENCH and !DB/QUICKCHANGE, !DB/SMU, and !DB/DASD.
- **EXCLUSIONS:** DBD() and NDB() cannot appear in the same statement.
- **DEFAULTS:** An absence of DBD() and NDB() denies access to any database description and results in a 1003 error.
- **MESSAGES:** 1003 NO DBDS AUTHORIZED FOR THIS USERID NO DISPLAYS

### **EXAMPLES:**

**UID(ORSEN @HAL) DBD(DAP\* DAR\* DGL\*) UID(ERT\*, TYU81\*, TYU85\*) NDB(DPAY\*)**

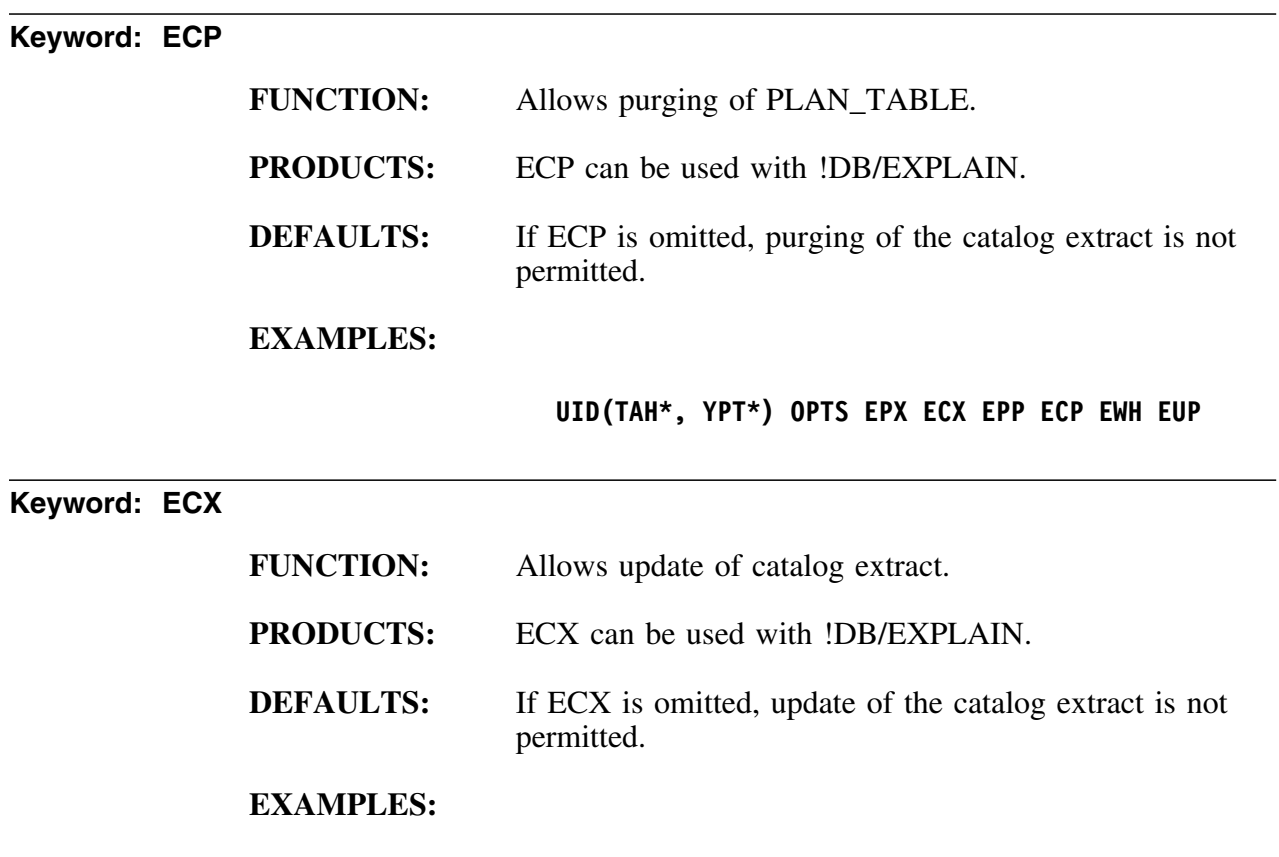

**UID(TAH\*, YPT\*) OPTS EPX ECX EPP ECP EWH EUP**

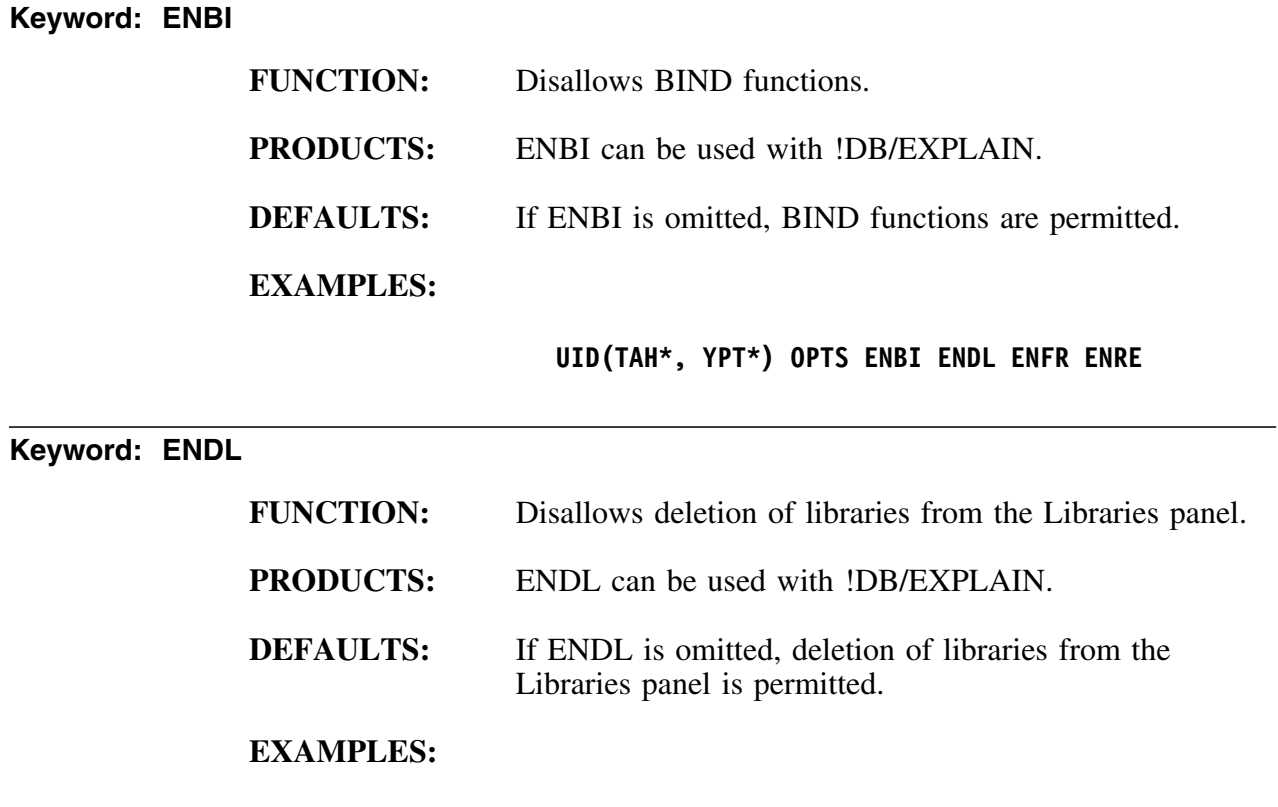

**UID(TAH\*, YPT\*) OPTS ENBI ENDL ENFR ENRE**

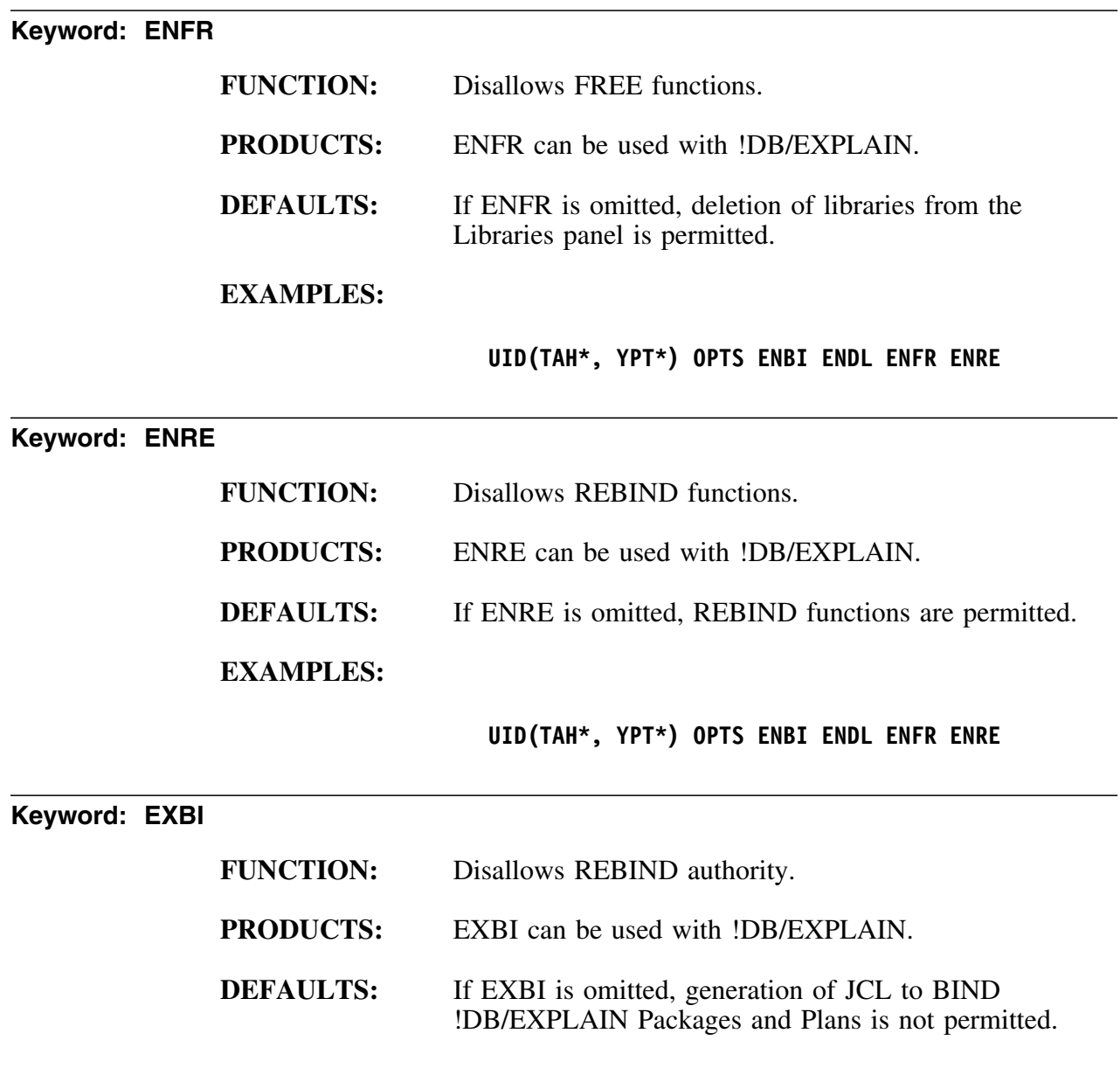

### **EXAMPLES:**

**UID(DBA\*) PLN(\*) PKG(\*) EWH EUP EPP EPX ECP ECX OPTS EXBI UID(\*) PLN(\*) PKG(\*) EWH EUP EPP EPX ECP ECX**

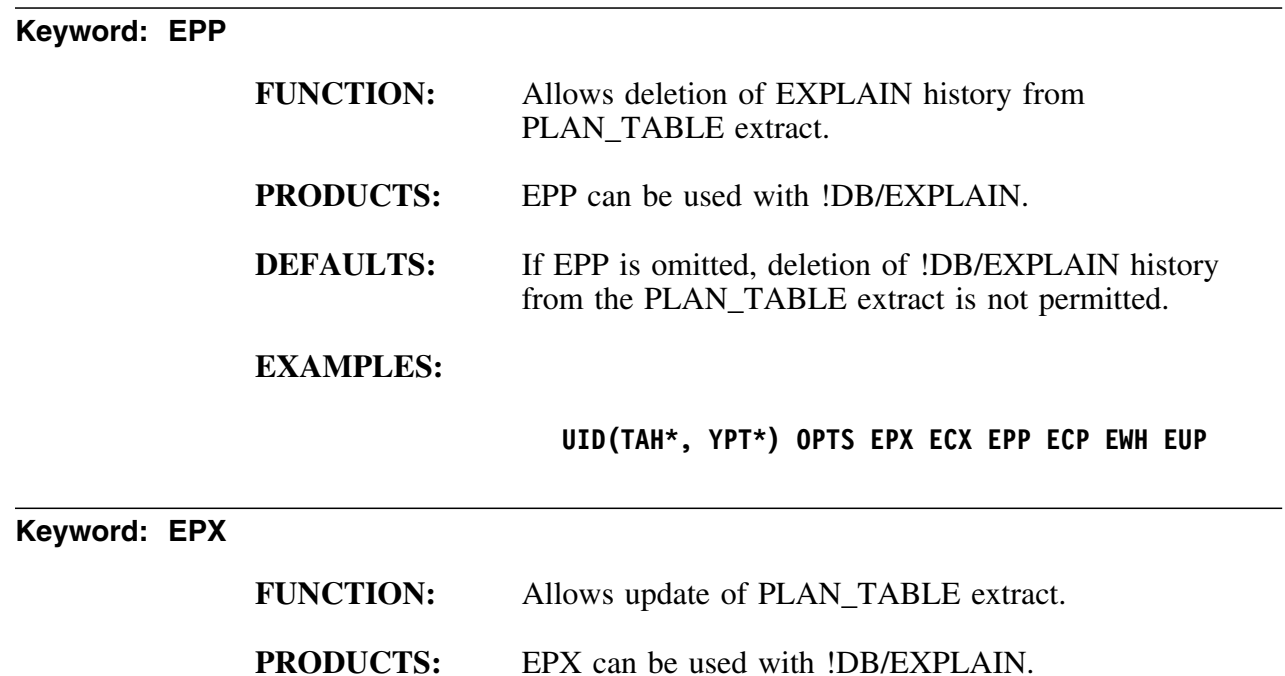

is not permitted.

**EXAMPLES:**

**DEFAULTS:** If EPX is omitted, update of the PLAN\_TABLE extract

**UID(TAH\*, YPT\*) OPTS EPX ECX EPP ECP EWH EUP**

**342 !DB/Tools for DB2 Installation and Customization Guide Version 500**

## **Keyword: EUP**

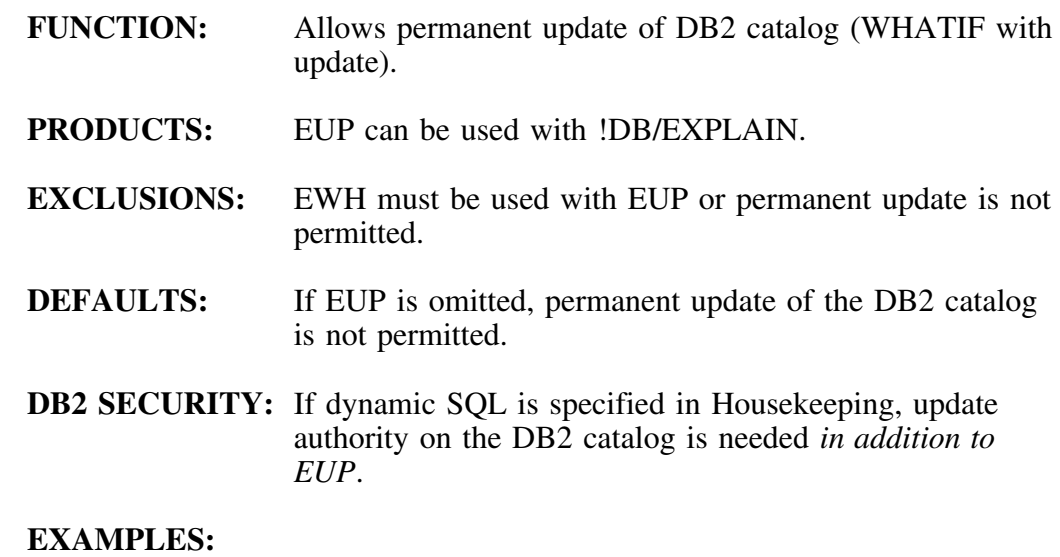

**UID(TAH\*, YPT\*) OPTS EPX ECX EPP ECP EWH EUP**

# **Keyword: EWH**

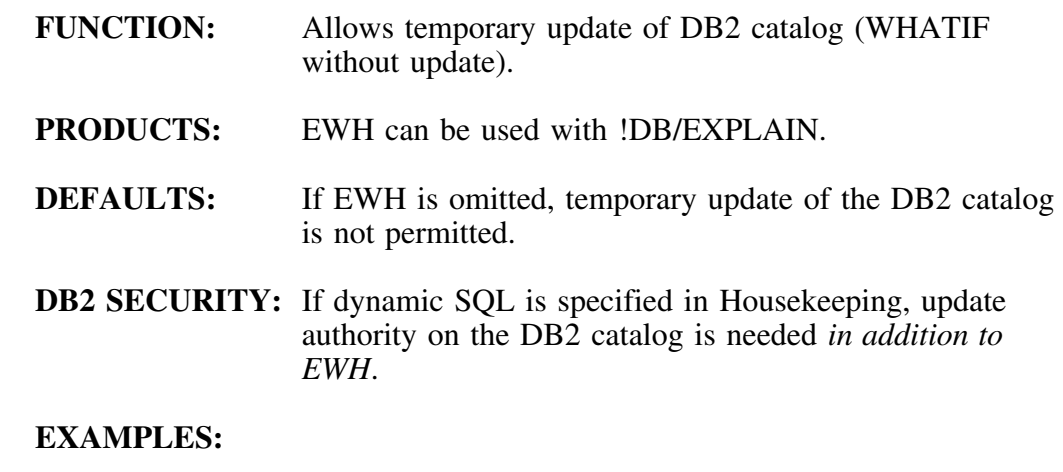

**UID(TAH\*, YPT\*) OPTS EPX ECX EPP ECP EWH EUP**

**Keyword: GRP**

See UID

## **Keyword: HEXD**

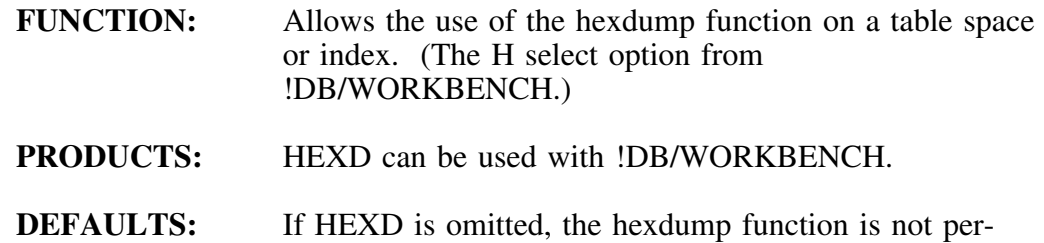

mitted.

**DB2 SECURITY:** Hexdump does not go through DB2 to access a data set, thus DB2 control mechanisms do not function to restrict access by hexdump. For this reason, access control over hexdump depends on HEXD and the MVS security system.

### **EXAMPLES:**

**UID(TAH\*, YPT\*) DBD(EQP\*) HEXD**

# **Keyword: IDF**

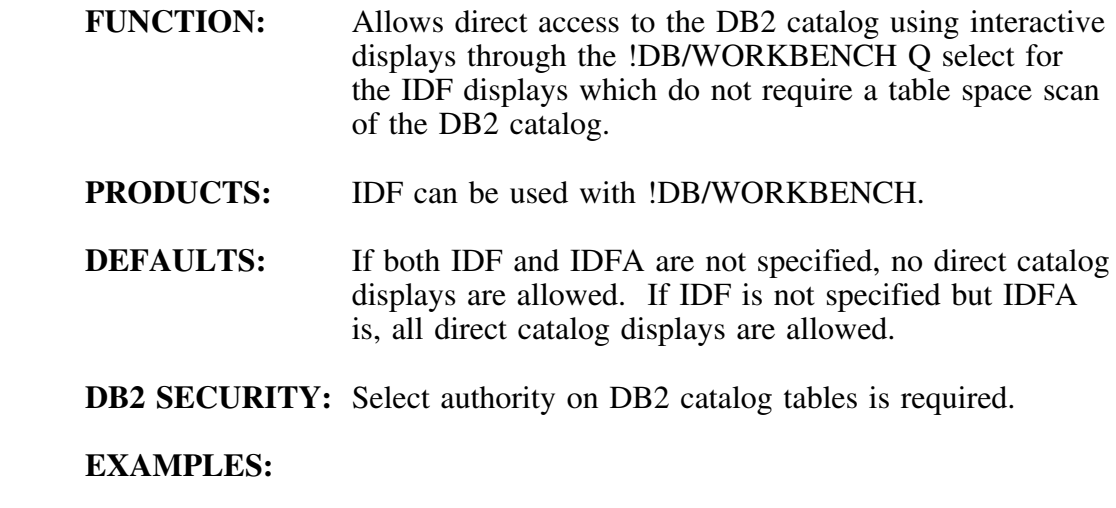

## **UID(UMS\*, WW1\*) DBD(AIF\*) IDF**

# **Keyword: IDFA**

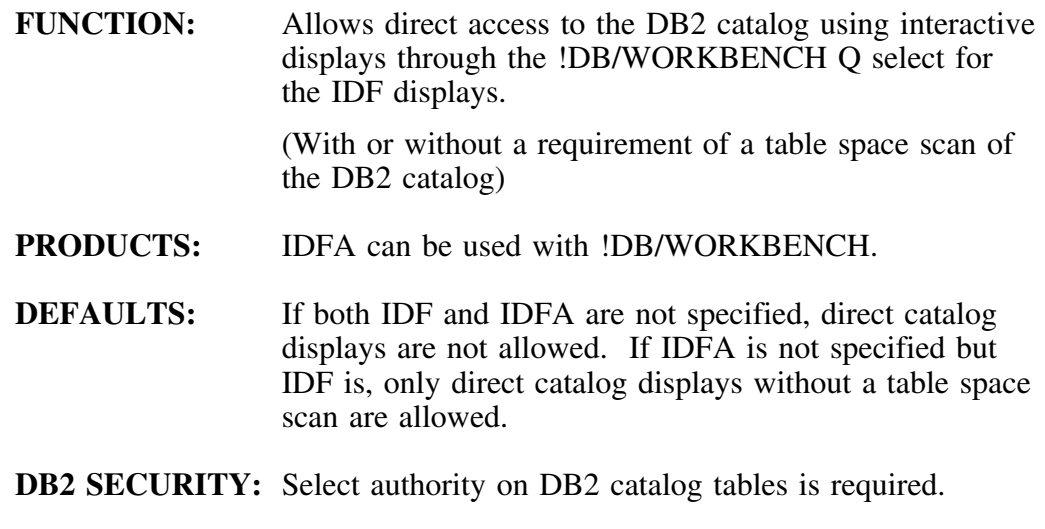

## **EXAMPLES:**

**UID(V6U9MS\*, WIDW1\*) DBD(SAKIF\*) IDFA**

# **Keyword: MOVE**

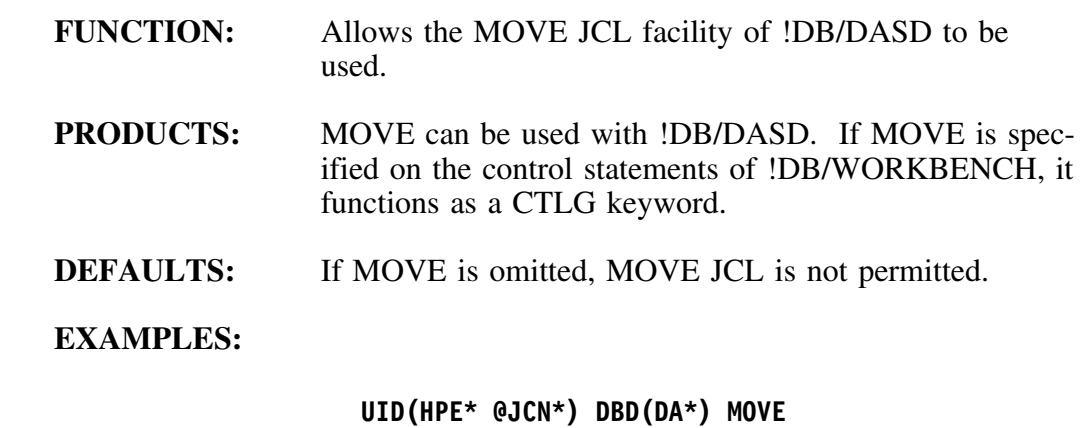

**UID(ERT\*, TYU81\*, TYU85\*) NDB(DPAY\*) MOVE**

**Keyword: NDB**

See DBD.

## **Keyword: NPL**

See PLN.

## **Keyword: NSG**

See SGP.

## **Keyword: NVL**

See VOL.

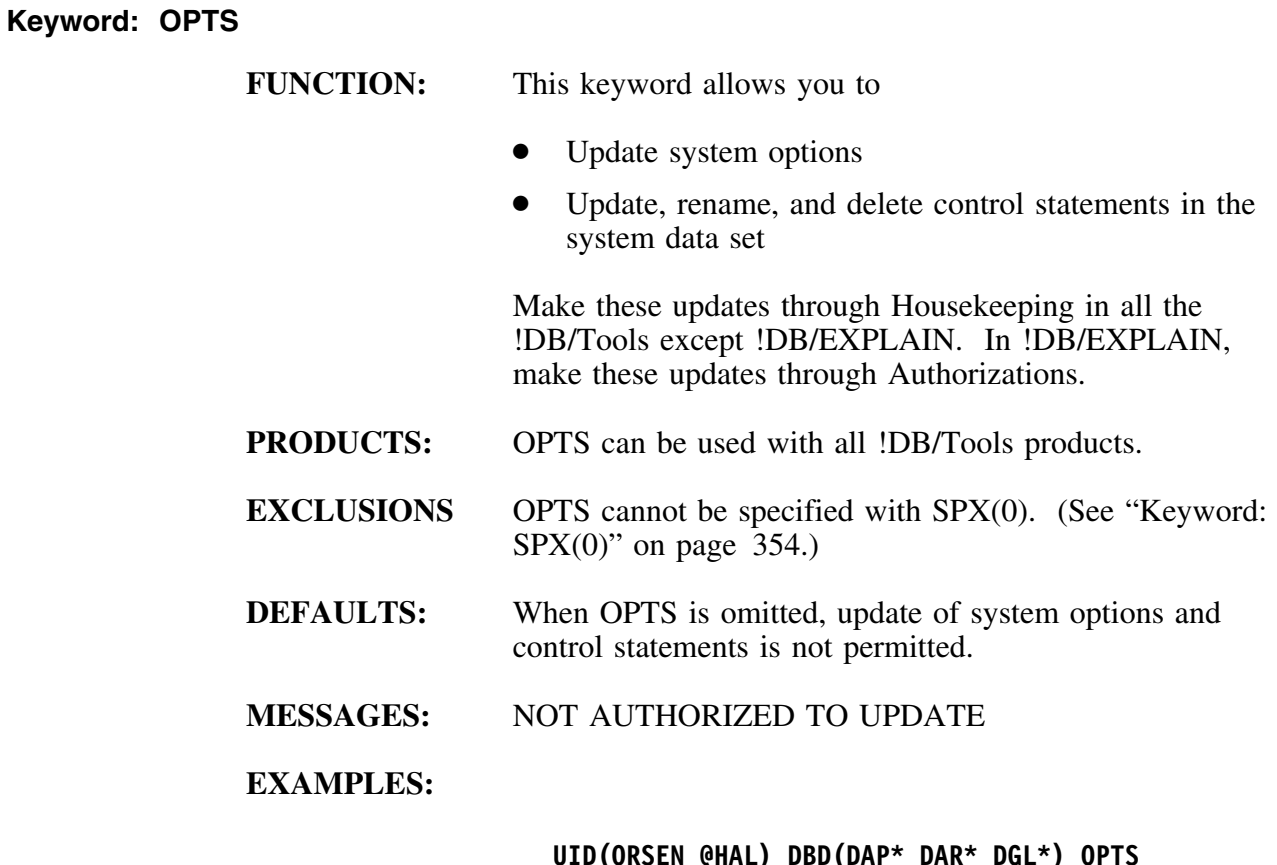

**UID(ORSEN @HAL) DBD(DAP\* DAR\* DGL\*) OPTS UID(ERT\*, TYU81\*, TYU85\*) NDB(DPAY\*) OPTS**

#### **Keywords PKG or NPK**

#### **PKG(pkg\_model\_list) or NPK(pkg\_model\_list)**

- **FUNCTION:** Identifies a set of packages whose descriptions can be accessed (PKG() usage) or cannot be accessed (NPK() usage). This control allows or prevents the movement of package descriptions from the extract data set into memory, with their resulting availability to the user. The effect is that of a permanent filter.
- **PRODUCTS** Either PKG() or NPK() are required with !DB/EXPLAIN.
- **EXCLUSIONS:** PKG() and NPK() cannot appear in the same statement.
- **DEFAULTS:** An absence of both PKG and NPK denies access to all package descriptions.

### **EXAMPLES:**

**UID(G\* #KQN\*) PLN(PAP\* PAR\* PGLH\*) PKG(PAP\* PAR\* PGLH\*) UID(ERT\*, TYU\*) NPL(PPAY\*) NPK(PPAY\*) GRP(HPE WS\*) NPL(PPAY\*) NPK(PPAY\*) UID(\*) PLN(P\*) PKG(P\*)**

#### **Keywords PLN or NPL**

```
PLN(pln_model_list) or NPL(pln_model_list)
```
- **FUNCTION:** Identifies a set of plans whose descriptions can be accessed (PLN() usage) or cannot be accessed (NPL() usage). This control allows or prevents the movement of plan descriptions from the extract data set into memory, with their resulting availability to the user. The effect is that of a permanent filter.
- **PRODUCTS** Either PLN() or NPL() are required with !DB/EXPLAIN. If PLN() or NPL() are specified on the control statements for !DB/WORKBENCH, !DB/SMU, or !DB/DASD they function as DBD() and NDB() respectively.
- **EXCLUSIONS:** PLN() and NPL() cannot appear in the same statement.
- **DEFAULTS:** An absence of both PLN and NPL denies access to all plan descriptions.

### **EXAMPLES:**

**UID(G\* #KQN\*) PLN(PAP\* PAR\* PGLH\*) UID(ERT\*, TYU\*) NPL(PPAY\*) GRP(HPE WS\*) NPL(PPAY\*) UID(\*) PLN(P\*)**

## **Keyword: QKCOPTS**

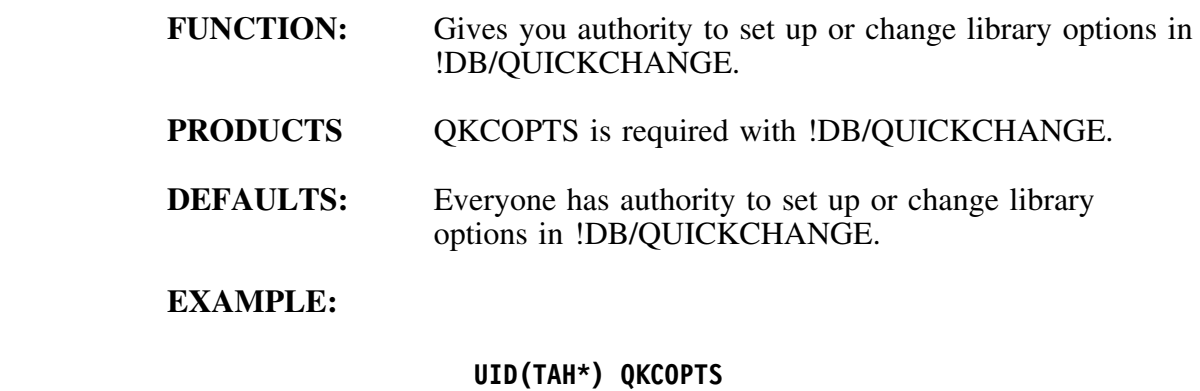

### **Keywords SGP or NSG**

**SGP(stogroup\_model\_list) or NSG(stogroup\_model\_list)**

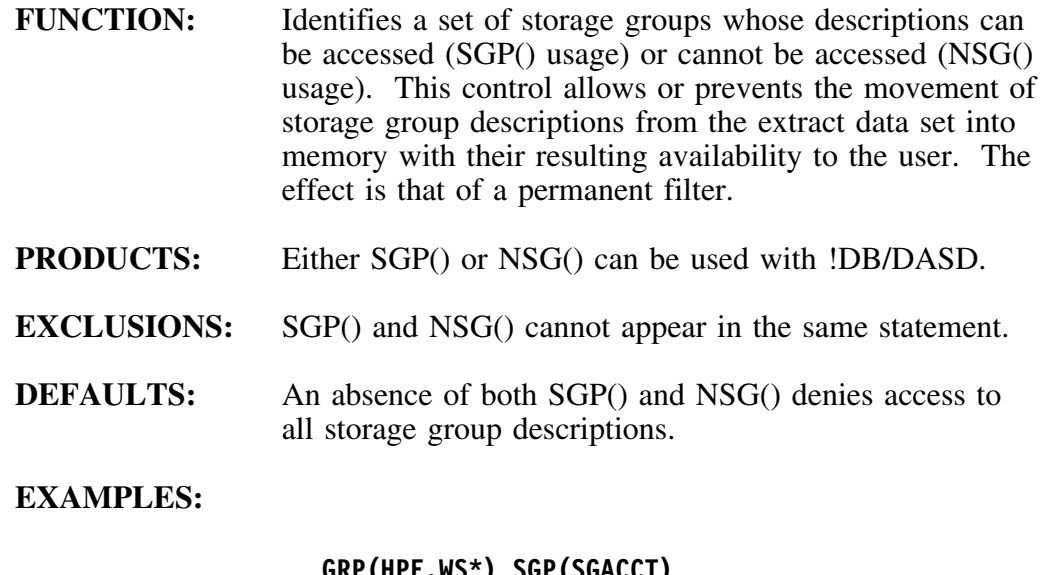

**GRP(HPE,WS\*) SGP(SGACCT) UID(\*) NSG(PAYROLL SWISSACT)**

## **Keyword: SPX(0)**

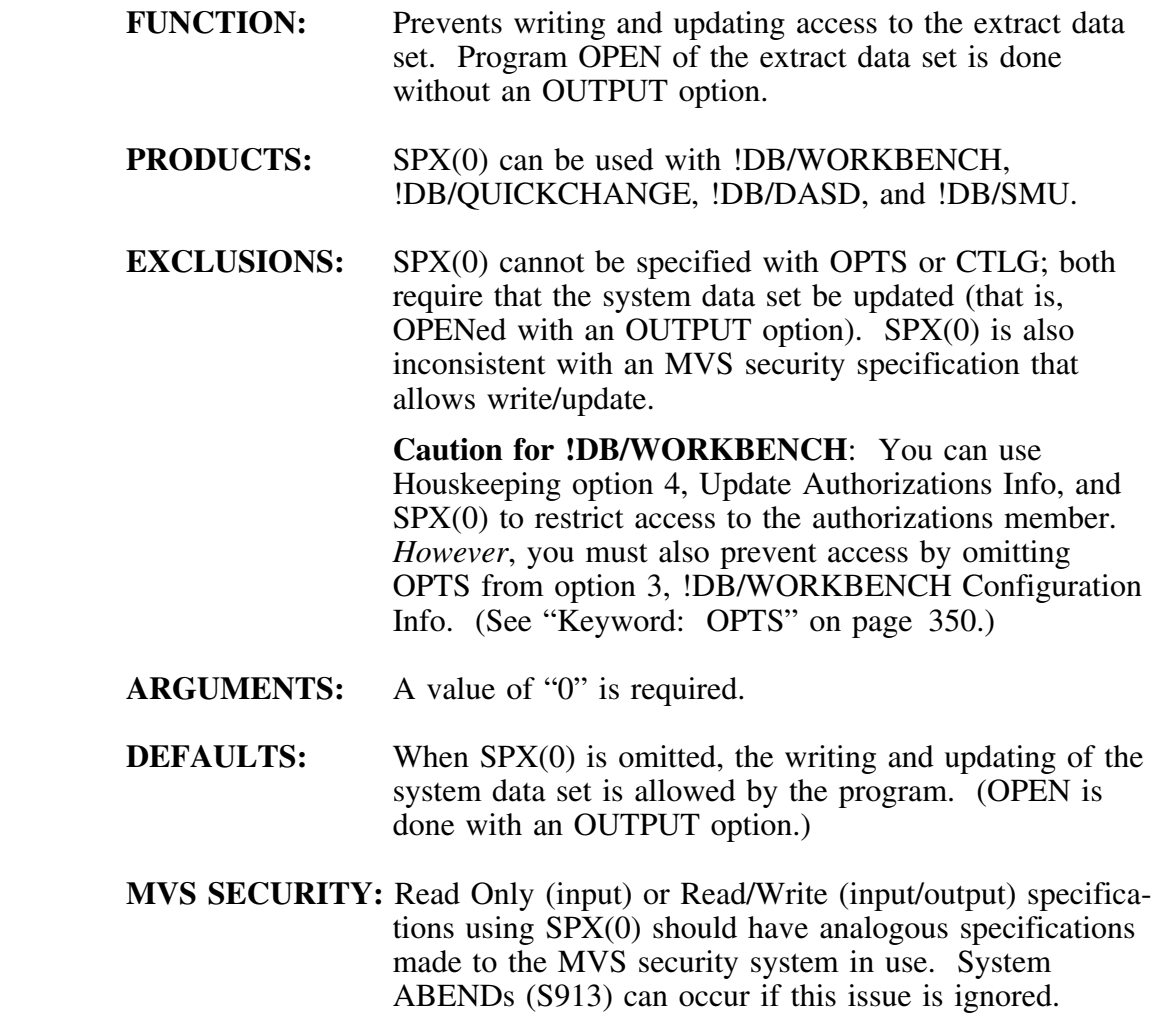

### **EXAMPLES:**

**UID(ORSEN @HAL) DBD(DAP\* DAR\* DGL\*) SPX(P) UID(ERT\*, TYU81\*, TYU85\*) NDB(DPAY\*) SPX(P)**

### **Keywords UID or GRP**

#### **UID(uid\_model\_list) or GRP(grp\_model\_list)**

- FUNCTION: Identifies the user, set of users, user group, or set of user groups who are to have the authorities given on the control statement.
- **PRODUCTS:** UID() or GRP() are required with all !DB/Tools products.
- **EXCLUSIONS:** UID() and GRP() cannot appear on the same control statement.
- **MVS SECURITY:** The value to be matched is taken from MVS security.

### **EXAMPLES:**

**UID(ORSEN @HAL) UID(ERT\*, TYU81\*, TYU85\*) UID(\*) GRP(HPE,WS\*) GRP(TY\* TW11\*)**

### **Keywords VOL or NVL**

```
VOL(vol_model_list) or NVL(vol_model_list)
```
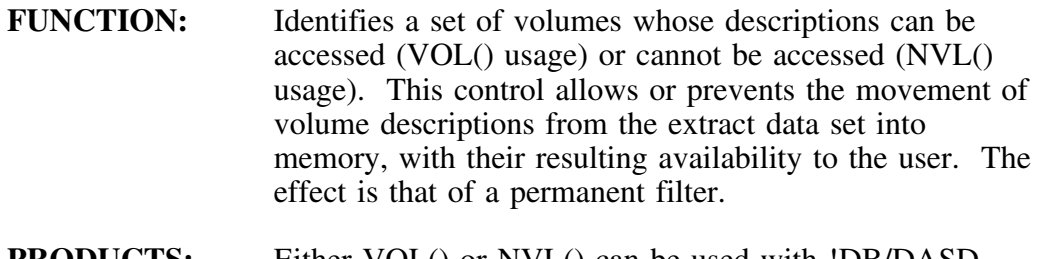

- **PRODUCTS:** Either VOL() or NVL() can be used with !DB/DASD.
- **EXCLUSIONS:** VOL() and NVL() cannot appear in the same statement.
- **DEFAULTS:** An absence of both VOL() and NVL() denies access to all volume descriptions.

### **EXAMPLES:**

**GRP(HPE,WS\*) VOL(VGA\* VAP\* VAR\*) UID(\*) NSG(PAYROLL SWISSACT)**

# **Keyword: ZPRM**

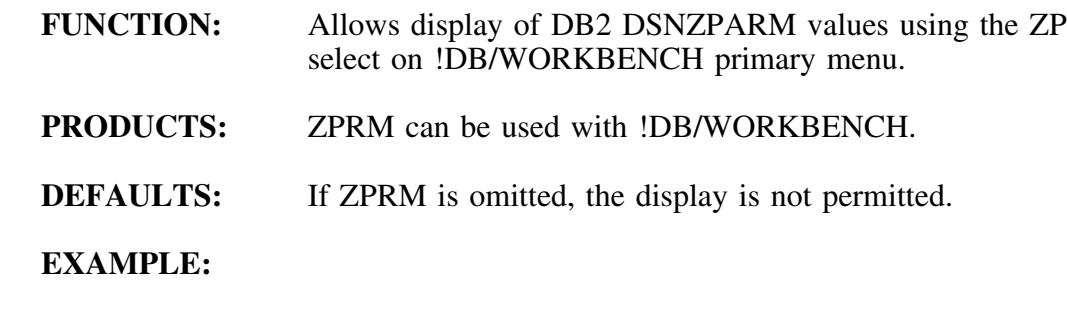

**UID(ETA\*, TYP\*) DBD(DP\*) ZPRM**

## **User-Written Exits**

#### **Overview**

This unit describes how to install a user authorization exit for customized access control.

*Note:* User-written exits are available only in !DB/WORKBENCH and !DB/QUICKCHANGE.

#### **Installing a User Exit for customized access control**

!DB/WORKBENCH and !DB/QUICKCHANGE provide security through the Authorization Exit routine. However, if you have site-specific security requirements, you can replace the Candle standard authorization exit with your own user-written exit.

#### **Important**

The standard exit provides authorization checking and access control for the DB/Tools object management suite of products, !DB/WORKBENCH and !DB/QUICKCHANGE.

A user-written exit replaces the standard exit and provides only the security and control you define.

If you need to maintain the same level of control provided by the standard authorization exit, you must provide this security when writing your exit.

#### **Before you begin**

The customization procedure requires you to modify and re-assemble a sample user exit, modify a CLIST, and activate the exit by performing related menu tasks. Before beginning, familiarize yourself with the procedure and the sample user exit, KTCUSRAX. KTCUSRAX is located in the CNTL library.

### **Procedure**

To install the user-written exit, follow these steps.

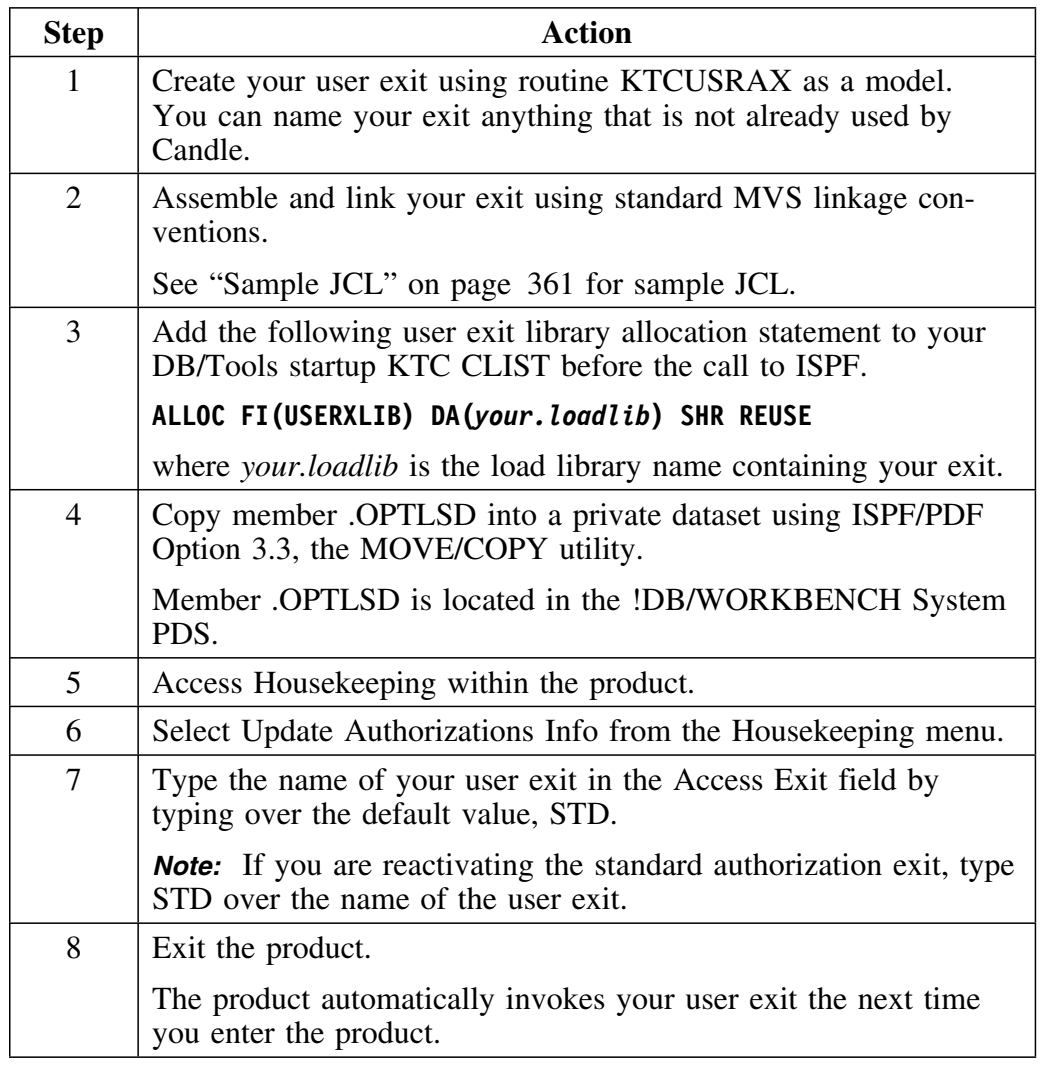

### **If the user exit does not work**

If the user exit does not work, restore the .OPTLSD member with the copy of the original routine. This returns you to the configuration used prior to your changes. You can then correct any problems in your user exit and repeat steps 5–8 above until you you are satisfied with the function of your exit.

## **KTCUSRAX registers**

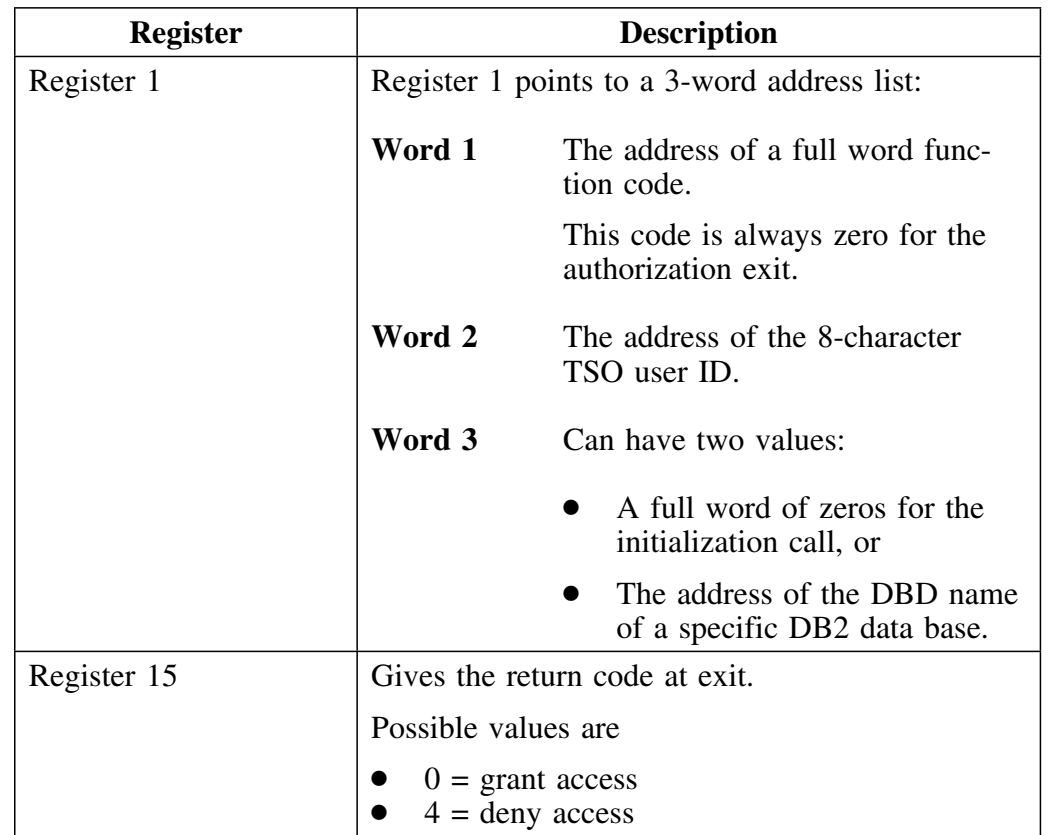

KTCUSRAX uses the following registers:
## **Sample JCL**

 $\overline{\Gamma}$ 

Here is an example of JCL for setting up and linking your user exit. Modify it for your own environment.

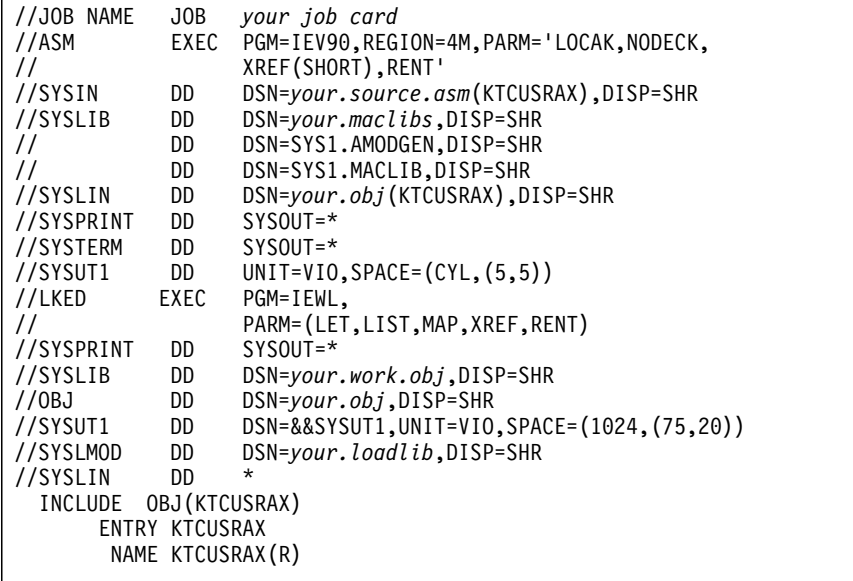

*Note:* KTCUSRAX is reentrant and 31-bit mode (AMODE 31 RMODE ANY).

# **Copying Authorization Exits from One Installation to Another**

### **Overview**

When you install on another subsystem, you can either redefine the authorizations for products or copy the existing authorization exits. This unit tells you how to make a copy of exisiting authorization exits for another installation.

### **Procedure for copying authorizations for another installation**

Use this procedure to make a copy of existing authorization exits for another installation.

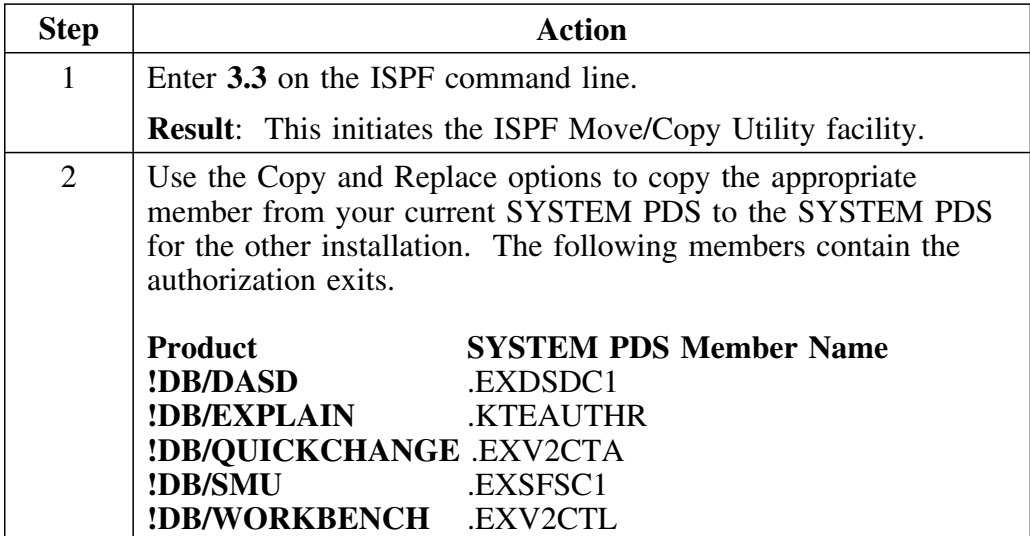

# **Migrating Access Control Statements**

## **Overview**

This unit tells you how to migrate existing access control statements for the !DB/Tools.

### **Background**

The !DB/Tools store access control statements in the system PDS. You can migrate the appropriate member in the system PDS to avoid recreating these entries.

## **Migrating Access Control Statements**

Follow these steps to migrate access control statements across releases of !DB/Tools.

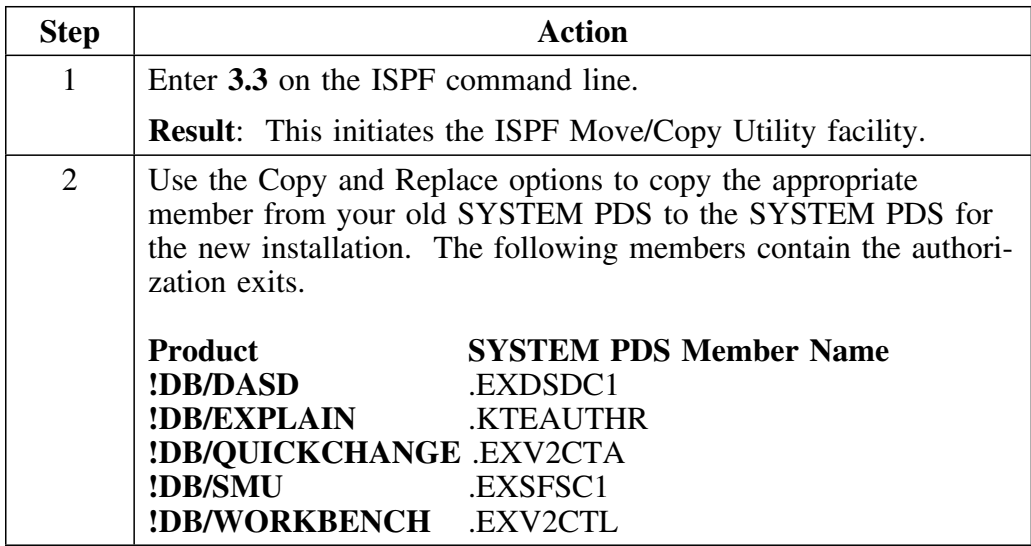

**Migrating Access Control Statements**

# **Introduction**

This appendix tells you what the !DB/Tools PROFILE data sets are and provides instruction for configuring and updating them for Version 500 and earlier versions.

# **Appendix contents**

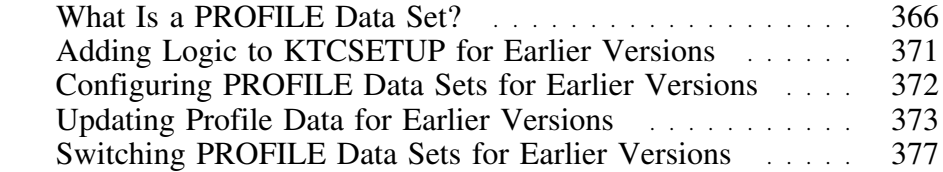

# **What Is a PROFILE Data Set?**

### **What a PROFILE data set contains**

The PROFILE data sets contain

- global !DB/Tools configuration information
- DB2-subsystem-specific configuration information
- product-specific configuration and default data items

### **Types of PROFILE data sets**

There are three types of PROFILE data sets:

- System
- User
- Group (Auxiliary)

The data sets are similar; they differ only in the way that you use them.

The !DB/Tools require only a system PROFILE data set. Group (auxiliary) and user PROFILE data sets are optional and can be added later by an administrator.

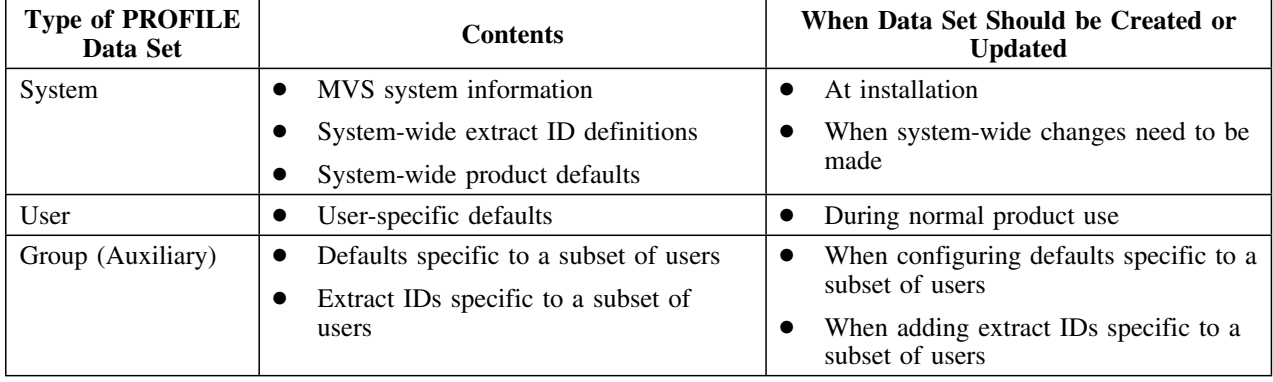

### **System PROFILE data set**

The system PROFILE data set contains configuration information and defaults for the MVS system and the extract IDs available to all users. You must have only one system PROFILE data set per MVS-shared DASD cluster.

*Note:* You must define all extract IDs that you want all users to access in one system PROFILE data set.

### **User PROFILE data set**

The user PROFILE data set contains defaults for the user with which it is associated. Using the housekeeping options for the !DB/Tools products, each user can write to his or her user profile to change those defaults. After you complete the basic installation, you may want to refer to "Configuring PROFILE Data Sets for Earlier Versions" on page 372 for information about configuring user profile data sets.

### **Group (Auxiliary) PROFILE data sets**

Group (auxiliary) profiles provide an optional layer of security. These profiles contain information that you do not want to put in either the system or user data set.

You can use group (auxiliary) PROFILE data sets to set defaults for a subset of users and to configure extract IDs that are accessible only by a certain subset of users.

Use MVS security to ensure that values in the group (auxiliary) PROFILE data sets only can be changed by an administrator with the proper authority. After you complete the basic installation, refer to "Configuring PROFILE Data Sets for Earlier Versions" on page 372 for information about configuring group (auxiliary) PROFILE data sets.

### **Precedence of PROFILE data sets for Version 500**

The precedence of the PROFILE data sets for !DB/Tools V500 is set using the !DB/Tools Profile Information panel, see "Elements of the !DB/Tools Profile Information Panel" on page 369.

For precedence of the PROFILE data sets for earlier versions see "Precedence of PROFILE data sets for earlier versions" on page 370.

Group (auxiliary) and user PROFILE data sets can be concatenated so that the !DB/Tools products retrieve exactly the set of parameters you want.

The product uses the PROFILE data sets in the order they are displayed on the panel. If the member the product needs is not in the first data set displayed on the panel, the product checks for the member in the next profile data set displayed on the panel.

Any changes made to the !DB/Tools profile information will not take effect until the next invocation of a !DB/Tools product.

### **Displaying and specifying information about PROFILE data sets**

You can display or specify information about the PROFILE data sets using commands on the command line of any !DB/Tools product. Review the chart to determine the command to use for the task you want to perform.

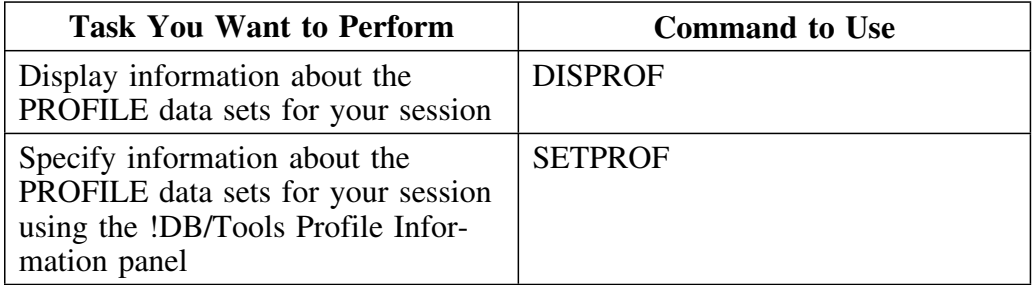

### **Elements of the !DB/Tools Profile Information Panel**

The illustration shows the elements of the !DB/Tools Profile Information panel. It shows the fields that you can use to specify values for the PROFILE data sets and the fields that display information about the PROFILE data sets.

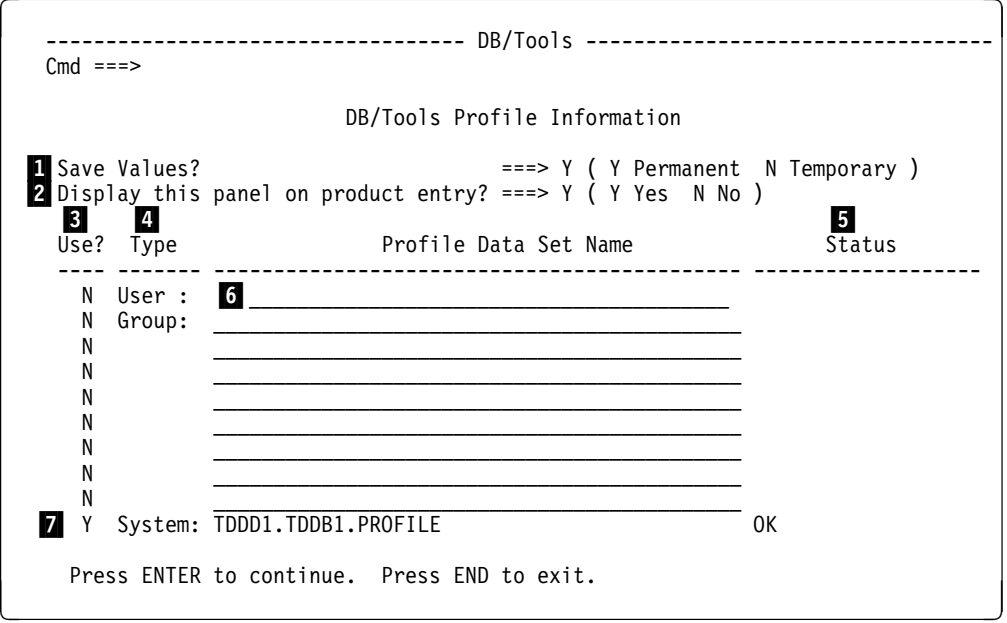

- 1 Field that you can use to specify whether the values entered are saved in your ISPF profile
- **2** Field that you can use to specify whether the product displays the panel when you access the product
- 3 Field that you can use to specify whether the product uses the PROFILE data set specified in the field
- 4 Display field that indicates the type of PROFILE data set either User, Group, or System
- 5 Display field that indicates the status of the profile data set specified in the field (For a description of the possible statuses of the PROFILE data sets see "Statuses of PROFILE Data Sets" on page 370.)
- 6 Fields for entry of the names of the PROFILE data sets
- 7 Display field that indicates the name of the system PROFILE data set (The system PROFILE data set was specified when the product was installed.)

### **Statuses of PROFILE Data Sets**

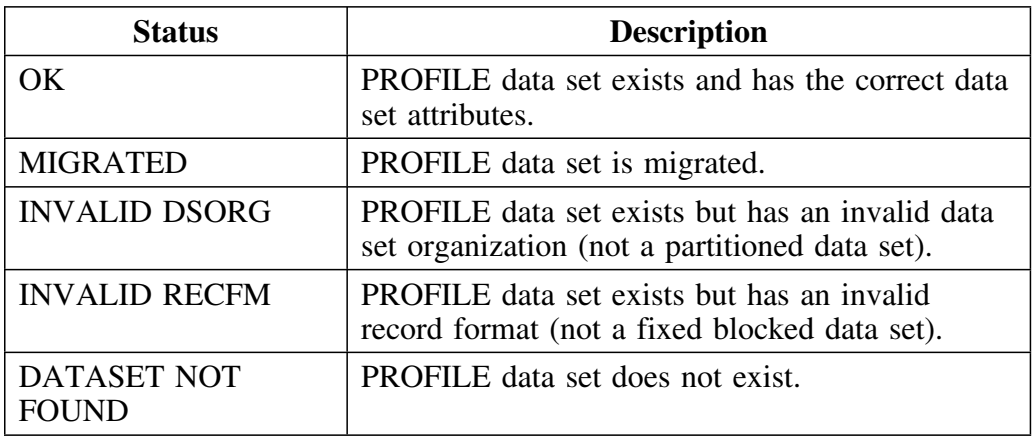

The following table describrs the posible statuses of the PROFILE data sets.

#### **Precedence of PROFILE data sets for earlier versions**

For precedence of the PROFILE data sets for Version 500 see "Precedence of PROFILE data sets for Version 500" on page 368.

The precedence of the PROFILE data sets is set in the KTCSETUP CLIST. Group (auxiliary) and user PROFILE data sets can be concatenated so that the !DB/Tools products retrieve exactly the set of parameters you want.

When you input the names of the PROFILE data sets to be passed as parameters to the KTCSETUP EXEC, all of the data sets are designated as input, but only the second data set is designated as output. KTCSETUP treats the first data set as the system profile and the second data set as the user profile. Any data sets that follow are considered to be group (auxiliary) profiles. 

Upon return from KTCSETUP, the data sets are concatenated in the user/group (auxiliary)/system order. The user profile takes precedence over the group (auxiliary) profile, which takes precedence over the system profile.

# **Adding Logic to KTCSETUP for Earlier Versions**

### **Overview**

This unit provides information about adding logic to KTCSETUP for versions prior to Version 500.

### **About adding logic to KTCSETUP**

You have the option of adding logic to KTCSETUP to determine the user and group (auxiliary) PROFILE data sets for each USERID. Figure 12 on page 371 is an example of adding logic to KTCSETUP. The logic you add depends on your the naming conventions and configuration at your site. Individual users can override the logic by using the KTCPRFST EXEC. See the unit "Switching PROFILE Data Sets for Earlier Versions" on page 377.

| /*               | Enter the following PROFILE data set names. The standard                                                                                                    | */           |
|------------------|----------------------------------------------------------------------------------------------------|--------------|
| $/$ *            | system PROFILE data set name has been entered for you.                                                                                                    | */           |
| $/\star$         | You must substitute your high-level qualifier for hilev.                                                                                                    | */           |
| $/$ *            | If you intend to specify PROFILE data set names via                                                                                                    | */           |
| $/\star$         | KTCPRFST, you must still enter at least the system                                                                                                    | $^{\star}$ / |
| $^{\prime\star}$ | profile dsn.                                                                                                    | */           |
|                  |                                                                                                    |              |
|                  |                                                                                                    |              |
|                  | SYSTEM PROFDS = "'DBTOOLS.PROFILE'";GROUP PROFDS="";<br>GROUP PROFDS ="";<br>USER PROFDS = $"$<br>AUXILY 1 = "BILL CHRIS LOIS ERIC":<br>AUXILY DEVLPMT = "MIKE KIRK DIANNA RICK"; |              |
|                  | THIS USER = $userid()$ ;                                                                                                    |              |
|                  | select:                                                                                                    |              |
|                  | THIS USER = "ROB"   THIS USER = "TS0036"<br>when                                                                                                    |              |
|                  | AUXILY PROFDS = "'DBTOOLS.ADMIN.PROFILE'";<br>then<br>wordpos(THIS USER, AUXILY 1) $\leq 0$<br>when                                                                               |              |
|                  | AUXILY PROFDS = "'DBTOOLS.TECHD.PROFILE'";<br>then                                                                                                    |              |
|                  | wordpos(THIS USER, AUXILY DVLPMT) <>0<br>when                                                                                                    |              |
|                  | AUXILY PROFDS = "'DBTOOLS.DVLPMENT.PROFILE'";<br>then                                                                                                    |              |
|                  | otherwise                                                                                                    |              |
|                  | AUXILY PROFDS = "";                                                                                                    |              |
|                  | end:                                                                                                    |              |
|                  |                                                                                                    |              |
|                  | End of user-modified section                                                                                                    |              |
|                  |                                                                                                    |              |
|                  |                                                                                                    |              |

**Figure 12. Example of Adding Logic to KTCSETUP**

# **Configuring PROFILE Data Sets for Earlier Versions**

### **Overview**

This unit explains how to configure group (auxiliary) or user profile data set for !DB/Tools for versions prior to Version 500.

*Note:* This is only available for !DB/EXPLAIN.

### **Steps for configuring group (auxiliary) or user PROFILE data sets**

To configure group (auxiliary) or user PROFILE data sets for !DB/Tools.

*Note:* See "Naming Conventions" on page 312 for an explanation of variable names shown in italics.

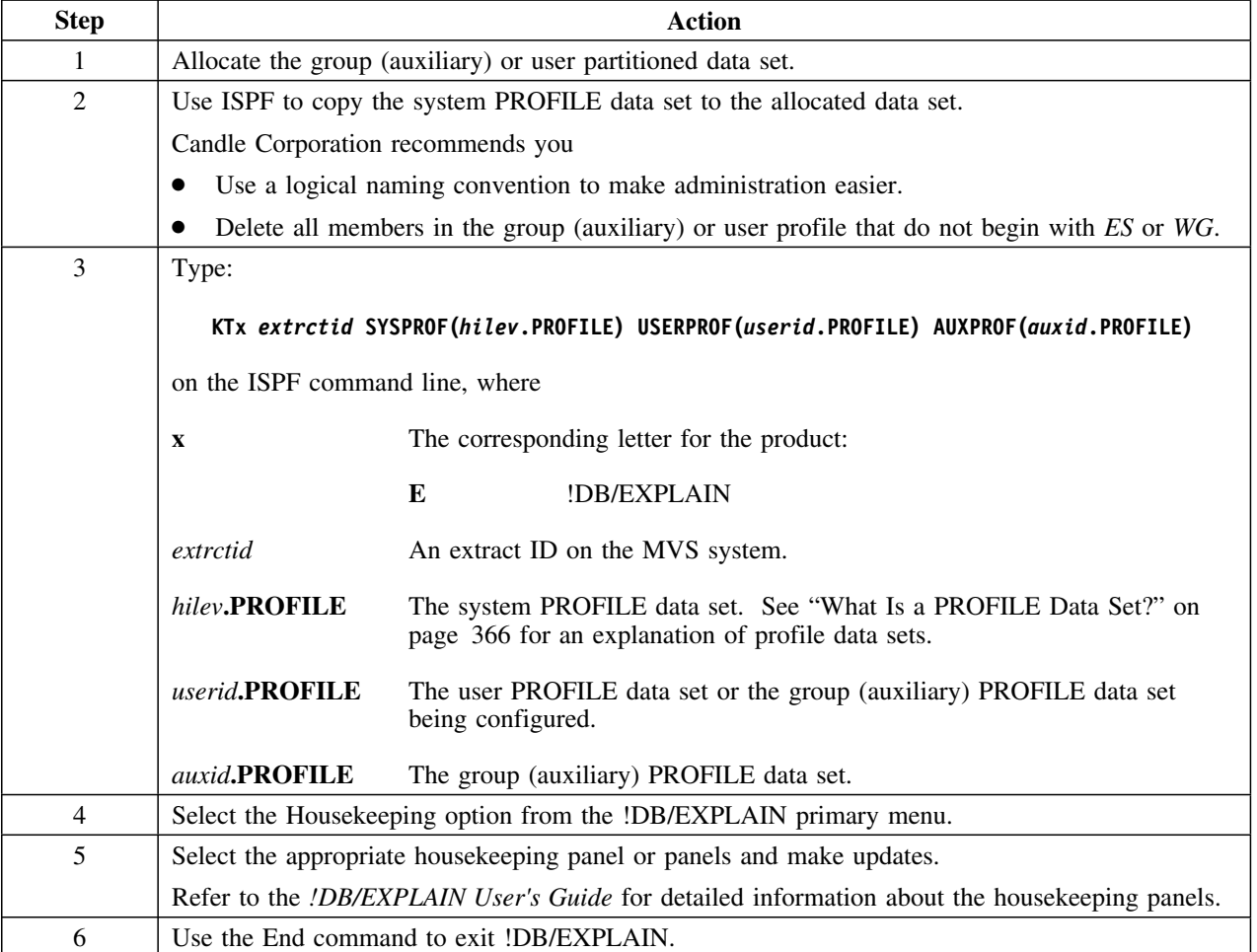

# **Updating Profile Data for Earlier Versions**

### **Overview**

This unit tells you how to update profile data for versions prior to Version 500.

### **How to update profile data**

The !DB/Tools housekeeping feature allows you to customize your installation to suit your users. Use the housekeeping panels to update global !DB/Tools information, DB2-specific information, and product defaults.

The PROFILE data set that you update is the output data set allocated by KTCSETUP for the particular USERID. For instance, if you defined a system administrator USERID having the system PROFILE data set as its output PROFILE data set, then all updates made by this USERID are reflected system-wide. Likewise, if you are a typical user whose output PROFILE data set is your user PROFILE data set, you can update anything—even the Global Information—but you are the only one who ever sees those updates because they are written to your own user PROFILE data set.

To update profile data, access and update the appropriate housekeeping panel. The updates you make are saved to the output PROFILE data set that corresponds with your current USERID.

### **Updating system profile data**

The following chart tells you how to update system profile data.

*Note:* See "Naming Conventions" on page 312 for an explanation of variable names shown in italics.

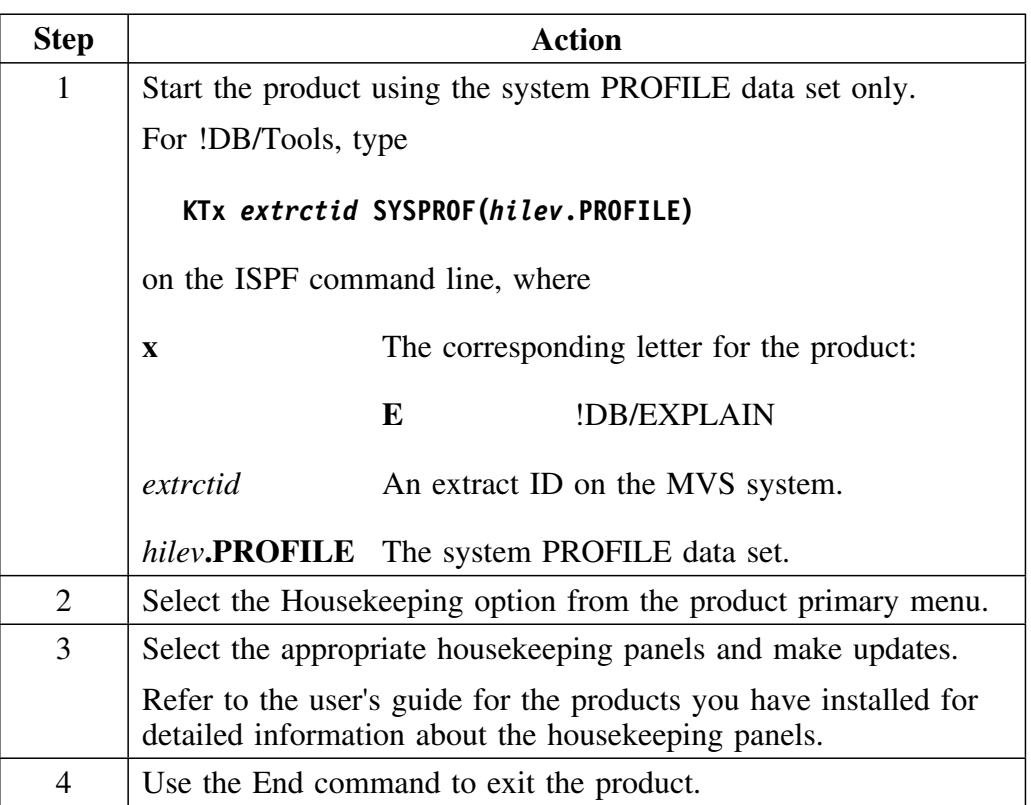

The updates are made to the system PROFILE data set and are reflected system-wide.

*Note:* If you have extract IDs defined at the group (auxiliary) profile level and you add a new extract ID to the system profile data set, you must recreate all of the group (auxiliary) profiles that contain an extract ID specific to that group (auxiliary) profile. You must do this so that users with the group (auxiliary) PROFILE data set in their concatenation can access the new extract ID you defined in the system PROFILE data set. See "What Is a PROFILE Data Set?" on page 366.

## **Updating group (auxiliary) profile data**

The following chart tells you how to update group (auxiliary) profile data.

*Note:* See "Naming Conventions" on page 312 for an explanation of variable names shown in italics.

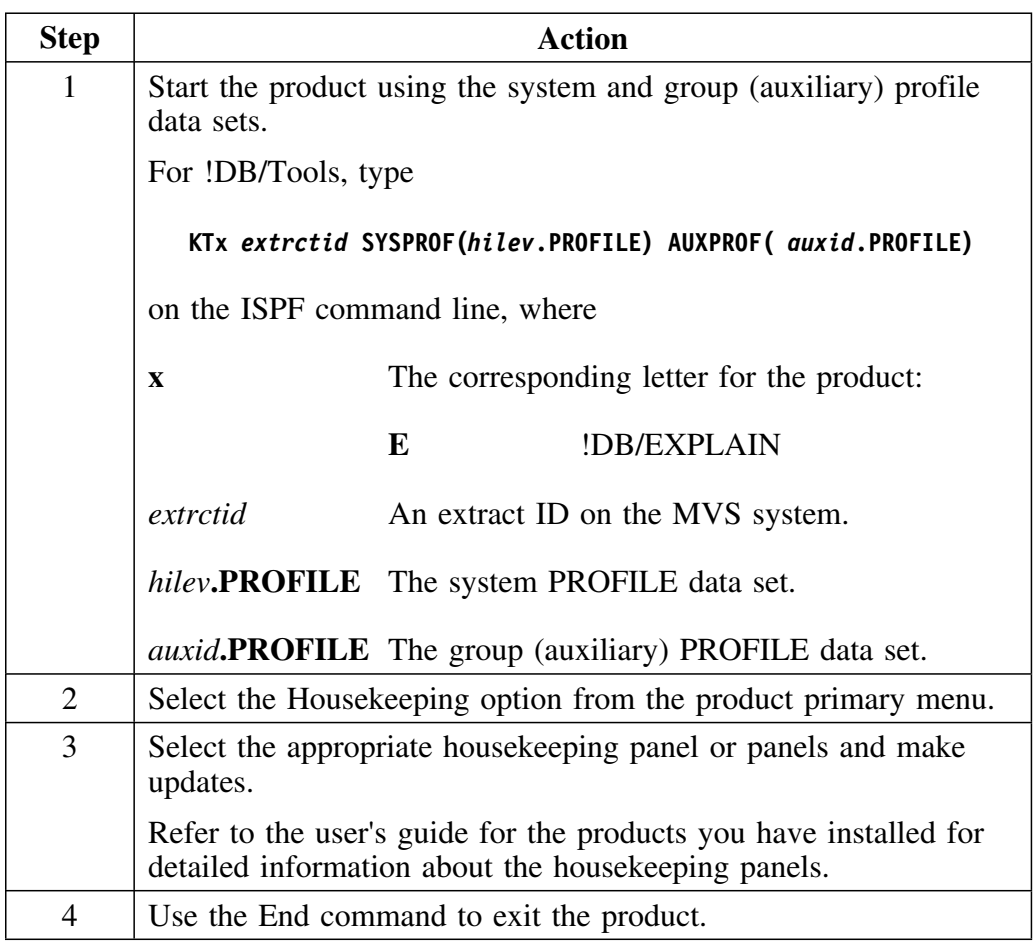

The updates are made to the group (auxiliary) PROFILE data set and are reflected to all users with the group (auxiliary) profile in their concatenation.

### **Updating user profile data**

The following chart tells you how to update user profile data.

*Note:* See "Naming Conventions" on page 312 for an explanation of variable names shown in italics.

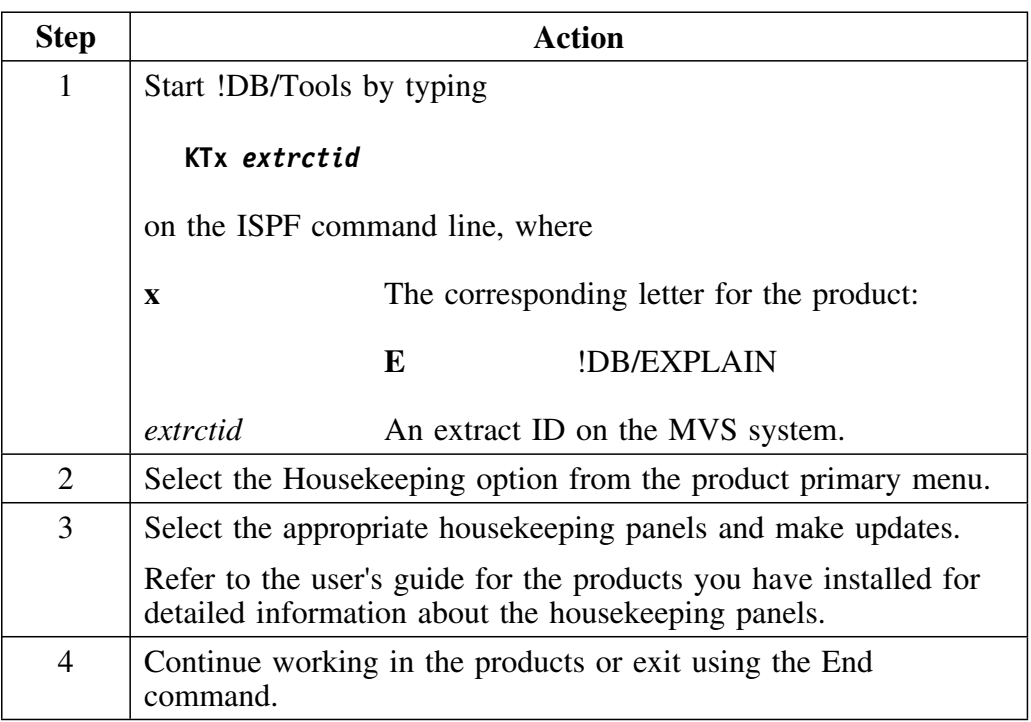

The updates are reflected in your user PROFILE data set.

# **Switching PROFILE Data Sets for Earlier Versions**

### **Overview**

The member KTCPRFST in the CLIST library allows you to switch the group (auxiliary) and user PROFILE data sets for !DB/Tools for versions prior to Version 500.

The changes to the data set concatenation are reflected *the next time you access a !DB/Tools product.*

### *Note:*

- KTCPRFST requires that the user and group (auxiliary) profile data sets have already been created.
- KTCPRFST overrides any logic that has been added to KTCSETUP to determine your group (auxiliary) and/or user PROFILE data set. See the unit "Adding Logic to KTCSETUP for Earlier Versions" on page 371.

## **Procedure**

To switch your group (auxiliary) and/or user PROFILE data set.

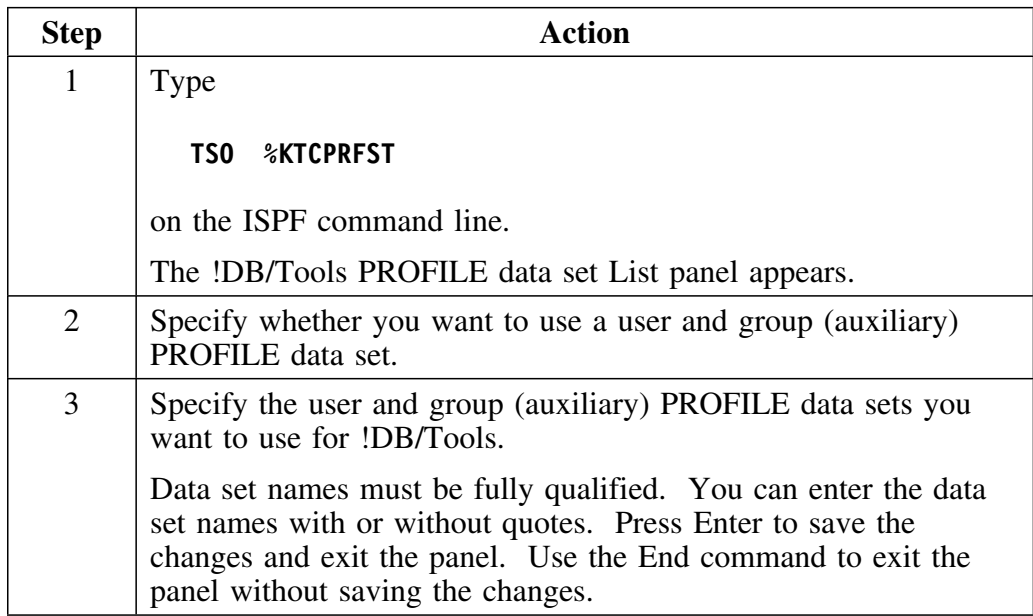

**Switching PROFILE Data Sets for Earlier Versions**

# **Introduction**

This appendix tells you how to clean up your system after an installation of !DB/Tools

# **Appendix contents**

Cleaning Up Old Data Sets ..................... 380

# **Cleaning Up Old Data Sets**

### **Overview**

This unit tells provides a check list for cleaning up old data sets after a new install.

### **Checklist for cleaning up old data sets**

The following chart is a checklist you can follow when cleaning up old data sets after a new install.

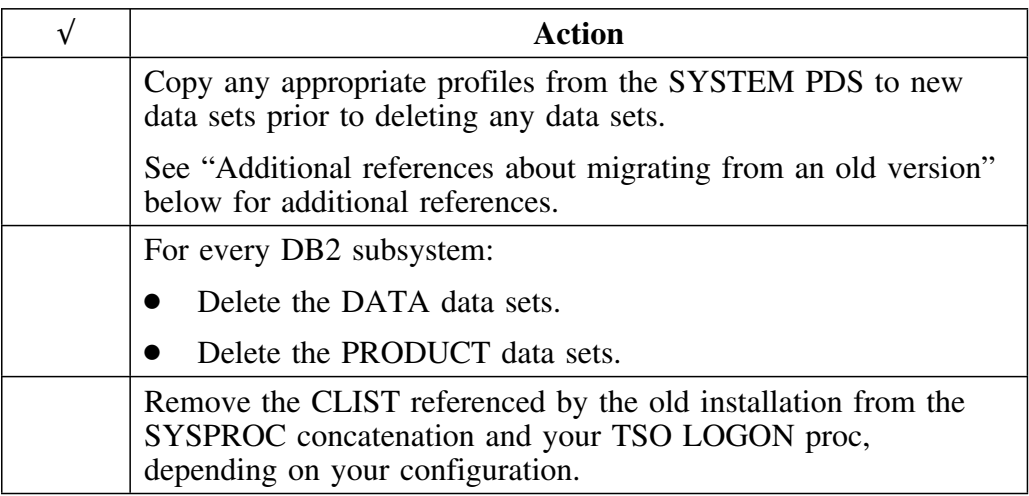

## **Additional references about migrating from an old version**

The following chart tells you where you can find additional information about migrating from a previously installed system to a new version of the !DB/Tools.

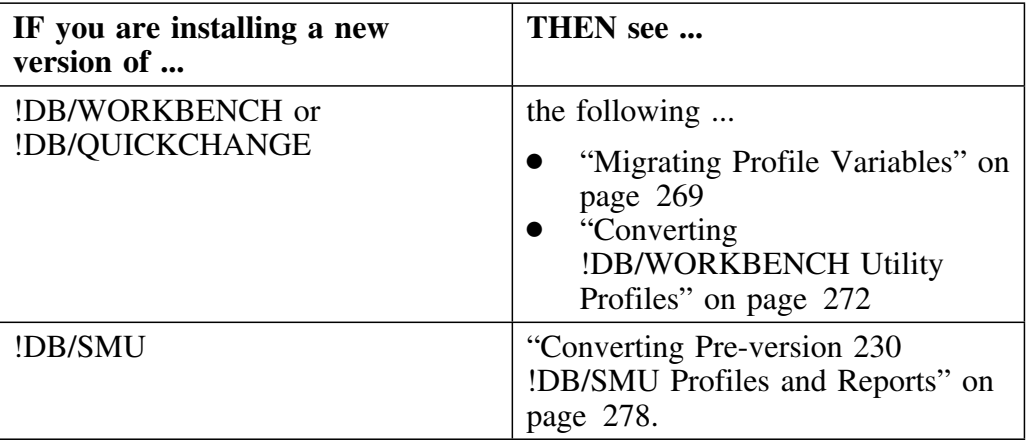

**Cleaning Up Old Data Sets**

# **Introduction**

This appendix lists all the jobs that !DB/Tools Install generates.

# **Appendix contents**

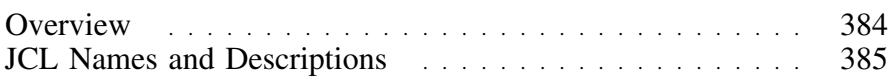

## **Overview**

#### **Overview**

This unit describes when and how !DB/Tools Install generates JCL.

#### **Description**

!DB/Tools Install generates JCL that you use when installing or refreshing !DB/Tools. This chapter describes each of these jobs and includes a reference to the step where each is created.

When you generate the JCL the first time, the system displays it.

#### **Generating JCL after the first time**

If you have previously generated JCL for the install, the system displays a Caution panel that gives you the following options:

- to rebuild the JCL
- to edit the JCL you used the last time
- to end the process

*Note:* !DB/Tools Install uses the variables you specified earlier. There is no need to edit the JCL further unless your site requires a customized configuration.

# **JCL Names and Descriptions**

### **Overview**

This unit describes the JCL naming convention for !DB/Tools Install and lists the jobs that !DB/Tools Install generates.

## **General JCL naming conventions**

!DB/Tools Install uses the following naming convention when generating new JCL:

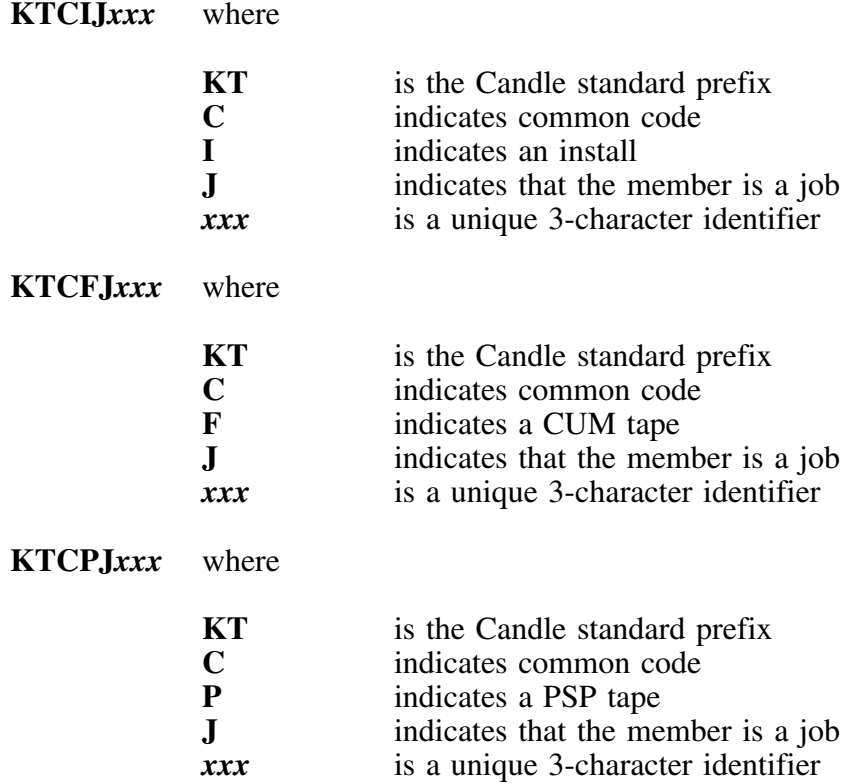

## **JCL naming convention for extracts**

The naming convention for extracts is *db2id*JXT*x*

where  $x$  is the product identifier, as follows:

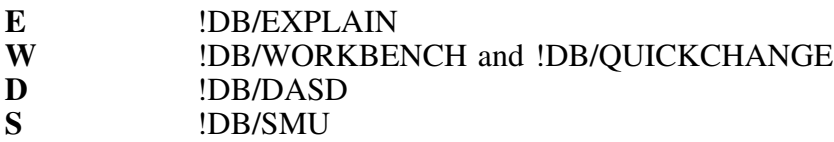

*Note:* !DB/QUICKCOMPARE does not use an extract.

## **List of jobs !DB/Tools Install generates**

The following is a list of the jobs in the order that !DB/Tools Install creates them.

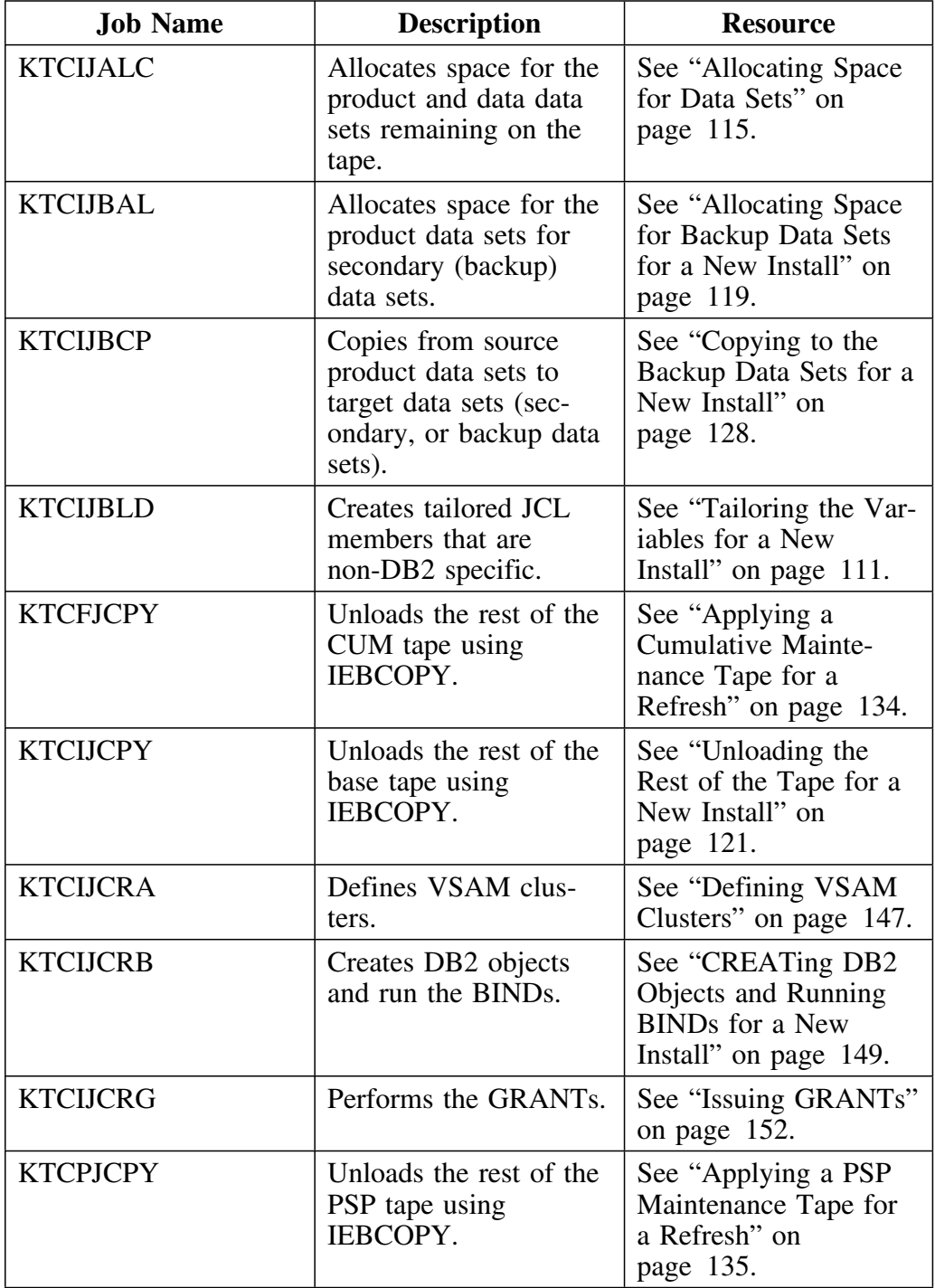

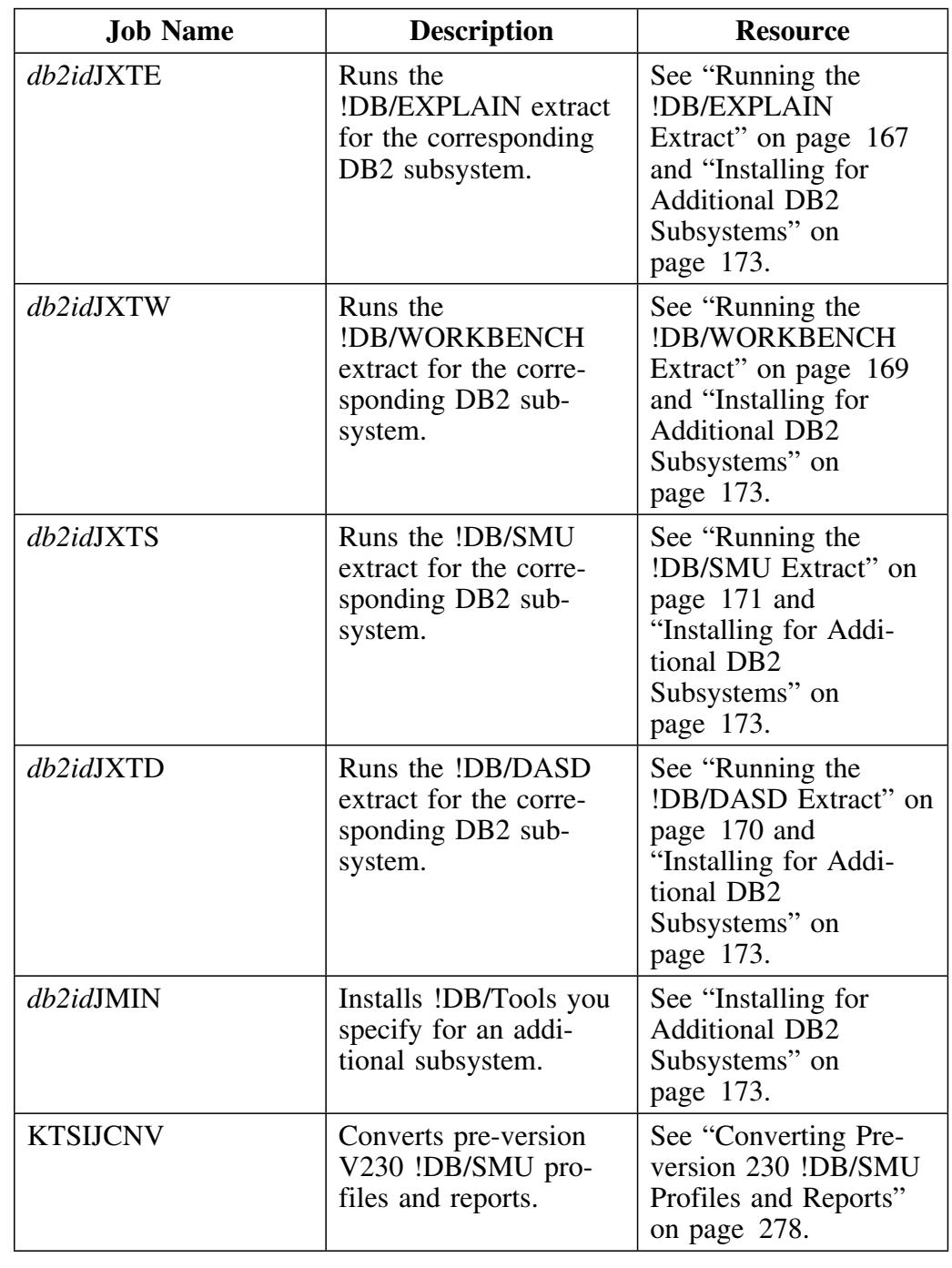

## **List of jobs !DB/Tools Install generates (continued)**

## **Location of jobs**

!DB/Tools Install puts all jobs in the *instlib* data set except the extract jobs. You can find the extract jobs in the *cntl* data set.

# **Introduction**

!DB/WORKBENCH uses the Lazarus utility to save and restore copies of DB2 extract data. This appendix contains sample JCL for the Lazarus utility and copies of the messages it returns.

# **Appendix contents**

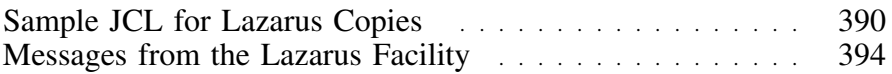

# **Sample JCL for Lazarus Copies**

### **Overview**

The !DB/Tools Install automatically generates JCL to

- produce a listing of the Lazarus copies of extract data
- convert pre-Version 300 CUM 9808-0 copies of extract data to the format required for !DB/WORKBENCH Version 300 and later

See "Customizing !DB/WORKBENCH" on page 263 for information on listing Lazarus copies and converting copies saved prior to the pre-Version 300 CUM 9808-0 release. See the *!DB/WORKBENCH Advanced User's Guide* 2W54-4712 for information on resurrecting Lazarus copies of DB2 catalog data.

### **Sample JCL to produce a listing of Lazarus copies**

The following page shows a sample of JCL that the !DB/Tools Install generates to produce a listing of Lazarus copies. This JCL is stored in the KTWMJLST member.

```
//USER1I JOB (),'DB/TOOLS',
          // CLASS=A,MSGCLASS=X,NOTIFY=USER1
//*//* CANDLE CORPORATION -- DB/TOOLS INSTALL
//*====================================================================
\frac{1}{*}<br>\frac{1}{*} 02/25/98
                 CANDLE CORPORATION -- !DBTOOLS INSTALL
1/* 14:15:18<br>1/* USER12
                   LIST/CONVERT DB/WORKBENCH PRE CUM 9808-0 LAZARUS DATA
\frac{1}{x}//* SKELETON NAME: KTWISCNV
//* GENERATED MEMBER NAME: KTWIJCNV
       INSTALLATION LIBRARY: USER12.CUM98010.INSTLIB
\frac{1}{1-x}CONVERSION PDS NAMES
\frac{1}{1-x}//* SOURCE&COLON.USER12.CUM98010.D41Y.WKB.SYSTEM<br>//* TARGET&COLON.USER12.CUM98010.D41Y.WKB.SYSTEM
        TARGET&COLON.USER12.CUM98010.D41Y.WKB.SYSTEM
1^{k}//*====================================================================
//^{\star}1/*
//*****************************************************
\frac{1}{x} *
//* BACKUP THE CURRENT DB/WORKBENCH SYSTEM PDS *
\frac{1}{x} *
//*****************************************************
//^{\star}//BACKUP EXEC PGM=IEBCOPY, REGION=1024K
//SYSPRINT DD SYSOUT=*
//IN DD DSN=USER12.CUM98010.D41Y.WKB.SYSTEM,<br>// DISP=SHR
// DISP=SHR
//OUT DD DSN=USER12.CUM98010.D41Y.WKB.SYSTEM.BKUP,<br>//                 UNIT=SYSDA.DISP=(MOD.CATLG).
// UNIT=SYSDA,DISP=(MOD,CATLG),
// DCB=(RECFM=FB,LRECL=80,BLKSIZE=8880),<br>// SPACE=(CYL,(100,5.256))
              SPACE=(CYL,(100,5,256))
//SYSIN DD *
   COPY INDD=IN,OUTDD=OUT
//WKBCNV EXEC PGM=KTXDYNEX,PARM='EXTRACTID=D41Y'
//STEPLIB DD DSN=USER12.CUM98010.LOAD,<br>// DISP=SHR
             DISP=SHR
//KTCLOAD DD DSN=USER12.CUM98;1;.LOAD,
 // DISP=SHR
//KTCPROFI DD DISP=SHR,DSNAME=USER12.CUM98010.PROFILE
//SFXLGPDS DD DISP=SHR,DSNAME=USER12.CUM98010.D41Y.WKB.LOG
//SFFXUPDS DD DISP=SHR,DSNAME=USER12.CUM98010.D41Y.WKB.USER
//KTXPDSI DD DISP=SHR,DSNAME=USER12.CUM98010.D41Y.WKB.SYSTEM.BKUP
//KTXPDSO DD DISP=SHR,DSNAME=USER12.CUM98010.D41Y.WKB.SYSTEM
//SYSUDUMP DD SYSOUT=*
           DD SYSOUT=*
//SNAPALL DD SYSOUT=*
//SYSPRINT DD SYSOUT=*
//SYSIN DD *
    LIST ALL
```
### **Sample JCL to convert copies of extract copies**

The following is a sample of JCL that the !DB/Tools Install generates to convert Lazarus copies that were saved prior to the pre-Version CUM 9808-0 release. This JCL is stored in the KTWMJCNV member.

//USER1I JOB (),'DB/TOOLS', // CLASS=A,MSGCLASS=X,NOTIFY=USER1 //\* //\* CANDLE CORPORATION -- DB/TOOLS INSTALL //\*==================================================================== //\*<br>//\* 02/17/98 CANDLE CORPORATION -- !DBTOOLS INSTALL  $1/$ \* 12:33:22<br> $1/$ \* USER12 LIST/CONVERT DB/WORKBENCH PRE CUM 9808-0 LAZARUS DATA  $\frac{1}{x}$ //\* SKELETON NAME: KTWISCNV //\* GENERATED MEMBER NAME: KTWIJCNV INSTALLATION LIBRARY: USER12.CUM98010.INSTLIB  $\frac{1}{1-x}$ CONVERSION PDS NAMES  $\frac{1}{1-x}$ //\* SOURCE&COLON.USER2.C98010.D41Y.WKB.SYSTEM<br>//\* TARGET&COLON.USER12.CUM98010.D41Y.WKB.SYST TARGET&COLON.USER12.CUM98010.D41Y.WKB.SYSTEM  $1/$ \* //\*====================================================================  $//*$ //WKBCNV EXEC PGM=KTXDYNEX,PARM='EXTRACTID=D41Y' //STEPLIB DD DSN=USER12.CUM98010.LOAD, // DISP=SHR //KTCLOAD DD DSN=USER12.CUM98010.LOAD,<br>// DISP=SHR DISP=SHR //KTCPROFI DD DISP=SHR,DSNAME=USER12.CUM98010.PROFILE //SFXLGPDS DD DISP=SHR,DSNAME=USER12.CUM98010.D41Y.WKB.LOG //SFFXUPDS DD DISP=SHR,DSNAME=USER12.CUM98010.D41Y.WKB.USER //KTXPDSI DD DISP=SHR,DSNAME=USER2.C98010.D41Y.WKB.SYSTEM //KTXPDSO DD DISP=SHR,DSNAME=USER12.CUM98010.D41Y.WKB.SYSTEM //SYSUDUMP DD SYSOUT=\* DD SYSOUT=\* //SNAPALL DD SYSOUT=\* //SYSPRINT DD SYSOUT=\* //SYSIN DD \* CONVERT FROM=1990.001, TO=1997.260

## **Command components for JCL**

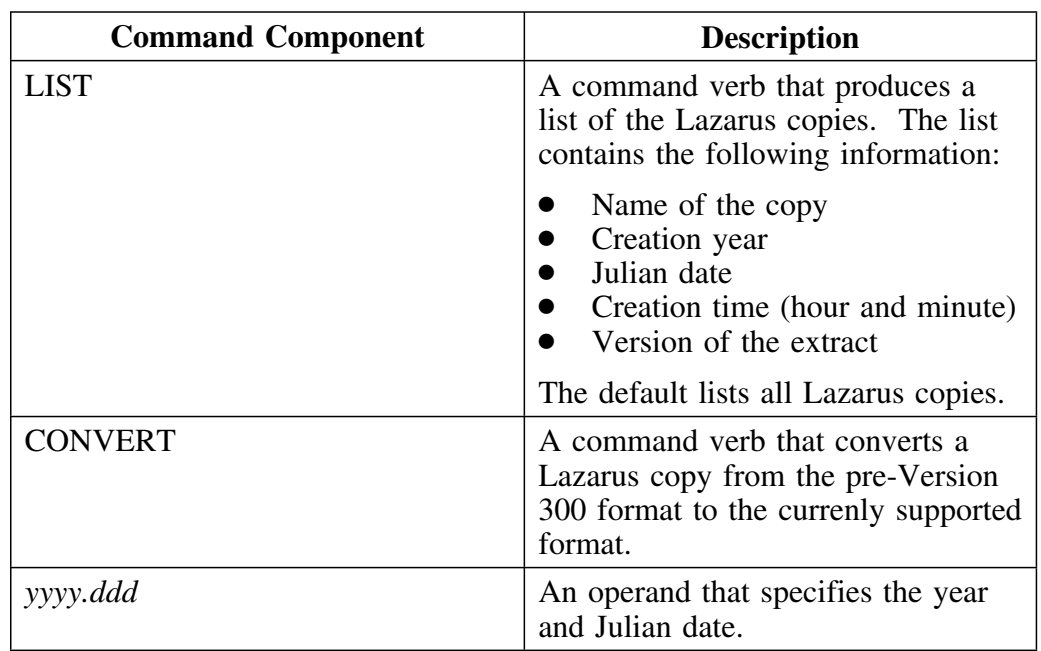

The !DB/Tools Install uses the following command verbs and operands in the batch jobs that run the Lazarus utility.

# **Messages from the Lazarus Facility**

The Lazarus facility returns the messages that are discussed on the following pages.

### **Format for messages**

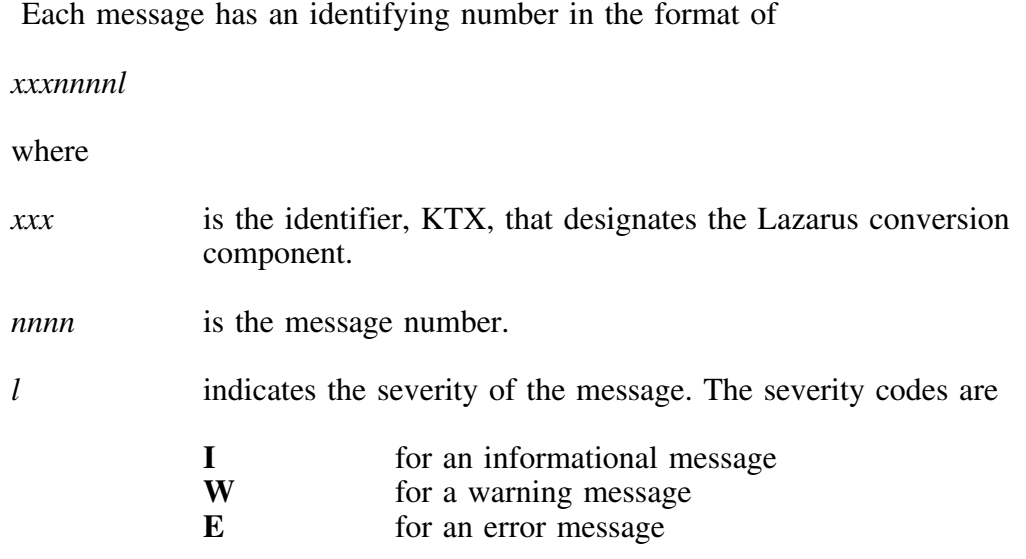

### **SYSLOG messages from Lazarus**

Lazarus issues the following messages to SYSLOG.

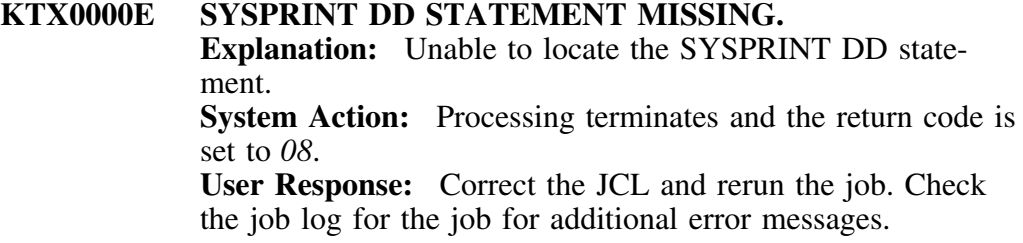

### **SYSPRINT messages from Lazarus**

Lazarus issues the following messages to SYSPRINT.

### **KTX0001E SYSIN DD STATEMENT MISSING - CHECK JCL FOR MISSPELLING OR INCORRECT OVERRIDE. Explanation:** Unable to locate the SYSIN DD statement. **System Action:** Processing terminates and the return code is set to *08*.

**User Response:** Correct the JCL and rerun the job. Check the job log for the job for additional error messages.

### **KTX0002E KTCLOAD DD STATEMENT IS MISSING. PLEASE CHECK YOUR JCL FOR INCORRECT SPELLING OR INCORRECT OVERRIDE.**

**Explanation:** Unable to locate the KTCLOAD DD statement. The DD statement is either missing or spelled incorrectly.

**System Action:** Processing terminates and the return code is set to *08*.

**User Response:** Correct the JCL and rerun the job. Check the job log for the job for additional error messages.

### **KTX0003E KTCLOAD DD OPEN FAILURE. CHECK FOR INCOR-RECT LOAD LIBRARY DATASET SPECIFICATION. Explanation:** Open failed for the dataset specified by the

KTCLOAD DD statement.

**System Action:** Processing terminates and the return code is set to *08*.

**User Response:** Check for the correct dataset. The dataset is either is misspelled, missing, or not partitioned. Correct the problem and rerun the job. Also check the job log for the job for additional error messages.

### **KTX0004E KTXPDSI DD STATEMENT IS MISSING. PLEASE CHECK YOUR JCL FOR INCORRECT SPELLING OR INCORRECT OVERRIDE.**

**Explanation:** Unable to locate the KTXPDSI DD statement. The DD statement is either missing or spelled incorrectly. **System Action:** Processing terminates and the return code is set to *08*.

**User Response:** Correct the JCL and rerun the job. Check the job log for the job for additional error messages.

**KTX0005E KTXPDSO DD STATEMENT IS MISSING. PLEASE CHECK YOUR JCL FOR INCORRECT SPELLING OR INCORRECT OVERRIDE.**

**Explanation:** Unable to locate the KTXPDSO DD statement. The DD statement is either missing or spelled incorrectly. **System Action:** Processing terminates and the return code is set to *08*.

**User Response:** Correct the JCL and rerun the job. Check the job log for the job for additional error messages.

**KTX0006E INCORRECT DATASET NAME SPECIFIED FOR KTXPDSI AND KTXPDSO. THE OUTPUT DATASET CANNOT BE THE SAME AS THE INPUT DATASET. Explanation:** The KTXPDSI and KTXPDSO DD statements refer to the same dataset. The input and output must be in two different datasets. If the same dataset is used, unpredicatable results and corrupted data may occur.

**System Action:** Processing terminates and the return code is set to *08*.

**User Response:** Change the dataset referred to by the KTXPDSO DD to a different PDS and rerun the job.

### **KTX0007E SYSIN DD OPEN FAILURE. CHECK FOR INCORRECT DD STATEMENT SPECIFICATION.**

**Explanation:** An error occured in processing the open request for the file referred to by the SYSIN DD statement. If the DD statement refers to a dataset, the dataset may be missing, corrupted, or have incorrect attributes.

**System Action:** Processing terminates and the return code is set to *08*.

**User Response:** Check the file referred to by the SYSIN statement and correct the problem.

- If the statement refers to a dataset, ensure the name is correct.
- If the file referred to is a member of a PDS, check the member specification.
- Check the dataset attributes. They must have a record format of F or FB and a block size that is a multiple of 80.

Check the job log for the job for additional error messages.
### **KTX0008E UNKNOWN STATEMENT TYPE. STATEMENT IGNORED.**

**Explanation:** A statement with an unknown operation field was encountered. The operation field must contain either LIST, CONVERT, or CNVT.

**System Action:** The statement is ignored, and the next statement is processed. Processing continues, and no return code is set.

**User Response:** None required. This is an informational message only.

#### **KTX0009E ERROR IN CONTROL STATEMENT. STATEMENT IGNORED.**

**Explanation:** No space left in the control statement after the LIST or CONVERT command for the date specification. The command and operands must be contained on one statement. **System Action:** The statement is discarded, and processing continues with the next control statement. No return code is set.

**User Response:** None required. This is an informational message only.

#### **KTX0010E NO DATE FIELDS FOUND. STATEMENT IGNORED. Explanation:** The FROM and TO operands were specified, but no dates were found in the specified range.

**System Action:** Processing continues with the next control statement.

**User Response:** Check the date specification for the correct date range.

**KTX0011E STATEMENT IGNORED. ERROR FOUND IN** *yy.ddd***. Explanation:** A specification error was encountered in the indicated to- or from-date fields. Dates must be specified in the format *yy.ddd* or *yyyy.ddd*. The *yy* and *yyyy* values indicate the year; the *ddd* value is the Julian date. **System Action:** The statement is ignored, and processing continues with the next statement. No return code is set. **User Response:** Correct the indicated field or fields, and rerun the job for the specified date or dates.

#### **KTX0012E PROFILE DD STATEMENT KTCPROFI WAS NOT FOUND IN JCL.**

**Explanation:** Unable to locate the KTCPROFI DD statement. Either the DD statement is missing or spelled incorrectly.

**System Action:** Processing terminates and the return code is set to *08*.

**User Response:** Correct JCL and rerun the job. Check the job log for the job for additional error messages.

**KTX0013E DB2 EXTRACT ID=***nnnnnnnn***,** *X'hhhhhhhh'***, SPECIFIED IN THE JCLPARMS IS INVALID. Explanation:** The specified ID is either not a valid !DB/WORKBENCH extract ID or is not valid for this System PDS. **System Action:** The return code is set to *08*. **User Response:** Not yet implemented.

## **KTX0014E DB2 EXTRACT ID WAS NOT SPECIFIED IN THE JCLPARMS.**

**Explanation:** No parameter field was specified on the EXEC statement.

**System Action:** Processing terminates and the return code is set to *08*.

**User Response:** Specify a valid extract ID for the level of system PDS.

#### **KTX0015E PROFILE READ ERROR. R15=***rr***, X'***hhhh***', RC=***cc***,**

**X'***hhhh***' RS=***rs***, X'***hhhh***', DB2 EXTRACT ID=***nnnnnnnn* **Explanation:** An error was encountered in reading the profile dataset specifed by KTCPROFI. The facility displays the contents of register 15, which are

- *rr* return code
- *cc* reason code

*rs* specified extract id *nnnnnnnn*

**System Action:** Processing terminates and the return code is set to *08*.

**User Response:** Check the profile dataset for possible corruption.

- If it is corrupted or damaged, either rebuild or restore it from a backup copy.
- If the dataset is not corrupted or damaged,
	- 1. Save the job log, JCL, and allocation listings.
	- 2. Save the SYSPRINT listing.
	- 3. Contact Candle Customer Support.

### **KTX0016E EXTRACTID KEYWORD NOT FOUND IN PARM FIELD.**

**Explanation:** The EXTRACTID keyword was either not specified or misspelled.

**System Action:** Processing terminates and the return code is set to *08*.

**User Response:** Check the parameter field for correct specification and spelling.

### **KTX0017E EXTRACTID KEYWORD FOUND, BUT EXTRACT ID IS MISSING OR INCORRECTLY SPECIFIED.**

**Explanation:** The EXTRACTID keyword was specified in the parameter field, but the value specified for the extract ID is either a null field, an invalid name, or an incorrect length. **System Action:** Processing terminates and the return code is set to *08*.

**User Response:** Correct the name and rerun the job.

#### **KTX0018E** *nnnnnnnn* **LOAD ERROR, RC=***rc*

**Explanation:** An error occured loading the program module *nnnnnnnn*. The program library may be incorrectly specified or corrupted.

**System Action:** Processing terminates and the return code is set to the value of *rc*.

**User Response:** Check for the correct program library specification. If the library is correctly specified, check for missing or corrupted load modules.

## **KTX0019E OUTPUT PDS ERROR OCCURRED DURING THE REFERENTIAL INTEGRITY CONVERSION.**

**Explanation:** An error occured writing the converted referential integrity data.

**System Action:** The conversion is terminated.

**User Response:** Check for additional I/O-specific messages to determine the cause of the failure. Possible causes of failure are insufficient directory blocks, space allocation, or I/O errors.

**KTX0020E OUTPUT PDS ERROR OCCURRED DURING THE AUTHORIZATION AND NAME TABLE PROCESSING Explanation:** An error occured writing the converted authorizations, tables, packages, plans, columns, and views data. **System Action:** The conversion is terminated.

**User Response:** Check for additional I/O-specific messages to determine the cause of the failure. Possible causes of failure or insufficient directory blocks, space allocation, or I/O errors.

#### **KTX0021E ERROR PROCESSING LAZARUS DATA. DATA CON-VERSION CANNOT BE PROCESSED.**

**Explanation:** An error occurred in processing the Lazarus copy. The internal data structures required to process the data could not be created.

**System Action:** The conversion is terminated.

**User Response:** Check for additional messages for possible cause of failure. Verify that !DB/WORKBENCH is able to process the Lazarus copy. If !DB/WORKBENCH is unable to process the data, it cannot be converted. If

!DB/WORKBENCH is able to correctly process the data and no additional messages are present, contact Candle Customer Support.

**KTX0022E ERROR OCCURED BUILDING INTERNAL DATA CROSS REFERENCE STRUCTURES. Explanation:** An error occurred creating the data structures necessary to correctly reference the Lazarus data. **System Action:** The conversion is terminated. **User Response:** Check for messages and verify that !DB/WORKBENCH can correctly process the Lazarus data. If !DB/WORKBENCH is able to correctly process the Lazarus copy, contact Candle Customer Support.

**KTX0023E ERROR OCCURED PROCESSING LAZARUS COPY INTERNAL DATA STRUCTURES FOR -** *xxxxxxxxxx* **Explanation:** The conversion process encountered and uncorrectable error in the named object type. **System Action:** An error in the Lazarus data created a con-

dition that the conversion process was unable to correct. The error may be caused by an error or corruption in the Lazarus data. The conversion process first verifies the data can be successfully converted. To ensure data integrity, the conversion will not be attempted if an error is encountered. **User Response:** None. This is an informational message only.

### **KTX0024W AUTHORIZATION DATA CONTAINS INVALID FIELDS. DATA CONVERTED TO POINT OF INVALID ENTRY. DATA TYPE IS** *xxxxxxx*

**Explanation:** The conversion process determined the named object type contains invalid or corrupted fields that would cause incorrect results.

**System Action:** The data is converted to the point of the invalid entry. The corrupted data is not currently accessed by !DB/WORKBENCH. Therefore, no change occurs in the Authorizations displays.

**User Response:** None. This is an informational message only.

### **KTX0025E UNCORRECTABLE ERRORS ENCOUNTERED PROC-ESSING THE AUTHORIZATION DATA. THE ERROR STATUS IS** *xxyy*

**Explanation:** An uncorrectable error was encountered processing the authorizations data. The specific data type is specified in the error status bytes *xx* and *yy*.

The values for the *xx* bytes are

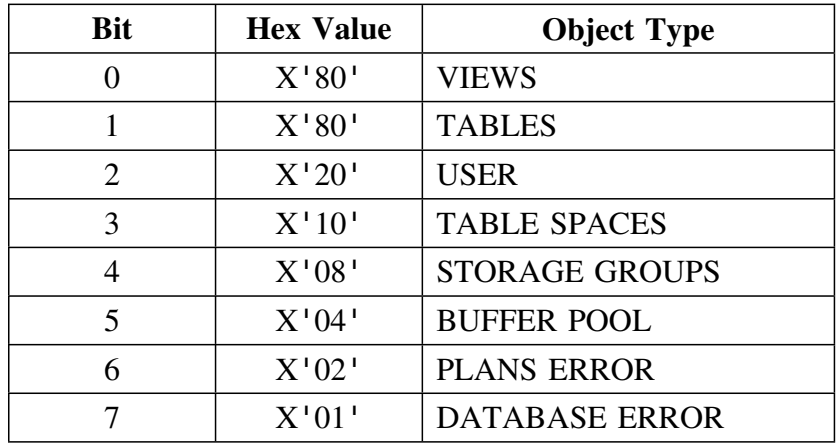

The values for the *zz* bytes are

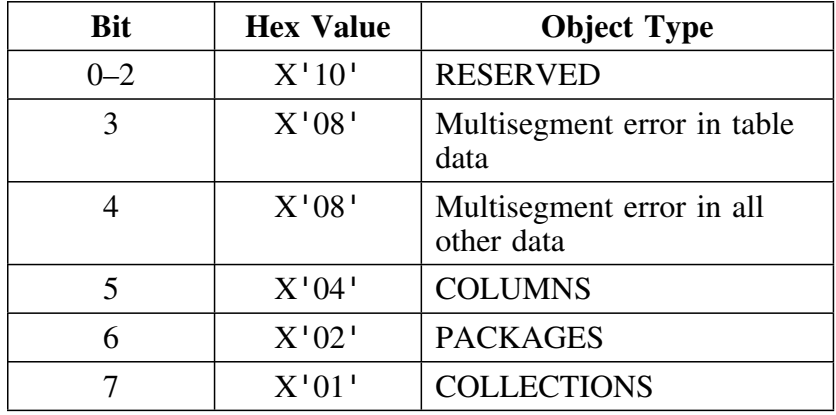

**User Response:** Ensure that !DB/WORKBENCH is able to process the selected Lazarus data. If !DB/WORKBENCH successfully processes the Lazarus data, save the conversion printout and contact Candle Customer Support.

**KTX0090I CONVERSION TERMINATED. CHECK FOR ADDI-TIONAL MESSAGES TO DETERMINE THE CAUSE. Explanation:** Severe errors were encountered that would cause a data integrity exposure or the conversion process to fail.

**System Action:** The conversion is terminated. **User Response:** See additional messages for a detailed explanation. Correct the problems. Then, either rerun the conversion or exclude the Lazarus data causing the problem.

#### **KTX0100I STARTING CONVERSION FOR LAZARUS MEMBER CREATED ON** *yyyy.ddd* **AT** *hh:mm***.**

**Explanation:** The conversion process is beginning for the Lazarus copy that was created on the specified year *yyyy* and day *ddd* at the indicated hour *hh* and minute *mm*.

**System Action:** No return code is set.

**User Response:** None. This is an informational message only.

### **KTX0110I COMPLETED CONVERSION FOR LAZARUS MEMBER CREATED ON** *yyyy.ddd* **AT** *hh:mm***.**

**Explanation:** The conversion process was completed for the Lazarus copy created on the specified year *yyyy* and day *ddd* at the indicated hour *hh* and minute *mm*.

**System Action:** The return code is set to zero if the conversion was completed without errors. For all other conditions, the completion code is set according to the accompanying error message.

**User Response:** None. This is an informational message only.

#### **Introduction**

Candle Corporation offers a comprehensive maintenance and support plan to ensure you realize the greatest value possible from your Candle software investments. We have more than 200 technicians worldwide, committed to providing you with prompt resolutions to your support requests.

Customer Support hours of operation are from 5:30 A.M. to 5:00 P.M., Pacific Time. In the event of an after-hours or weekend emergency, Candle's computerized call management system ensures that a technician will return your call within one hour. For customers located outside of North America, after-hours and weekend support is provided by Candle Customer Support locations in the United States.

#### **Electronic Support**

Candle provides information and support services using

- Candle's home page at **www.candle.com**. You can use the Candle Web site to
	- open problem records
	- access maintenance information
	- order products or maintenance
	- access IBM compatibility information
	- download fix packs for distributed products
	- read news and alerts
	- scan a list of scheduled Candle education classes
- Candle Electronic Customer Support (CECS), an electronic customer support facility. You can access this facility through the IBM Global Network. You can use CECS to
	- open problem records
	- search our database for solutions to known problems
	- look for answers to commonly asked questions
	- read news and alerts
	- scan a list of scheduled Candle education classes

Both CECS and the Candle Web site are available 24 hours a day, 7 days per week.

#### **Telephone Support**

Our support network consists of product specialists who work with you to solve your problem.

Candle uses an online problem management system to log and track all support requests. Your request is immediately routed to the appropriate technical resource.

When you call to report a problem, please have the following information:

- your Candle personal ID (PID) number
- the release level of the Candle product
- the release level of IBM or other vendor software
- identifying information and dates of recently applied maintenance to your Candle product or IBM product
- a detailed description of the problem (including the error message) and the events preceding the problem
- a description of any unusual events that occurred before the problem

# **Customer Support Phone Numbers**

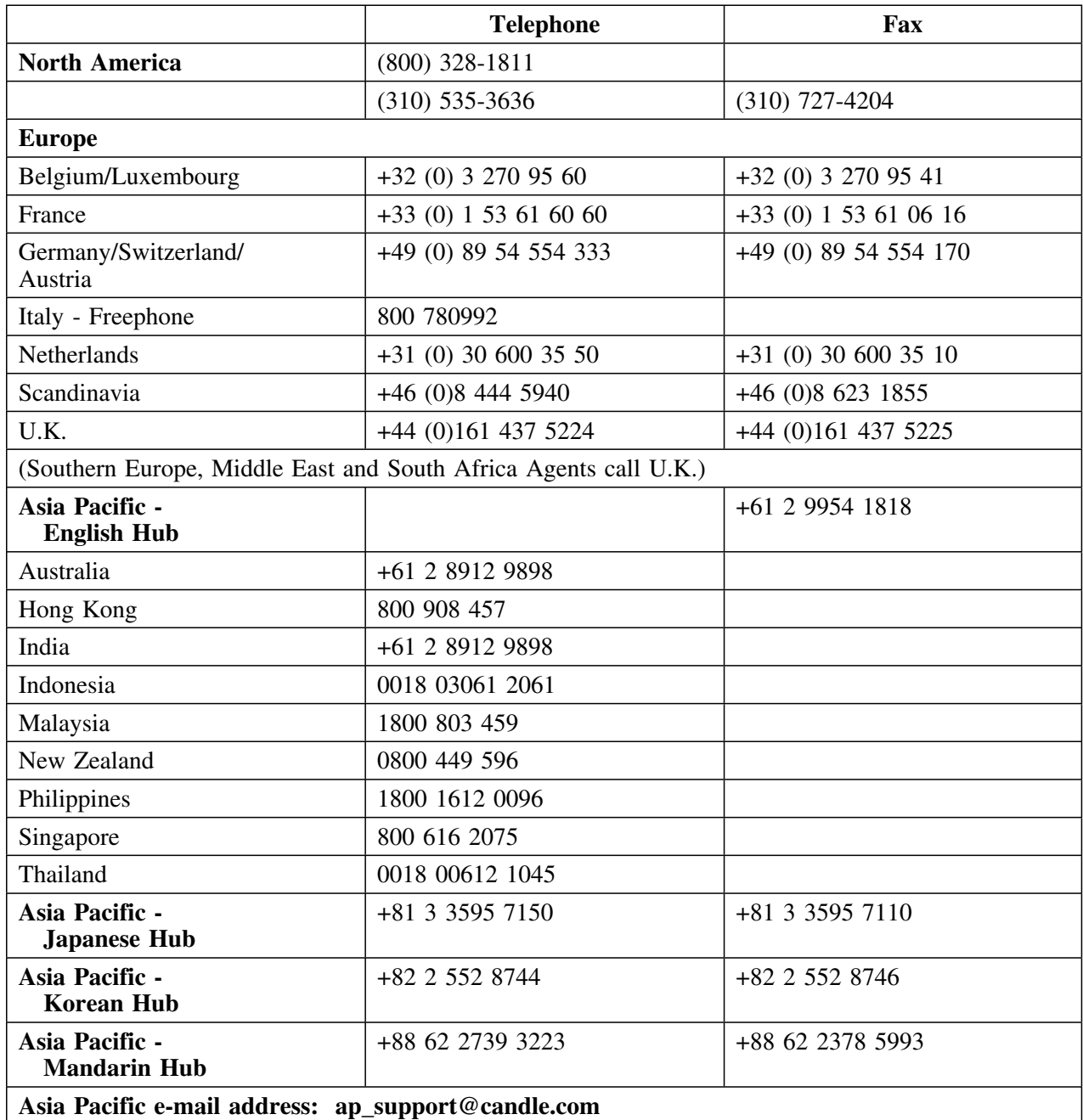

When your local support office is unavailable, you can contact Candle's North America support center. If USADirect<sup>®</sup> service is available in your country, use the 800 telephone number. If USADirect service is not available, ask your international operator for assistance in calling Candle's local (310) number.

#### **Incident Documentation**

You may be asked to send incident documentation to the Candle Customer Support Center. On the outside of all packages you send, please write the incident number given to you by the Customer Support representative.

Send tapes containing the incident information to the following address, unless directed otherwise by your Customer Support representative:

**Candle Customer Support Candle Support Center,** *Incident number* **2P1 North Douglas Street El Segundo, CA 90245** 

Send all other relevant documentation, such as diskettes or paper documentation, to the address provided by your Customer Support representative.

#### **Ensuring Your Satisfaction with Customer Support**

Candle Customer Support is committed to achieving high customer satisfaction ratings in all areas. These include

- connecting you to a support representative promptly
- providing you with the appropriate fixes
- answering support questions
- filling your shipping orders
- supplying documentation

If you have a concern that has not been resolved to your satisfaction, you can open a complaint ticket. All tickets are logged and tracked to ensure responsiveness and closure. Using the ticket information, a manager will contact you promptly to resolve your problem. 

## **Special Characters**

% 284 %KTC command 285, 287

# **A**

access control statements 299, 327 authorization for users 40 definition 329 editing 331 keywords AUTH 336 CTLG 337 DBD 338 descriptions 329, 335 ECP 339 ECX 339 ENBI 340 ENDL 340 ENFR 341 ENRE 341 EPP 342 EPX 342 EUP 343 EWH 344 EXBI 341 GRP 345, 355 HEXD 345 IDF 346 IDFA 347 model lists 334 MOVE 348 NDB 338 NPK 351 NPL 352 NSG 353 NVL 356 OPTS 350 PKG 351 PLN 352 QKCOPTS 353 required 335 SGP 353 SPX 354

access control statements *(continued)* keywords *(continued)* UID 355 VOL 356 ZPRM 357 migrating 363 order of precedence 330 settings at installation 330, 331 syntax errors 332 rules 333 using wild cards 333 accessing !DB/Tools 285 !DB/Tools from OMEGAMON II for DB2 under ISPF 286 from the CUA interface 287 accessing !DB/Tools 285 prerequisites and guidelines 284 accessing !DB/Tools from OMEGAMON II for DB2 under ISPF 286 accessing !DB/Tools from the CUA interface 287 ACF2 294 additional subsystem detailed procedure 174 indicating to !DB/Tools Install 107 procedure overview 48 selecting a DB2 ID 174 tailoring global variables 176 additional subsystems option description 43 requirements 43 ADDSYS option 107, 174 batch extract 180 job to install for another subsystem 179 tailoring variables 176 used to propagate !DB/EXPLAIN 209 ADDSYS Primary Option Menu BUILD option 144 administration 365 Adobe portable document format 20 ALIAS extract function option 231 ALLOC option 117

allocating space backup data sets for a new install 119 for a refresh 120 ALTLIB command 186 another MVS system procedure 52 refresh 52 APF authorized data sets 81 APPLY CUM option 125, 134 APPLY PSP option 126, 135 ASM data set 320 security 296 audience 13 AUTH control statement keyword 335, 336 authorities access control statements 330 ASM data set 296 Change Engine DATA data sets 297 dbrm data set 296 Extract !DB/EXPLAIN VSAM DATA data sets 297 LOAD data set 296 log data set 296 partitioned DATA data sets 296 PRODUCT data set 295 PROFILE data sets 298, 366 system data set 296 user data set 296 authorities, DB2 required for installers 38 authority access control statements 40 data set 38 required for installers 39 required for users 40 DB2 38 required for all users 38 required for !DB/EXPLAIN users 39 required for !DB/SMU users 39 installation 38 authorization ID SQL default 84 specifying 84 authorizations copying to another installation 362 authorizations, editing 331

auxiliary profile 375 auxiliary PROFILE data set 372

## **B**

backup 260 backup data set name variable panel location 67 backup data sets allocating space for for a new install 119 for a refresh 120 copying to for a new install 128 for a refresh 137 batch extract *See* extract batch job cards *See* job cards, batch BIND option 146 BINDADD 38 BINDAGENT authority 38 BINDs, run 145 BLKSIZE, compatibility requirements 73 blocking factor default 79 description 79 product data sets variable panel location 62 BookManager data set names 63, 90 unload files 60, 72 buffer pool default 89 name 89 variable panel location 63 building members for a new install 140 for a refresh 140 building tailored members 139, 142, 143, 144, 155

# **C**

CA-1 expiration date default 71 description 71 variable panel location 60 CA-1 Tape Management System 71 CALLS qualifier, SQL default 83 specifying 83 variable panel location 63 Candle !DB/Tools Installation Main Menu *See* Installation Main Menu Candle Electronic Customer Support (CECS) 403 CANDLLIB in db2idJXTE job 225 catalog default 89 VCAT name 89 catalog creator variable panel location 63 catalog creator ID default 83 specifying 83 catalog VCAT name variable panel location 63 Caution panel 147 caution using force extract run 242 caution when running db2idJXTE 222 CDB table owner for !DB/DASD CDB table owner for !DB/SMU Change Engine DATA data set names CEL 66 change engine language (CEL) 66 JCL 66 reports 66 specifying 66 DATA data sets 316 !DB/QUICKCHANGE specifying plan name 66 !DB/QUICKCOMPARE default 97 plan names 97 Change Engine plan name !DB/QUICKCHANGE 66 !DB/QUICKCOMPARE 66 

checkpoints 261 **CLIST** default 73 description 73 variable panel location 60 CLIST data set 187, 314, 318 adding to SYSPROC concatenation 185 OMEGAMON II for DB2 186 worksheet information 63 preparing 186 CLIST for OMEGAMON II for DB2 286, 323 CLISTs determining extract ID used 210 cntl data set 314, 318 location of extract jobs 388 collecting information, procedure 58 collection prefix default 83 specifying 83 variable panel location 63 collector plan name !DB/QUICKCOMPARE 66 specifying 66 commands %KTC 285, 287 ALTLIB 186 CONVERT 393 LIST 393 COMMON TAPE VOLSER 123, 133 compatibility BLKSIZE 73 DCB 73 requirements 73 compatibility with existing !DB/Tools 29 compression before unloading data sets 122, 132 compression routines extract 166, 320 contents description 14 control area (CA), VSAM 253 control interval (CI), VSAM 253 control statements *See* access control statements conventions, documentation 18 conversion !DB/SMU profiles 278 reports 278

conversion, utility for !DB/SMU 65 convert extract 226 convert extract run 243 convert Lazarus copies, JCL 392 convert run, extract 243 converting to a new DB2 version 160 copy jobs product data sets disposition 123 COPY option 124 copying backup data sets for a new install 128 for a refresh 137 CREATE access 39 CREATE option DB2 Database Definition Options panel 150 Installation Primary Option Menu 146 CREATEDB 38 CREATESG 38 CTLG control statement keyword 335, 337 CUA interface accessing !DB/Tools from 287 CUM tape 107 CUM tape, 9808-0 Lazarus copies 265 customer support 403 customization overview 191 procedure for !DB/SMU 277 procedure for !DB/WORKBENCH 263 summary 192 customizing db2idJXTE 224 customizing extract ID 212 customizing JCL precautions 123, 132, 141, 156 customizing the extract job 224

# **D**

DASD *See also* !DB/DASD estimating 246, 303 estimating guidelines for !DB/DASD extract 309 for !DB/EXPLAIN extract 304 for !DB/QUICKCHANGE extract 306 for !DB/SMU extract 308 for !DB/WORKBENCH extract 306

DASD *(continued)* for non-VSAM files 249 DASD TAPE VOLSER 123, 133 data from a previous version of a !DB/Tools product 30 historical 30 data collection, procedure 58 DATA data set access to 39 high-level name default 75 description 75 variable panel location 61 security 294 types of installations 43 DATA data set names for Change Engine specifying 66 for !DB/DASD specifying 65 for !DB/EXPLAIN specifying 64 for !DB/QUICKCOMPARE specifying 66 for !DB/SMU specifying 65 for !DB/WORKBENCH specifying 64 DATA data sets allocating space for 117 !DB/QUICKCHANGE reusing 276 !DB/WORKBENCH recovery V260 275 recovery V500 195 names for !DB/DASD 95 for !DB/EXPLAIN 90 for !DB/QUICKCHANGE 91 for !DB/QUICKCOMPARE 96 for !DB/SMU 93 for !DB/WORKBENCH 91 for the Change Engine 97 data set specifying utility conversion information for !DB/SMU 65 system data set setting to READ only access 296

data set names D<sub>B</sub>2 default 81 DSNEXIT 81 DSNLOAD 81 RUNTIME 81 runtime DSNLOAD 81 DCB model variable panel location 60 high-level qualifier 61, 75 ISPF/PDF default 73 description 73 data set size 243 data sets APF authorized 81 ASM data set 296 authority for installers 39 authority for users 40 authority, required levels 38 backing up 119, 120, 128, 137 Change Engine 316 Change Engine DATA authorities 297 clean up after an install 380 CLIST for OMEGAMON II for DB2 worksheet information 63 compression 122, 132 data 315 ASM 320 by product 320 Change Engine data sets 316 DBRMLIB 320 DOCUMENT 320 EXTRACT 320 LOAD 320 LOG 315, 320 LRS 320 PLANTBL 320 security 294 SYSCAT 320 SYSSTMT 320 SYSTEM 315, 320 TAUG.BOOK 320 TDUG.BOOK 320 TEUG.BOOK 320 TOOLKIT 320 TQUG.BOOK 320 TSUG.BOOK 320 TWUG.BOOK 320 USER 315, 320

data sets *(continued)* dbrm data set 296 descriptions 311 DSN1COPY default 82 specifying 82 variable panel location 62 DSNHDECP default 82 specifying 82 variable panel location 62 DSNTIAD default 83 specifying 83 variable panel location 62 DSNTIAD plan default 83 specifying 83 DSNTIAUL default 82 specifying 82 variable panel location 62 DSNTIAUL plan default 82 specifying 82 DSNZPARM load default 82 specifying 82 variable panel location 62 Extract !DB/EXPLAIN VSAM DATA authorities 297 installing into existing 72 variable panel location 60 LOAD data set 296 log data set 296 moving 31 names for BookManager 90 naming conventions 312 partitioned 315 partitioned data, authorities 296 product authority 295 backups 98 clist 314, 318 cntl 314, 318 dbrm 314, 318 default 78 for a refresh 318 for an install 318 load 314, 318

data sets *(continued)* product *(continued)* msgs 314, 318 panels 314, 318 profile 318 security 294 skels 314, 318 specifying 78 specifying the blocking factor 62 tables 314, 318 TCIG.BOOK 314 TDUB.BOOK 314 TEUB.BOOK 314 TOOLKIT data set 318 TQUB.BOOK 314 TSUB.BOOK 314 TWUB.BOOK 314 variable panel location 62 profile 317, 366 administering 365 authorities 298 auxiliary 372, 377 description 366 group 372, 377 group (auxiliary) 366, 367 input to KTCSETUP 370 order of concatenation 368, 370 precedence 368, 370 security 294 status 370 switching 377 system 366, 367 types 366 updating data 373 updating group (auxiliary) profile data 375 updating system profile data 374 updating user profile data 376 user 366, 367, 372, 377 security 294–298 specifying for !DB/EXPLAIN extract 262 system data set 296 types 314 user data set 296 work default 80 specifying 80 specifying VOLSER 80 variable panel location 62

data, extract 193 database creating 88 default 88 name fot !DB/Tools 88 database creation specifying 63 variable panel location 63 database name variable panel location 63 date on tape 44 day on PURGE TIMESTAMP 233 DB2 authority for all users 38 authority for !DB/EXPLAIN users 39 authority for !DB/SMU users 39 authority, required levels 38 buffer pool default 89 name 89 variable panel location 63 catalog default 89 VCAT name 89 catalog creator variable panel location 63 catalog creator ID default 83 specifying 83 catalog VCAT name variable panel location 63 collection prefix default 83 specifying 83 converting to a new version 160 database creating 88 default 88 name 88 drop databases variable panel location 63 drop storage groups drop table spaces drop tables variable panel location 63 drops, issue database 85 default 85, 86, 87 specifying 85, 86, 87 storgage group 85

DB2 *(continued)* drops, issue *(continued)* table space 86 tables 87 DSNZPARM load data set default 82 specifying 82 variable panel location 62 extract authority 38 LOADLIB, pointing to 35 objects changing 36 creating 145 objects VCAT name variable panel location 63 OMEGAMON II for DB2 worksheet information 63 plan/package owner default 84 specifying 84 privileges required for installers 38 propagating !DB/EXPLAIN to 209 release number default 81 specifying 81 variable panel location 62 statistics tables creating 92 default 92 STATS table default 92 retaining data 92 STOGROUP default 89 VOLSER 89 storage for managed data sets default 89 name 89 storage group for managed data sets creating 87 default 87 **SYSLOCATIONS** default 83 specifying 83 variable panel location 63 system size variable panel location 63 table space creating 88 default 88

DB2 *(continued)* tables creating 88 default 88 updating for a refresh 157 checklist 157 VCAT name variable panel location 63 DB2 Database Definition Options panel CREATE option 150 GRANTs option 152 SMUCNV option 278 VSAM option 147 DB2 ID data sharing group ID 80 default 80 relationship to extract ID 202 specifying 80 variable panel location 62 DB2 ID Selection Menu 113, 174 DB2 identifier, definition 19, 313 DB2 LOADLIB specifying 35 DB<sub>2</sub> objects changing 36 creating 145 DB<sub>2</sub> subsystem ID 193 DB2.DBRMLIB 73 db2id in !DB/EXPLAIN data sets 19, 296, 313, 315 in !DB/QUICKCOMPARE data sets 19, 296, 313, 315 in VSAM data sets 297 db2id, definition 19, 313 db2idJXTD 387 db2idJXTE 222, 387 CANDLLIB in job stream 225 caution when running 222 customizing 224 !DB/EXPLAIN message library allocation 225 DSNLIB in job stream 225 JCL 222 KTEMSG in job stream 225 load library allocation 225 preparing for executing syntax 223, 224 SYSCATLG in job stream 225 SYSPLAN in job stream 225 SYSSTMT in job stream 225

db2idJXTS 387 db2idJXTW 387 DBD control statement keyword 335, 338 !DB/DASD 28 customization summary 192 DATA data set names  $log 65$ specifying 65 system 65 user 65 default 95 extract plan name 65 installation variable panel location 60 installing an additional subsystem 43 plan names 95 runtime plan name 65 specifying plan names 65 using CDB for table owner 65 !DB/DASD extract estimating DASD 309 !DB/DASD extract ID differences from other extract IDs 194 !DB/EXPLAIN 28 customization summary 192 DATA data set names  $log 64$ PLANTBL 64 specifying 64 SYSCAT 64 SYSSTMT 64 system 64 TTEVSAM 64 user 64 data set naming conventions 19, 296, 297, 313, 315 default 91 extract plan name 64 installation variable panel location 60 installing an additional subsystem 43 license requirements 36 migrating profile variables 198 plan names 91 plan tables 151 propagating to additional subsystems 209 requirements for accessing OMEGAMON II 187 runtime plan name 64 specifying plan names 64

!DB/EXPLAIN *(continued)* SQL plan name 64 SYSPROC 187 !DB/EXPLAIN extract estimating DASD 304 how to run 168 when to run 167 !DB/EXPLAIN extract ID differences from other extract IDs 194 !DB/QUICKCHANGE 28 accessing errors 276 customization summary 192 default 91 extract plan name 64 installation variable panel location 60 installing an additional subsystem 43 plan names 91 prerequisite for installing 36 runtime plan name 64 specifying plan names 64 !DB/QUICKCHANGE extract 165, 169, 194, 263, 306 estimating DASD 306 !DB/QUICKCHANGE extract ID 194 !DB/QUICKCOMPARE 28 Change Engine specifying plan name 66 collector plan name 66 customization summary 192 DATA data set names  $log 66$  $LRS$  66 override 66 specifying 66 system 66 toolkit 66 data set naming conventions 19, 296, 313, 315 default 96 installation variable panel location 60 plan names 96 requirements for changing DB2 objects 36 specifying plan names 66 validator plan name 66 dbrm data set 314, 318 security 296

DBRM file estimating space for 249 DBRM, model DCB variable panel location 60 DBRM, production default 73 description 73 DBRMLIB data set 320 !DB/SMU 28 converting utilities and reports 94 customization summary 192 customizing 277 DATA data set names  $log 65$ specifying 65 system 65 user 65 default 94 extract plan name 65 installation variable panel location 60 installing an additional subsystem 43 plan names 94 runtime plan name 65 specifying plan names 65 using CDB for table owner 65 using existing profiles 281 !DB/SMU extract estimating DASD 308 !DB/SMU extract ID differences from other extract IDs 194 !DB/Tools collection prefix variable panel location 63 database name variable panel location 63 license requirements 36 plan/package owner variable panel location 63 PLANS qualifier default 84 specifying 84 set current SQLID variable panel location 63 **STOGROUP** variable panel location 63 storage group name variable panel location 63 tables variable panel location 63

!DB/Tools *(continued)* tablespace variable panel location 63 !DB/Tools being installed default 69, 70 specifying 69, 70 variable panel location 60 DBTOOLS data set default 75 !DB/Tools Install, initiating 106 !DB/WORKBENCH 28 customization summary 192 customizing 263 DATA data set names  $log$  64 specifying 64 system 64 user 64 !DB/QUICKCHANGE installation 36 default 91 extract plan name 64 installation variable panel location 60 installing an additional subsystem 43 Lazarus copies, conversion procedure 266 Lazarus copies, pre-Version 300 CUM 9808-0 converting 265 migrating macros 274 migrating profile variables 269 plan names 91 prerequisite for installing 36 runtime plan name 64 specifying plan names 64 V240 utility profiles converting to V250 272 V250 utility profiles converting from V240 272 !DB/WORKBENCH DATA data set members recovery on V260 275 recovery on V500 195 !DB/WORKBENCH extract 165, 169, 194, 263, 306 definition 19 estimating DASD 306 how to run 169 overriding defaults 264 when to run 169 !DB/WORKBENCH extract ID differences from other extract IDs 194

DCB model data set names variable panel location 60 debugging extract 244 flow 244 I/O 244 parser 244 structures 244 defaults overriding for !DB/WORKBENCH 264 defining an extract ID 207 on the initial extract job 207 definition extract 200 extract ID 202 description extract ID 81 device name *See* unit name device name, esoteric 64 diagrams 237, 238 extract syntax 237, 238 purge syntax 238 disk space for non-VSAM files 249 disk storage estimating 246 disk storage, estimating 246 Disk unit name *See also* unit name, disk variable panel location 62 disk VOLSER *See* VOLSER, disk Display Profile Information panel 61 displaying extract history 218 DOCUMENT data set 320 documentation online versions of printed books 60 documentation conventions 18 documentation set 21 **DROP** on MERGE SINCE extract function option 229 drops, issue default 85, 86, 87 specifying 85, 86, 87 variable panel location 63

DSN1COPY load data set default 82 specifying 82 variable panel location 62 DSNEXIT data set specifying 81 DSNHDECP load data set default 82 specifying 82 variable panel location 62 DSNHDECP member location 81 DSNLIB in db2idJXTE job 225 DSNLOAD data set specifying 81 DSNTIAD load data set default 83 specifying 83 variable panel location 62 plan name variable panel location 63 DSNTIAD plan load data set default 83 specifying 83 DSNTIAUL load data set default 82 specifying 82 variable panel location 62 plan name variable panel location 62 DSNTIAUL plan load data set default 82 specifying 82 DSNZPARM load data set default 82 specifying 82 variable panel location 62 member name default 82 specifying 82 variable panel location 62 DSNZPARM member location 81 DSPHIST deleting records 309 estimating space for 309 DSPSTAT deleting records 309 estimating space for 309 dummy extract 226 dummy extract run 243 dummy run to calculate space 243 to size data sets 243 dummy run, extract 243 dynamic data set allocation overriding in extract job 225

# **E**

ECP control statement keyword 335, 339 ECX control statement keyword 335, 339 edit macros determining extract ID used 210 Edit/Submit Extract Job panel for !DB/EXPLAIN 168 for !DB/WORKBENCH 169 effects on existing !DB/Tools 29 electronic customer support 403 ENBI control statement keyword 340 ENDL control statement keyword 340 ENFR control statement keyword 341 ENRE control statement keyword 341 environments development recommendations 217 production recommendations 217 very large site recommendations 217 EPP control statement keyword 335, 342 EPX control statement keyword 335, 342 esoteric device default 92 name 92 esoteric device name 64 esoteric tape unit name 71 estimating DASD 246 estimating guidelines for DASD for !DB/DASD extract 309 for !DB/EXPLAIN extract 304 for !DB/QUICKCHANGE extract 306 for !DB/SMU extract 308

estimating guidelines for DASD *(continued)* for !DB/WORKBENCH extract 306 estimating space for non-VSAM files 249 for VSAM 247 EUP control statement keyword 335, 343 EWH control statement keyword 335, 344 example extract JCL 241 EXBI control statement keyword 341 EXECs determining extract ID used 210 EXECUTE access 39 EXECUTE authority for all users 38 for !DB/EXPLAIN users 39 exiting !DB/Tools 289 exits, user-written 358 experience required to install !DB/Tools 36 EXPLAIN *See* !DB/EXPLAIN EXPLAIN history, saving 241 external sorts 261 extract 193 actions to take 220 considerations 220 data 200 db2idJXTE JCL 221 !DB/DASD specifying plan names 65 !DB/EXPLAIN how to run 168 main discussion 197 specifying plan names 64 when to run 167 !DB/QUICKCHANGE 165, 169, 194, 263, 306 specifying plan names 64 !DB/QUICKCOMPARE specifying plan names 66 !DB/QUICKCOMPARE, none for 166 !DB/SMU specifying plan names 65 !DB/WORKBENCH 165, 169, 194, 263, 306 how to run 169 overriding defaults 264 specifying plan names 64 when to run 169 debugging 244 definition of 200 differences among !DB/Tools 194

extract *(continued)* displaying history 218 estimating DASD for !DB/DASD 309 estimating DASD for !DB/EXPLAIN 304 estimating DASD for !DB/QUICKCHANGE 306 estimating DASD for !DB/SMU 308 estimating DASD for !DB/WORKBENCH 306 examples 241 executing 221 features of 200 function options 227 history 218 JCL for executing 221, 222 planning for 219 preparing for executing reasons for running 166 restarting 168 running 165, 221 specifying function options 227 specifying permanent storage 262 specifying work data sets 262 things to do 220 viewing history 218 extract data 193 definition of 200 EXTRACT data set 320 Extract !DB/EXPLAIN VSAM data data set authorities 297 extract debugging 244 extract function option table 228 extract function options ALIAS 231 MERGE 228 MERGE SINCE 229 MERGE SINCE DROP 229 MERGE SINCE TIMESTAMP 229 optional 230, 231, 232 REPLACE 228 required 228, 229 SYNONYM 232 THRESHOLD 230 extract function options, specifying 227 extract functions 193 extract history viewing 218 extract ID 193 adding, procedure for 208, 209 customizing 212

extract ID *(continued)* defining on initial extract job 207 definition of 202 description specifying 81 differences among !DB/Tools 194 features of 202 multiple 211 procedure for adding 208, 209 relationship to DB2 ID 202 relationship to MVS ID 202 relationship to shared DASD 202 selecting, procedure for 203 single 211 used in online session 210 viewing, procedure for 203 with reference to auxiliary profile data 374 with reference to group profile data 374 with reference to system profile data 374 extract ID description variable panel location 62 extract ID, description specifying 81 extract identifier, definition 19, 313 extract job 222 CANDLLIB in 225 customizing 224 !DB/EXPLAIN message library allocation 225 DSNLIB in 225 KTEMSG in 225 load library allocation 225 overriding dynamic data set allocation 225 SYSCATLG allocation 225 SYSPLAN allocation 225 SYSSTMT allocation 225 extract jobs location 388 extract masking 214 EXTRACT option for !DB/EXPLAIN 168 for !DB/WORKBENCH 169 extract plan name !DB/DASD 65 !DB/EXPLAIN 64 !DB/QUICKCHANGE 64 !DB/SMU 65 !DB/WORKBENCH 64

extract processes 193 extract run 193 convert 226, 243 dummy 226, 243 force 226, 242 normal 226 purge 226 purpose 226 restart 226, 242 specifying purpose 226 extract summary table 234 extract syntax diagram 237, 238 extract, conversion to new format 265 extract, force caution using 242 extract, normal function options 228 normal run function options 228 specifying function options 228 extract, purge function options 233 purge run function options 233 specifying function options 233 extract, restart 242 extradt history printing 218 extrctid, definition 19, 313

# **F**

FB to VB conversion job 141 FB to VB format features changes 23 !DB/Tools Install 29  $new<sub>23</sub>$ features of the extract 200 features of the extract ID 202 fixed block SYSPROC 141 flow debugging 244 flow trace switch 245 for an additional subsystem 180 force extract 226 force extract run 242 force run caution about 242

force run, extract 242 form for data collection 59, 60 instructions for completing 68 fragmentation, VSAM 253 function options purge 233 function options, extract 227 function options, normal extract 228 function options, purge extract 233

# **G**

GENERATION purge function option 233 getting started 25 Global Variable Tailoring panels for a new install 111 for a REFRESH 112 Global Variables panels for another subsystem 176 GRANTs option DB2 Database Definition Options panel 152 GRANTs, issue 145 group (auxiliary) PROFILE data set 366, 367 group data sharing data sharing group ID 80 group profile 375 switching 377 group PROFILE data set 372 GROUPID 329 GRP control statement keyword 329, 345, 355

# **H**

hexadecimal characters in JCL 141, 156 HEXD control statement keyword 335, 345 high-level qualifier DATA data set 75 PRODUCT data set 75 PROFILE data set 75 variable panel location 61 high-level qualifier, definition 19, 313 hilev, definition 19, 313 historical information, retaining 30 history records 261 history, extract displaying 218

history, saving 241 hold class SYSOUT 80 hold class for SYSOUT variable panel location 62 Housekeeping 372, 374, 375, 376

# **I**

IDCAMS performance comparision 259 identifier, MVS *See* MVS ID IDF control statement keyword 335, 346 IDFA control statement keyword 335, 347 IEBCOPY 45, 47 information gathering, procedure 58 initiating !DB/Tools Install 106 INSTALL data set, unloading 100 Install for Another Subsystem ADDSYS Tailoring Panel 1 of 4 113 Install for Another Subsystem panel 107, 174 INSTALL option 107 description 43 when to use 43, 44 installation authority, required levels 38 copying authorizations to another subsystem 362 data set authority required for installers 39 for users 40 DB2 authority required for all users 38 for !DB/EXPLAIN users 39 for !DB/SMU users 39 DB<sub>2</sub> privileges required 38 default 89 options 43 when to use 44 procedure for a new system 45 for another system 52 for cleaning up old data sets 380 for installing for a remote MVS system 49 for installing for an additional subsystem 48 for refreshing a system 47 process description 42

installation *(continued)* process *(continued)* overview 41 requirements 32 size 89 types 43 when to use 44 Installation Main Menu 106 ADDSYS option 174 options 107 Installation Primary Option Menu 107 ALLOC option 117 allocating backup data sets 119 APPLY CUM option 125 APPLY PSP option 126 BUILD option 142 COPY option 119, 124, 128 copying to backup data sets 128 CREATE option 146 EXTRACT option for !DB/EXPLAIN 168 for !DB/WORKBENCH 169 Lazarus option 146 TAILOR option 111 Installation Refresh Menu APPLY PSP option 135 Installation Refresh Primary Menu 107 allocating backup data sets 120 APPLY CUM option 134 BIND option 146 BUILD option 142 COPY option 120, 137 copying to backup data sets 137 TAILOR option 112, 143 Installation V110 compatibility 29 Installation V120 compatibility 29 installing a new system indicating to !DB/Tools Install 107 installing for an additional subsystem 174, 176, 179 instlib data set location of jobs 388 interface !DB/Tools Install 28 I/O debugging 244 I/O trace switch 245

ISPF edit 195, 275 ISPF, requirements for OMEGAMON II for DB2 187 ISPLLIB default 73 description 73 variable panel location 60 ISPMLIB default 73 description 73 variable panel location 60 ISPPLIB default 73 description 73 variable panel location 60 ISPSLIB default 73 description 73 variable panel location 60 ISPTLIB default 73 description 73 variable panel location 60 ISP.V3R4M0.ISPLOAD 73 ISP.V3R4M0.ISPMENU 73 ISP.V3R4M0.ISPPENU 73 ISP.V3R4M0.ISPSENU 73 ISP.V3R4M0.ISPTENU 73 ISR.V3R4M0.ISRCLIB 73 ISR.V3R4M0.ISRLOAD 73 ISR.V3R4M0.ISRMENU 73 ISR.V3R4M0.ISRPENU 73 ISR.V3R4M0.ISRSENU 73 ISR.V3R4M0.ISRTENU 73

## **J**

JCL convert format of Lazarus copies 392 customized, precautions about 123, 132, 141, 156 db2idJXTE 222, 387 db2idJXTW 387 for unloading the product tape 122, 132 generating more than once 116, 118, 122, 127, 132, 136, 141, 147, 149, 152, 156, 279, 384 hexadecimal characters 141, 156 KTCIJALC 387

JCL *(continued)* KTCIJCPY 387 KTCIJCRA 387 KTCIJCRB 387 KTCIJCRG 387 KTCIJMIN 387 KTSIJCNV 387 KTWMJCNV 392 KTWMJLST 390 list Lazarus copies 391 location 388 naming conventions 385 pointing to your DB2 LOADLIB 35 JCL for extract 222 JCL location 388 JCL, production 167 JCL, sample for concatenating the CLIST data set 186 for refreshing the INSTALL data set 103 for unloading INSTALL data set the first time 101 job cards, batch default 74 description 74 variable panel location 61 job location 388

# **K**

keyrange implications of using 255 keywords AUTH 335 CTLG 335 DBD 335 ECP 335 ECX 335 EPP 335 EPX 335 EUP 335 EWH 335 GRP 335 HEXD 335 IDF 335 IDFA 335 MOVE 335 NDB 335 NPK 335 NPL 335

keywords *(continued)* NSG 335 NVL 335 OPTS 335 PKG 335 PLN 335 QKCOPTS 335 required 335 SGP 335 SPX 335 UID 335 VOL 335 ZPRM 335 KO2SPF 286, 323 KSDS structure 252 KTCEXBAT 264 KTCFJCPY 387 KTCFJCRB 387 KTCICPRM 106 KTCIJALC 387 KTCIJBAL 387<br>KTCIJBCP 387 **KTCIJBCP** KTCIJBLD 387 KTCIJCPY 73, 387 KTCIJCRA 387 KTCIJCRB 387 KTCIJCRG 387 KTCIJMIN 387 KTCPRFST 377 KTCSETUP 370 adding logic 371 editing 371 using to update profile data 373 KTCUTCON 272 KTEMSG in db2idJXTE job 225 KTEQMF determining extract ID used 210 KTEXPL determining extract ID used 210 KTEXPLA determining extract ID used 210 KTEXPLB determining extract ID used 210 KTEXPLD determining extract ID used 210 KTSIJCNV 387 KTWSTART 195, 275

# **L**

Lazarus extract data 265 converting copies to the new data format 265 Lazarus facility 394 Lazarus, convert pre-version 500 !DB/WORKBENCH data 145 level number 70 license requirements 36 LINKLIST, system location of DB2 LOADLIB 35 list Lazarus copies, JCL 391 LISTA ST command 73 LOAD data set 314, 318, 320 security 296 location of jobs 388 log data set 315, 320 security 296 LRS data set 320

# **M**

macros Migrating for !DB/WORKBENCH 274 maintenance 42 maintenance tape unloading the INSTALL data set 100 when to install 44 when to refresh 44 managed VSAM clusters, define non-DB2 145 manual tailoring 183 adding CLIST data set to SYSPROC concatenation 185 when to perform 184 many extract IDs advantages 211 defining 211 disadvantages 211 masking 194, 214, 240 syntax for 215 masking, extract 214 masking, online 214 memory requirements 33 menus ADDSYS option 113 ADDSYS Primary Option Menu BUILD option 144 Candle !DB/Tools Installation Main Menu 106

menus *(continued)* Installation Main Menu 107 Installation Primary Option Menu 107 BUILD option 142 EXTRACT option 168, 169 TAILOR option 111 Installation Refresh Primary Menu 107 BUILD option 142 TAILOR option 112, 143 MERGE extract example 241 MERGE extract function option 228 MERGE SINCE DROP extract function option 229 MERGE SINCE extract example 241 MERGE SINCE extract function option 229 MERGE SINCE TIMESTAMP extract example 241 MERGE SINCE TIMESTAMP extract function option 229 messages, from Lazarus 394 migrating to a new DB2 version 160 migrating profile variables 198 migrating profile varialbes 269 migration access control statements 363 model lists 334 MOVE control statement keyword 335, 348 msgs data set 314, 318 multiple extract IDs advantages 211 defining 211 disadvantages 211 multiple MVS systems 33 MVS ID 193 default 80 description 80 relationship to extract ID 202 variable panel location 62 MVS security software 294 ACF2 294 RACF 294 Top Secret 294 TSO UADS 294 MVS, multiple systems 33 MVS, remote systems 34

## **N**

name default 92 esoteric device 92 naming conventions 312 data set 312 JCL 385 navigation building tailored members 142 variable tailoring panels 111, 112, 113 NDB control statement keyword 335, 338 new install refresh 110 tailoring variables 110 non-VSAM files estimating space for 249 normal extract 226 normal extract function options, specifying 228 normal extract run 228 NPK control statement keyword 335, 351 NPL control statement keyword 335, 352 NSG control statement keyword 335, 353 NVL control statement keyword 335, 356

# **O**

object creation creating plan tables for !DB/EXPLAIN 151 objects SQL authorization ID default 84 specifying 84 objects, DB2 changing 36 creating 145 objects, drop specifying 63 variable panel location 63 OMEGAMON II access requirements 187 OMEGAMON II for DB2 323 default 90 using 90 worksheet information 63 OMEGAMON II for DB2 bridge 186 OMEGAMON II for DB2 ISPF reqirements 187

OMEGAMON II for DB2 interface access from !DB/EXPLAIN 187 online documentation data set names for BookManager files 63, 90 option for BookManager files 60, 72 online masking 214 online session determining extract ID for 210 optional function option keywords 230 options ADDSYS 107 ADDSYS option 174, 176, 179 ALLOC 117 APPLY CUM 125, 134 APPLY PSP 126, 135 BIND 146 COPY 124 CREATE DB2 Database Definition Options panel 150 Installation Primary Option Menu 146 EXTRACT option for !DB/EXPLAIN 168 for !DB/WORKBENCH 169 GRANTs DB2 Database Definition Options panel 152 INSTALL 107 Installation Main Menu 107 REFRESH 107 SMUCNV DB2 Database Definition Options panel 278 VSAM 147 OPTS control statement keyword 335, 350 OVERRIDE data set 320 overview 41

## **P**

PACK estimating space for 249, 250 package masking syntax for 215 package statement file estimating space for 249, 250 panels Caution 147 DB2 Database Definition Options 147, 150 GRANTs option 152

panels *(continued)* DB2 Database Definition Options *(continued)* SMUCNV option 278 DB<sub>2</sub> ID Selection Menu 113, 174 DB/Workbench Lazarus Conversion 267 Edit/Submit Extract Job for !DB/EXPLAIN 168 for !DB/WORKBENCH 169 Global Variable Tailoring 112 for a new install 111 for a REFRESH 112 Global Variables for another subsystem 176 Install for Another Subsystem 107, 174 Install for Another Subsystem ADDSYS Tailoring Panel 1 of 4 113 TSO Command Processor 285, 287 panels data set 314, 318 parser debugging 244 parser trace switch 245 %, with CLIST performance BUILD 255 related to PLAN\_TABLE organization 255 PKG control statement keyword 335, 351 plan masking syntax for 215 plan names Change Engine 66, 97 !DB/DASD 95 extract 65 runtime 65 !DB/EXPLAIN 91 extract 64 runtime 64 SQL 64 !DB/QUICKCHANGE 66, 91, 97 extract 64 runtime 64 !DB/QUICKCOMPARE 66, 96, 97 extract 66 runtime 66 !DB/SMU 94 extract 65 runtime 65 !DB/WORKBENCH 91 extract 64 runtime 64 default 91, 94, 95, 96, 97 DSNTIAD variable panel location 63

plan names *(continued)* DSNTIAUL variable panel location 62 plan qualifier variable panel location 63 plan statement file estimating space for 249 plan tables creation for !DB/EXPLAIN 151 PLAN\_TABLE extracting from user-defined 241 merging information from different users 241 PLAN\_TABLE Support 241 plan/package owner default 84 specifying 84 variable panel location 63 PLANS qualifier, !DB/Tools default 84 specifying 84 PLANTBL 320 PLN control statement keyword 335, 352 portable document format, Adobe 20 prefix definition 19, 313 prerequisites, installation 36 printing extract history 218 privileges, DB2 required for installers 38 process description 42 prodctid, definition 19, 313 PRODUCT data set access to 39 authorities 295 high-level name default 75 description 75 variable panel location 61 name variable panel location 61 refresh 43 security 294 types of installations 43 product data sets allocating space for 117 backups 98 disposition changing 123 specifying SMS managed MGMTCLAS 62 specifying SMS managed STORCLAS 62 specifying the blocking factor 62

product identifier, definition 19, 313 product security 299 product tape procedure for unloading 122, 132 PROFILE data set 317, 318 access to 39 auxiliary customizing extract ID in 212 group configuring 372 high-level name default 75 description 75 variable panel location 61 name variable panel location 61 security 294 switching 377 types of installations 43 updating data 373 updating group (auxiliary) profile data 375 updating system profile data 374 updating user profile data 376 use to tailor !DB/EXPLAIN 212 user configuring 372 PROFILE data sets administering 365 authorities 366 description 366 group (auxiliary) 366, 367 input to KTCSETUP 370 order of concatenation 368, 370 precedence 368, 370 status 370 system 366, 367 types 366 types of 366 user 366, 367 profile variables migrating !DB/EXPLAIN 198 !DB/WORKBENCH 269 profiles conversion !DB/SMU 278 copying !DB/SMU 281 !DB/WORKBENCH utility converting V240 to V250 272

PSP tape 107 PURGE extract example 241 purge extract function options, specifying 233 purge extract run 233 purge function options GENERATION 233 SYNC 233 PURGE processing 233 purge summary table 234 purge syntax diagram 238 purpose of extract run 226

## **Q**

QKCOPTS control statement keyword 335, 353 qualifier, plan variable panel location 63 qualifiers high-level, definition 19, 313 QUICKCHANGE *See* !DB/QUICKCHANGE QUICKCOMPARE *See* !DB/QUICKCOMPARE

## **R**

RACF 294 RCFMT FB to VB 141 VB to FB 141 READ access 39 recommendations environments development 217 production 217 very large sites 217 trial sites 216 record format conversion 141 recovery 260 recovery on !DB/WORKBENCH DATA data set members V260 275 !DB/WORKBENCH DATA data set members V500 195 refresh procedure for refreshing for a remote MVS system 51

refresh *(continued)* updating a DB2 subsystem 157 checklist 157 REFRESH option 107 description 43 when to use  $43, 44$ refreshing an existing system indicating to !DB/Tools Install 107 procedure 47 release, DB2 default 81 specifying 81 variable panel location 62 remote MVS system procedure 49, 51 refresh 51 remote MVS systems 34 REORG considerations 253 REPLACE extract example 241 REPLACE extract function option 228 reports !DB/SMU converting 94 default 94 reports, !DB/SMU pre-version 230 copying 278 requirements experience 36 for DASD that is not shared 33 for installing !DB/Tools 32 for using !DB/QUICKCOMPARE for changing DB<sub>2</sub> objects 36 installer authorities for !DB/Tools 38 license for !DB/EXPLAIN 36 license for !DB/Tools 36 memory for !DB/Tools 33 MVS, multiple systems 33 MVS, remote systems 34 pointing to your DB2 LOADLIB 35 remote 34 shared DASD 33 skills for installing !DB/Tools 36 software for executing !DB/Tools 32 RESTART 261 specifying permanent storage 262 specifying work data sets 262 restart extract 226 restart extract run 242

restart run restrictions on 242 restart run, extract 242 restarting the batch extract 168 retaining information from a previous version of a !DB/Tools product 30 retaining statistics 64 REUSE option (VSAM) 255 run, convert extract 243 run, dummy extract 243 run, force extract 242 run, normal extract 228 run, purge extract 233 run, restart extract 242 RUNTIME data set specifying 81 runtime DSNLOAD data set specifying 81 runtime plan name !DB/DASD 65 !DB/EXPLAIN 64 !DB/QUICKCHANGE 64 !DB/SMU 65 !DB/WORKBENCH 64

# **S**

Sample JCL !DB/Tools Install for concatenating the CLIST data set 186 for refreshing the INSTALL data set 103 for unloading INSTALL data set the first time 101 screens welcome 106 security 291 access control statements 327 ASM data set 296 Change Engine DATA data sets 297 data set 294–298 dbrm data set 296 !DB/Tools Install 294 Extract !DB/EXPLAIN VSAM DATA data sets 297 LOAD data set 296 log data set 296 MVS software 294 partitioned DATA data sets 296

security *(continued)* product 299 PRODUCT data sets 295 PROFILE data sets 298 system data set 296 user data set 296 see disk VOLSER SELECT authority for all users 38 for !DB/EXPLAIN users 39 for !DB/SMU users 39 selecting specific extract ID 203 serial number *See* VOLSER set current SQLID specifying 63 variable panel location 63 SGP control statement keyword 335, 353 shared DASD 33 SID parameter *See* MVS ID single extract ID advantages 211 defining 211 disadvantages 211 sites, trial *See* trial sites size of installation default 89 size, data set 243 skels data set 314, 318 skills for installing !DB/Tools 36 SMFPRMxx parm member 80 SMS MGMTCLAS default 79 **STORCLAS** default 79 SMS managed MGMTCLAS product data sets variable panel location 62 SMS managed STORCLAS product data sets variable panel location 62 **SMU** *See* !DB/SMU SMUCNV option DB2 Database Definition Options panel 278 software required for executing !DB/Tools 32 sorts, external 261 space refining estimates 248 space calculation 243 space, estimating 246 for non-VSAM files 249 for VSAM 247 specifying extract function options 227 specifying normal extract function options 228 specifying purge extract function options 233 splits, VSAM 253 SPUFI using to delete records from tables 309 SPX control statement keyword 335, 354 SQL CALLS qualifier default 83 specifying 83 variable panel location 63 dynamic 38, 39 plan name for !DB/EXPLAIN 64 static 38, 39 SQL authorization ID default 84 specifying 84 SQLID default 84 set current variable panel location 63 specifying 84 starting !DB/Tools Install 106 statements *See* access control statements statistics !DB/WORKBENCH creating 64 retaining 64 statistics tables creating 92 default 92 STATS table !DB/WORKBENCH creating 64 retaining 64 default 92 retaining data 92 specifying variable panel location 63

STMT estimating space for 249 **STOGROUP** name variable panel location 63 specifying creation variable panel location 63 storage group default 87, 89 managed data sets 87 name 89 specifying creation variable panel location 63 VOLSER 89 storage group name variable panel location 63 storage, permanent specifying for !DB/EXPLAIN extract 262 structures debugging 244 structures trace switch 245 submitting a job for the ADDSYS option 179 subsystem ID 193 data sharing group ID 80 default 80 specifying 80 variable panel location 62 subsystem, additional 174 indicating to !DB/Tools Install 107 subsystem, selecting 174 summary !DB/Tools Install 28 document 13 switch flow trace 245 I/O trace 245 parser trace 245 structures trace 245 SYNC purge function option 233 SYNONYM extract function option 232 syntax access control statements 332, 333 db2idJXTE 223, 224 extract job 223, 224 package masking 215 plan masking 215 timestamp masking 215 syntax diagram extract 237, 238 purge 238

SYSADM authority 38 SYSCAT 320 SYSCATLG allocation for extract job 225 in db2idJXTE job 225 SYSDA 78 SYSLOCATIONS default 83 specifying 83 variable panel location 63 **SYSOUT**  hold class 80 default 80 SYSOUT hold class variable panel location 62 SYSPLAN allocation for extract job 225 in db2idJXTE job 225 SYSPROC adding CLIST data set 185 conversion when building tailored members 141 defining as fixed block 141 syntax 186 SYSPROC concatenation 187 SYSSTMT 320 allocation for extract job 225 in db2idJXTE job 225 system data set 315, 320 security 296 setting to READ only access 296 system LINKLIST location of DB2 LOADLIB 35 system PDS 166, 320 system profile 374 system PROFILE data set 366, 367 system size variable panel location 63

# **T**

table space creating 88 default 88 table, extract function option 228 table, extract summary 234 table, purge summary 234

tables creating 88 default 88 estimating space for DSPHIST 309 DSPSTAT 309 specifying creation variable panel location 63 specifying STATS variable panel location 63 tables data set 314, 318 tablespace specifying creation variable panel location 63 tailoring the variables 109 tailoring variables 176 for another subsystem 113 tailoring, manual 183 adding CLIST data set to SYSPROC concatenation 185 when to perform 184 tape CUM 107 maintenance 107 PSP 107 tape unit name *See* unit name, tape tape VOLSER *See* VOLSER, distribution tape tape, maintenance unloading the INSTALL data set 100 when to install 44 when to refresh 44 tape, product procedure for unloading 122, 132 tapes CUM 42 product distribution 42 PSP 42 TAUG.BOOK 320 TCIG.BOOK data set 314 TDUB.BOOK data set 314 TDUG.BOOK 320 telephone support 404 TEUB.BOOK data set 314 TEUG.BOOK 320 THRESHOLD extract function option 230 time on PURGE TIMESTAMP 233

TIMESTAMP on MERGE SINCE extract function option 229 on PURGE processing 233 timestamp masking syntax for 215 TMS 71 TOOLKIT data set 318, 320 Top Secret 294 TQUB.BOOK data set 314 TQUG.BOOK 320 trial sites recommendations 216 TSO Command Processor panel 285, 287 TSO UADS 294 TSUB.BOOK data set 314 TSUG.BOOK 320 TWUB.BOOK data set 314 TWUG.BOOK 320 types of installations 43 when to use 44

## **U**

UCC1 71 UID control statement keyword 329, 335, 355 GRP control statement keyword 335 unit esoteric device name 64 unit device name *See* unit name unit name default 71, 78 description 71, 78 disk product data set variable panel location 62 product data sets default 78 specifying 78 tape variable panel location 60 VIO default 80 specifying 80 variable panel location 62 work data set default 80 specifying 80

unit name *(continued)* work data sets variable panel location 62 updating a DB2 subsystem for a refresh 156 user data set 315, 320 security 296 User Prefix field 61 user profile 376 switching 377 user PROFILE data set 366, 367, 372 User Suffix field 61 user-defined PLAN\_TABLE 241 merging information from different users 241 USERID 329 user-written exits 358 utilities !DB/SMU converting 94 utility conversion information for !DB/SMU 65 utility profiles *See* profiles

## **V**

validator plan name !DB/QUICKCOMPARE 66 specifying 66 variable tailoring 109 for a new install 110 for a refresh 110 variables for the ADDSYS option 176 variables, profile migrating !DB/EXPLAIN 198 !DB/WORKBENCH 269 VB to FB conversion job 141 VCAT name variable panel location 63 version number 69, 70 viewing extract history 218 viewing specific extract ID 203 VIO unit name default 80 specifying 80 variable panel location 62

VOL control statement keyword 335, 356 VOLSER common JCL to unload tape variable panel location 60 DASD TAPE in JCL to unload tape 123, 133 disk default 78 description 78 distribution tape default 70 description 70 variable panel location 60 product data set variable panel location 62 product tape in JCL to unload tape 123, 133 **STOGROUP** VSAM default 78 name 78 variable panel location 62 work data set default 80 specifying 80 work data sets variable panel location 62 volume serial number *See also* VOLSER product data set variable panel location 62 work data sets variable panel location 62 VSAM control area (CA) 253 control interval (CI) 253 default 78 estimating space for clusters 247 fragmentation 253 KSDS structure 252 LISTCAT 253 REUSE option 253 VOLSER 78 VSAM clusters planning for 251 VSAM clusters, define non-DB2 managed 145 VSAM data, extract data set authorities 297

VSAM option 147 VSAM VOLSER variable panel location 62

### **W**

welcome screen 106 wild cards in access control statements 333 work data sets specifying the disk UNIT 62 specifying the VIO UNIT 62 specifying the volume serial number 62 **WORKBENCH** *See* !DB/WORKBENCH worksheet 59 description 68 for data collection 60 instructions for completing 68 WRITE access 39

# **Z**

ZPRM control statement keyword 335, 357
## **!DB/Tools for DB2 Installation and Customization Guide Version 500**

## **TI51-5840-3**

Please take a moment to share your comments and suggestions regarding Candle's documentation. Be as specific as possible.

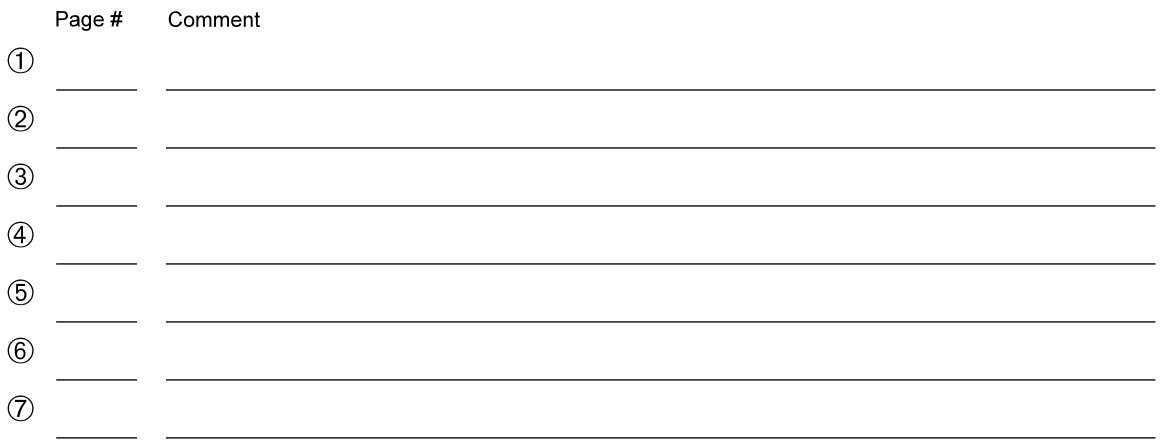

Please provide the following information. Thank you for your time and assistance.

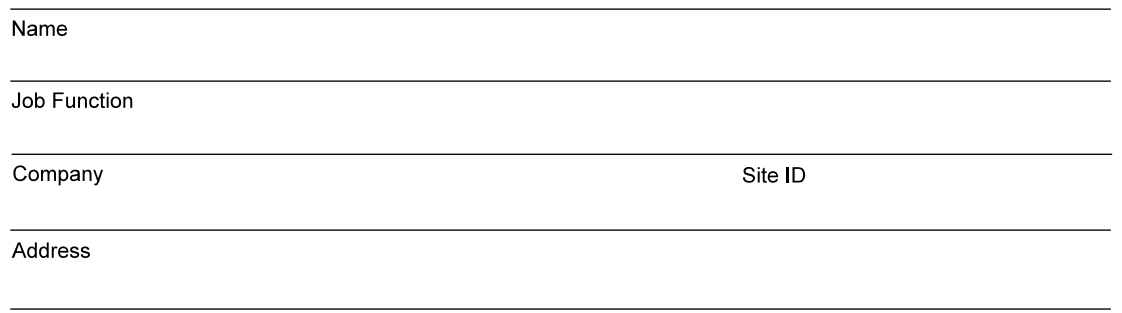

You may return your comments to us at your convenience. Upon receipt, we will respond to you within five business days.

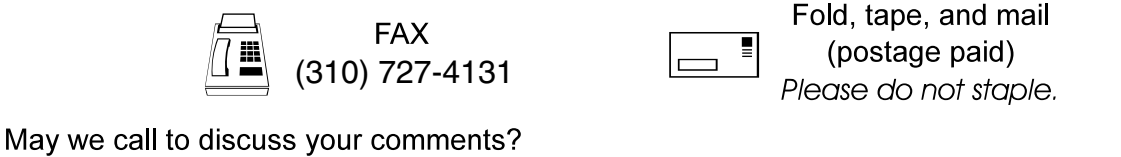

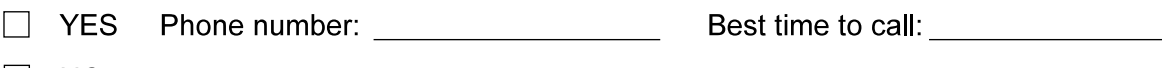

 $\Box$  NO

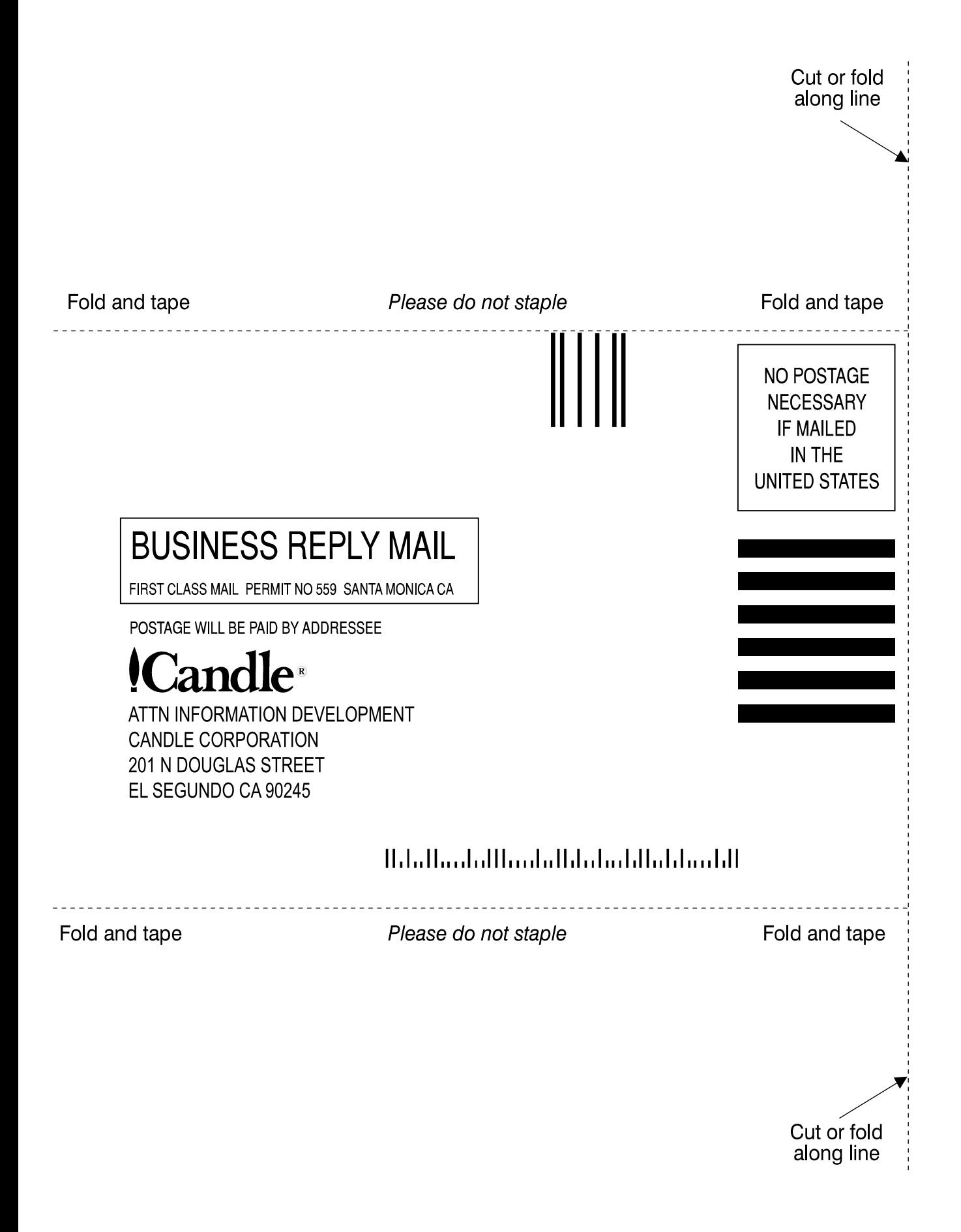

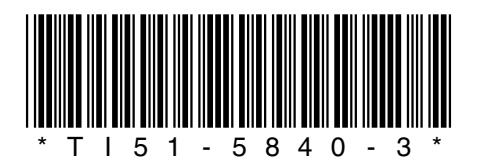